<span id="page-0-0"></span>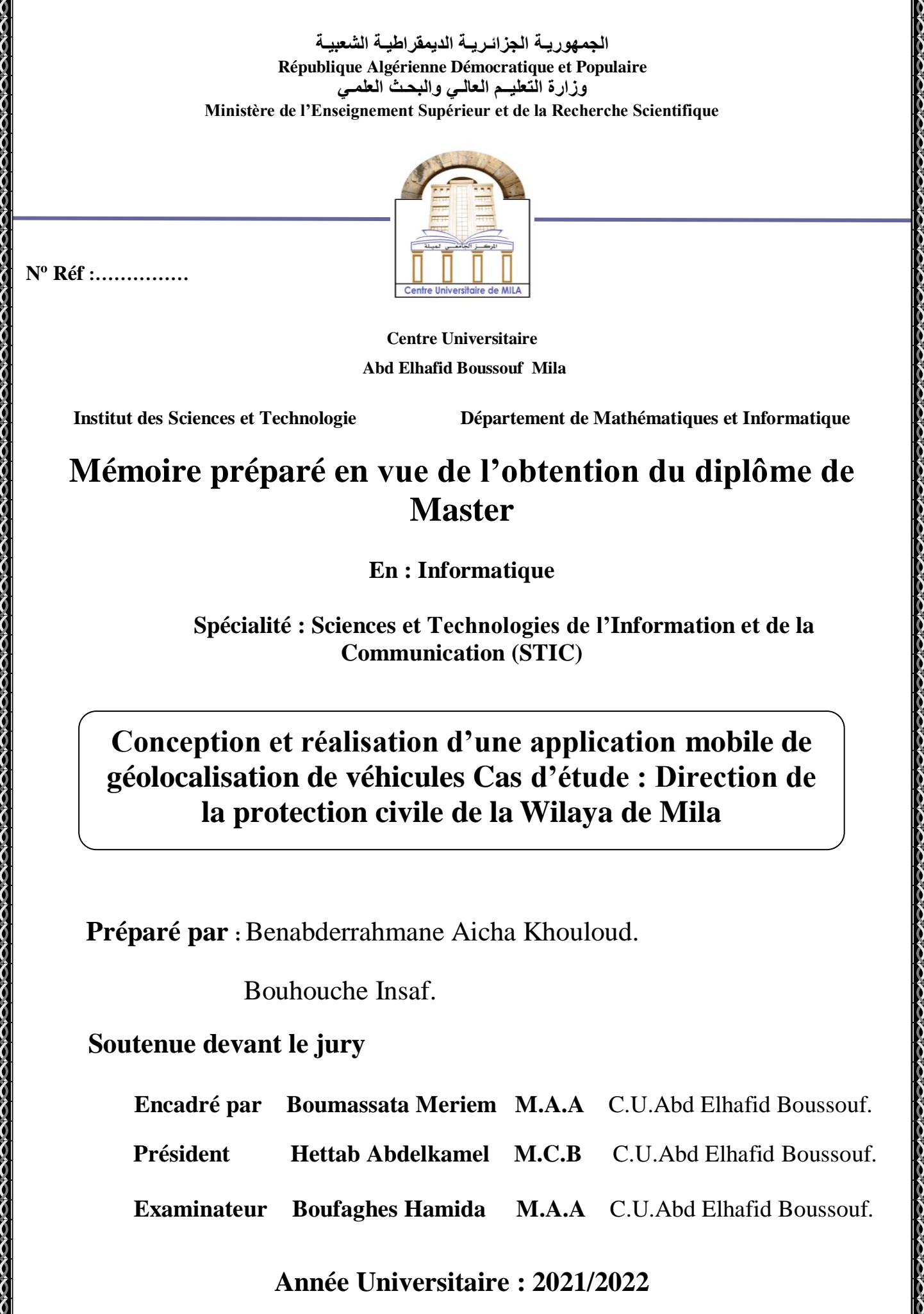

### Remerciement

A l'issue de ce travail, nous tenons à remercier en premier lieu le bon Dieu qui nous a donné de l'aide pour concrétiser ce travail.

Nous tenons à remercier sincèrement Mme Boumassata Meriem, qui en tant qu'encadreur, s'est toujours montrée à l'écoute et très disponible tout au long de la rédaction.

Nous remercions également les membres de jury Mr Hettab Abdelkamel et Mme Boufaghess Hamida pour l'intérêt qu'ils ont porté à notre recherche en acceptant d'examiner notre travail et de l'enrichir par leurs propositions.

Ainsi que tous les enseignants, Qui ont assurés notre formation et appuyés notre cursus universitaire, et le personnel administratif du département d'informatique.

Enfin, nous adressons nos plus sincères remerciements à nos familles et ami(e)s, pour leurs soutien et encouragements tout au long de la réalisation de ce projet car ils nous ont toujours supportés moralement et financièrement pendant toutes nos années d'études.

Merci  $\dot{a}$  tous et  $\dot{a}$  toutes

### Dédicace

### A MES CHERS PARENTS MOHAMED ELHADI ET ` NADJIBA

Aucune dédicace ne saurait exprimer mon respect, mon amour éternel et ma considération pour les sacrifices que vous avez consenti pour mon instruction et mon bien être.

Je vous remercie pour tout le soutien et l'amour que vous me portez depuis mon enfance et j'espère que votre bénédiction m'accompagne toujours.

Que ce modeste travail soit l'exaucement de vos vœux tant formulés, le fruit de vos innombrables sacrifices, bien que je ne vous en acquitterai jamais assez.

Puisse Dieu, le Très Haut, vous accorder santé, bonheur et longue vie et  $faire en sorte que jamais je ne vous décoive.$ 

#### A MES CHERS ET ADORABLE FRERES ET SŒURS `

Mon très cher frére Khaled, mes frères Kemoukh Khaled, Karim et mes chéres soeurs Yousra, Tahani, Wided et Rihab.

En témoignage de mon affection fraternelle, de ma profonde tendresse et reconnaissance, je vous souhaite une vie pleine de bonheur et de succès et que Dieu, le tout puissant, vous protége et vous garde.

#### A MES CHERS PETITS NEVEUX ET NIECES `

Ranime, Mohamed Nisar, Abderrahmane, Mouna Mayar et Yahia.

Aucune dédicace ne saurait exprimer tout l'amour que j'ai pour vous,

Votre joie et votre gaieté me comblent de bonheur.

Puisse Dieu vous garder, éclairer votre route et vous aider à réaliser à votre tour vos vœux les plus chers.

#### A TOUTE MA FAMILLE `

A tous ceux qui ont su m'aimer, me supporter je vous dédie ce travail avec tous mes vœux de bonheur, de santé et de réussite.  $\ldots$ 

#### $\dot{A}$  MES AMIS

Marwa, Insaf, Khaoula, Rihab et Rokia.  $Qui m'$ ont énormément aidé et pour qui je témoigne mon affection et ma profonde reconnaissance.

*Aicha Khouloud*

### Dédicace

#### A MES CHERS PARENTS NOUREDINNE ET FATIMA `

Aucune dédicace ne saurait exprimer mon respect, mon amour éternel et ma considération pour les sacrifices que vous avez consenti pour mon instruction et mon bien être.

Je vous remercie pour tout le soutien et l'amour que vous me portez depuis mon enfance et j'espère que votre bénédiction m'accompagne toujours.

Que ce modeste travail soit l'exaucement de vos vœux tant formulés, le fruit de vos innombrables sacrifices, bien que je ne vous en acquitterai jamais assez.

Puisse Dieu, le Très Haut, vous accorder santé, bonheur et longue vie et faire en sorte que jamais je ne vous déçoive.

#### A MES CHERS ET ADORABLE FRERES ET SŒURS `

Mon très cher frére Soufian,Islam et mes chéres soeurs Meriam, Amina, Souad et Imane.

En témoignage de mon affection fraternelle, de ma profonde tendresse et reconnaissance, je vous souhaite une vie pleine de bonheur et de succès et que Dieu, le tout puissant, vous protége et vous garde.

#### A MES CHERS PETITS NEVEUX ET NIECES `

Kinane, Zaid, Mohamed, Eline ,Sadjid et Zoumouroud.

Aucune dédicace ne saurait exprimer tout l'amour que j'ai pour vous, Votre joie et votre gaieté me comblent de bonheur.

Puisse Dieu vous garder, éclairer votre route et vous aider à réaliser à votre tour vos vœux les plus chers.

#### A TOUTE MA FAMILLE `

A tous ceux qui ont su m'aimer, me supporter je vous dédie ce travail  $a$ vec tous mes vœux de bonheur, de santé et de réussite. .

#### $\dot{A}$  MES AMIS

Nesrine, Amira, Khouloud, Rayhana, Aziza, Rihab, et Rokia .  $Qui m'$ ont énormément aidé et pour qui je témoigne mon affection et ma profonde reconnaissance.

*Insaf*

#### Résumé

Le développement de l'informatique mobile s'est accéléré depuis le début du 21e siècle. De nouveaux dispositifs mobiles (Tablette PC, PDA, téléphone mobile, smartphone, etc.) offrent une portabilité accrue de l'information et des communications sans fils  $(WiFi,$ bluetooth, Gps, etc.). Ces technologies ont influencé les changements des comportements et les habitudes des usagers dans beaucoup de secteurs. Nous avons utilis´e ces derniers afin de développer une application mobile pour la géolocalisation de véhicules de la protection civile de la wilaya de Mila.

Pour mettre en œuvre notre solution, nous avons utilisé un processus de développement appelé UP simplifié, qui se base sur UML comme langage de modélisation. Cette conception est mise en œuvre sous l'environnement de développement Android Studio avec l'utilisation du framework laravel pour l'application web, java, XML et php comme langages de programmation, firebase pour l'implémentation de la base de données, l'API de Google Maps et la bibliothèque leaflet pour l'intégration des cartes.

**Mots clés :** Application Mobile, Géolocalisation, UP, UML, JAVA, Android, PHP, Firebase.

#### Abstract

The development of mobile computing has accelerated since the turn of the 21st century. New mobile devices (tablet PC, PDA, mobile phone, smartphone, etc.) allow increased portability of information and wireless communications (WiFi, bluetooth, GPS, etc.). These technologies have influenced changes in behavior and user habits in many sectors. We used them to develop a mobile application for the geolocation of civil protection vehicles in Mila state.

To implement our solution, we used a development process called UP simplified, which is based on UML as a modeling language. This design is implemented under Android Studio development environment with the use of laravel framework for web application, java, XML and php as programming languages, firebase for database implementation and Google Maps API and leaflet library for cards intergration.

Keywords : Mobile Application, Geolocation, UP, UML, JAVA, Android, PHP, Firebase.

### <span id="page-7-0"></span>Table des matières

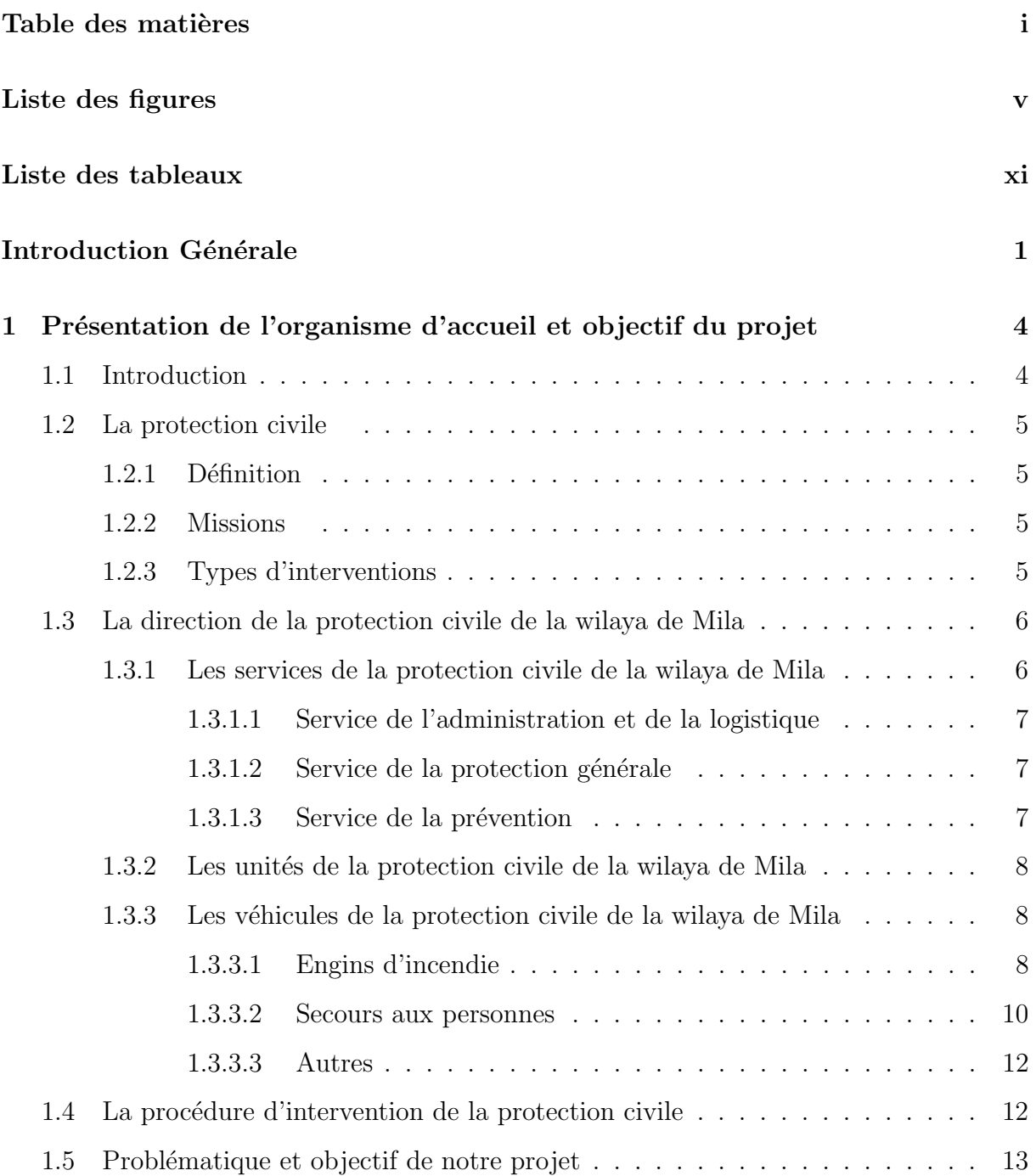

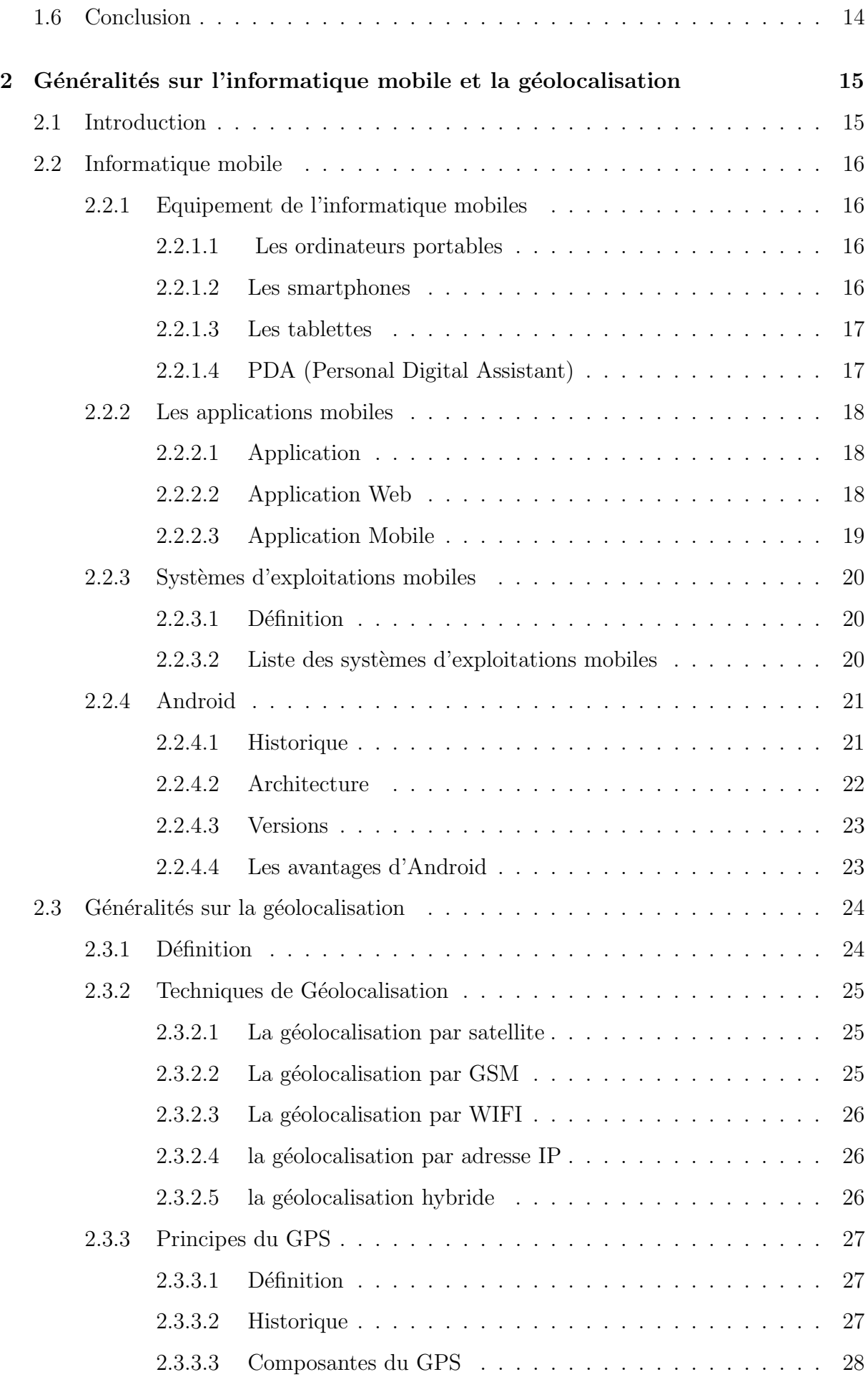

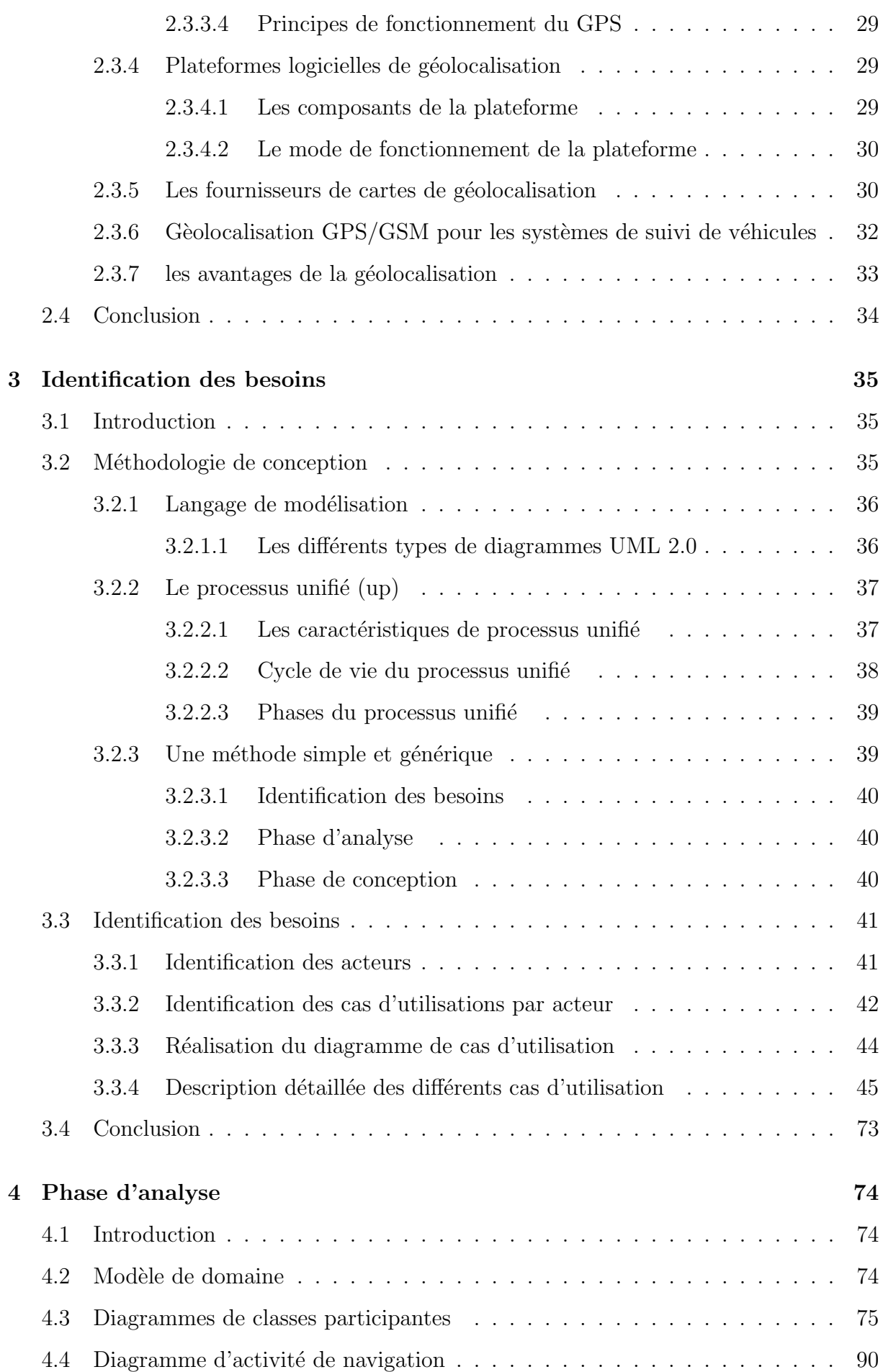

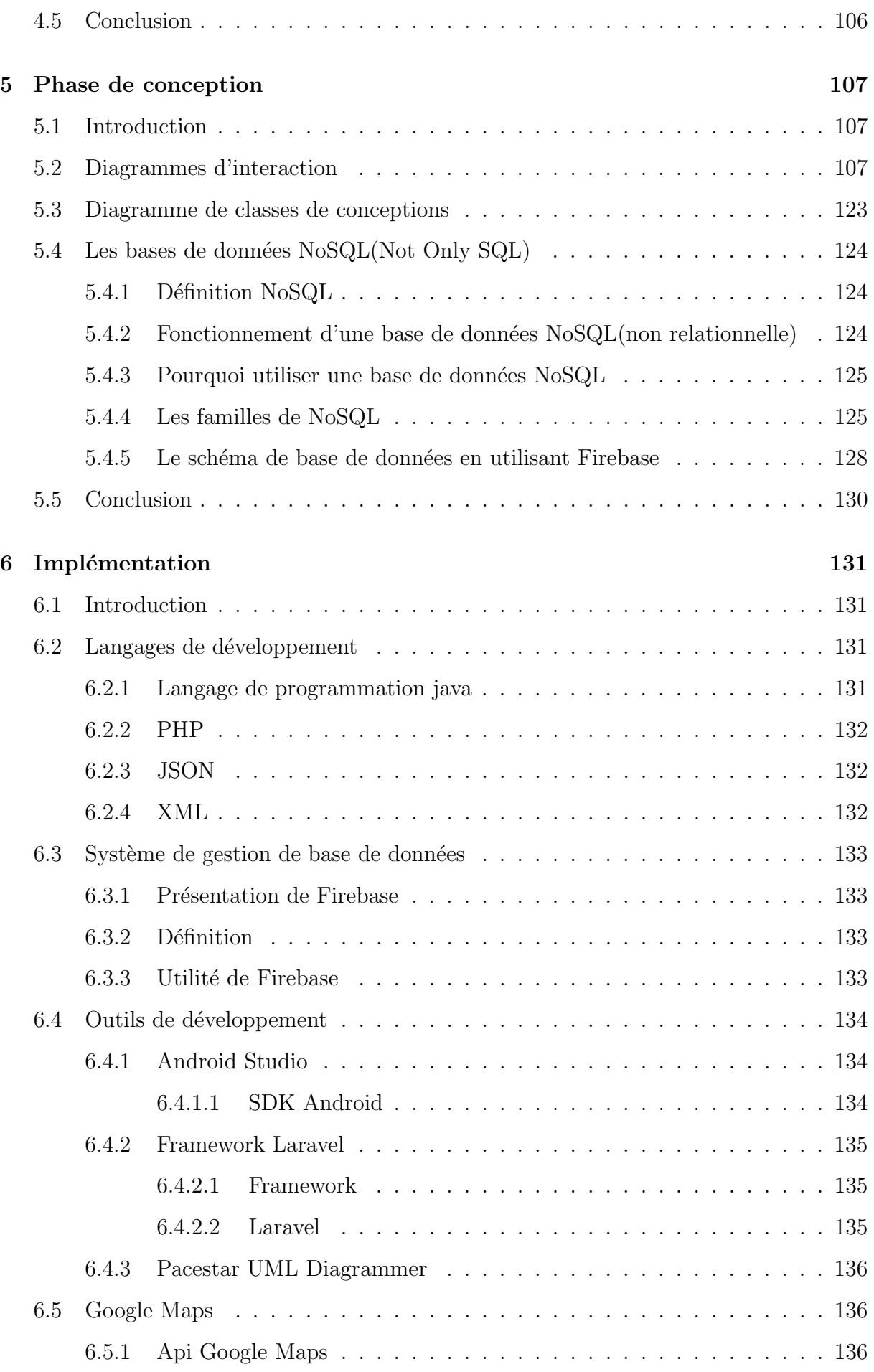

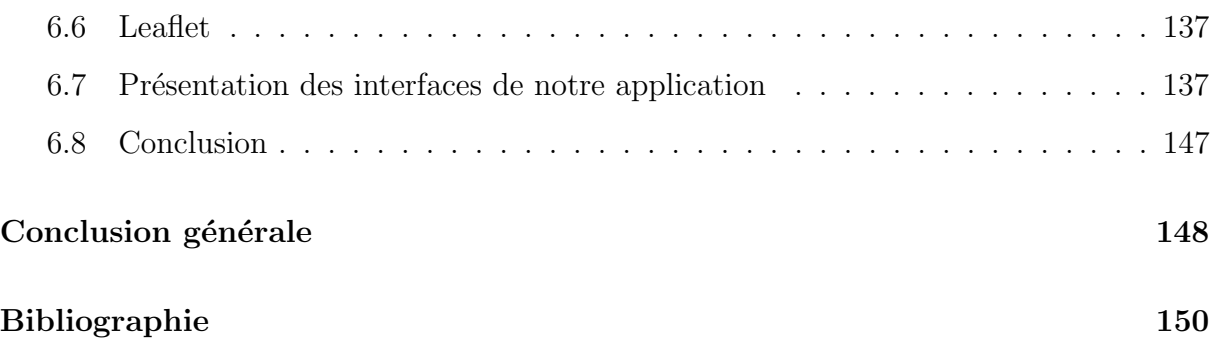

## <span id="page-12-0"></span>Liste des figures

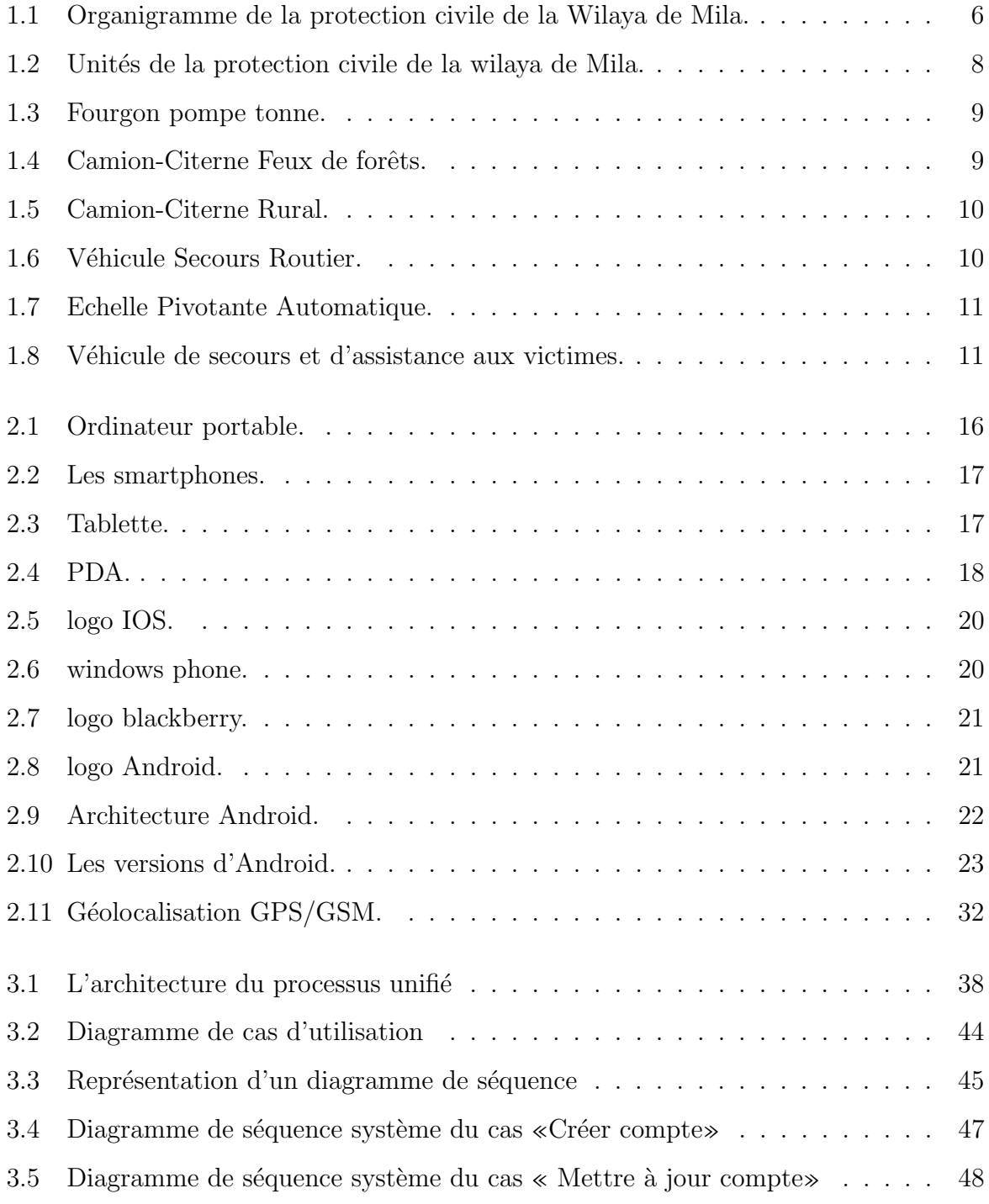

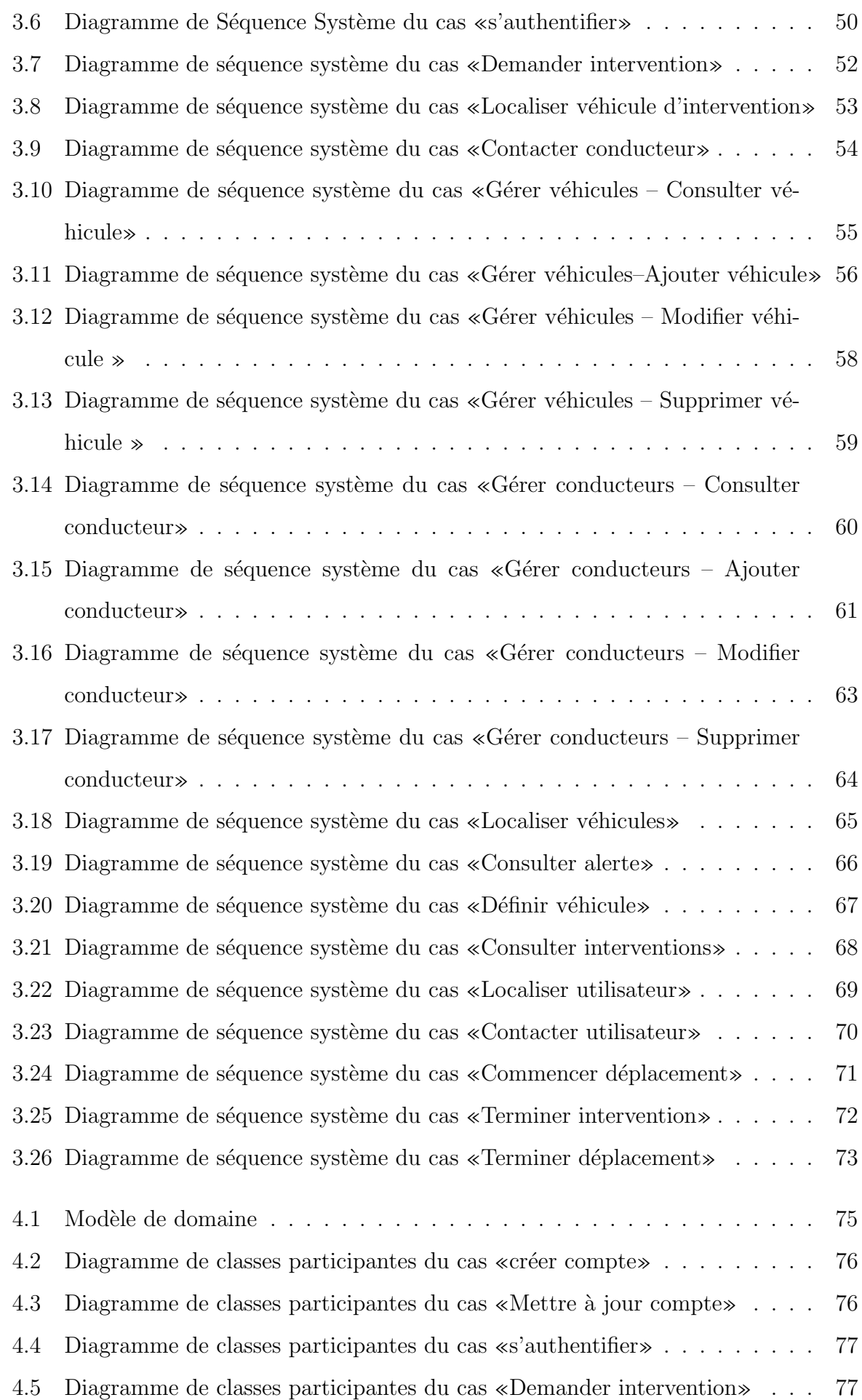

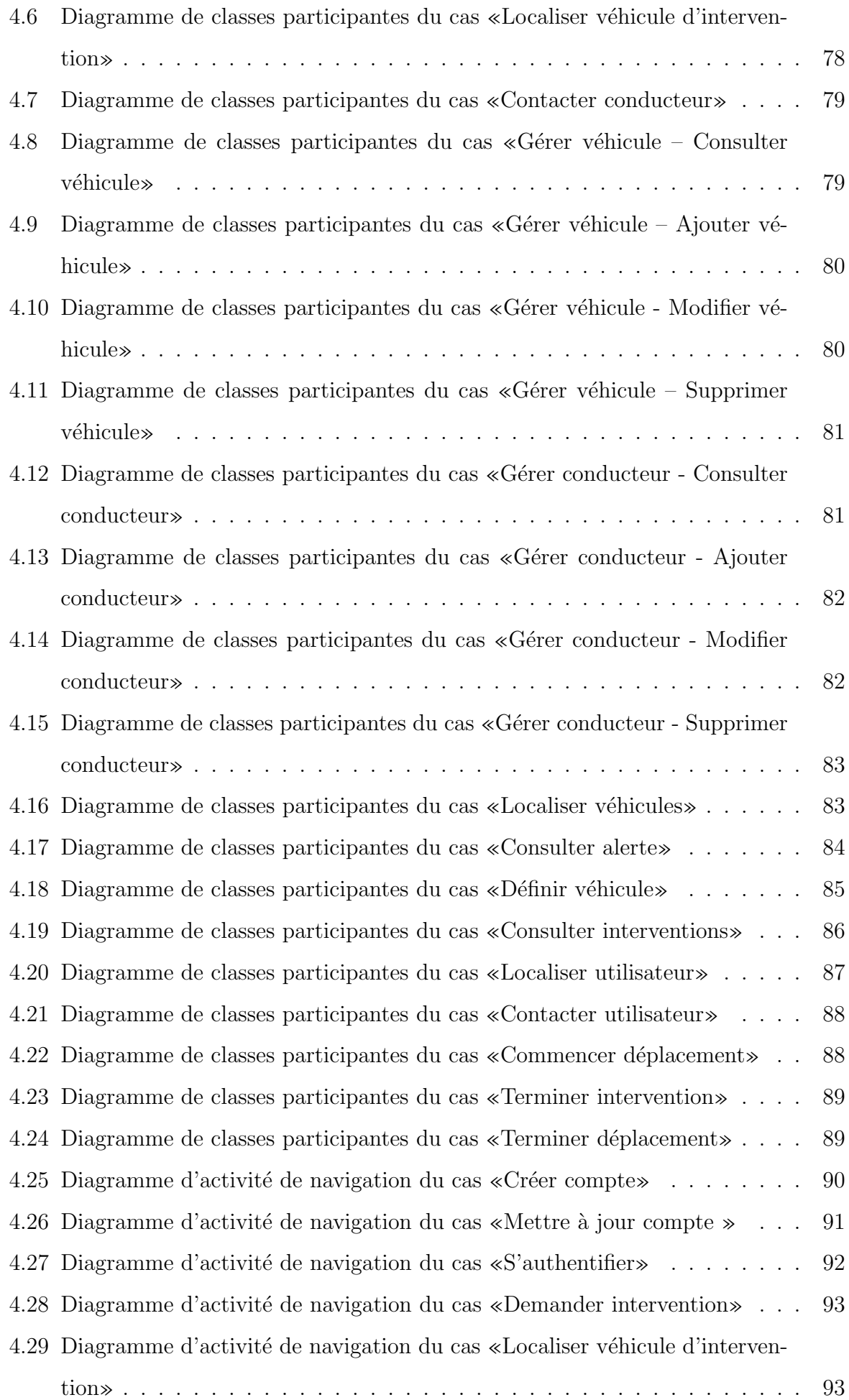

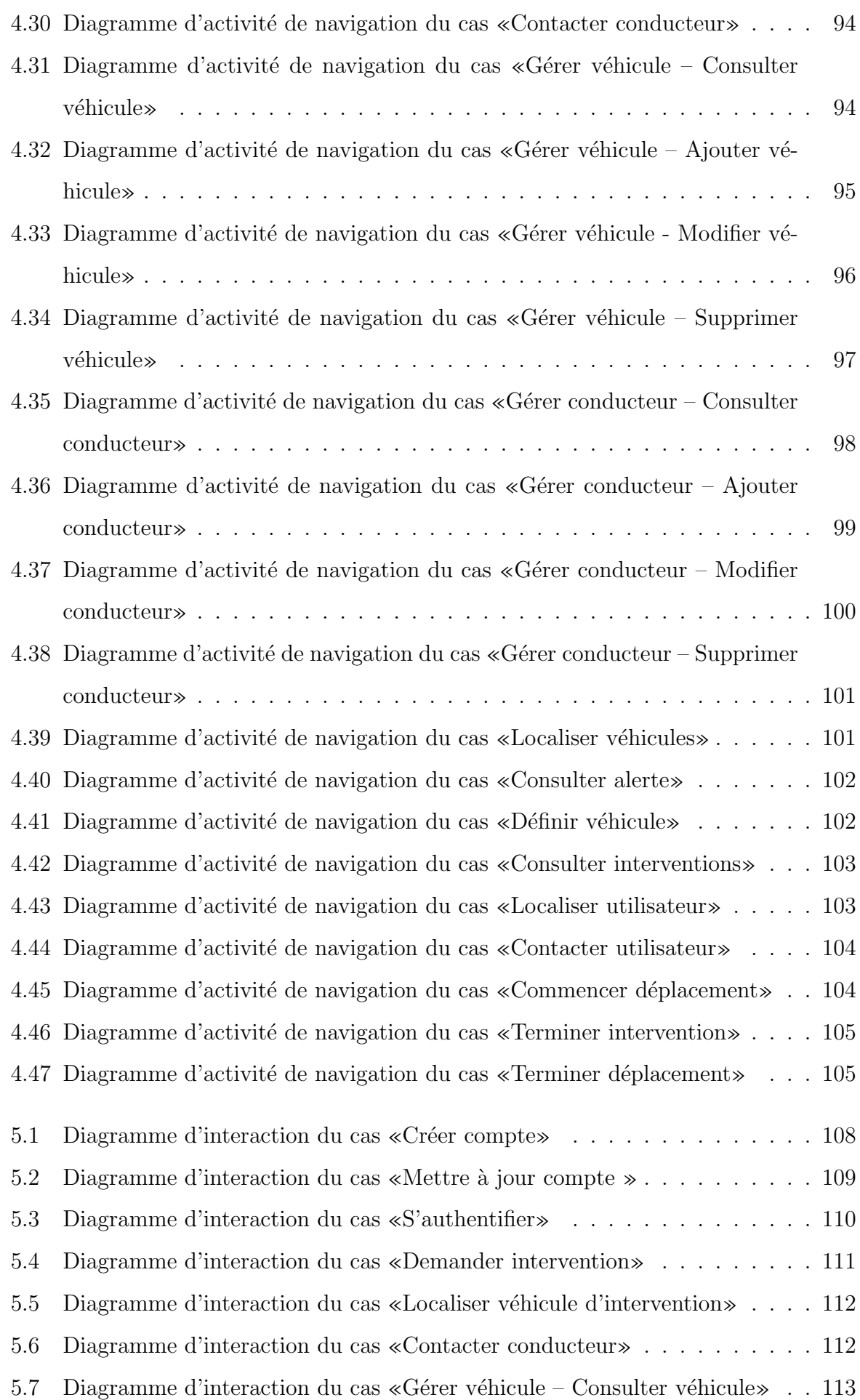

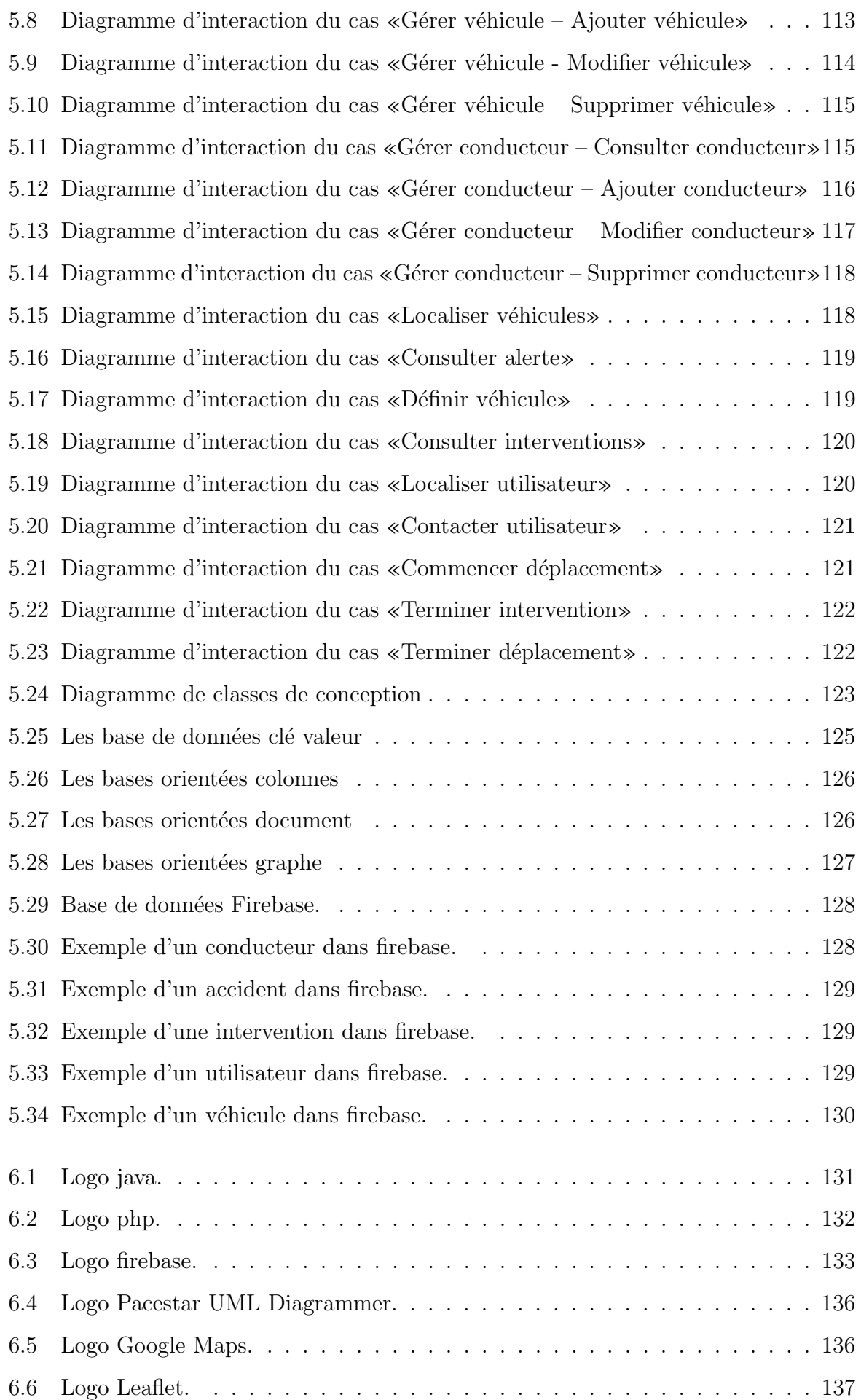

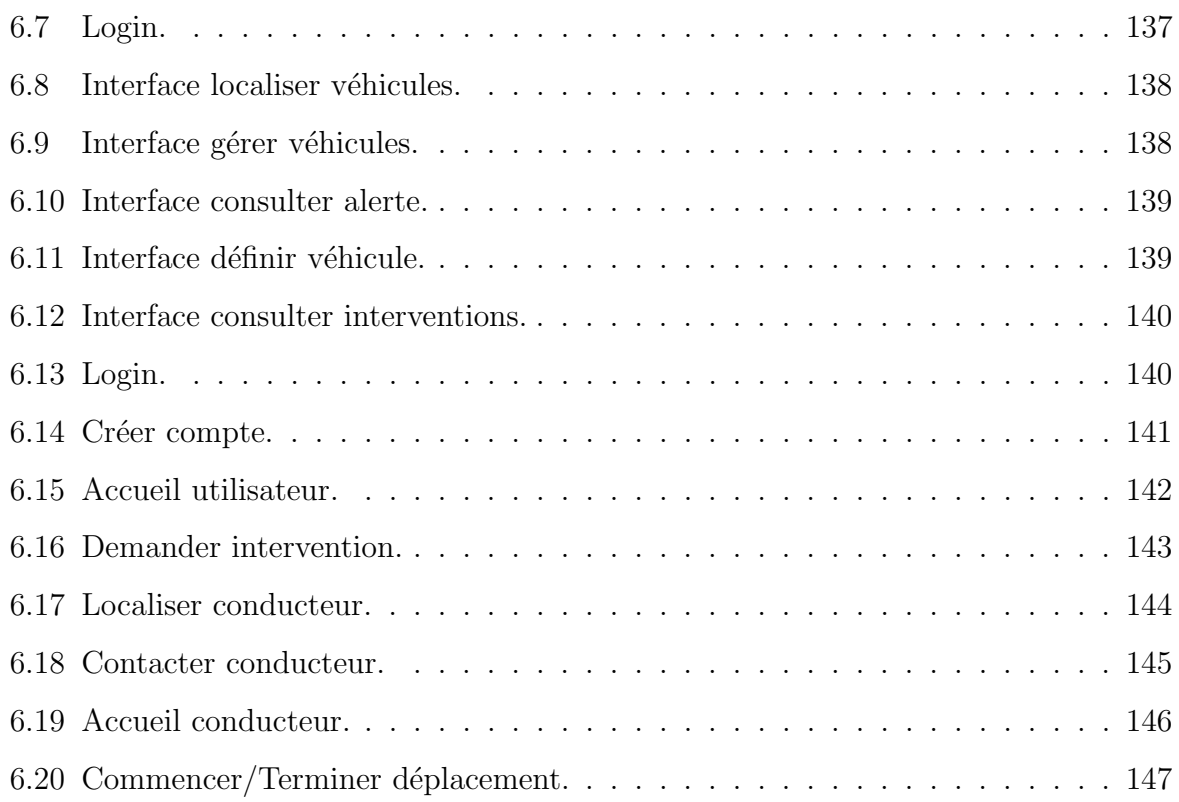

### <span id="page-18-0"></span>Liste des tableaux

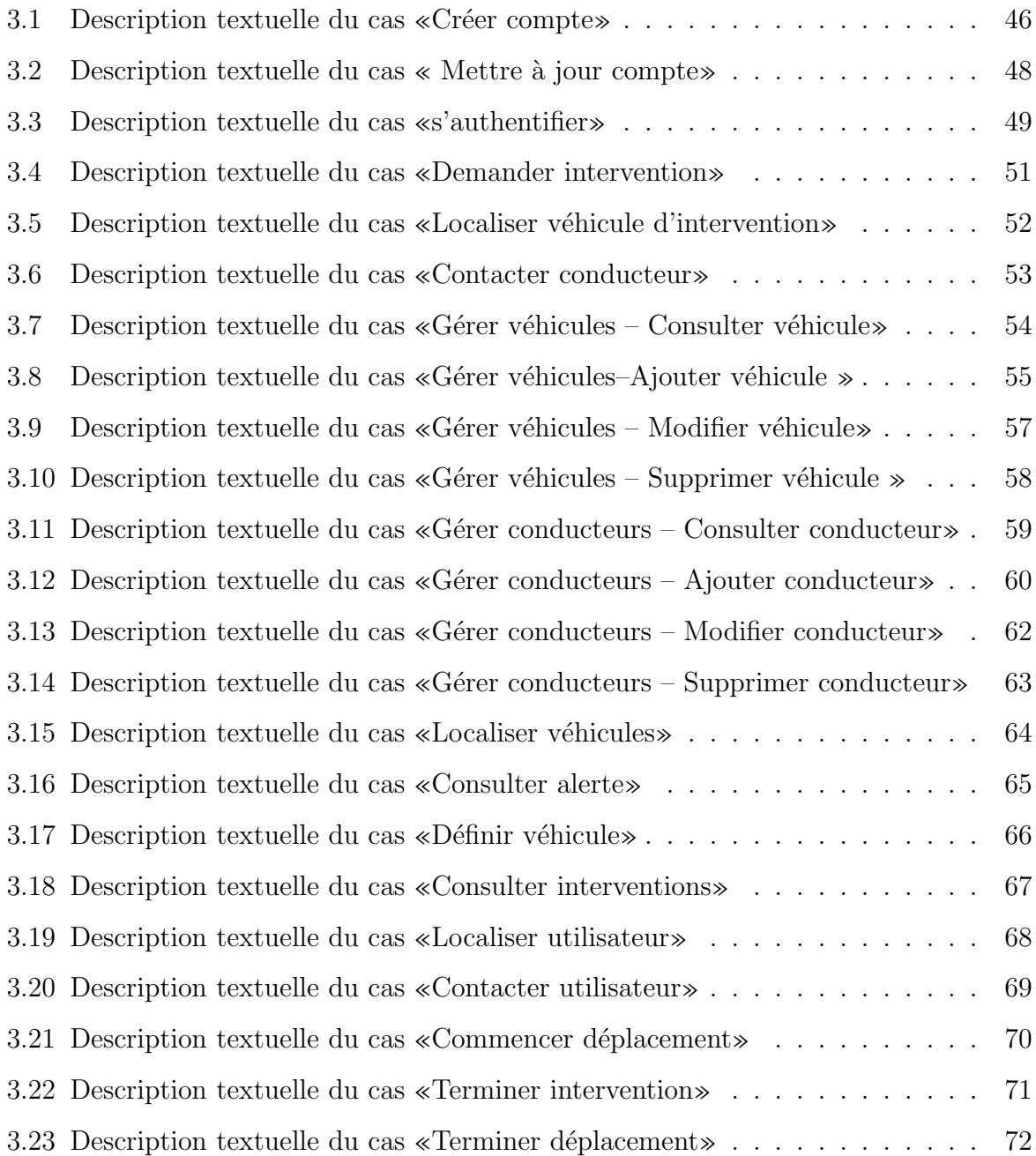

### Introduction générale

De nos jours, les smartphones font partie intégrante de notre société. Ils sont connectés au monde entier grâce aux différentes technologies, l'une de ces technologies est la géolocalisation, en effet la géolocalisation par GPS des téléphones intelligents est très utile aux applications comme les annuaires, portails et autres outils permettant de trouver ce qu'on cherche autour d'un lieu bien spécifique, répondant aux besoins quotidiens de la communauté.

En Algérie comme ailleurs dans le monde plusieurs domaines n'ont pas encore intégré cette technologie dans le but de simplifier leurs services et les diversifier. Parmi les domaines nécessitant l'intégration de ces technologies, le domaine du sauvetage et de la santé pour accélérer l'intervention et sauver des vies. Particulièrement, la protection civile vise à attirer l'attention des pouvoirs publics et des populations sur les missions de la sécurité civile, la gestion des risques de catastrophes, la protection des personnes, des biens et de l'environnement.

Au cours de notre stage au niveau de la protection civile de la wilaya de Mila nous avons observés plusieurs problèmes notamment la difficulté d'atteindre le lieu d'accident exact en raison de la grande surface de la wilaya et de la multiplicité des quartiers secondaires, ainsi que l'absence totale d'une base de données pour archiver les informations liées aux différentes opérations d'interventions.

Dans cette perspective, notre travail vise à concevoir et à développer une application mobile sous Android et une application web pour la direction de la protection civile de Mila, afin de faciliter les tâches des citoyens et de la direction et d'assurer l'accès instantané aux données. Le système prend en charge différentes tâches.

Précisément, il permet :

-L'inscription des citoyens dans l'application et la mise à jour des comptes utilisateurs.

-La demande d'une intervention selon le cas d'accident par l'utilisateur.

-La gestion des véhicules et des conducteurs par le gestionnaire d'interventions.

-La localisation des véhicules et la gestion des interventions par le gestionnaire d'interventions.

-La localisation du véhicule d'intervention par l'utilisateur.

-La Localisation de l'utilisateur par le conducteur.

-Le contacte entre l'utilisateur et le conducteur.

Le présent mémoire est divisé en six chapitres :

Dans le premier « Présentation de l'organisme d'accueil et objectif du projet» : nous allons présenter la protection civile de la wilaya de Mila et nous allons analyser et critiquer les méthodes utilisées par cette dernière, à fin de proposer une solution fiable et efficace.

Dans le deuxième chapitre « Notions de base » : nous allons présenter le concept de l'informatique mobile, le système d'exploitation Android, et les applications mobiles, ainsi que des généralités sur les différentes technologies de géolocalisation et le principe de fonctionnement des plateformes de géolocalisation.

Dans le troisième chapitre « Identification des besoins » : nous présentons, d'abord, le langage UML ainsi qu'une méthode simplifiée inspirée du processus standard UP qui décrit les différentes étapes utilisées pour la conception de notre application. Ensuite, nous présentons la phase d'identification des besoins dans laquelle on décrit les acteurs et les cas d'utilisation du futur système ainsi que les descriptions textuelles et graphiques de chaque cas d'utilisation.

Le quatrième chapitre « Phase d'analyse » : est consacré à la phase d'analyse. A ce titre nous élaborons le modèle de domaine, nous réalisons les diagrammes de classes participantes et les diagrammes d'activités de navigation.

Le cinquième chapitre « Phase de conception » : est consacré à la phase de conception. Nous construisons les diagrammes d'interaction et les diagrammes de classes de conception.

Le sixième chapitre « Implémentation » : dans ce chapitre on donne une description de l'application, les technologies de programmation utilisées, ainsi que les interfaces graphiques de l'application.

### <span id="page-22-0"></span>**Chapitre**

# Présentation de l'organisme d'accueil et objectif du projet

#### <span id="page-22-1"></span>1.1 Introduction

La protection des personnes, des biens et de l'environnement occupe une place prépondérante dans notre société soumise à de nombreux aléas. La politique publique de protection civile a pour objectif de répondre à cette nécessaire protection.

Pour bien comprendre le problème que nous voulons résoudre et préciser le but que nous allons réaliser, on doit étudier le domaine de travail qui représente la protection civile de la wilaya de Mila dans notre cas.

Dans ce chapitre, nous allons présenter la protection civile en général, sa mission et les types d'interventions qu'elle effectue. Ensuite, nous allons présenter la protection civile de la willaya de Mila, ses services et unités, ainsi que les véhicules qu'elle utilise. Enfin, nous allons expliquer la procédure d'intervention de la protection civile, la problématique et l'objectif de notre projet.

#### <span id="page-23-0"></span>1.2 La protection civile

#### <span id="page-23-1"></span>1.2.1 Définition

La protection civile est un établissement public à caractère administratif, dotée de la personnalité morale, sous la tutelle du Ministère de l'Intérieur et des collectivités locales, elle est charg´ee de la protection des personnes et des biens. La protection civile est caractérisée par une organisation administrative technique et pratique pour assurer la mission humanitaire qui lui est confiée [1].

#### <span id="page-23-2"></span>1.2.2 Missions

La protection civile est chargée d'une mission de service public visant la protection des personnes, des biens et de l'environnement contre les risques naturels et industriels. Cette mission englobe, notamment les évacuations sanitaires ainsi que la prise en charge des aléas induits par une urbanisation non maitrisée, des risques multiformes inhérents à l'activité industrielle et commerciale et des périls naturels et risques technologiques [2].

#### <span id="page-23-3"></span>1.2.3 Types d'interventions

- Les incendies : Il s'agit de feux d'origine accidentelle ou volontaire, touchant généralement les habitations, les forêts ou les véhicules.
- Le secours aux personnes : Il s'agit d'intervention d'´equipes de secouristes form´es et équipés, capables de réaliser des gestes de secourisme (par exemple : malaise, chute, détresse vitale, etc.).
- Le secours routier : Les sapeurs-pompiers interviennent lors d'accidents de circulation afin de dégager les victimes et de sécuriser le site.
- $-$  Les opérations diverses : Ces interventions consistent à veiller à la protection des biens et de l'environnement. Elles comprennent notamment les opérations d'épuisement, les interventions animalières, le dégagement sur la voie publique, etc. [3].

### <span id="page-24-0"></span>1.3 La direction de la protection civile de la wilaya de Mila

<span id="page-24-1"></span>1.3.1 Les services de la protection civile de la wilaya de Mila

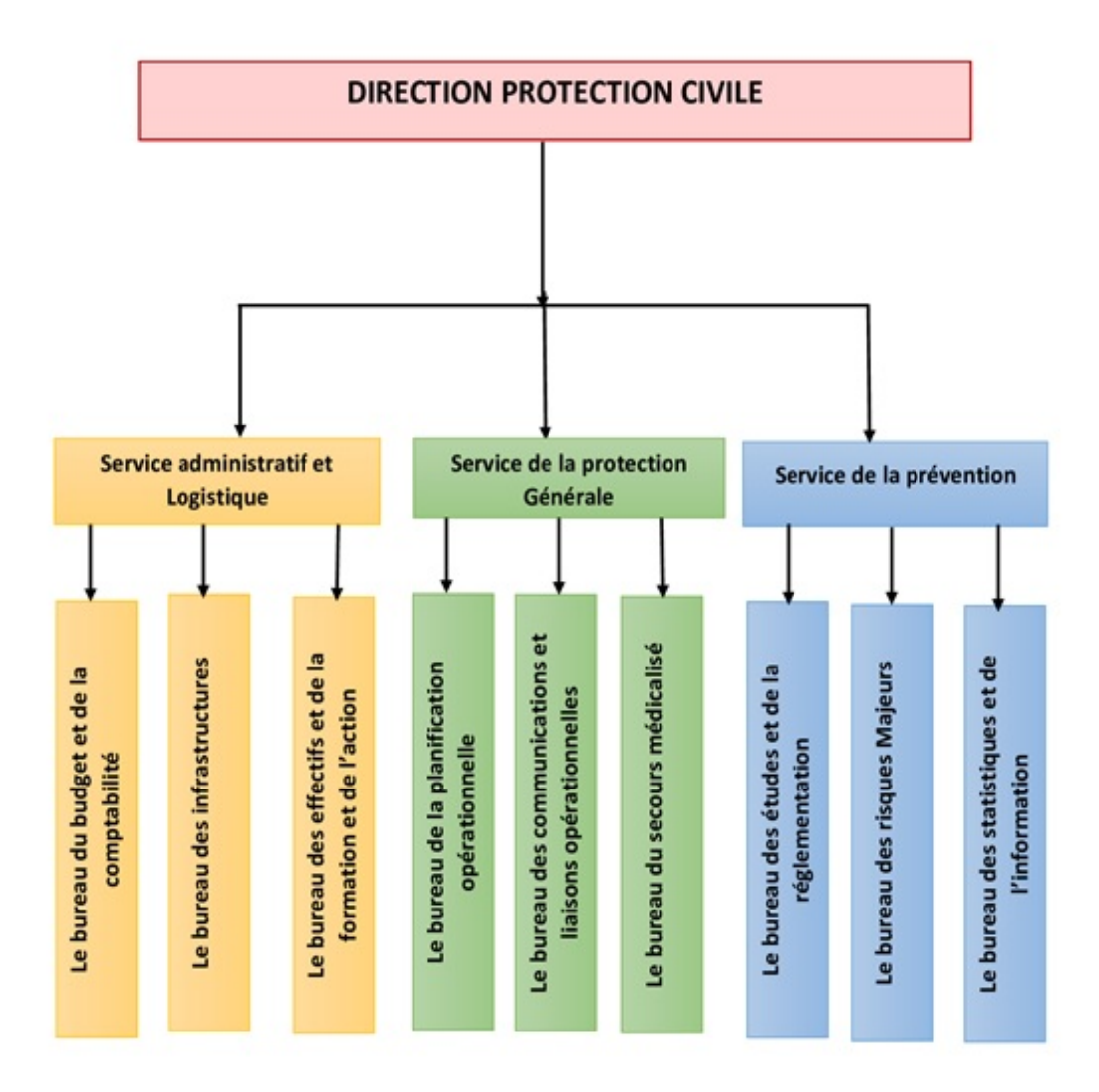

<span id="page-24-2"></span>Figure 1.1 – Organigramme de la protection civile de la Wilaya de Mila.

Les différents services de la protection civile de la wilaya de Mila sont :

#### <span id="page-25-0"></span>1.3.1.1 Service de l'administration et de la logistique

Comprend trois bureaux (le bureau du budget et de la comptabilité, le bureau des infrastructures et le bureau des effectifs et de la formation et de l'action) qui s'occupent des études et réalisations des programmes d'équipements et d'infrastructures, et exécutent les prévisions de crédits et contrôlent les conditions de gestion et de maintenance des infrastructures et des équipements de la protection civile.

#### <span id="page-25-1"></span>1.3.1.2 Service de la protection générale

Comprend trois bureaux (le bureau de la planification opérationnelle, le bureau des communications et liaisons opérationnelles et le bureau du secours médicalisé) qui s'occupent d'étudier et de définir les moyens et les règles d'organisation, de préparation et de mise en œuvre des secours et de la coordination de leur déroulement.

#### <span id="page-25-2"></span>1.3.1.3 Service de la prévention

Divisé en trois bureaux (le bureau des études et de la réglementation, le bureau des risques majeurs et le bureau des statistiques et de l'information) qui s'occupent des activités développées par la protection civile pour les études et la définition des règles générales et des normes de sécurité applicables en matière de prévention dans les différents secteurs. Ainsi que de mettre en œuvre toute mesure tendant à promouvoir le secourisme et de développer en liaison avec le mouvement associatif à caractère humanitaire, la solidarité nationale en matière d'assistance et de sauvetage.

#### <span id="page-26-0"></span>1.3.2 Les unités de la protection civile de la wilaya de Mila

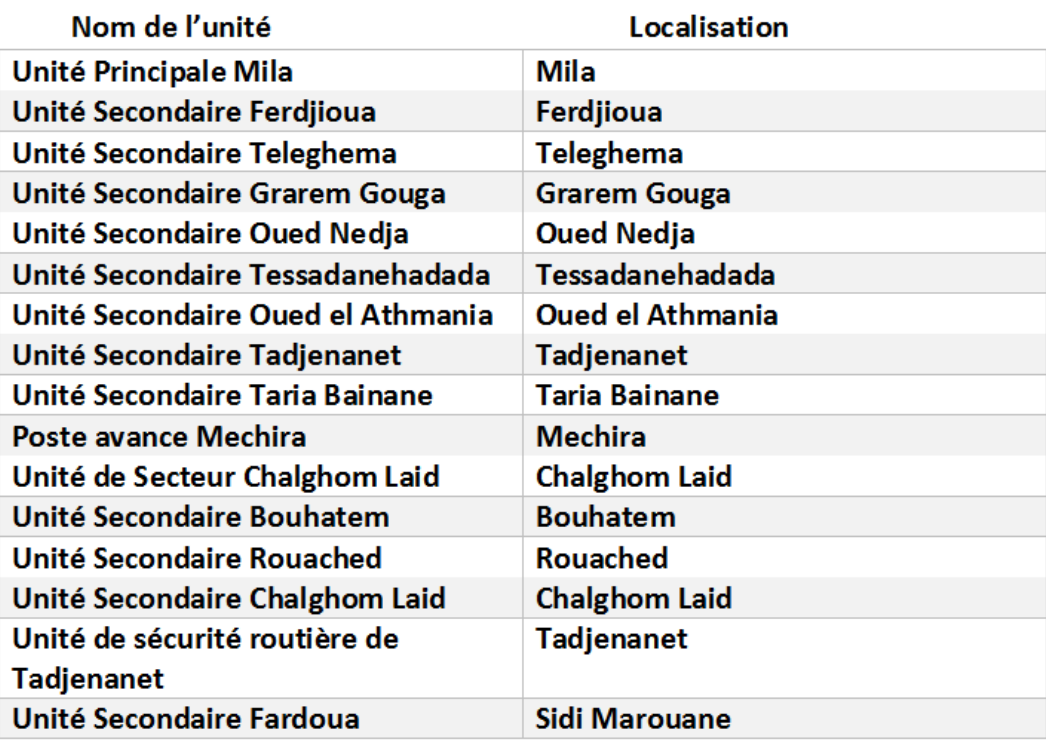

<span id="page-26-3"></span>Figure  $1.2$  – Unités de la protection civile de la wilaya de Mila.

#### <span id="page-26-1"></span>1.3.3 Les véhicules de la protection civile de la wilaya de Mila

Les différents véhicules existants dans la protection civile de la wilaya de Mila sont :

#### <span id="page-26-2"></span>1.3.3.1 Engins d'incendie

∗ FPT (Fourgon Pompe Tonne) : est un engin de première intervention utilisé pour la lutte contre les incendies en milieu urbain ou semi-rural ainsi que pour les opérations de sauvetages élémentaires. Il est muni d'une citerne d'eau et d'une pompe entraînée par le moteur de traction de l'engin. Il est en outre doté d'un équipement de production de mousse grâce à une citerne d'émulseur. L'armement de l'engin est de 6 à 8 hommes : un conducteur, un chef d'agrès, un binôme d'attaque et un binôme d'alimentation et parfois un troisième binôme [4].

<span id="page-27-0"></span>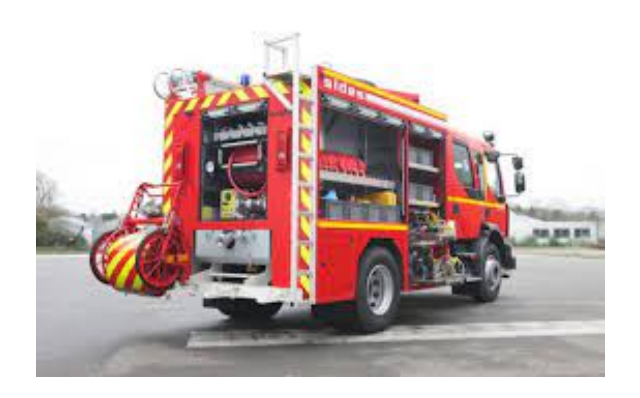

Figure 1.3 – Fourgon pompe tonne.

∗ CCF (Camion Citerne Feux de forˆets) : le CCF peut contenir entre 2.000 et 13.000 litres d'eau. Il est utilisé pour les missions d'extinction de feux de forêts. Muni  $d'$ un châssis de  $4x4$ , il a de très bonnes capacités tout-terrain. Mais son gabarit, plus ou moins important selon les mod`eles de CCF, peut rendre certaines manœuvres délicates. Tout comme le fourgon pompe-tonne utilisé pour les incendies urbains, le camion-citerne feux de forêts peut se ravitailler en pompant n'importe quel point d'eau [5].

<span id="page-27-1"></span>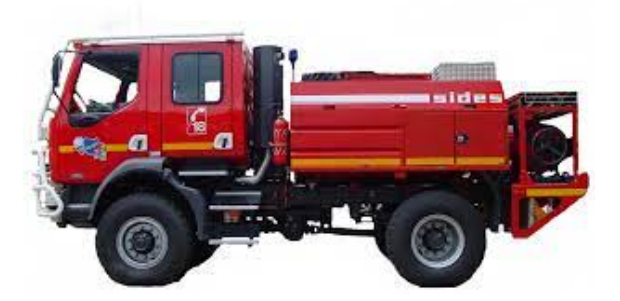

Figure  $1.4$  – Camion-Citerne Feux de forêts.

∗ CCR (Camion Citerne Rural) : est un véhicule polyvalent. Il permet d'intervenir sur des missions de type feux urbains, sauvetages et mises en sécurité, opérations diverses, balisages ou feux d'espace naturel. Il vient en remplacement d'un fourgon pompe tonne, avec la caractéristique supplémentaire d'être 4 roues motrices, lui permettant ainsi d'accéder à des mas ou fermes isolés. Il combine ainsi les fonctions de base d'un fourgon pompe tonne et d'un camion-citerne feu de forêts [6].

<span id="page-28-1"></span>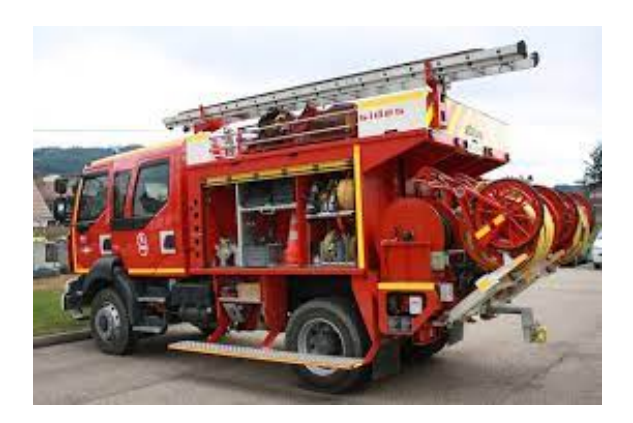

Figure 1.5 – Camion-Citerne Rural.

#### <span id="page-28-0"></span>1.3.3.2 Secours aux personnes

∗ VSR (Véhicule Secours Routier) : est un véhicule qu'il intervient sur tous les accidents de la circulation (route, chemins de fer, etc.), qui concernent 6% de leurs interventions. Il a pour mission de baliser le site, de l'éclairer, de le protéger des incendies, de caler les véhicules accidentés, et de désincarcérer les victimes. Il est donc ´equip´e de cˆones de signalisation, de panneaux lumineux, de projecteurs, de cales, de crics.

Les écarteurs, cisailles et autres outils de désincarcération sont des éléments phares du VSR pour découper les véhicules accidentés et en extraire les victimes. Par ailleurs, les lances et extincteurs sont là pour prévenir un éventuel incendie. Certains camions sont conçus pour le secours routier et les incendies en même temps : ce sont les fourgons pompe-tonne/secours routier (FPTSR). Certains véhicules de secours routier, les VSR rail/route, sont adaptés pour intervenir sur les voies ferrées, notamment dans les tunnels, où les conditions d'intervention sont d'autant plus délicates.

<span id="page-28-2"></span>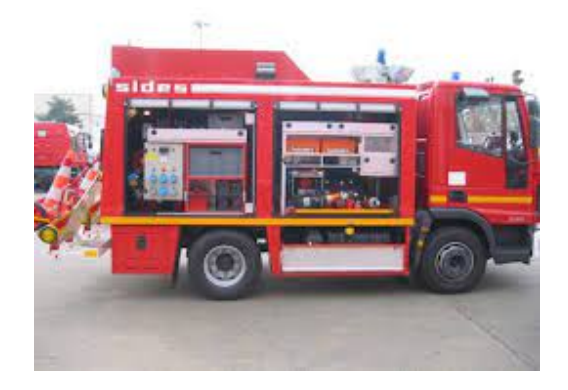

Figure  $1.6$  – Véhicule Secours Routier.

∗ EPA (Echelle Pivotante Automatique) : est un véhicule équipé d'une échelle escamotable qui mesure le plus souvent 24 ou 30 mètres. Elle se termine généralement par une nacelle, où un interphone permet de communiquer avec les équipiers au sol. Avant le déploiement de l'échelle, l'EPA doit être stabilisé au sol : pour ce faire, soit les roues du véhicule sont soulevées par des stabilisateurs, soit elles sont bloquées [5].

<span id="page-29-0"></span>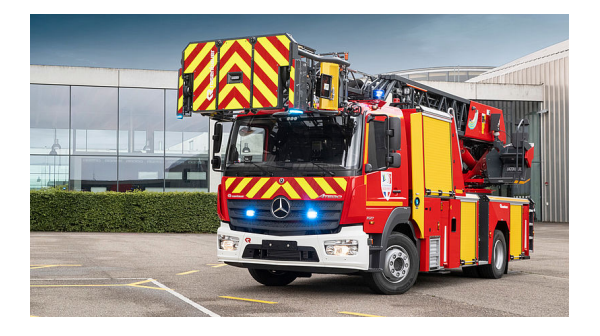

Figure 1.7 – Echelle Pivotante Automatique.

- ∗ VSAV (V´ehicule de secours et d'assistance aux victimes) : Le VSAV intervient afin de porter des secours d'urgence aux personnes. Il dispose de trois places assises ainsi qu'une supplémentaire à l'arrière pour un médecin du service de santé, en plus de la victime allong´ee sur le brancard. Il permet de transporter les victimes jusqu'`a l'hˆopital tout en permettant d'apporter les premiers soins durant le trajet. De plus, il est équipé de rangements permettant le stockage de :
	- Matériel d'immobilisation.
	- Matériel de relevage.
	- Kits médicaux : perfusion, ACR (arrêt cardio respiratoire), accouchement, etc. [7].

<span id="page-29-1"></span>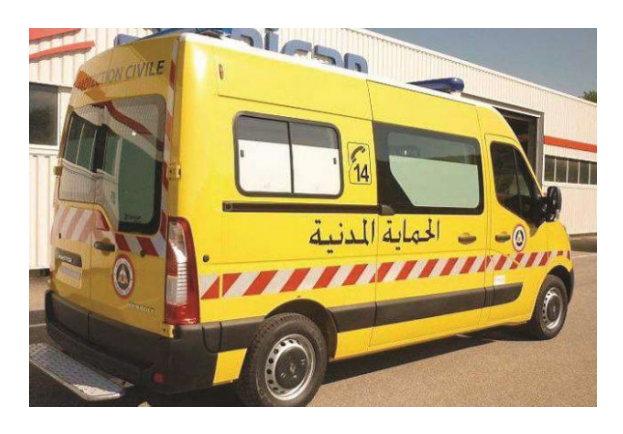

Figure  $1.8$  – Véhicule de secours et d'assistance aux victimes.

#### <span id="page-30-0"></span>1.3.3.3 Autres

- ∗ VL (V´ehicule de Liaison).
- ∗ VTU (V´ehicule Tout Usage).
- ∗ CB (Camion Benne).
- ∗ CBL (Camion Benne Léger).
- ∗ MPS (Moto de Premier Secoure).
- ∗ MINIBUS.

### <span id="page-30-1"></span>1.4 La procédure d'intervention de la protection civile

Le responsable principal de la gestion des interventions dans la protection civile est le centre de coordination opérationnelle(CCO), qui se situe au niveau de l'unité principale. Sa mission est de conduire les interventions et de coordonner les opérations entre toutes les unités opérationnelles sur l'ensemble de territoire.

En cas d'accident de n'importe quelle nature, toute personne (citoyen ou organisation) doit appeler le numéro vert 1021 ou le numéro d'urgence 14 pour le signaler. L'appel est reçu par l'informateur au centre de coordination opérationnel situé au niveau de l'unité centrale de la wilaya. Il enregistre les informations sur l'accident et l'appelant dans le registre ou le carnet d'interventions (nom, prénom, sexe, âge, lieu et genre d'accident), ce processus est considéré comme important car il fournit les informations appropriées afin d'évaluer la situation et de prendre les mesures nécessaires pour intervenir, ainsi que le nombre, le type d'équipement et le matériel d'intervention utilisés. Dans le cas où l'informateur n'est pas en mesure de prendre une décision, il fait appel au commandant de peloton, et si nécessaire, au commandant d'unité.

Après l'étude de l'incident, la ou les unités concernées par l'intervention sont sélectionnées, tout en gardant le contact avec les équipes intervenantes via un téléphone dédié pendant toute la durée de l'intervention jusqu'à sa fin.

#### <span id="page-31-0"></span>1.5 Problématique et objectif de notre projet

Parmi les obstacles rencontrés lors de la procédure d'intervention de la protection civile est la difficulté d'atteindre le lieu d'accident exact par les équipes intervenantes, en raison de la grande surface de la wilaya et de la multiplicité des quartiers secondaires.

En plus, les interventions doivent répondre à des contraintes de temps et d'organisation. En cas d'accident, réagir le plus tôt possible, optimiser les trajets des véhicules, contrôler les déplacements des véhicules, sont des tâches très importantes.

Le couplage des systèmes de technologies de localisation (GPS) et de technologies de téléphones mobiles et de transmission sans fil offrent de nouvelles fonctionnalités qui permettent d'améliorer la procédure d'intervention de la protection civile.

Notre projet consiste à réaliser un système informatique qui permet de faciliter la procédure d'intervention de la protection civile de la wilaya de Mila, en introduisant la technique de géolocalisation de véhicules. Cette technique permet d'accélérer la procédure d'intervention en offrant la possibilité de localiser les victimes et les véhicules de la protection civile et de déterminer le véhicule le plus proche de la victime.

Le système est composé d'une application mobile destinée aux citoyens et conducteurs de véhicules et une application web destinée à la direction de la protection civile.

D'une part, l'application mobile permet aux citoyens, depuis leurs téléphones mobiles, de demander une intervention, localiser le véhicule d'intervention et communiquer avec le conducteur de véhicule par l'intermédiaire de cette application. D'autre part, l'application web offre à la direction la possibilité de gérer les différentes tâches de gestion des véhicules et conducteurs, gestion des interventions, à savoir : la réception de demandes d'interventions, la localisation de véhicules, la localisation de la victime, la définition du véhicule le plus proche de la victime, et l'envoi d'une intervention.

#### <span id="page-32-0"></span>1.6 Conclusion

Dans ce chapitre, nous avons présenté un bref aperçu sur l'organisme de la protection civile de la wilaya de Mila, dans lequel nous avons effectué notre stage, ses services, unités et véhicules. Puis nous avons expliqué la procédure d'intervention de la protection civile et les obstacles rencontrés dans cette procédure. En fin, nous avons proposé une solution informatique pour améliorer cette procédure en utilisant la technique de géolocalisation de véhicules et les applications mobiles.

Dans le chapitre suivant, nous allons présenter quelques concepts de base sur l'informatique mobile et la géolocalisation.

# <span id="page-33-0"></span>l<br>Chapitre

# Généralités sur l'informatique mobile et la géolocalisation

#### <span id="page-33-1"></span>2.1 Introduction

Dans le monde actuel, les smartphones et les tablettes font partis de notre vie quotidienne, en la rendant plus facile et commode. Ils sont équipés d'applications qui sont conçues pour des plateformes mobiles et utilisés pour des services d'information, de médias sociaux, de jeux, des services de géolocalisation des objets ou des véhicules, etc.

La géolocalisation est l'une des fonctionnalités utilisées sur les plates-formes mobiles modernes et qui permet de réaliser des applications innovantes. C'est le fait de localiser quelque chose ou quelqu'un dans une surface de la planète ou dans une carte à l'aide de ses coordonnées géographiques (longitude, latitude).

Dans ce chapitre, nous présenterons, d'abord, quelques généralités sur les équipements de l'informatique mobile et les applications mobiles. Ensuite, nous discuterons les systèmes d'exploitation mobiles les plus populaires sur le march´e, essentiellement, Android. Enfin, nous présenterons les différentes techniques de géolocalisation, le principe du GPS, les plateformes logicielles de géolocalisation, les fournisseurs de cartes de géolocalisation, ainsi que la géolocalisation GPS/GSM pour les systèmes de suivi de véhicules et les avantages de la géolocalisation.

#### <span id="page-34-0"></span>2.2 Informatique mobile

Le concept d'informatique mobile réfère à la capacité d'accéder à des services ou à des applications ind´ependamment de la localisation physique des utilisateurs, de leurs comportements ou de leurs mouvements.

#### <span id="page-34-1"></span>2.2.1 Equipement de l'informatique mobiles

#### <span id="page-34-2"></span>2.2.1.1 Les ordinateurs portables

Contrairement à l'appareil de bureau, l'ordinateur portable est conçu pour se déplacer. Il est facile à emporter, la diffusion du Wi-Fi et du très haut débit le rend utilisable partout, aisé de le ranger dans la maison et s'adapte à de petits appartements. Il est suffisamment autonome pour continuer à fonctionner pendant les coupures de courant [8].

<span id="page-34-4"></span>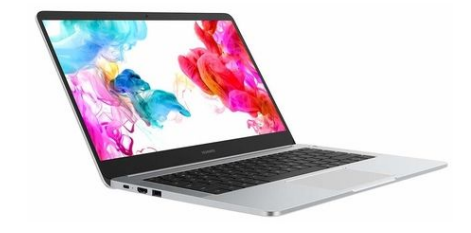

Figure 2.1 – Ordinateur portable.

#### <span id="page-34-3"></span>2.2.1.2 Les smartphones

Le smartphone ou «téléphone intelligent» désigne un téléphone mobile doté de fonctionnalités évoluées qui s'apparentent à celles d'un ordinateur : navigation sur Internet, lecture de vidéos, de musique, jeux vidéo, courrier électronique, vidéoconférence, bureautique légère [9].

<span id="page-35-2"></span>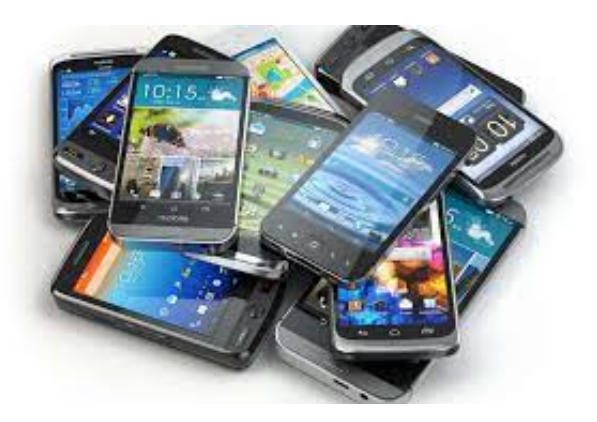

Figure 2.2 – Les smartphones.

#### <span id="page-35-0"></span>2.2.1.3 Les tablettes

Une tablette tactile est un appareil doté d'un écran qui permet d'interagir simplement en touchant l'écran ou à l'aide d'un stylet. Certaines tablettes permettent également de connecter un clavier et une souris. Une tablette permet de se connecter à Internet grâce au Wifi (ou au réseau 3G), mais peut également fonctionner sans connexion pour certaines applications [10].

<span id="page-35-3"></span>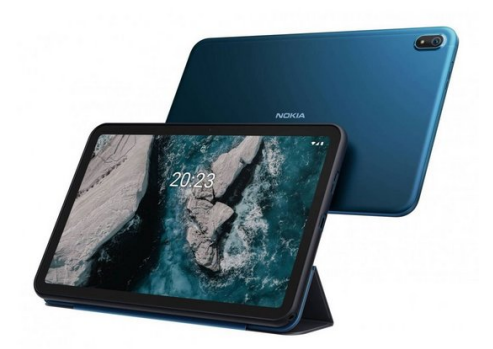

Figure 2.3 – Tablette.

#### <span id="page-35-1"></span>2.2.1.4 PDA (Personal Digital Assistant)

PDA se traduit par assistant personnel numérique, assistant personnel intelligent ou assistant électronique de poche. Il contribue à la gestion d'un carnet d'adresses ou d'un agenda et intègre des fonctions de plus en plus élaborées qui n'ont presque plus rien à envier aux ordinateurs de bureau [11].
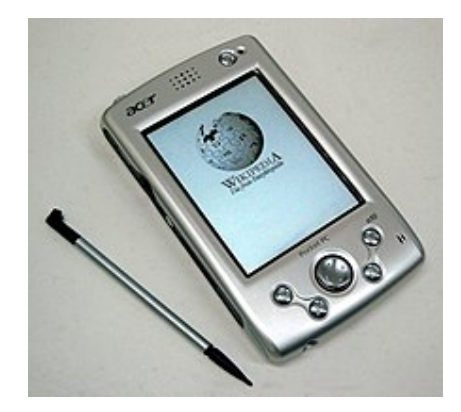

Figure 2.4 – PDA.

# 2.2.2 Les applications mobiles

### 2.2.2.1 Application

Une application est un programme (ou un ensemble logiciel) directement utilisé pour réaliser une tâche, ou un ensemble de tâches élémentaires d'un même domaine ou formant un tout. Typiquement, un éditeur de texte, un navigateur web, un lecteur multimédia, un jeu vidéo, sont des applications. Les applications s'exécutent en utilisant les services du système d'exploitation pour utiliser les ressources matérielles  $[12]$ .

# 2.2.2.2 Application Web

Une application web est un site mobile enrichi. L'ergonomie est de meilleure qualité afin de rivaliser avec celle obtenue via les applications mobiles. Une web-app propose de s'ajouter en favori sur le bureau (la web-app sera directement accessible depuis le bureau comme les applications mobiles). Les web-app sont encore très peu connues du grand public mais, ont un potentiel de croissance intéressant, car elles permettent d'avoir une application complète disponible sur plusieurs plateformes [13].

### 2.2.2.3 Application Mobile

Une application mobile est une application embarquée qui est sensé s'exécuter sur une plateforme mobile à l'instar des smartphones et les tablettes. La particularité des applications mobiles est qu'elles doivent s'adaptées aux différents environnements techniques des smartphones et tablettes, à leurs contraintes et possibilités ergonomiques (écran tactile notamment).

L'utilisation des smartphones et tablettes ne cesse de croitre depuis 2009, ce qui a fait introduit un nouveau segment à potentiel énorme dans le domaine de développement des applications. OPEN KERNEL est consciente de ce nouveau créneau et a investis pleinement pour répondre aux besoins des clients les plus exigeants [14].

### • Les avantages d'une application mobile

Le principal avantage d'une application mobile comparé à un site mobile est son ergonomie elle est de bien meilleure qualité et de ce fait, l'expérience utilisateur est supérieure comparée à celle obtenue avec un site mobile. Ceci vient du fait qu'en développant une application mobile, le format, la navigation et le contenu sont adaptés au Smartphone. L'application permet également d'utiliser et d'intégrer les fonctionnalités du téléphone ce qui peut rendre l'utilisation très riche. Autre avantage, pour fonctionner une application, ce n'est pas nécessaire une connexion à internet.

Une application mobile est également plus appréciée du grand public car il est plus facile de trouver une application qu'un site mobile avec les « stores » propos´es par Apple, Google, BlackBerry. Les applications permettent aussi d'alerter les mobinautes sur des évènements via des notifications.

### • Les inconvénients d'une application mobile

Le principal inconvénient d'une application mobile c'est qu'elle doit respecter les règles définies par les différentes sociétés des plateformes mobiles. Un autre inconvénient est le coût lié au développement d'une application. En moyenne, il est plus coûteux de développer une application mobile destinée à être utilisable sur plusieurs plateformes que de faire développer un site mobile. Autre inconvénient, pour que l'utilisateur ait accès à la dernière version, il faut qu'il mette à jour depuis le store contrairement aux sites mobiles qui se mettent à jour automatiquement [15].

# 2.2.3 Systèmes d'exploitations mobiles

### 2.2.3.1 Définition

Les systèmes d'exploitation mobiles (OS) peuvent être définis comme les logiciels permettant à un smartphone ou un téléphone mobile basique de fonctionner. Ils permettent de ce fait aux utilisateurs de pouvoir passer un appel téléphonique, naviguer sur leurs téléphones parmi toutes les rubriques, télécharger des applications ou encore paramétrer et personnaliser leurs smartphones [16].

### 2.2.3.2 Liste des systèmes d'exploitations mobiles

Parmi les systèmes d'exploitation les plus populaires :

• IOS : (Inter network Operating System), est le système d'exploitation mobile développé par Apple pour l'iPhone, l'iPod touch, et iPAD. Il est dérivé de Mac OSx dont il partage les fondations (le Keren hybride XNU basé sur le micronoyau Mach, les services Unix et Cocoa, etc.). IOS comporte quatre couches d'abstraction, similaires `a celles de Mac OSx : une couche « Core OS », une couche « Core Services », une couche « Media » et une couche « Cocoa ».

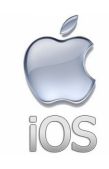

Figure 2.5 – logo IOS.

Windows Mobile : Windows Phone est le nom du système d'exploitation pour smartphones que Microsoft a publié en octobre 2010. Il est venu remplacer Windows Mobile en introduisant une interface utilisateur totalement redessinée et pensée pour les terminaux à écran tactile. Celle-ci se compose de tuiles dynamiques dont l'affichage évolue en temps réel selon l'activité de l'application concernée [17].

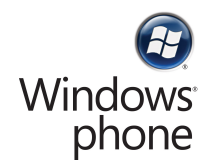

Figure 2.6 – windows phone.

• Blackberry : BlackBerry OS est un système d'exploitation mobile propriétaire conçu spécifiquement pour les terminaux BlackBerry de Research In Motion (RIM). Le système d'exploitation BlackBerry fonctionne sur les téléphones BlackBerry comme les séries : BlackBerry Bold, Curve, Pearl et Storm [18].

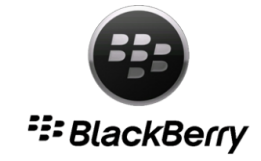

Figure 2.7 – logo blackberry.

# 2.2.4 Android

Android est un système d'exploitation et plate-forme logicielle pour smartphones et tablettes créé par Google dont la première version beta a été proposée en Novembre 2007 [16].

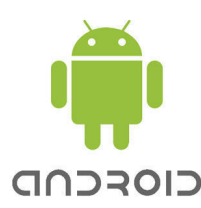

Figure 2.8 – logo Android.

# 2.2.4.1 Historique

L'histoire d'Android commence en octobre 2003, où la société Android Inc est créée. Officiellement, elle développe des logiciels pour mobiles. Mais en réalité, elle se préparait à sortir un tout nouveau système d'exploitation pour smartphones. En 2005, Google rachète cette entreprise, et sort une première béta en novembre 2007, avant de lancer la version  $1.0$  en septembre 2008 avec le HTC Dream. À partir de ce moment-là, le rythme des nouvelles sorties est très élevé : pas moins de 11 versions différentes sont sorties en 3 ans. On remarquera au passage que chaque version d'Android porte le nom d'un dessert [19].

### 2.2.4.2 Architecture

Android est bas´e sur un noyau (kernel) linux 2.6.xx, au-dessus du kernel on retrouve le hardware abstraction layer, qui permet de séparer la plateforme logique du matériel. Au-dessus de cette couche d'abstraction, on retrouve les librairies  $C/C++$  utilisées par un certain nombre de composants du système Android. Ensuite, on retrouve l'Android Runtime, cette couche contient les librairies cœurs du Framework ainsi que la machine virtuelle exécutant les applications. Au-dessus la couche "Android Runtime" et des librairies cœurs on retrouve le Framework permettant au développeur de créer des applications. Enfin la dernière couche est la couche application. Le schéma suivant illustre les principaux composants du système d'exploitation Android [12].

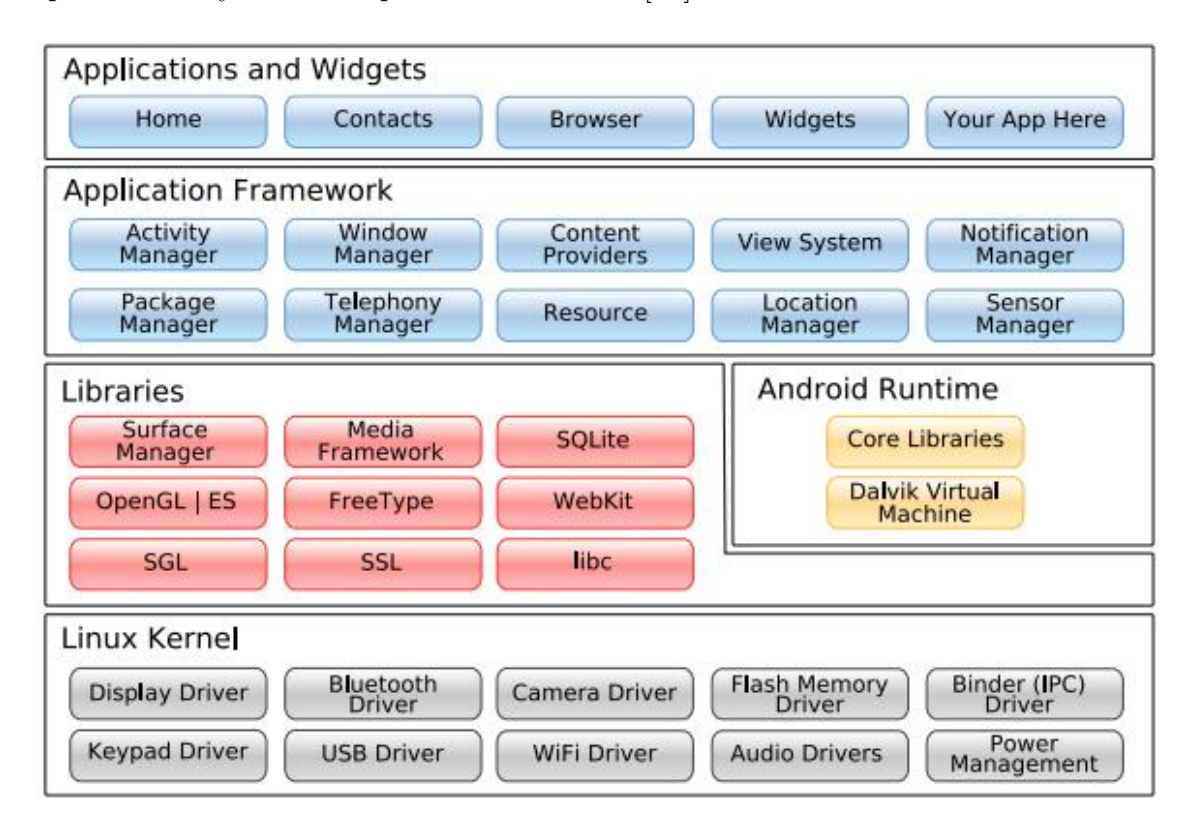

Figure 2.9 – Architecture Android.

# 2.2.4.3 Versions

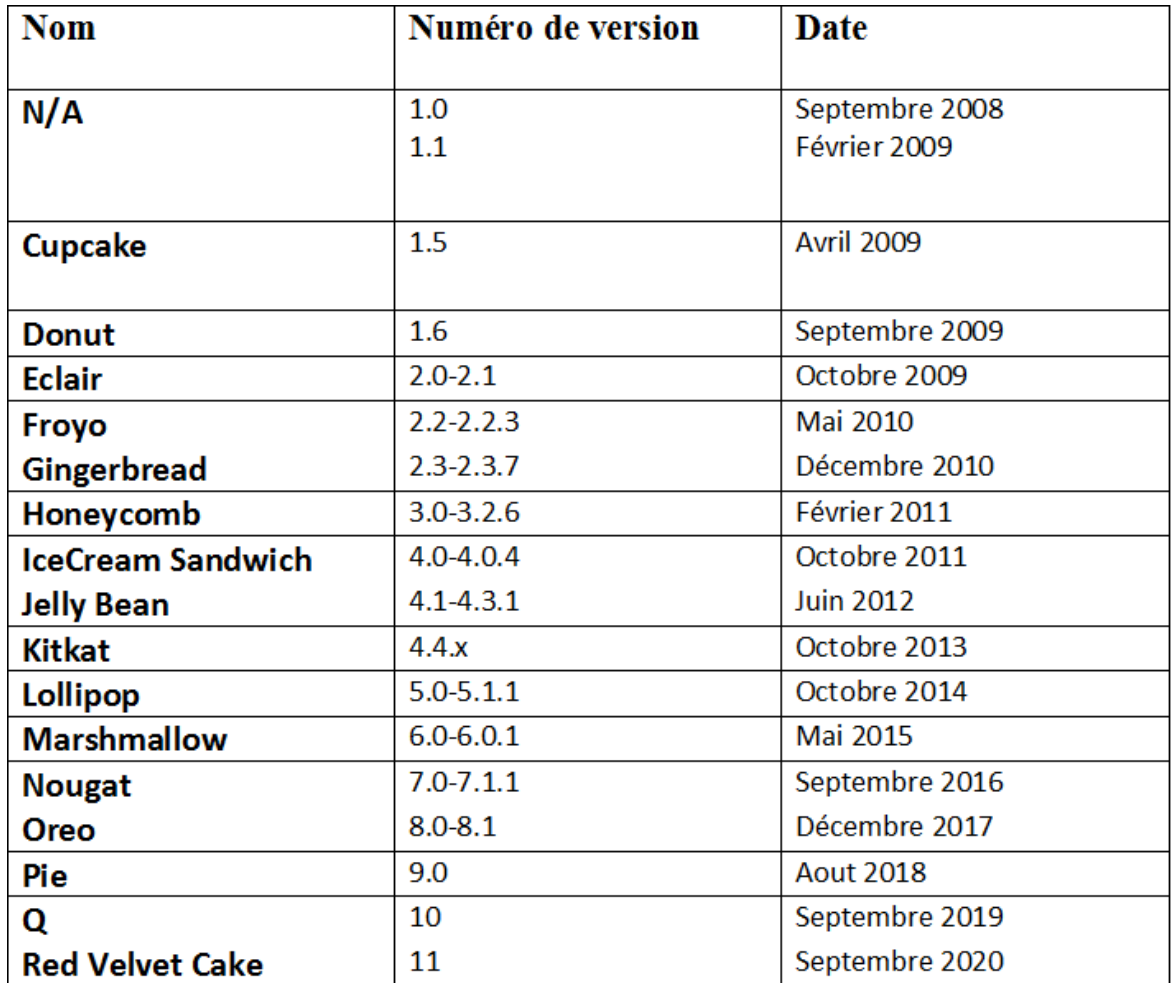

# Figure 2.10 – Les versions d'Android.

# 2.2.4.4 Les avantages d'Android

- Open source : Le contrat de licence pour Android respecte les principes de l'open source, Android utilise des bibliothèques open source puissantes, comme par exemple SQLite ou hyper file SQL pour les bases de données et OpenGL pour la gestion d'images 2D et 3D (pour faire des jeux !).
- Facile à développer : Toutes les API mises à disposition facilitent et accélèrent grandement le travail. Ces APIs sont très complètes et très faciles d'accès. De manière un peu caricaturale, on peut dire que vous pouvez envoyer un SMS en seulement deux lignes de code par exemple.
- Facile à vendre : Le Play Store (anciennement Android Market) est une plateforme immense et très visitée, c'est donc une mine d'opportunités pour quiconque veut diffuser une application dessus.
- Flexible : Le système est extrêmement portable, il s'adapte à beaucoup de structures différentes. Les smartphones, les tablettes, la présence ou l'absence de clavier ou de trackball, différents processeurs, etc. On trouve même des fours à micro-ondes qui fonctionnent `a l'aide d'Android ! Non seulement c'est une immense chance d'avoir autant d'opportunités, mais en plus Android est construit de manière à faciliter le développement et la distribution en fonction des composants en présence dans le terminal.
- Complémentaire : L'architecture d'Android est inspirée par les applications composites, et encourage par ailleurs leur d´eveloppement. Ces applications se trouvent essentiellement sur internet et leur principe est que vous pouvez combiner plusieurs composants totalement différents pour obtenir un résultat surpuissant. Par exemple, si on combine l'appareil photo avec le GPS, on peut poster les coordonnées GPS des photos prises [20].

# 2.3 Généralités sur la géolocalisation

# 2.3.1 Définition

La géolocalisation est un procédé permettant de positionner un objet sur un plan ou une carte à l'aide de ses coordonnées géographiques. Cette opération est réalisée à l'aide d'un terminal capable d'être localisé et de publier ses coordonnées géographiques (latitude/longitude). Les positions enregistrées peuvent être stockées au sein du terminal et être extraites postérieurement, ou être transmises en temps réel vers une plateforme logicielle de géolocalisation. La transmission temps réel nécessite un terminal équipé d'un moyen de télécommunication de type GSM, GPRS, UMTS, radio ou satellite lui permettant d'envoyer les positions à des intervalles réguliers. Ceci permet de visualiser la position du terminal au sein d'une carte à travers une plateforme de géolocalisation le plus souvent accessible depuis internet [21].

# 2.3.2 Techniques de Géolocalisation

La géolocalisation existe dans des différentes technologies. Dans la partie suivante, on va visualiser les plus importantes techniques de la géolocalisation.

### 2.3.2.1 La géolocalisation par satellite

La géolocalisation par satellite consiste à calculer, grâce aux signaux émis par une constellation de satellites prévue à cet effet, la position actuelle sur la face terrestre d'un terminal équipé d'une puce compatible. Cette position est traduite en termes de latitude, longitude et parfois altitude et peut alors être représentée physiquement sur une carte. Le réseau satellite de positionnement le plus connu est le GPS (Global Positioning System). Ce dernier utilise un système de guidage par satellite. Les satellites forment un maillage dans le ciel et servent de repères aux navigateurs GPS pour déterminer une position grâce à des coordonnées géographiques (latitude et longitude) [22].

### 2.3.2.2 La géolocalisation par GSM

Le GSM (Global System for Mobile communication) est un standard pour les communications de téléphonie mobile. Le GSM permet de transmettre numériquement non seulement la voix, mais aussi des données informatiques (connexion possible à internet, transmission de fax ou de messages électroniques). Les applications de localisation à l'aide du réseau GSM sont apparues au début des années 2000. Plusieurs techniques de localisation existent. On trouve des méthodes d'identification de la cellule dans laquelle se trouve le mobile (méthode de Cell ID ou Cell Identification), puis des méthodes plus complexes bas´ees sur des mesures temporelles (estimation de la distance entre chacune des stations de base et le mobile) comme TOA (Time Of Arrival) ou TDOA (Time difference Of Arrival). Enfin, l'utilisation des directions d'arriv´ee avec la m´ethode AOA (Angle Of Arrival) conduit aussi à l'identification de la position occupée par le mobile. Chacune de ces méthodes est développée par la suite car elles sont aussi proposées pour les réseaux de nouvelle génération de type UMTS (Universal Mobile Telecommunication System) [20].

### 2.3.2.3 La géolocalisation par WIFI

La géolocalisation Wi-Fi est utilisée pour déterminer la position d'un terminal possédant une balise active. Cette localisation repose sur le mécanisme classique de triangulation, la mesure de l'intensité du signal reçu (Received Signal Strength ou RSS) du point  $d'$ accès.

### 2.3.2.4 la géolocalisation par adresse IP

Cette méthode permet de déterminer la position géographique d'un ordinateur ou de n'importe quel terminal connecté à internet en se basant sur son adresse IP. Les adresses IP sont gérées par l'IANA (Internet Assigned Numbers Authority), une organisation qui s'occupe de découper les blocs d'adresse IP disponibles et de les distribuer de façon très contrôlée aux pays qui en demandent.

Le principe est d'identifier à partir de l'adresse IP utilisée par un Internaute pour la comparer en temps réel à un référentiel d'adresses IP comprenant leur localisation. C'est le point d'accès technique de l'internaute qui est géolocalisé. Avec les meilleurs référentiels d'adresses IP, la précision de la géolocalisation IP permet une précision fiable à l'échelle de la ville [23].

### 2.3.2.5 la géolocalisation hybride

Aucune technique n'est absolue, chacune a son propre défaut, généralement accordée à leur dépendance à un certain réseau.

- La dépendance au réseau GPS : l'incapacité de l'utiliser en intérieur ;

- La dépendance au réseau GSM : sa couverture géographique, l'accès au réseau GPRS pour exploiter l'information ;

- La dépendance à la présence de bornes d'accès Wi-Fi : en zone rurale par exemple.

Dans certains systèmes de localisation, différentes technologies ou métriques sont combinées pour améliorer la précision de la localisation et réduire la consommation de l'énergie. La plus part des Smartphones actuels sont capables d'utiliser une m´ethode hybride de géolocalisation grâce à ses interfaces GSM/UMTS, Wi-Fi et à son récepteur GPS [24].

# 2.3.3 Principes du GPS

Le GPS est devenu aujourd'hui une avancée technologique que beaucoup d'entre nous utilisent. Il faut noter que notre système repose sur la géolocalisation GPS/GSM, pour cela dans cette partie on va exposer la technologie GPS et son fonctionnement.

### 2.3.3.1 Définition

Global Positioning System est un système de géolocalisation par satellite. C'est un réseau de 24 satellites (plus 4 satellites en réserve) actuellement en fonctionnement, développé par l'armée américaine, est mis à disposition des civils. Il permet de déterminer les coordonnées géographiques de n'importe quel point situé à la surface du globe. Sa pr´ecision peut atteindre 1 m`etre. Le GPS s'utilise en association avec une carte pour se repérer et se positionner [25].

### 2.3.3.2 Historique

Le GPS est l'aboutissement d'un programme de l'armée américaine lancé pendant la guerre froide (dans les années 60) et appelé NAVSTAR. Le besoin était le suivant : les missiles intercontinentaux possédaient la capacité d'atteindre leur cible de façon autonome. Ils pouvaient être lancés par des sous-marins ou des camions lanceurs. Le problème était qu'ils savaient où aller à partir du moment où ils connaissaient leur point de départ, mais dans des engins mobiles il fallait reprogrammer en permanence les coordonnées. Dans les années 80 les premiers satellites sont lancés et après une campagne de 14 années de mise sur orbite le système devient complet (1994). Aujourd'hui au travers des récepteurs GPS personnels ou embarqu´es le civil peut profiter du SPS (Standard Positionning System). Le SPS est la version simplifiée du GPS, la solution consiste à dégrader le signal des satellites. Les utilisateurs civils munis d'un récepteur classique auront ainsi une perte de précision (quelques dizaines de m`etres d'incertitude). Alors que les militaires, utilisant un r´ecepteur évolué, qui corrigera les erreurs selon des codes précis, bénéficieront de la meilleure précision possible (1 mètre). De plus le système reste entièrement sous le contrôle des USA car les satellites et les stations de contrôle leurs appartiennent  $[26]$ .

# 2.3.3.3 Composantes du GPS

Le système GPS comporte trois segments :

- $-$  Segment spatial : Il inclut tous les éléments orbitaux du dispositif de positionnement : les plates formes, le signal GPS et le message de navigation.
- $-$  **Segment contrôle :** Constitué de cinq stations au sol, le segment de contrôle a pour mission :
	- $\bullet$  L'enregistrement des signaux et la prédiction des éphémérides.
	- L'observation du comportement des oscillateurs, le calcul des paramètres de synchronisation et de dérive d'horloge.
		- $\bullet$  La collecte d'informations météorologiques.
	- L'envoi aux satellites d'informations nécessaires à la composition du message de navigation.

Grâce à ces interventions, conjointement à celles de stations de mesure réparties sur l'ensemble du globe, l'IGS (International GPS Service for Geodynamcics) donne accès à des éphémérides dites précises permettant des calculs d'orbitographie très fins.

 $-$  Segment utilisateur : Le segment utilisateur est constitué de récepteurs qui ont été conçus afin de décoder le signal transmis par les satellites pour déterminer la position, la vitesse et le temps de l'utilisateur [27].

### 2.3.3.4 Principes de fonctionnement du GPS

Les quatre étapes suivantes expliquent le fonctionnement d'un GPS :

1. Les satellites envoient des signaux à des intervalles de temps réguliers. Chacun de ces signaux contient les informations suivantes : un code permettant d'identifier le satellite, l'instant "t" auquel le signal est transmis, sa hauteur et sa position par rapport aux coordonnées géographiques terrestres.

2. Le récepteur GPS recoit ces ondes radios et utilise les informations contenues dans les signaux.

3. En mesurant la distance qui le sépare du satellite, le récepteur peut calculer sa position : latitude, longitude, altitude. Avec les signaux de trois satellites, il calcule la latitude et la longitude. Avec les signaux de quatre, on obtient l'altitude. Il est à signaler qu'à tout moment, chaque point de la Terre est couvert par quatre satellites et que plus le récepteur reçoit des signaux, plus sa précision de calcul est importante.

4. Le satellite renvoie sa position théorique à la station de contrôle, qui calcule alors l'erreur de position commise par ce dernier afin de lui renvoyer la valeur de cette erreur [26].

# 2.3.4 Plateformes logicielles de géolocalisation

### 2.3.4.1 Les composants de la plateforme

Les composants essentiels d'une plateforme de géolocalisation sont les suivants :

- $-$  **Terminal communicant :** c'est le terminal qui reçoit les coordonnées géographiques (via GPS ou tout autre moyen) et qui les envoie via un réseau de télécommunications à la plateforme.
- Système informatique : capable de recevoir, stocker et traiter les informations : il s'agit des serveurs informatiques qui hébergent l'infrastructure et qui reçoivent et traitent les données envoyées par les terminaux. Ce sont les mêmes serveurs qui mettront `a disposition l'information aux utilisateurs (via une interface web par exemple).
- **Module cartographique :** c'est le module intégré au système informatique qui va permettre d'afficher la position des terminaux sur un fond cartographique adapt´e. Ce module prend en charge les calculs de distances et d'itinéraires, détecte l'interaction avec les zones et permet d'avoir accès à des informations sur le terrain (sens interdits, restrictions pour les poids lourds, vitesses autorisées, ect.).

### 2.3.4.2 Le mode de fonctionnement de la plateforme

La position géographique d'un terminal géolocalisé reste néanmoins une information brute qui peut être exploitée et couplée à d'autres données afin de créer une vaste quantité de services à forte valeur ajoutée. Afin d'exploiter cette information, la donnée (position) générée par un terminal qui se trouve sur le terrain doit être transmise à une plateforme logicielle qui la traite, la présente graphiquement à l'utilisateur et l'associe à d'autres données afin d'enrichir les informations relatives à l'état du terminal ou de la flotte de terminaux. Voici les étapes de la chaîne de traitement :

- 1. Le terminal détermine sa position géographique grâce à une des techniques de géolocalisation citées précédemment (de préférence GPS, GSM et/ou Wi-Fi).
- 2. Il envoie ces données vers une plateforme logicielle, soit par le réseau GSM/GPRS, soit par un réseau satellitaire.
- 3. La plateforme logicielle de géolocalisation traite la donnée et positionne le terminal géographiquement sur une carte moyennant la précision offerte par la technique de g´eolocalisation utilis´ee. De plus, en combinant plusieurs informations, notamment récupérées via un système de télérelève (trafic routier, autonomie du véhicule, points `a visiter, etc.), des calculs d'itin´eraires ou de tourn´ees peuvent par exemple ˆetre générés.
- 4. La carte ainsi que tous les traitements effectués sont mis à disposition de l'utilisateur par le biais d'un portail web h´eberg´e sur un serveur accessible depuis Internet ou par l'entremise d'une application métier installée sur le poste de travail [24].

### 2.3.5 Les fournisseurs de cartes de géolocalisation

Les coordonnées géographiques (longitude/latitude) permettent de positionner chaque adresse sur une carte numérique via un Système d'Informations Géographiques (SIG). Deux principaux collecteurs/fournisseurs de cartographie numérique maintiennent un référentiel mondial d'adresses géolocalisées :

- TeleAtlas : Collecteur et fournisseur de cartographies routières mondial.

- NAVTEQ : Fournisseur mondial de cartes, de données routières et de géolocalisation alimentant des systèmes de navigation, des services de géolocalisation et de publicité mobile dans le monde entier.

De multiples applications grand public utilisent ces deux supports pour géocoder des informations. Il y a plusieurs types de cartes de différentes interfaces sur le web. Parmi ces cartes nous citons : Google Map, Google Earth, Yahoo Map, Bing Map, ect.

- Google Map : Google Maps est un service gratuit de cartes géographiques et de plans en ligne. Le service a été créé par Google en 2005. Très novateur dès sa création et ayant toujours une bonne longueur d'avance sur ses concurrents, Google Maps a révolutionné les services de cartes en ligne en proposant une vue satellite très détaillée de la surface de la Terre, les zones très densément peuplées bénéficiant d'une précision étonnante. Les fonctions classiques de calcul d'itinéraire routier sont naturellement offertes, mais le site propose en outre de nombreuses autres fonctions intéressantes et souvent uniques. Google Maps est devenu pour beaucoup d'internautes un service indispensable pour le plaisir de la découverte comme pour des raisons pratiques.
- Google Earth : Google Earth est une mappemonde virtuelle qui vous permet de visualiser les images, enregistrées par satellite, de la plupart des endroits de la planète. Que le lieu visité soit aperçu depuis l'espace ou à quelques mètres du sol, la précision des photos est surprenante. Au programme : images satellites, plans, cartes, images en relief et représentations 3D des bâtiments. Des informations supplémentaires peuvent être superposées à l'image satellite, comme les hôtels, les restaurants, les routes, etc.
- Yahoo Map : Yahoo Maps est le service gratuit de cartes et d'itinéraires proposé par Yahoo depuis 2007. Avec Yahoo Maps vous pouvez explorer le monde entier `a travers des cartes routières et des vues par satellite de bonne précision, bien que cela n'atteigne pas le niveau de précision de Google Maps.
- Bing Map : Bing Map est le service de cartes et d'itinéraires proposé par Microsoft et son moteur de recherche Bing. Le site propose toutes les fonctions qu'on peut attendre de ce genre de services : plans classiques, itinéraires routiers et vus satellites qui cependant n'atteignent pas le niveau de détail de celles proposé par Google Maps. Une fonction intéressante et innovante de Bing Maps est de proposer en plus des classiques vus satellitaires à la verticale, des photos aériennes en biais laissant apparaître davantage le détail des rues et des immeubles [28].

# 2.3.6 Gèolocalisation GPS/GSM pour les systèmes de suivi de véhicules

Un système de géolocalisation permet de localiser un véhicule sur une carte en utilisant ses coordonnées géographiques (latitude et longitude). Le véhicule est suivi en temps réel et les informations sont accessibles en permanence depuis un équipement informatique (PC, Tablette ou Smartphone) connecté à Internet. Grâce à un dispositif de géolocalisation, il est possible de connaître à tout moment la position exacte d'un véhicule.

Pour géolocaliser un véhicule, trois éléments sont nécessaires :

- Un émetteur (boitier qui doit se trouver dans le véhicule à géolocaliser)
- Un réseau (satellite, Wifi, antennes de téléphonie mobile,  $RFID...$ )
- $\bullet~$  Un logiciel de réception des données et de cartographie (il peut être installé sur un ordinateur, une tablette ou un Smartphone) [22].

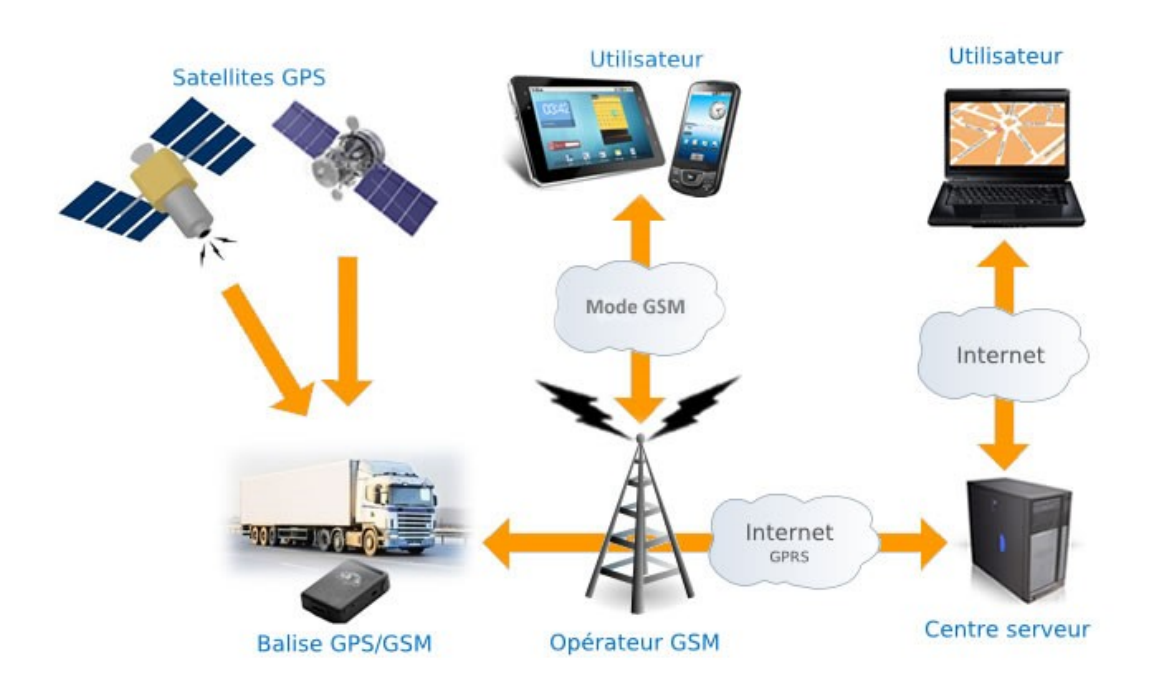

Figure  $2.11 -$  Géolocalisation GPS/GSM.

### 2.3.7 les avantages de la géolocalisation

D'une manière générale, l'intérêt de la géolocalisation est de permettre une plus grande rapidité d'intervention, en connaissant les positions des personnes sur le terrain, d'améliorer le service, et de mieux maîtriser la qualité, par exemple en analysant les éventuels incidents à travers les historiques de déplacement.

Les avantages de la géolocalisation sont nombreux parmi lesquels on peut retenir :

- Gestion efficace et amélioration de la sécurité des ressources dans une entreprise : dès lors que l'activité de l'entreprise fait appel à plusieurs véhicules dans des secteurs géographiques différents (livraisons, interventions à domicile, commercial...), la géolocalisation peut être intéressante afin d'optimiser l'utilisation de la flotte. La géolocalisation permet de mieux utiliser et de faire des ´economies sur la gestion de la flotte de l'entreprise.

- Gestion en temps réel du déroulement d'une « mission » : Vous échangez des informations en direct avec le commercial ou le livreur, via Internet, grâce à un assistant personnel connecté au réseau de téléphonie mobile. Ainsi, les changements d'emploi du temps peuvent être gérés de façon extrêmement rapide et efficace.

- Gestion optimale des itinéraires lors des interventions sur le terrain : La géolocalisation permet à une société de surveillance d'arriver plus vite sur un lieu d'intervention en choisissant le véhicule le plus proche, de sécuriser le trajet d'un fourgon lors d'une livraison sensible en le suivant « à la trace » ou encore d'optimiser la planification de tournées de livraisons, en comparant les itinéraires empruntés avec les itinéraires optimaux.

- Suivi en temps r´eel des ressources mobiles, notamment les v´ehicules, `a travers une cartographie dynamique.

Les déplacements des véhicules sont enregistrés dans des rapports d'activité sous forme de reporting texte et cartographique. Les mouvements et les actions des véhicules sont historiés sur une cartographie : trois  $(3)$  états différents à savoir, véhicule en déplacement, à l'arrêt ou hors zone de couverture GPRS [28].

# 2.4 Conclusion

Dans ce chapitre, nous avons présenté les différentes notions d'informatique mobile et de syst`emes d'exploitations mobile, essentiellement l'Android, ainsi que les principes de la géolocalisation tout en décrivant l'usage pratique de la géolocalisation par GPS/GSM pour les systèmes de suivi de véhicules. Ces notions sont nécessaires pour comprendre le fonctionnement de notre application. Les phases de développement de l'application sont l'objet des prochains chapitres.

# L<br>Chapitre

# Identification des besoins

# 3.1 Introduction

La conception et la réalisation des applications mobiles sont basées sur plusieurs méthodes et langages de modélisation. Il existe de nombreuses méthodes de conception et de développements disponibles, notre choix c'est porté vers une démarche simple et générique inspirée du processus UP qui s'appuie sur le langage de modélisation UML tout au long de cycle de développement.

Dans ce chapitre nous allons présenter, d'abord, le langage unifié de modélisation UML et ses diagrammes, le processus unifié UP et ses phases, ainsi qu'une démarche simple et générique inspirée du processus UP et ses phases. Puis, nous allons identifier les différents acteurs et leurs fonctionnalités liés à notre application, passant au diagramme de cas d'utilisation et enfin, nous détaillons chaque fonctionnalité par une description et un diagramme de séquence.

# 3.2 Méthodologie de conception

Modéliser un système avant sa réalisation permet de mieux comprendre le fonctionnement du système. C'est également un bon moyen de maitriser sa complexité et d'assurer sa cohérence. Pour développer notre application, les méthodes de conception sont considérées comme une nécessité, ou on a besoins d'une méthode de conception qui nous permet de réaliser un bon produit.

### 3.2.1 Langage de modélisation

Le langage de modélisation unifié (UML) se définit comme un langage de modélisation graphique et textuel destiné à comprendre et décrire des besoins, spécifier et documenter des systèmes, esquisser des architectures logicielles, concevoir des solutions et communiquer des points de vue. En effet UML est un langage avec une syntaxe et des règles bien définies qui tentent à réaliser des buts d'écrit grâce à une représentation graphique formée de diagrammes et une modélisation textuelle qui vient enrichir la représentation graphique.

### $3.2.1.1$  Les différents types de diagrammes UML  $2.0$

UML 2.0 comporte 13 types de diagrammes représentant autant de vues distinctes pour représenter des concepts particuliers du système d'information. Ils se répartissent en deux grands groupes :

### – Les diagrammes structurels (statiques)

- Diagramme de classes (cf. Class diagram).
- Diagramme d'objets (cf. Object diagram).
- Diagramme de composants (cf. Component diagram).
- Diagramme de déploiement (cf. Deployment diagram).
- Diagramme des paquetages (cf. Package diagram).
- Diagramme de structure composite (depuis UML 2.x, cf. Composite Structure Diagram).

### – Les diagrammes de comportement (dynamiques)

- Diagramme des cas d'utilisation (use-cases) (cf. Use Case Diagram).
- $\bullet$  Diagramme états-transitions (cf. State Machine Diagram).
- Diagramme d'activité (cf. Activity Diagram).
- Diagramme de séquence (cf. Séquence Diagram).
- Diagramme de communication (depuis UML 2.x, cf. Communication Diagram).
- Diagramme global d'interaction (depuis UML 2.x, cf. Interaction Overview Diagram).
- Diagramme de temps (depuis UML 2.x, cf. Timing Diagram) [29].

# $3.2.2$  Le processus unifié (up)

Le processus unifié en anglais Unified Process (UP) est un processus de développement logiciel itératif, centré sur l'architecture, piloté par des cas d'utilisation et orienté vers la diminution des risques. C'est un patron de processus pouvant être adapté à une large classe de systèmes logiciels, à différents domaines d'application, à différents types d'entreprises, à différents niveaux de compétences et à différentes tailles de l'entreprise [30].

### $3.2.2.1$  Les caractéristiques de processus unifié

- UP est itératif et incrémental : L'itération est une répétition d'une séquence d'instructions ou d'une partie de programme, un nombre de fois fix´e `a l'avance ou tant qu'une condition d´efinie n'est pas remplie, dans le but de reprendre un traitement sur des données différentes.
- UP est centré sur l'architecture : Tout système complexe doit être décomposé en parties modulaires afin d'en faciliter la maintenance et l'´evolution. Cette architecture (fonctionnelle, logique, matérielle, etc.) doit être modélisée en UML, et pas seulement documentée en texte.
- UP est piloté par les cas d'utilisation d'UML : Le but principal d'un système informatique est de satisfaire les besoins de client. Le processus de développement sera donc axé sur l'utilisateur. Les cas d'utilisation permettent d'illustrer ces besoins. Ils détectent puis décrivent les besoins fonctionnels et leur ensemble constitue le modèle de cas d'utilisation qui dicte les fonctionnalités complètes du système.
- Piloté par les risques : les risques majeurs du projet doivent être identifiés au plus tôt, mais surtout levés le plus rapidement possible. Les mesures à prendre dans ce cadre déterminent l'ordre des itérations.

### 3.2.2.2 Cycle de vie du processus unifié

L'objectif d'un processus unifié est de maîtriser la complexité des projets informatiques en diminuant les risques. UP est un ensemble de principes génériques adapté en fonctions des spécificités des projets.

- L'architecture bidirectionnelle : UP gère le processus de développement par deux axes :
	- L'axe vertical : représente les principaux enchaînements d'activités, qui regroupent les activit´es selon leur nature. Cette dimension rend compte l'aspect statique du processus qui s'exprime en termes de composants, de processus, d'activités, d'enchaînements, d'artefacts et de travailleurs.
	- $-$  L'axe horizontal : représente le temps et montre le déroulement du cycle de vie du processus ; cette dimension rend compte de l'aspect dynamique du processus qui s'exprime en terme de cycles, de phases, d'itérations et de jalons.

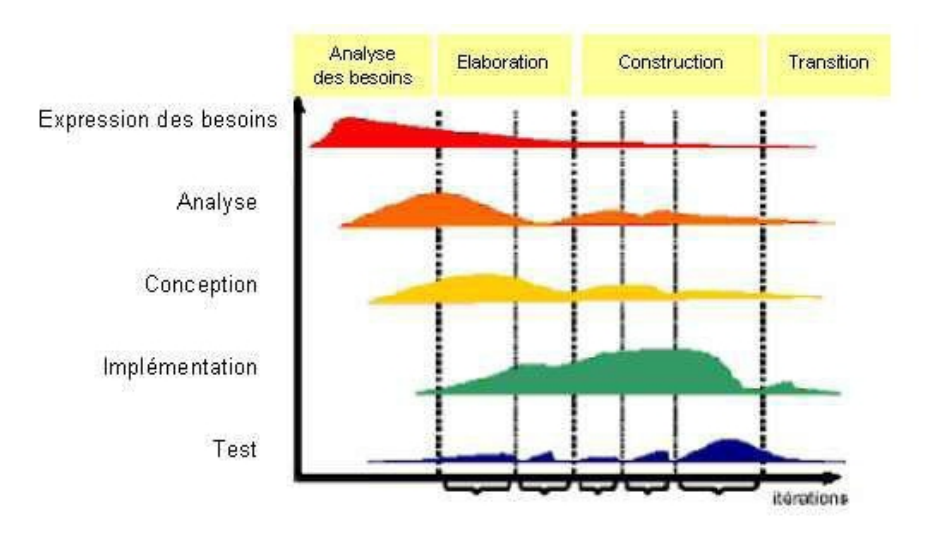

Figure  $3.1 - L'$ architecture du processus unifié

Pour mener efficacement un tel cycle, les développeurs ont besoins de toutes les représentations du produit logiciel.

- Un modèle de cas d'utilisation.

- Un modèle d'analyse : détailler les cas d'utilisation.

- Un modèle de conception : finissant la structure statique du système sous forme de soussystèmes, de classes et interfaces.

- Un modèle d'implémentation : intégrant les composants.

- Un modèle de déploiement : définissant les nœuds physiques des ordinateurs.

- Un modèle de test : décrivant les cas de test vérifiant les cas d'utilisation.

- Une représentation de l'architecture [31].

### 3.2.2.3 Phases du processus unifié

La méthode UP se base sur quatre phases :

- $\blacksquare$  Analyse des besoins : Établir une vision globale du projet où on spécifie les besoins et on étudie la faisabilité du projet.
- **Élaboration :** On reprend les éléments de l'analyse des besoins et on développe une architecture de référence, les risques et la plupart des besoins sont identifiés.
- Construction : Finaliser l'analyse, la conception, l'implémentation et les tests puis transformer l'architecture de référence en produit exécutable tout en veillant à respecter son intégrité.
- $-$  Transition : Livraison du produit au client afin d'effectuer des essais pour détecter d'éventuelles anomalies [32].

# 3.2.3 Une méthode simple et générique

Dans l'étude de notre projet, nous allons suivre une démarche simple et générique. Cette démarche, inspirée du processus UP, est la mieux adaptée pour notre projet vu sa taille. Cette méthode contient trois phases structurées comme suit :

### 3.2.3.1 Identification des besoins

Dans cette phase, les besoins de l'utilisateur seront identifiés et représentés en utilisant les diagrammes suivant :

• Diagramme de cas d'utilisation : Identification et représentation des besoins à partir des informations recueillies lors des rencontres entre informaticiens et utilisateurs.

• Diagramme de séquence système : Cette étape amène souvent à mettre à jour le diagramme de cas d'utilisation.

• Maquette de l'IHM : Une maquette d'IHM (Interface Homme-Machine) est un produit jetable permettant aux utilisateurs d'avoir une vue concrète mais non définitive de la future interface de l'application.

### 3.2.3.2 Phase d'analyse

Pour l'analyse du projet, nous allons élaborer les diagrammes suivants :

• Modèle du domaine : Le modèle du domaine décrit les classes qui modélisent les concepts du domaine d'application.

• Diagramme de classes participantes : Le diagramme de classes participantes est particulièrement important puisqu'il effectue la jonction entre, d'une part, les cas d'utilisation, le modèle du domaine et la maquette, et d'autre part, les diagrammes de conception logicielle que sont les diagrammes d'interaction et le diagramme de classes de conception.

• Diagramme d'activités de navigation : Modélisation de l'Interface Homme-Machine (IHM) avec des diagrammes d'activités de navigation. Il représente l'ensemble des chemins possibles entre les principaux écrans proposés à l'utilisateur.

#### 3.2.3.3 Phase de conception

Dans cette phase critique, nous allons développer une conception détaillée du projet en utilisant les diagrammes suivants :

• Diagrammes d'interaction : Chaque diagramme de séquence système (DSS) donne lieu à un diagramme d'interaction. Les DSS sont repris mais le système est remplacé par les objets des classes participantes.

• Diagramme de classes de conception : Produire le diagramme de classes qui servira pour l'implémentation.

# 3.3 Identification des besoins

Après bien avoir étudié notre domaine, nous commençons à identifier les acteurs de notre future application afin de pouvoir dégager ces besoins fonctionnels, nous désignons les différents services offerts par notre application aux différents acteurs et présentons le diagramme de cas d'utilisation.

# 3.3.1 Identification des acteurs

Un acteur est un utilisateur type qui a toujours le même comportement vis-à-vis d'un cas d'utilisation. Ainsi les utilisateurs d'un système appartiennent à une ou plusieurs classes d'acteurs selon les rôles qu'ils tiennent par rapport au système. Une même personne physique peut se comporter en autant d'acteurs différents que le nombre de rôles qu'elle joue vis-à-vis du système [30].

Nous allons énumérer, dans ce qui suit, les acteurs susceptibles d'interagir avec le système :

### 1. Acteurs principales

- Visiteur : toute personne qui peut consulter l'application et créer un compte.
- Utilisateur : une fois inscrit, le visiteur devient un utilisateur. L'utilisateur doit s'authentifier dans le système pour pouvoir utiliser des fonctionnalités avancées de l'application.
- Gestionnaire d'interventions : c'est le superviseur qui contrôle et exploit les données, et il doit gérer le bon fonctionnement du système, (la personne qui se trouve dans le centre de coordination opérationnelle de la protection civile).
- Conducteur : toute personne qui conduit un véhicule dans la protection civile. Il doit posséder un compte qui est créé par le gestionnaire d'interventions pour pouvoir s'authentifier dans le système et utiliser des fonctionnalités avancées de l'application.
- 2. Acteurs secondaires
	- GPS
	- Google map API

# 3.3.2 Identification des cas d'utilisations par acteur

Un cas d'utilisation représente un ensemble de séquences d'actions réalisées par le système et produisant un résultat observable intéressant pour un acteur particulier. Un cas d'utilisation modélise un service rendu par le système. Il exprime les interactions  $\arcteurs/systèmes [33].$ 

Nous allons énumérer, dans ce qui suit, les cas d'utilisation pour chaque acteur :

- Pour l'acteur visiteur
	- Créer compte : le visiteur a la possibilité de créer un compte.
- Pour l'acteur utilisateur
	- $-$  **Mettre à jour compte :** l'utilisateur a la possibilité de modifier ses informations du compte.
	- S'authentifier : l'utilisateur possédant un compte dans la base de données peut s'authentifier avec son nom d'utilisateur et son mot de passe.
	- $-$  **Demander intervention :** l'utilisateur a la possibilité de demander une intervention en cas d'avoir un accident ou en être témoin.
	- Localiser véhicule d'intervention : l'utilisateur a la possibilité de localiser le véhicule d'intervention sur une carte géographique et de tracer l'itinéraire entre sa position et la position du véhicule.
	- Contacter conducteur : l'utilisateur a la possibilit´e de contacter le conducteur du véhicule d'intervention par le biais de l'application en utilisant son numéro de téléphone.

### • Pour l'acteur gestionnaire d'interventions

- $-$  **S'authentifier**: le gestionnaire d'interventions possédant un compte dans la base de donn´ees peut s'authentifier avec son nom d'utilisateur et son mot de passe.
- Localiser véhicules : le gestionnaire d'interventions a la possibilité de localiser les véhicules d'intervention de la protection civile sur une carte géographique.
- Gérer véhicules : le gestionnaire d'interventions a la possibilité de consulter, ajouter, modifier ou supprimer un véhicule.
- $-$  Gérer conducteurs : le gestionnaire d'interventions a la possibilité de consulter, ajouter, modifier ou supprimer un conducteur.
- Consulter alerte : le gestionnaire d'interventions peut consulter une alerte d'un accident.
- $-$  **Définir véhicule :** le gestionnaire d'interventions a la possibilité de déterminer le véhicule le plus proche de la victime et de choisir lequel à envoyer en intervention, en fonction de plusieurs critères (type d'accident, disponibilité de l'équipe, etc.). Après avoir choisi le véhicule, le gestionnaire d'interventions doit contacter l'équipe choisie pour confirmer l'envoie de l'intervention par un téléphone dédié (radio). Si l'intervention n'est pas confirm´ee, il doit choisir un autre v´ehicule et refaire la même procédure.
- Consulter interventions : le gestionnaire d'interventions a la possibilit´e de consulter le détail des interventions terminées et en cours.
- Pour l'acteur conducteur
	- $-$  S'authentifier : le conducteur possédant un compte dans la base de données peut s'authentifier avec son nom d'utilisateur et son mot de passe.
	- $-$  Localiser utilisateur : le conducteur a la possibilité de localiser l'utilisateur qui a demandé l'intervention sur une carte géographique et de tracer l'itinéraire entre sa position et la position de l'utilisateur.
	- Contacter utilisateur : le conducteur a la possibilit´e de contacter l'utilisateur qui a demandé l'intervention par le biais de l'application en utilisant son numéro de téléphone.
	- Commencer déplacement : le conducteur a la possibilité d'indiquer le commencement du déplacement du véhicule, ce qui permet à l'application de commencer à envoyer et à enregistrer les coordonnées GPS du véhicule et de les mettre à jour tout au long du trajet.
	- $-$  **Terminer intervention :** le conducteur a la possibilité d'indiquer la terminaison de l'intervention, ce qui permet à l'application de modifier l'état de l'intervention.
	- $-$  Terminer déplacement : le conducteur a la possibilité d'indiquer la terminaison du déplacement, ce qui permet à l'application d'arrêter l'envoie et l'enregistrement des coordonnées GPS du véhicule.

# 3.3.3 Réalisation du diagramme de cas d'utilisation

La figure suivante désigne le diagramme de cas d'utilisation global Visiteur-Utilisateur-Gestionnaire d'interventions-Conducteur dans lequel nous allons mettre en évidence les fonctionnalités offerts par l'application.

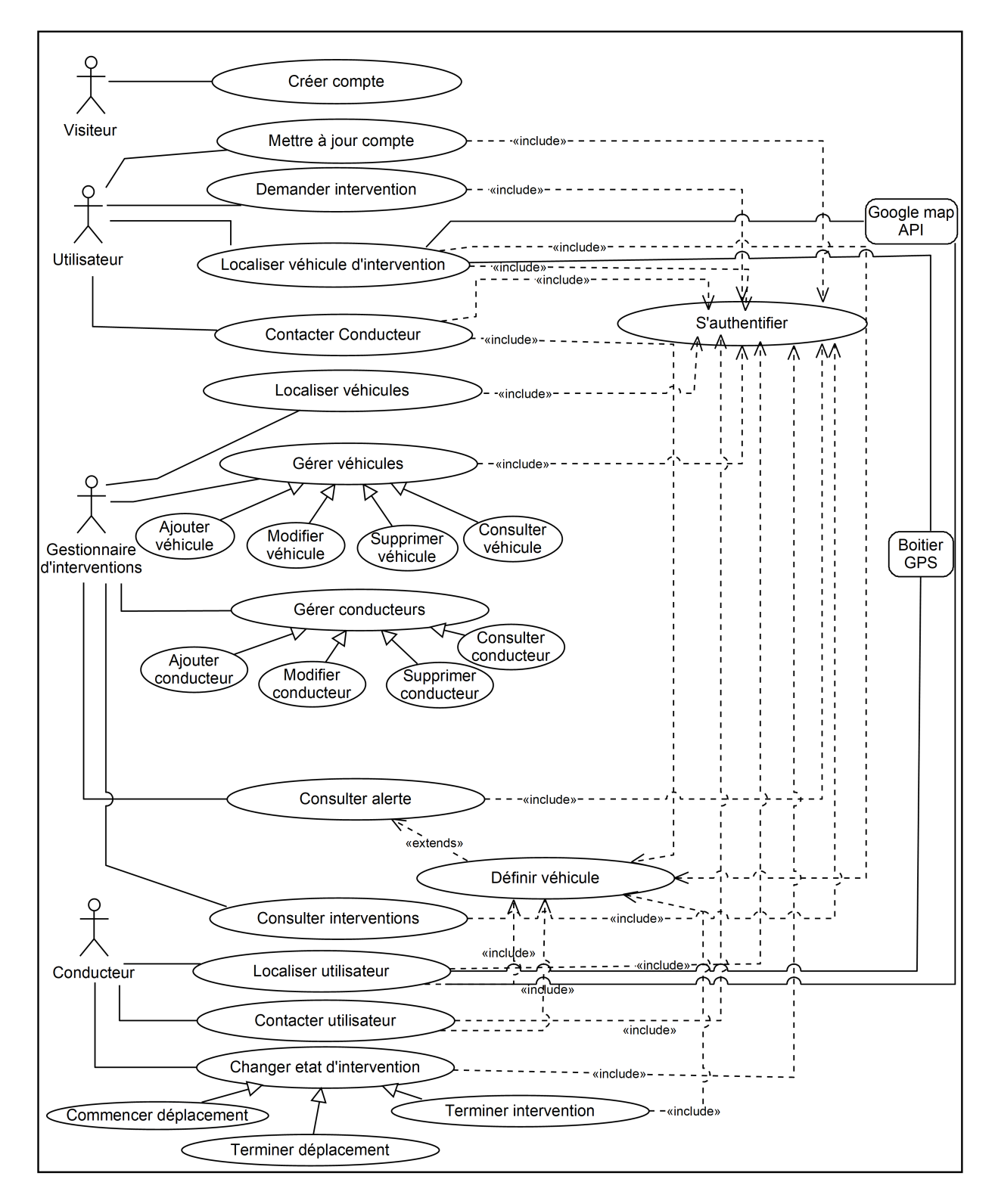

Figure 3.2 – Diagramme de cas d'utilisation

# 3.3.4 Description détaillée des différents cas d'utilisation

Nous allons maintenant détailler chaque cas d'utilisation qui doit faire l'objet d'une définition a priori qui décrit l'intention de l'acteur lorsqu'il utilise le système et les séquences d'actions principales qu'il est susceptible d'effectuer.

Les descriptions vont être organisées de la façon suivante :

- Une description textuelle détaillée : des prés conditions au déclenchement du cas d'utilisation doivent être spécifiées, un scénario nominal décrivant celui-ci additionné à des scénarios alternatifs et d'exceptions.
- Une description graphique (les diagrammes) : le diagramme de séquence permet de représenter les interactions entre différents objets, selon un point de vue temporel en se basant sur la chronologie des envois de messages. Le temps est représenté comme s'écoulant du haut vers le bas le long des « lignes de vie ». Des flèches représentant les messages qui transitent d'une entité à une autre, le message est synchrone. Si l'extrémité de la flèche est creuse, le message est asynchrone [34].
- $-$  La représentation :

| <b>ACTOR</b> | <b>Acteur</b>              | Les acteurs peuvent communiquer avec des objets,<br>ainsi ils peuvent eux aussi être énumérés en<br>colonne. Un acteur est modéliser en utilisant le<br>symbole habituel :Stick man |
|--------------|----------------------------|----------------------------------------------------------------------------------------------------|
| Objet        | Objet                      | Les objets sont les entités appartenant au système<br>(instance d'une classe) ou se trouvant à ses limites<br>(acteurs).                                                            |
|              | Ligne de vie               | Elle est représentée par une ligne verticale en<br>dessous des objets, représente la période de temps<br>durant laquelle l'objet existe.                                            |
|              | <b>Message</b><br>récursif | L'envoie des messages récursifs se représente par<br>un dédoublement de la bande d'activation.                                                                                      |
|              | <b>Message</b>             | Les objets communiquent en échangeant des<br>messages représentés sous forme de flèches, ils<br>sont étiquetés par le nom de l'opération ou du<br>signal invoqué.                   |
|              | Message de<br>retour       | Représenté par une flèche discontinue ,c'est la<br>réponse au message envoyé.                                                                                                    |

Figure  $3.3$  – Représentation d'un diagramme de séquence

Dans cette partie, nous détaillons quelques fonctionnalités en décrivant chacune par une description textuelle et un diagramme de séquence système.

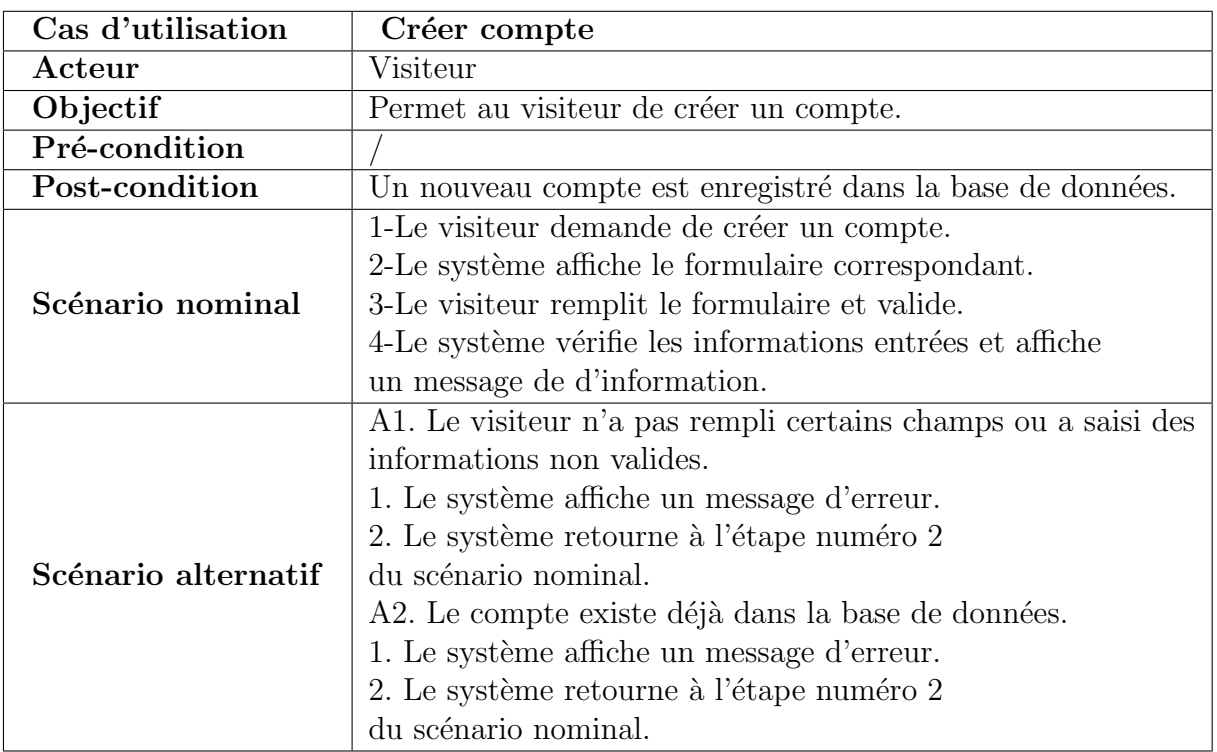

# $\bullet\,$  Cas d'utilisation « Créer compte »

Table  $3.1$  – Description textuelle du cas «Créer compte»

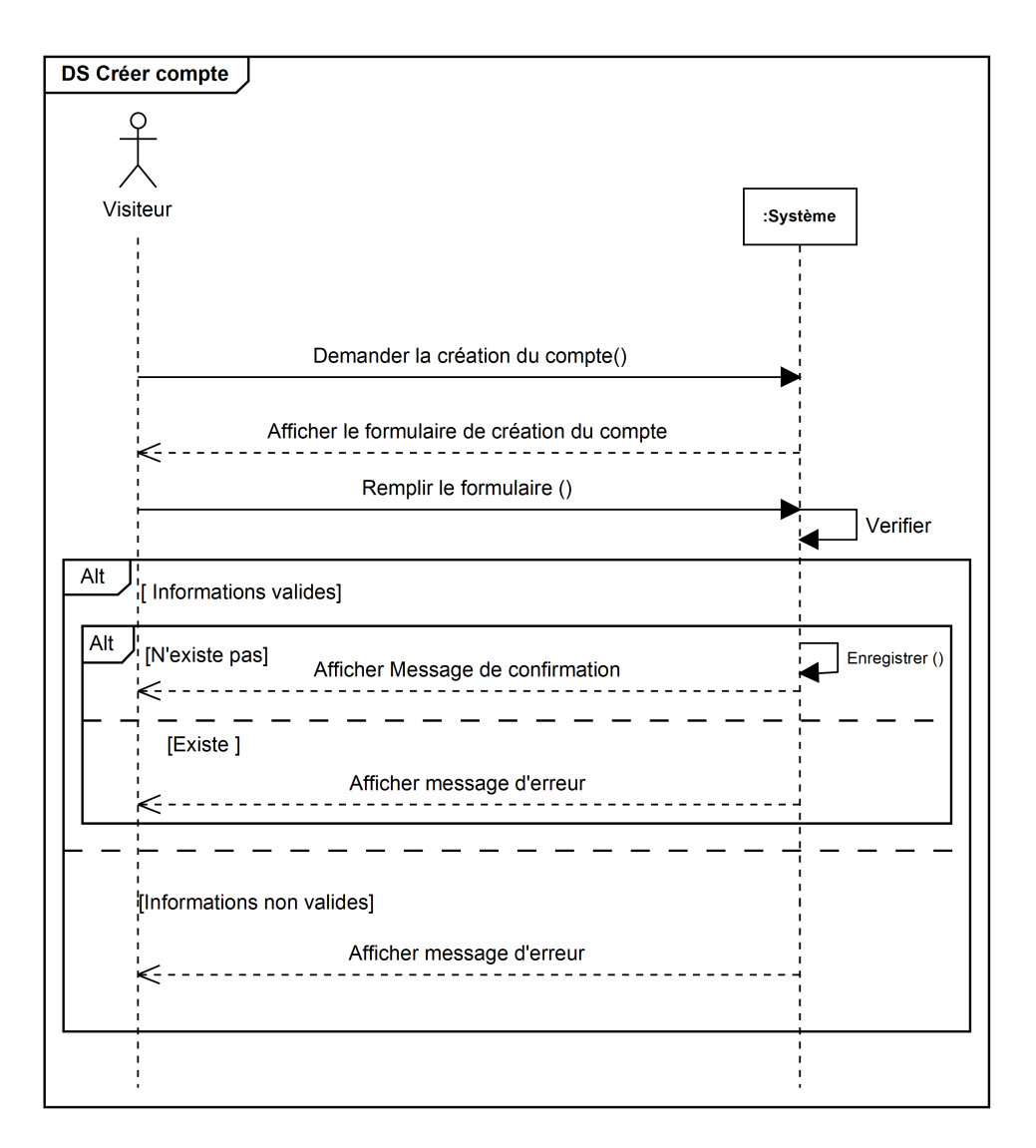

Figure 3.4 – Diagramme de séquence système du cas «Créer compte»

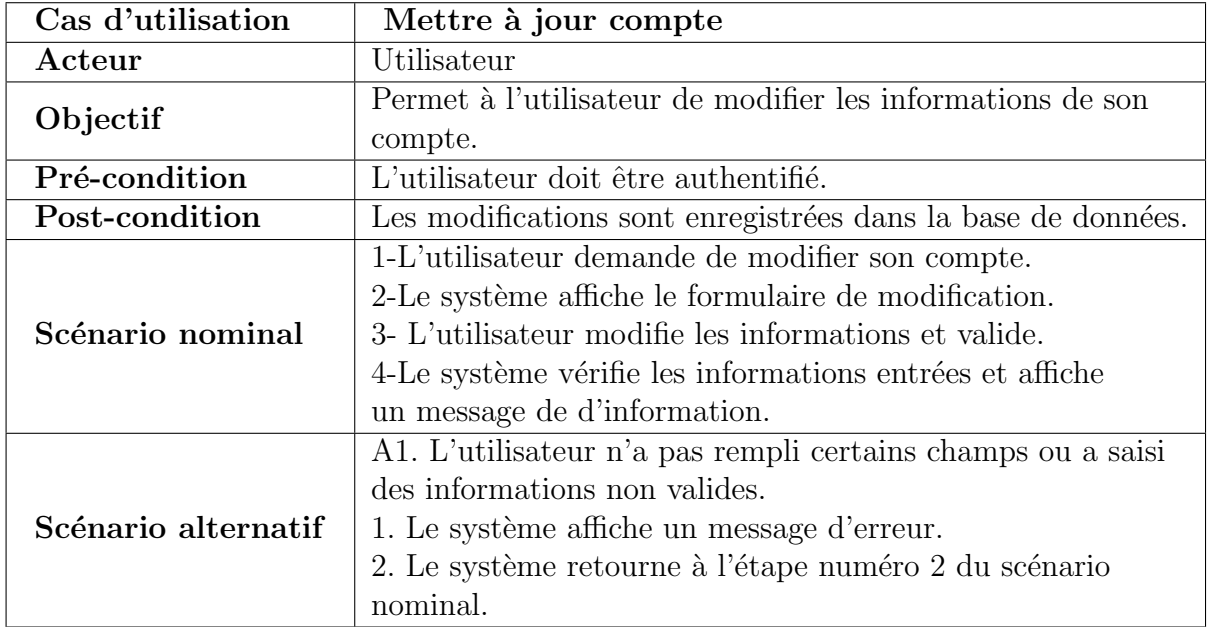

• Cas d'utilisation « Mettre à jour compte »

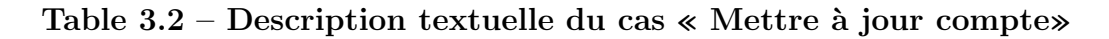

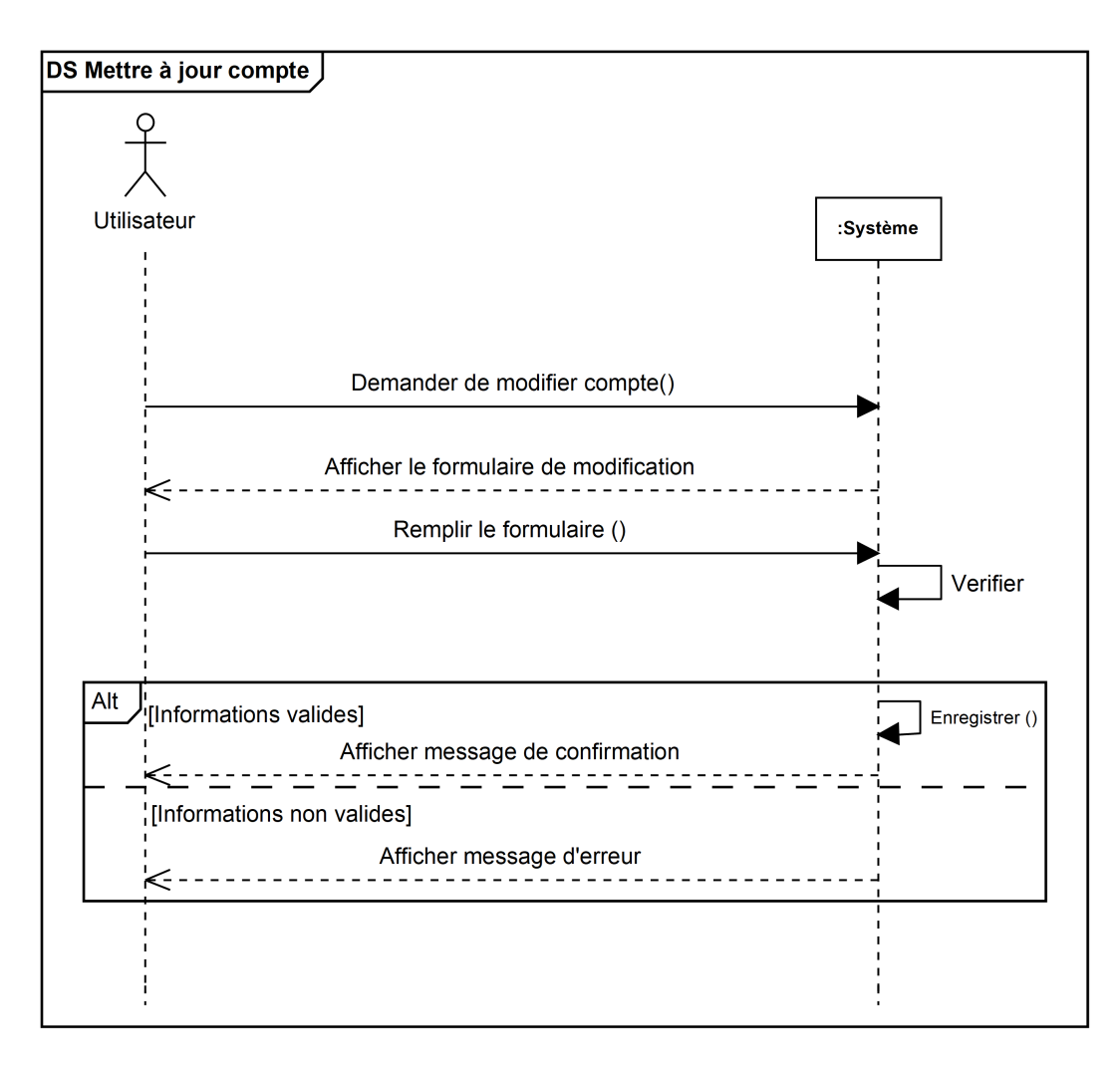

Figure 3.5 – Diagramme de séquence système du cas « Mettre à jour compte»

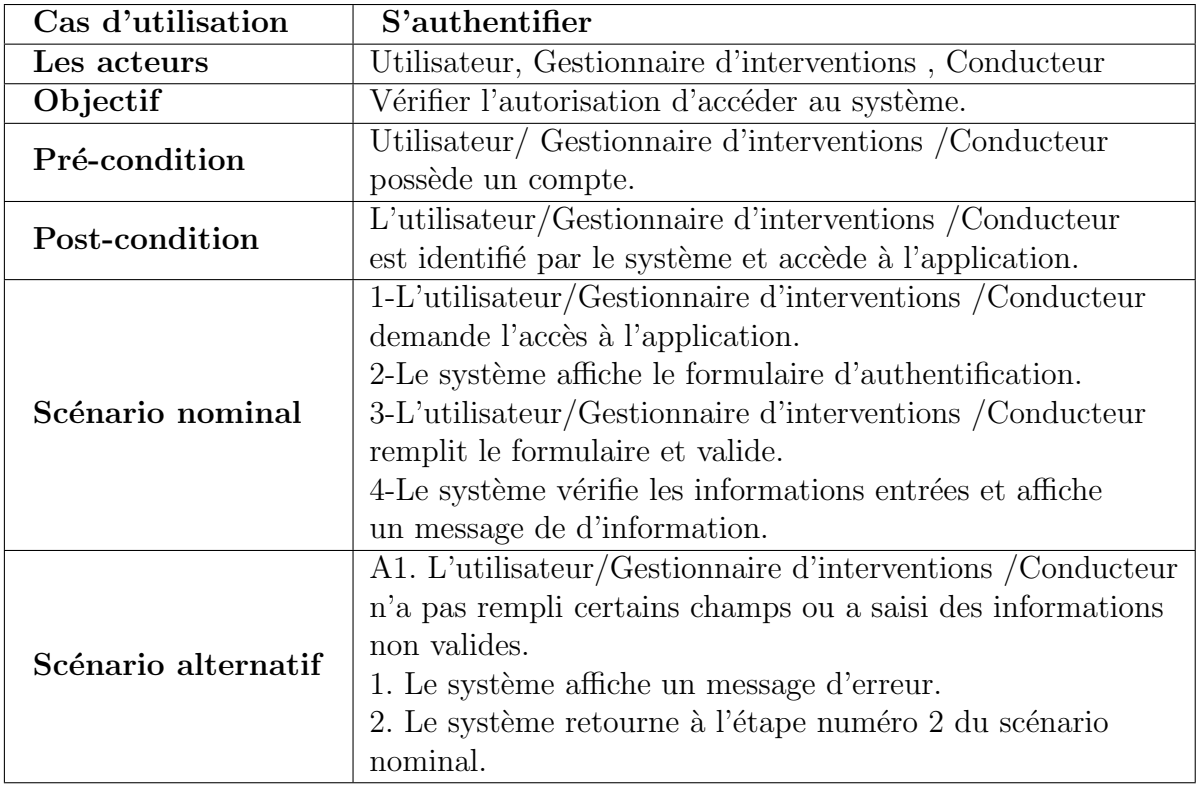

# $\bullet\,$  Cas d'utilisation  $\ast$  s'authentifier  $\ast\,$

Table 3.3 – Description textuelle du cas «s'authentifier»

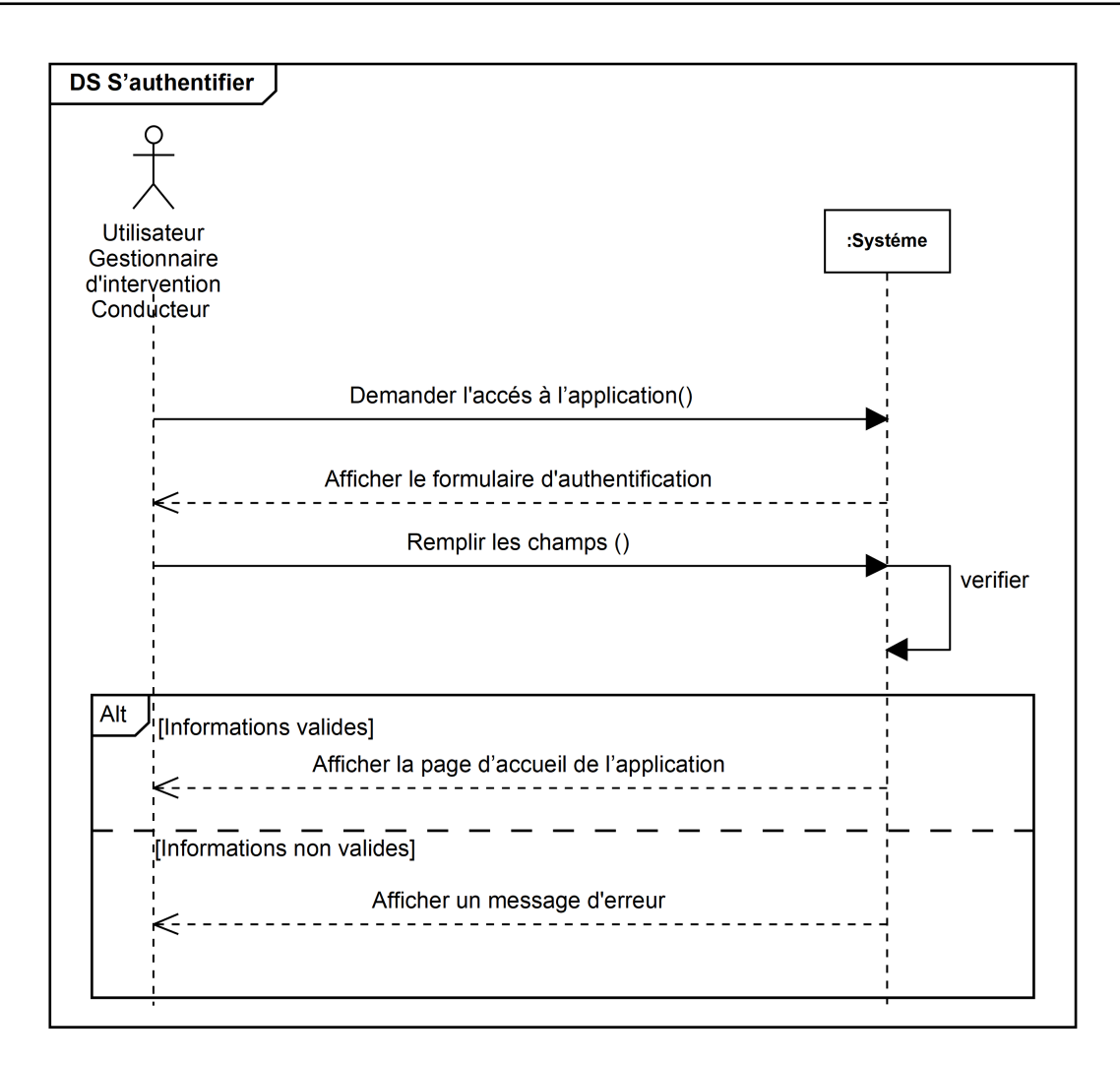

Figure 3.6 – Diagramme de Séquence Système du cas «s'authentifier»

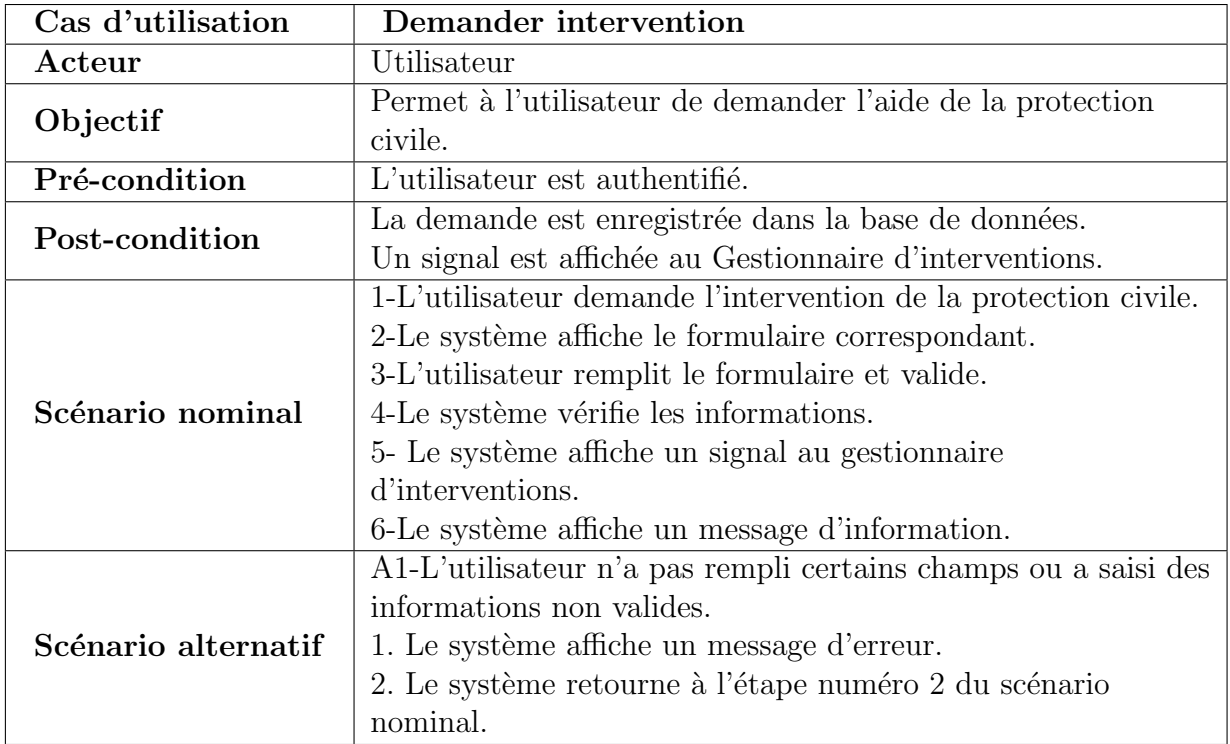

# • Cas d'utilisation « Demander intervention »

Table 3.4 – Description textuelle du cas «Demander intervention»

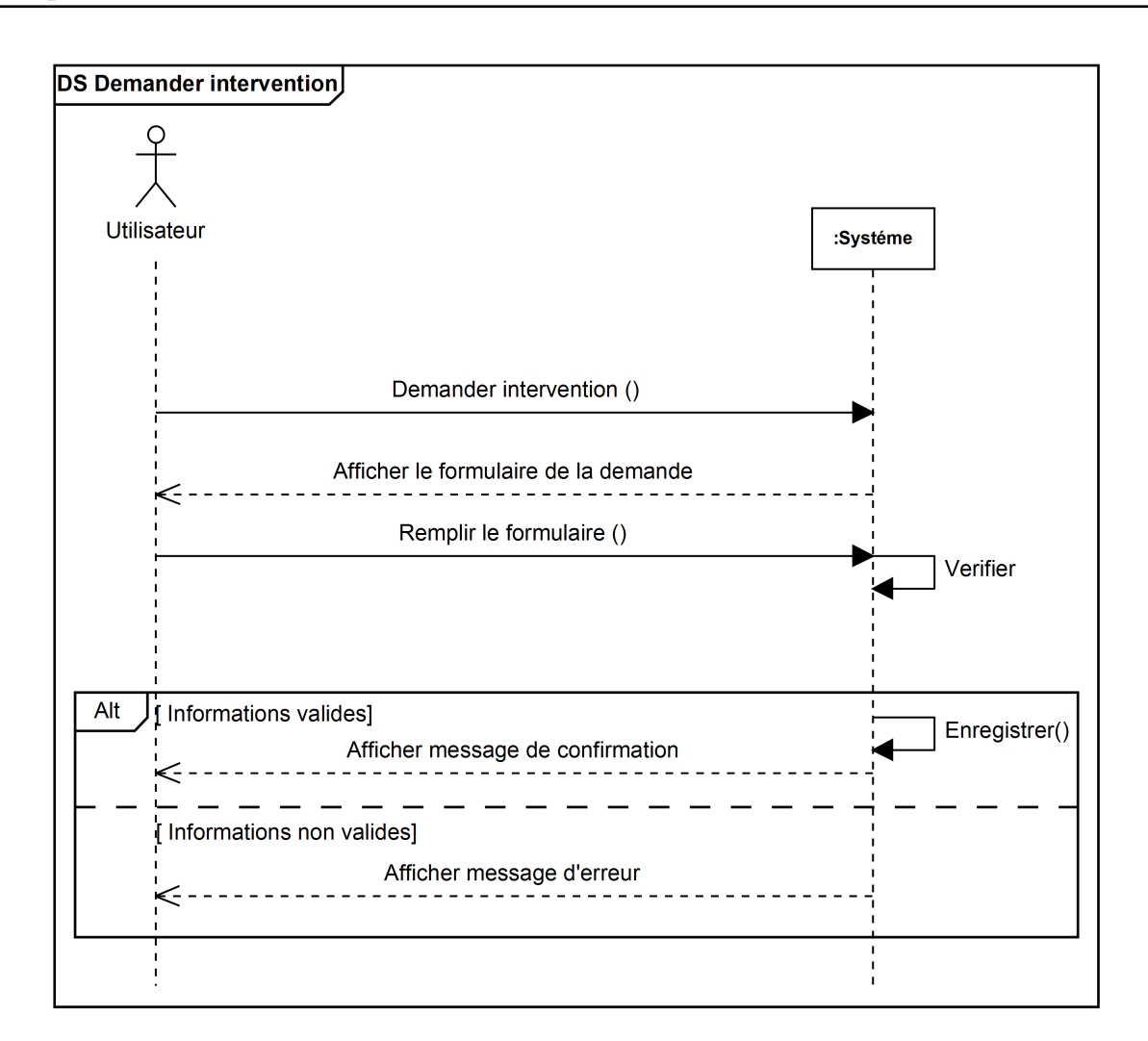

Figure 3.7 – Diagramme de séquence système du cas «Demander intervention»

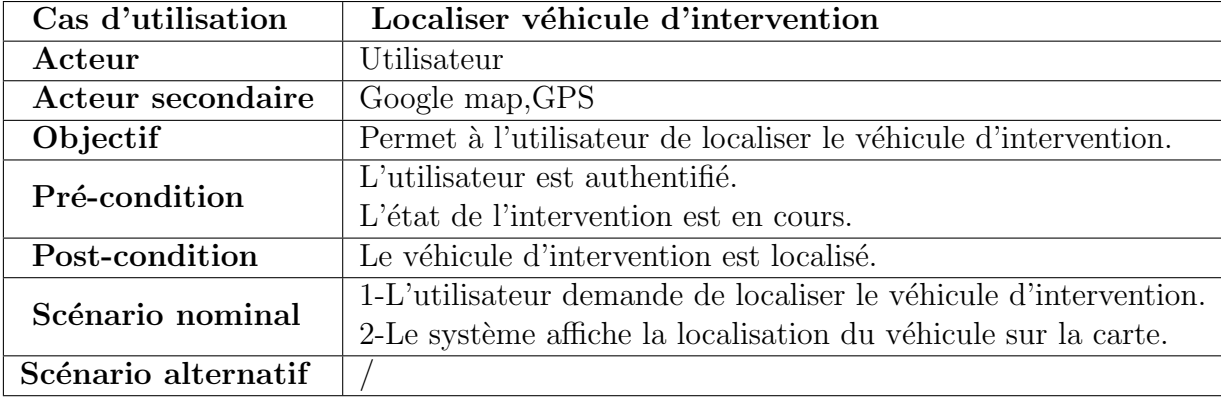

 $\bullet$  Cas d'utilisation « Localiser véhicule d'intervention »

Table 3.5 – Description textuelle du cas «Localiser véhicule d'intervention»

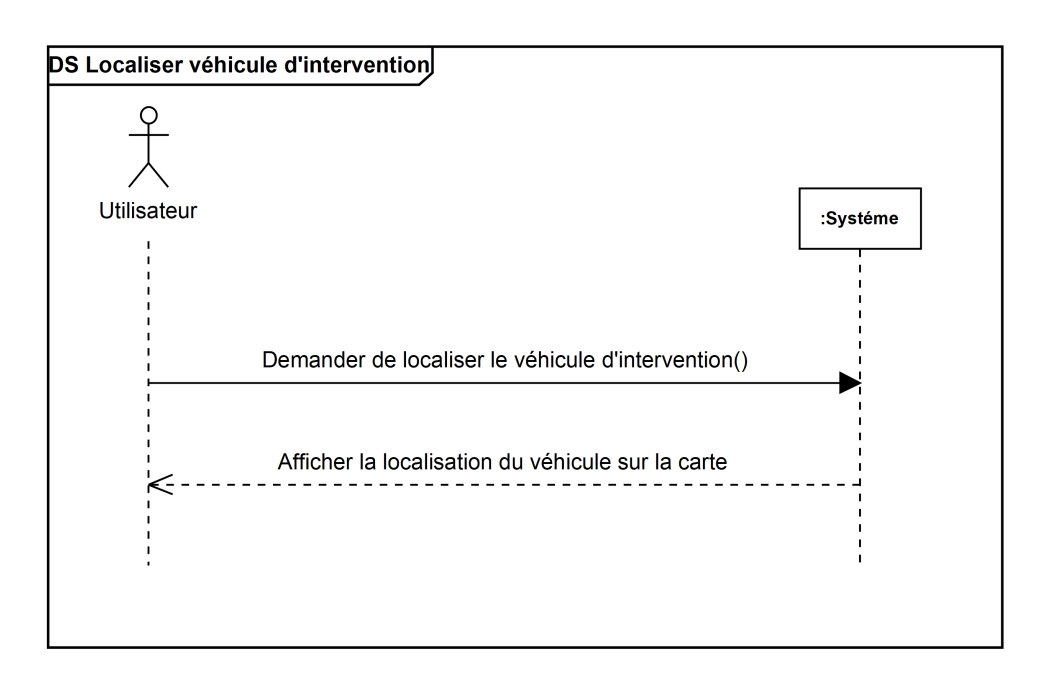

Figure 3.8 – Diagramme de séquence système du cas «Localiser véhicule d'intervention»

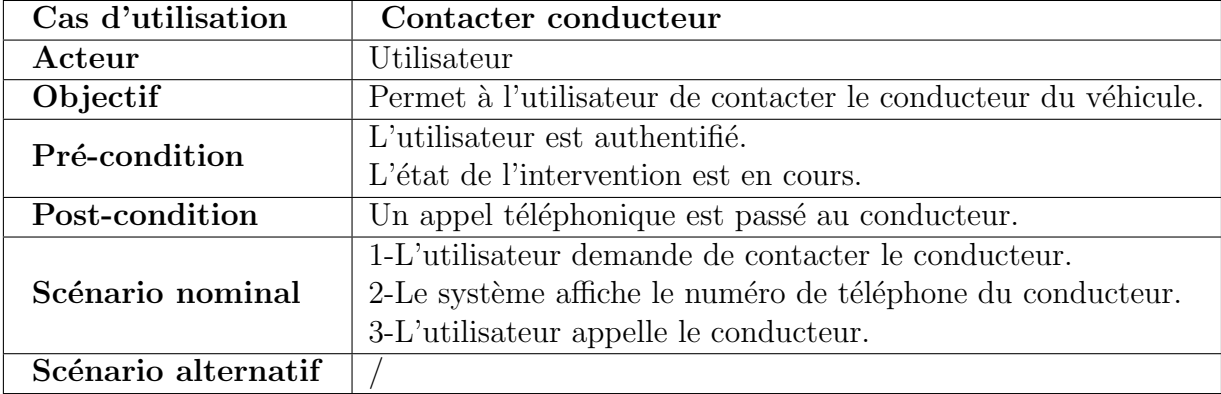

• Cas d'utilisation « Contacter conducteur »

# Table 3.6 – Description textuelle du cas «Contacter conducteur»
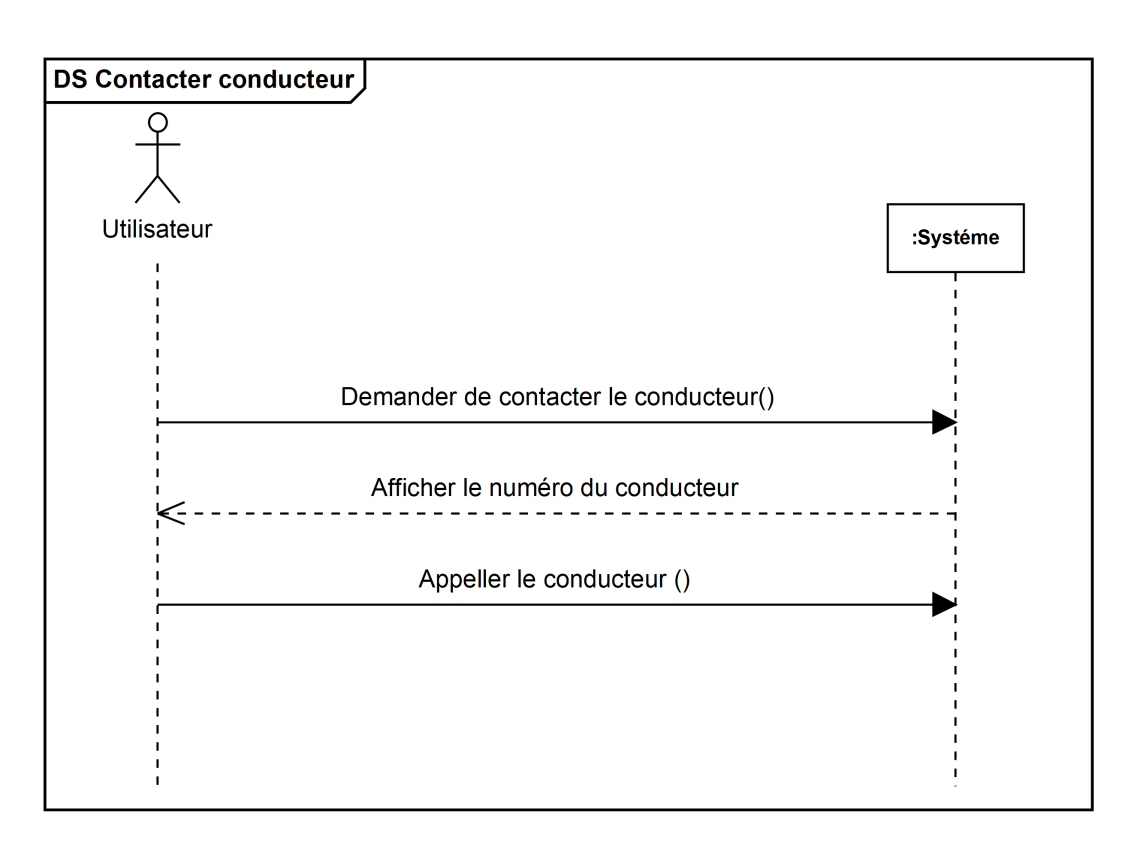

Figure 3.9 – Diagramme de séquence système du cas «Contacter conducteur»

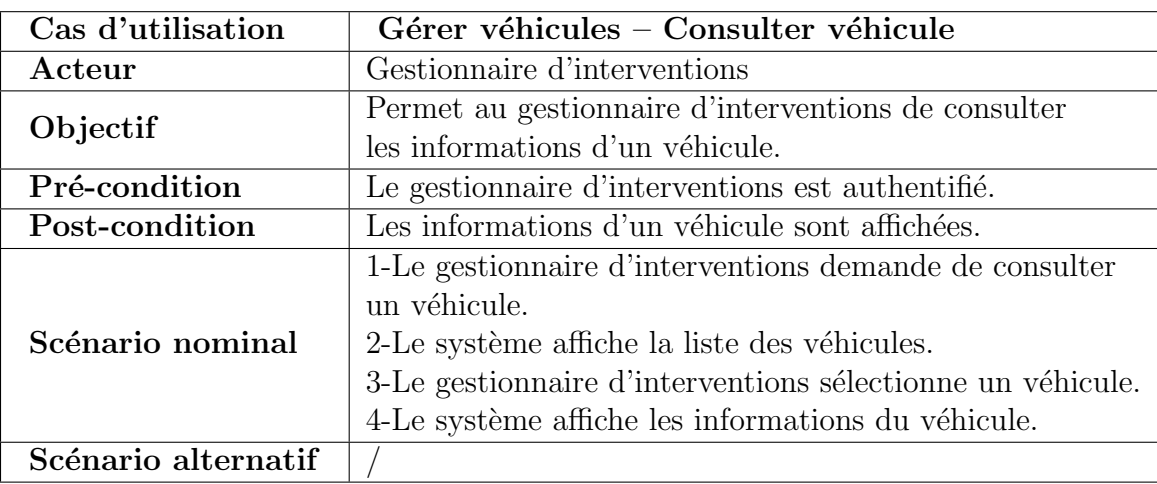

• Cas d'utilisation « Gérer véhicules – Consulter véhicule »

Table 3.7 – Description textuelle du cas «Gérer véhicules – Consulter véhicule»

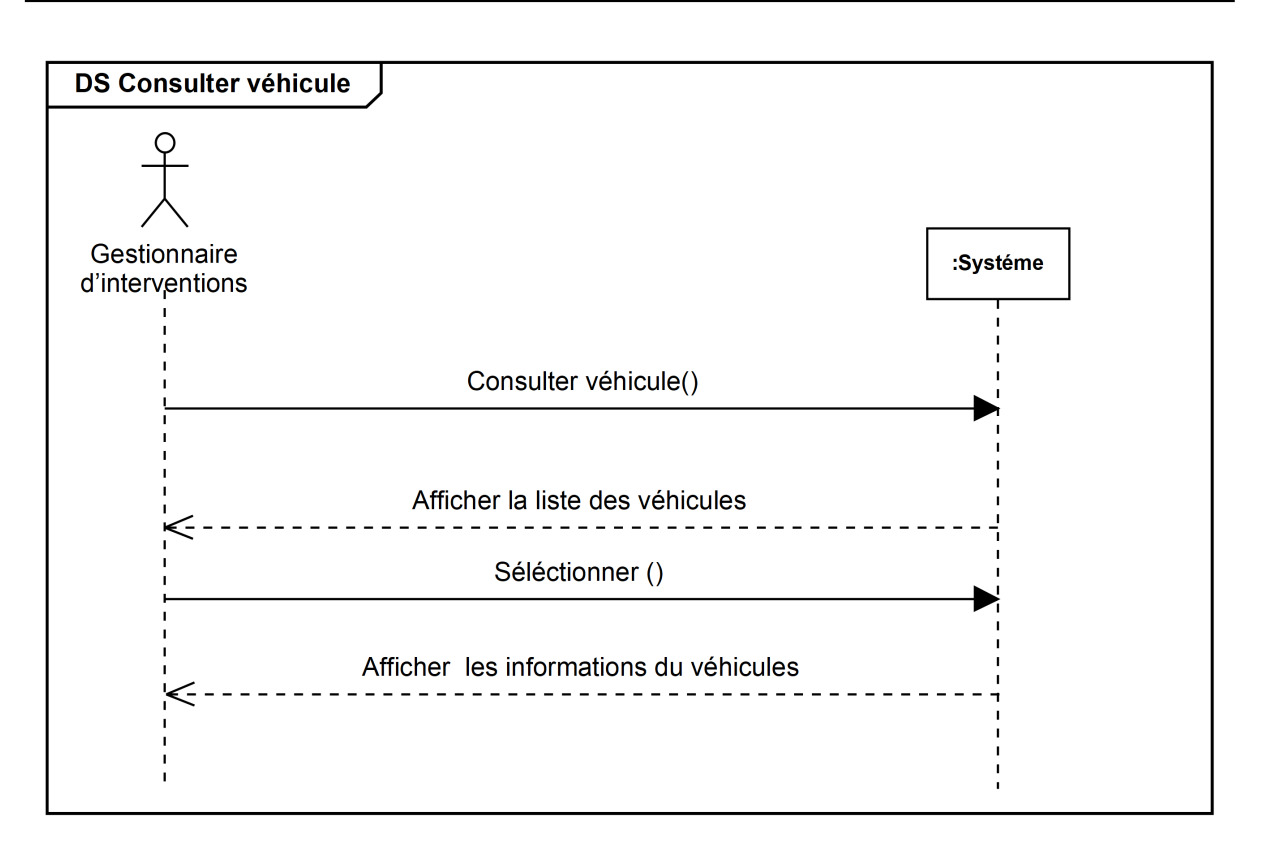

Figure 3.10 – Diagramme de séquence système du cas «Gérer véhicules – Consulter véhicule»

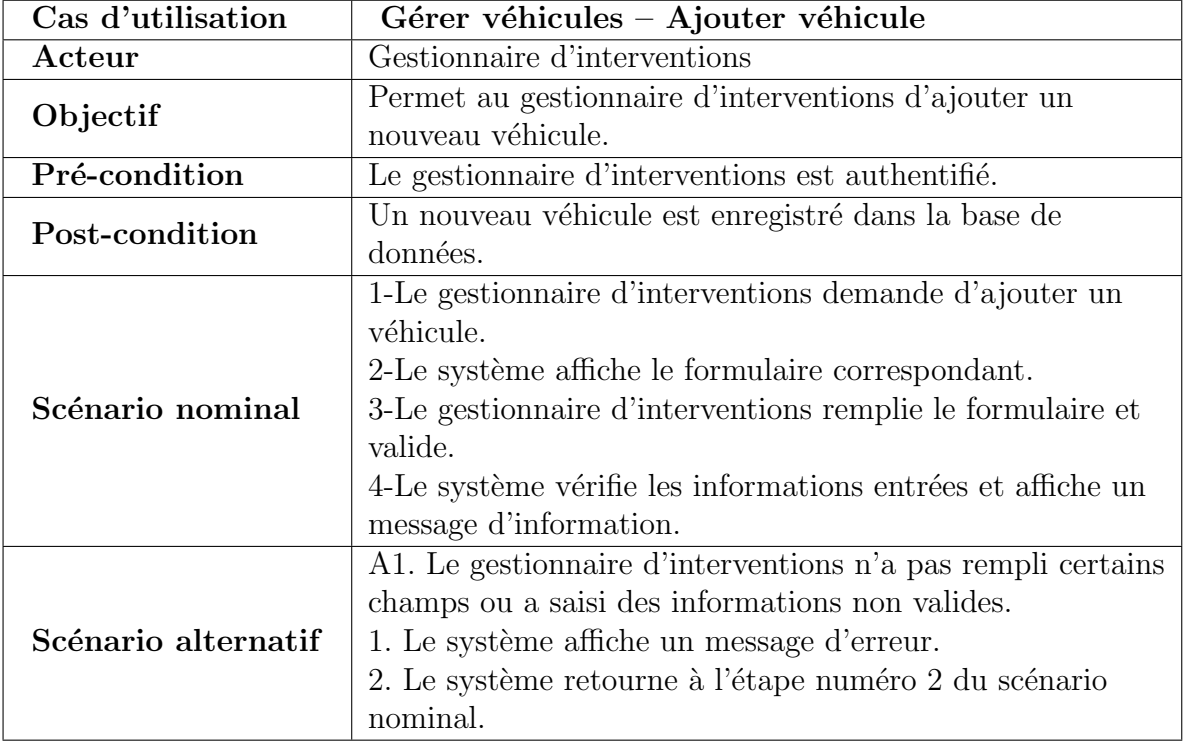

• Cas d'utilisation « Gérer véhicules – Ajouter véhicule »

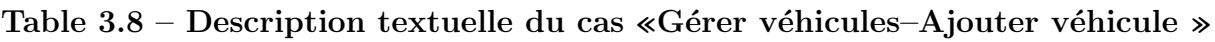

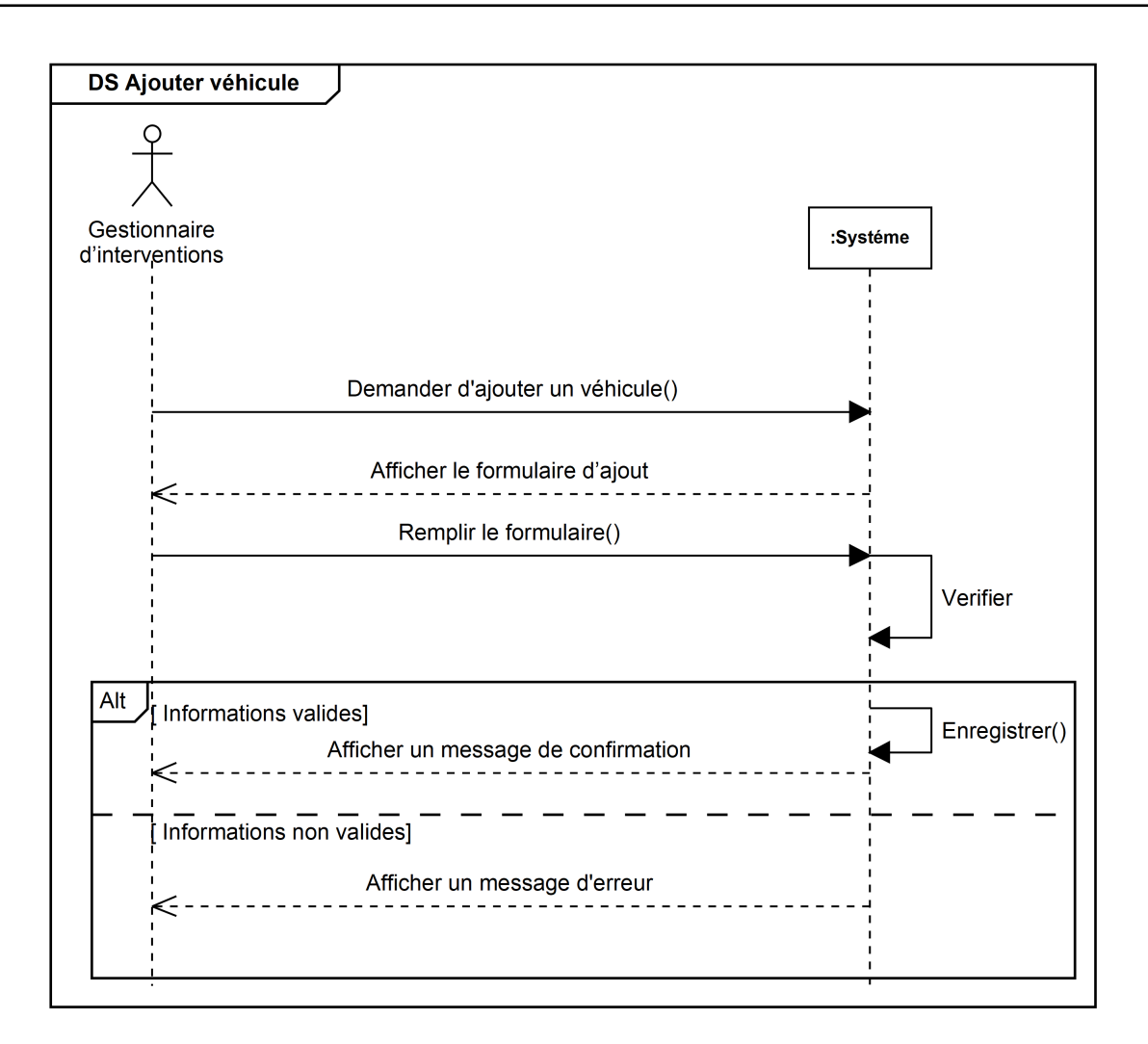

Figure 3.11 - Diagramme de séquence système du cas «Gérer véhicules-Ajouter véhicule»

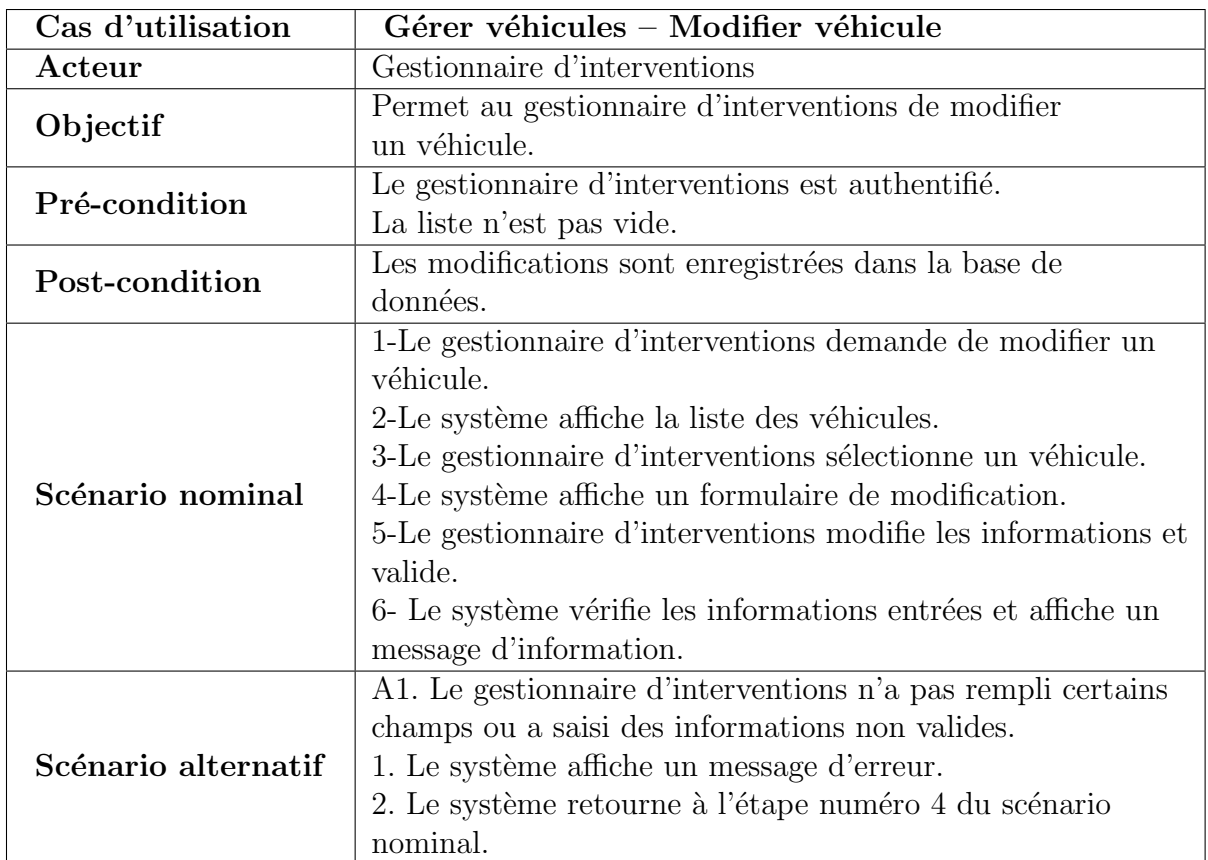

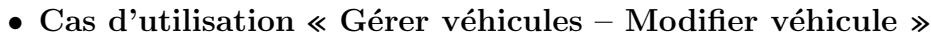

Table 3.9 – Description textuelle du cas «Gérer véhicules – Modifier véhicule»

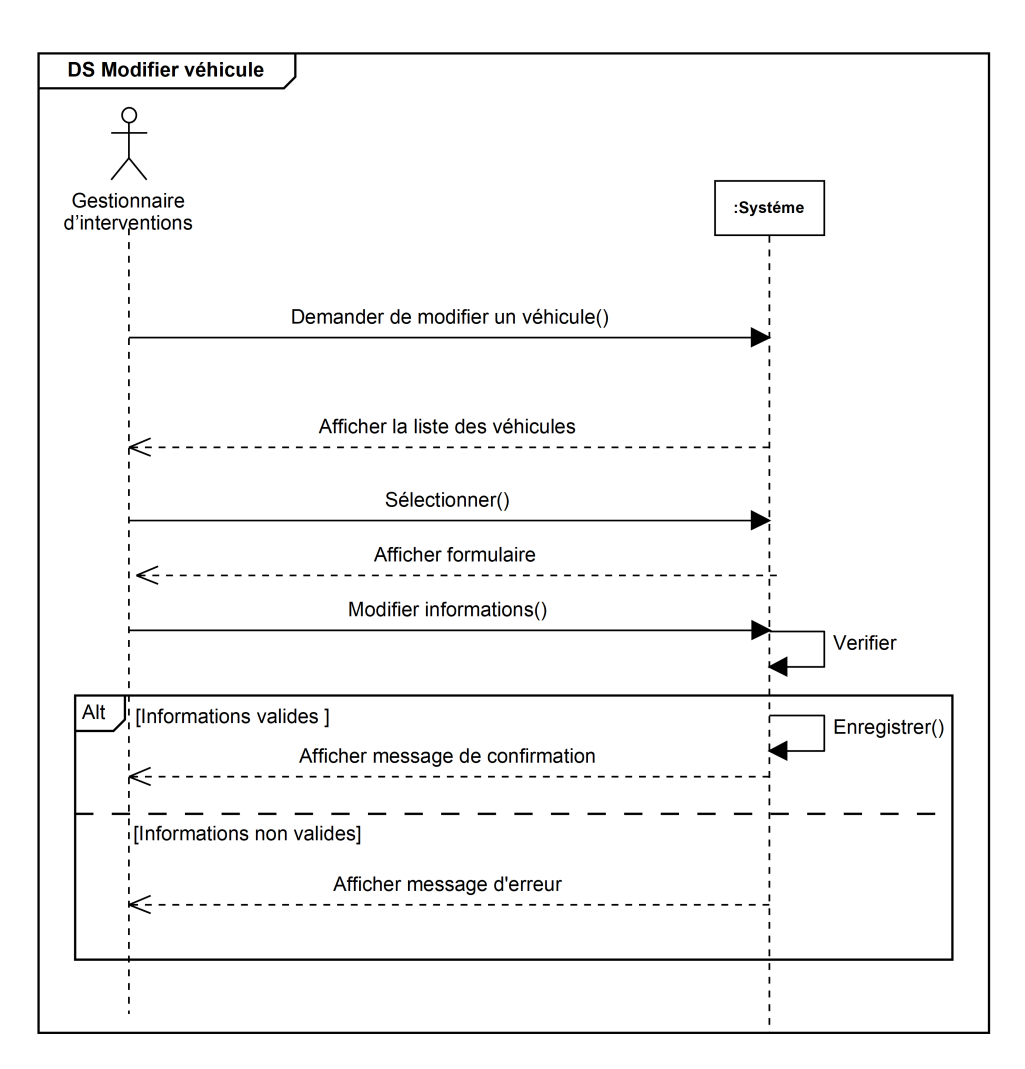

Figure 3.12 - Diagramme de séquence système du cas «Gérer véhicules -Modifier véhicule »

#### • Cas d'utilisation « Gérer véhicules – Supprimer véhicule »

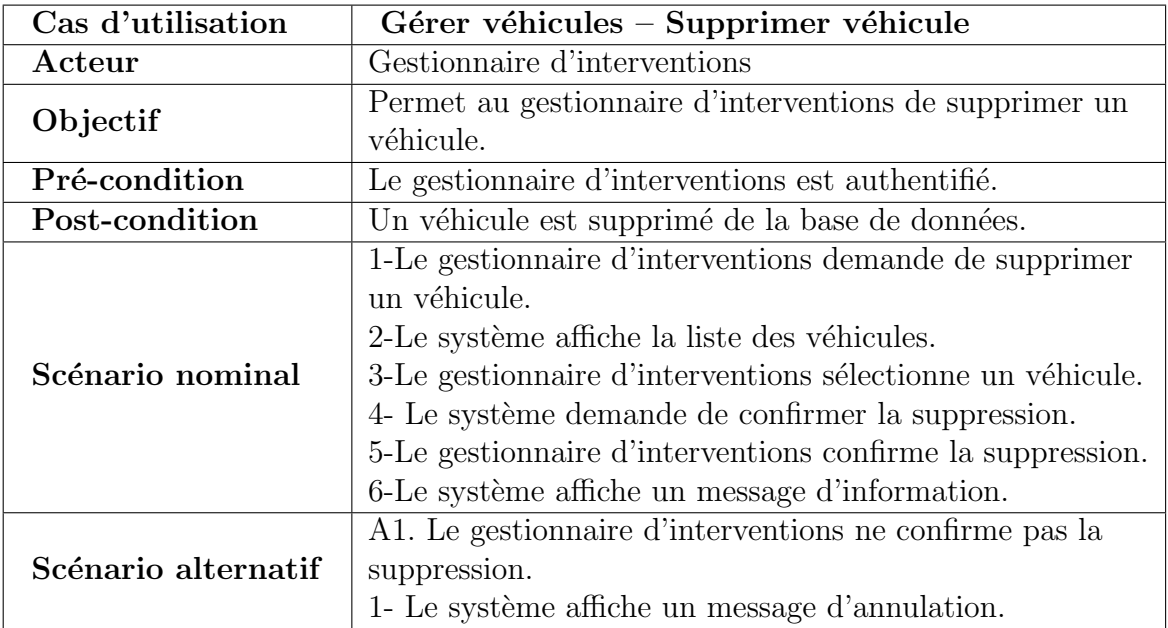

Table  $3.10$  – Description textuelle du cas «Gérer véhicules – Supprimer véhicule »

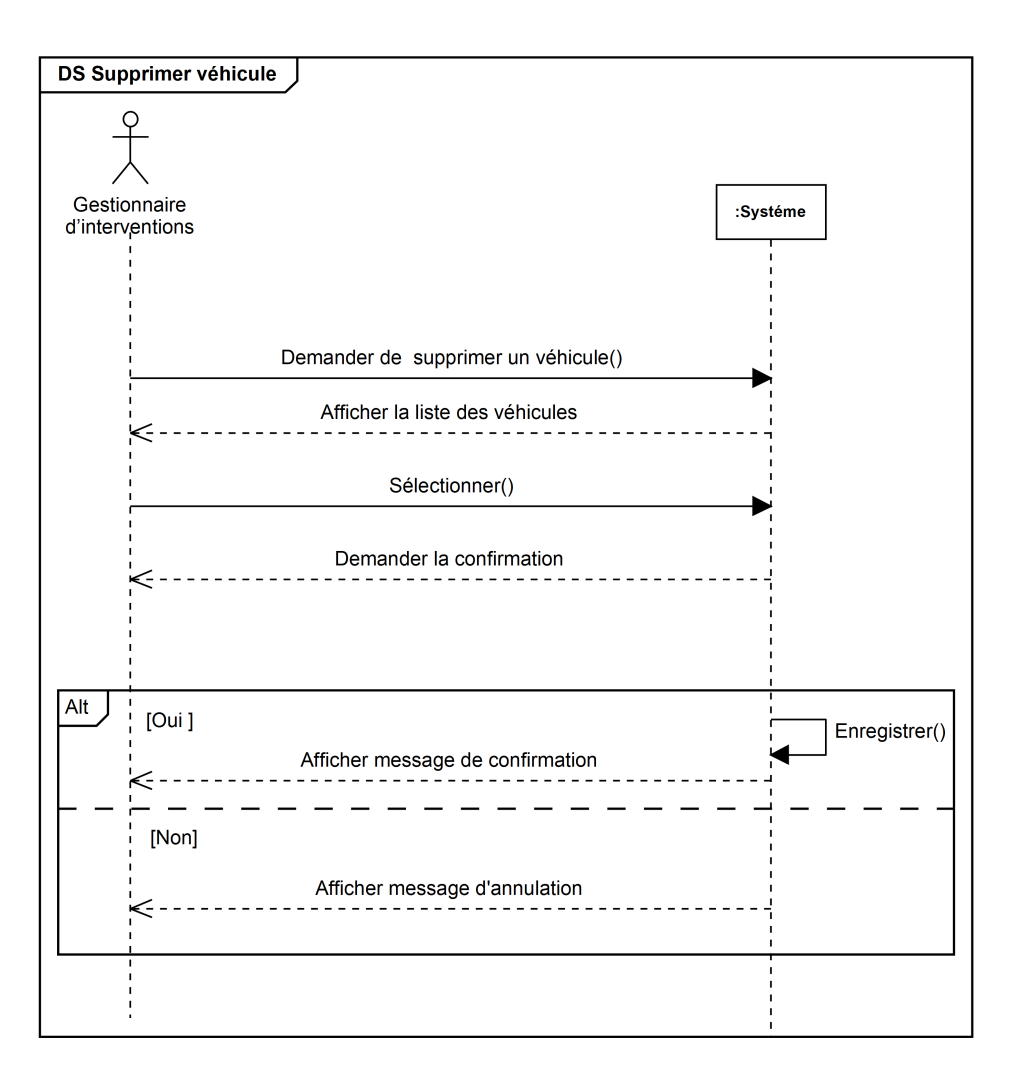

Figure 3.13 - Diagramme de séquence système du cas «Gérer véhicules -Supprimer véhicule »

• Cas d'utilisation « Gérer conducteurs – Consulter conducteur »

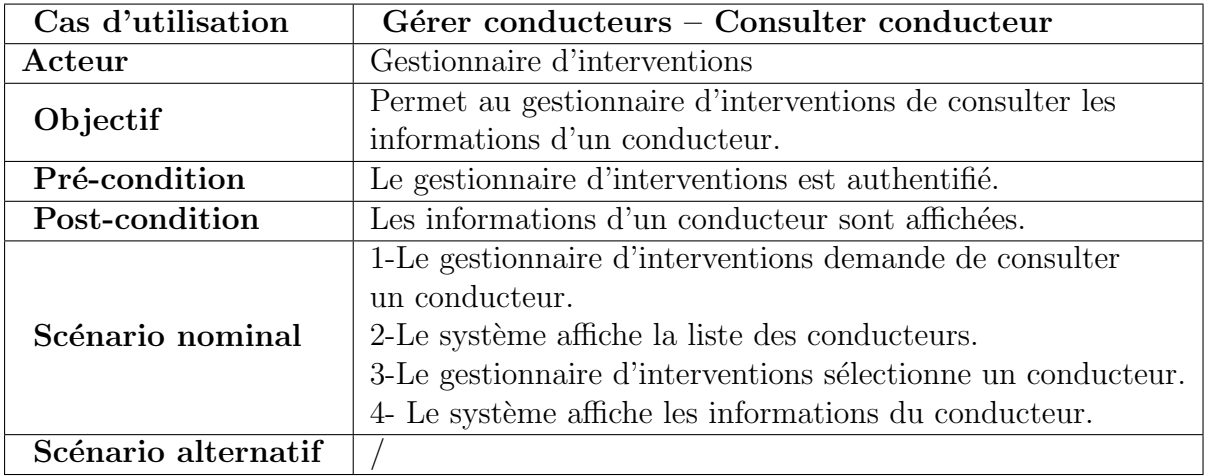

Table 3.11 - Description textuelle du cas «Gérer conducteurs - Consulter conducteur»

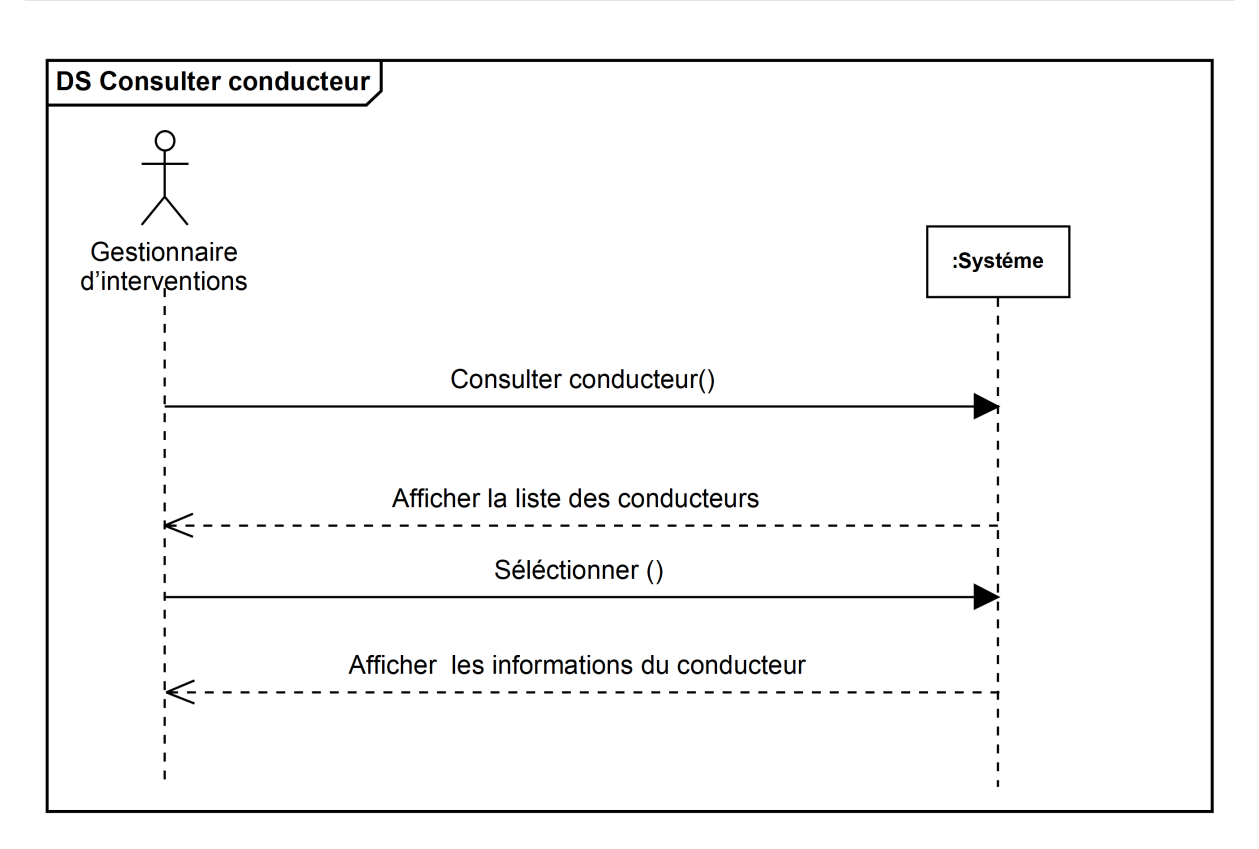

Figure 3.14 – Diagramme de séquence système du cas «Gérer conducteurs – Consulter conducteur»

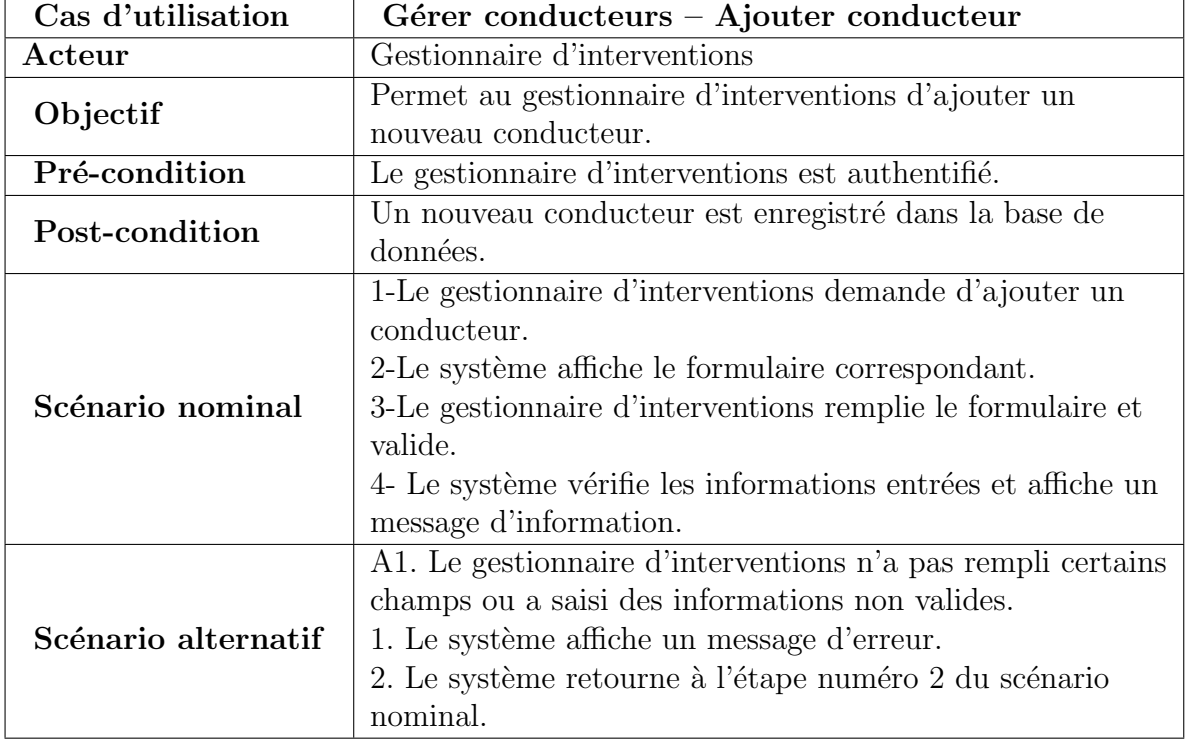

• Cas d'utilisation « Gérer conducteurs – Ajouter conducteur »

Table  $3.12$  – Description textuelle du cas «Gérer conducteurs – Ajouter conducteur»

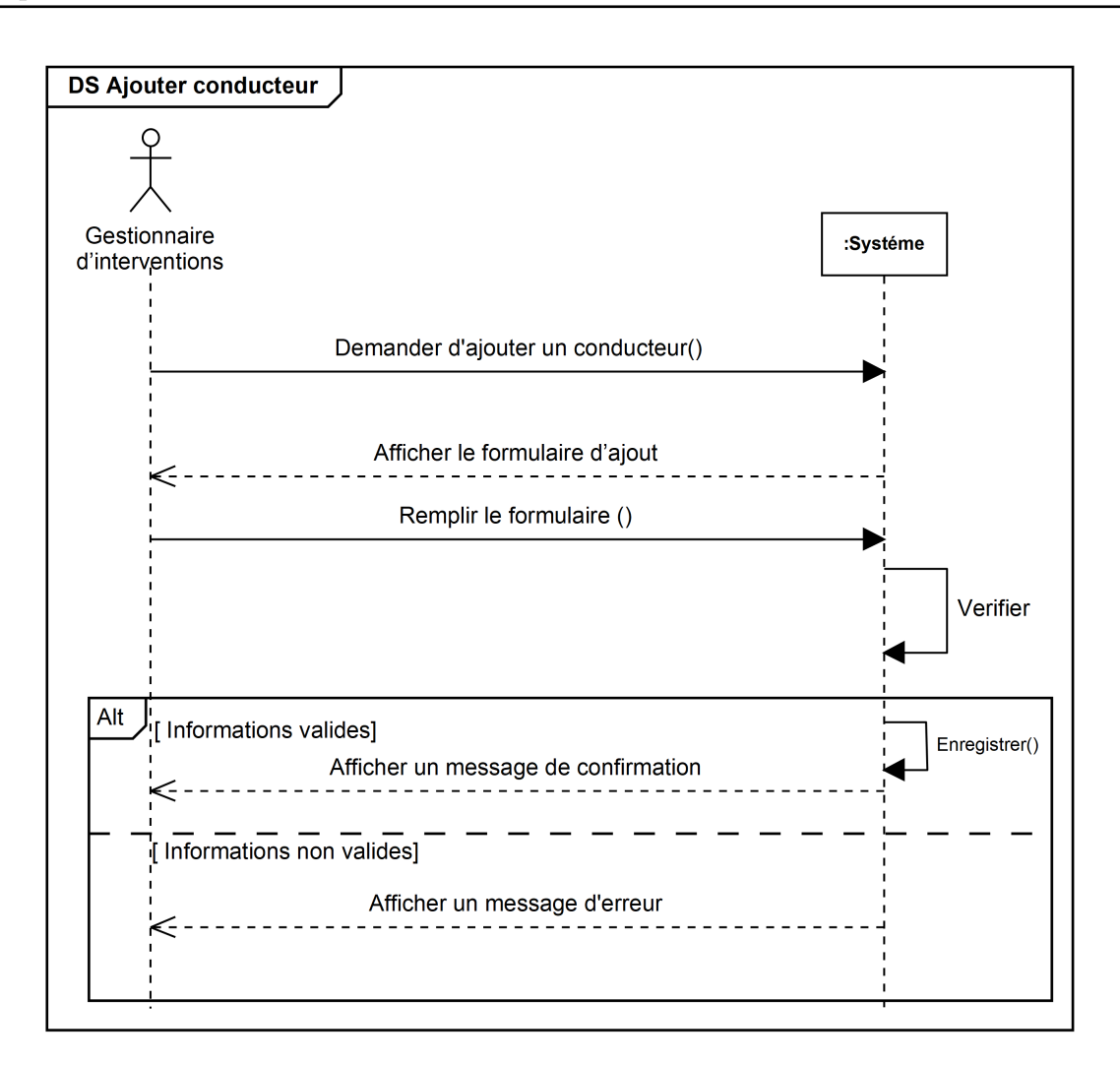

Figure 3.15 – Diagramme de séquence système du cas «Gérer conducteurs – Ajouter conducteur»

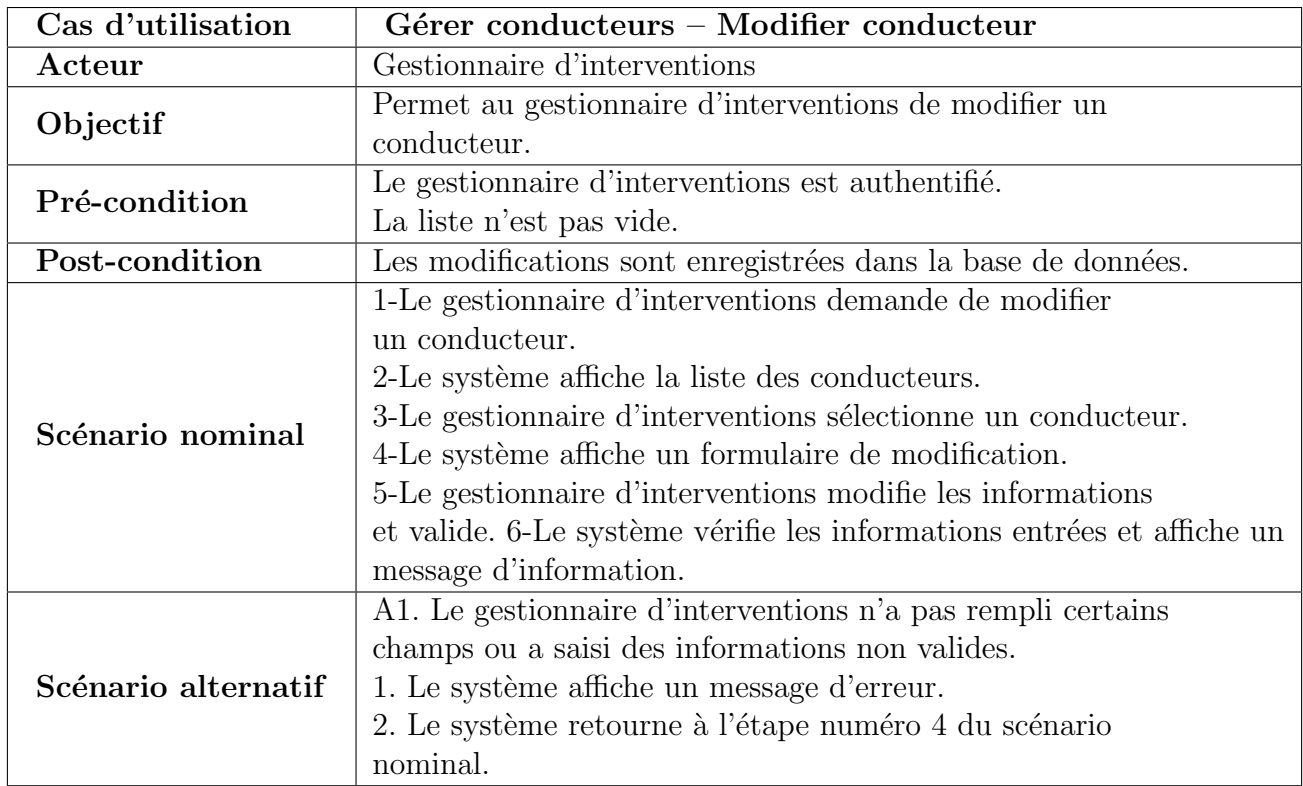

### • Cas d'utilisation « Gérer conducteurs – Modifier conducteur »

Table 3.13 - Description textuelle du cas «Gérer conducteurs - Modifier conducteur»

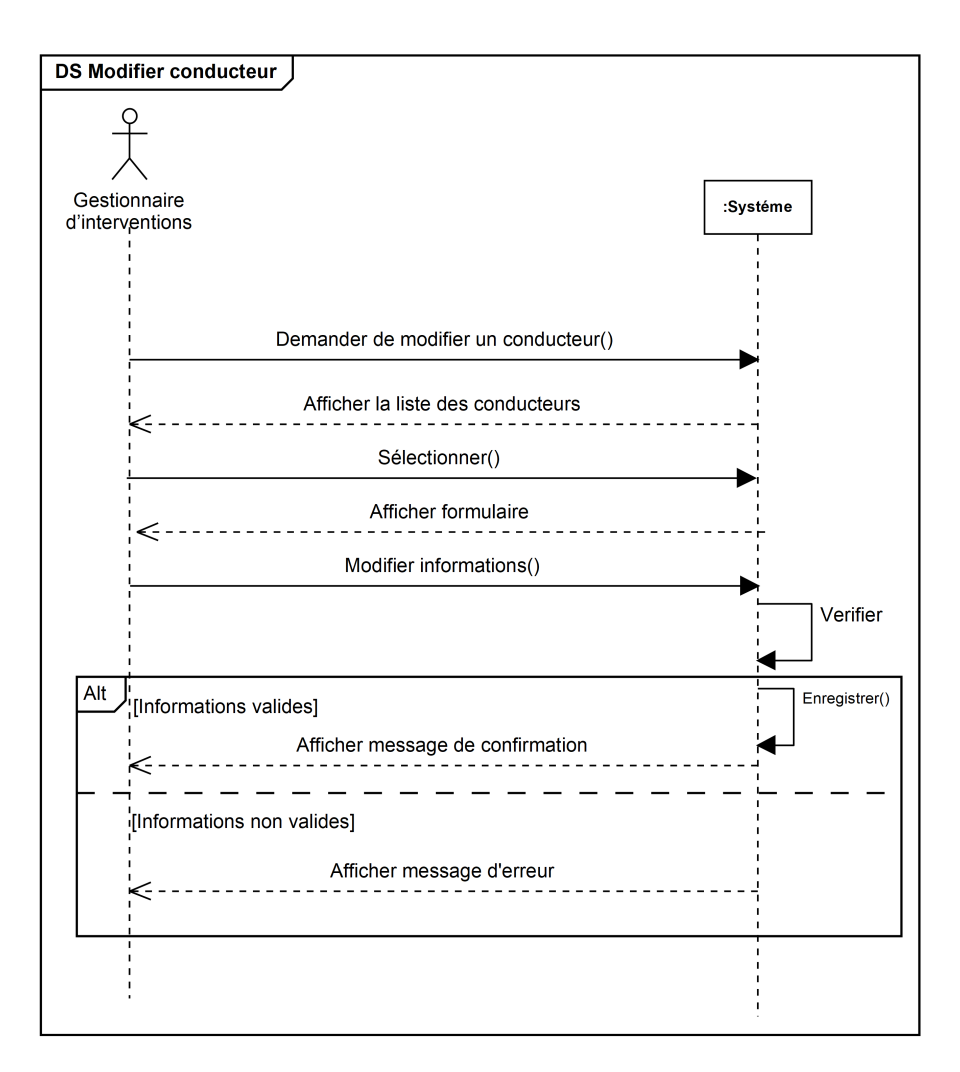

Figure 3.16 – Diagramme de séquence système du cas «Gérer conducteurs – Modifier conducteur»

• Cas d'utilisation « Gérer conducteurs – Supprimer conducteur »

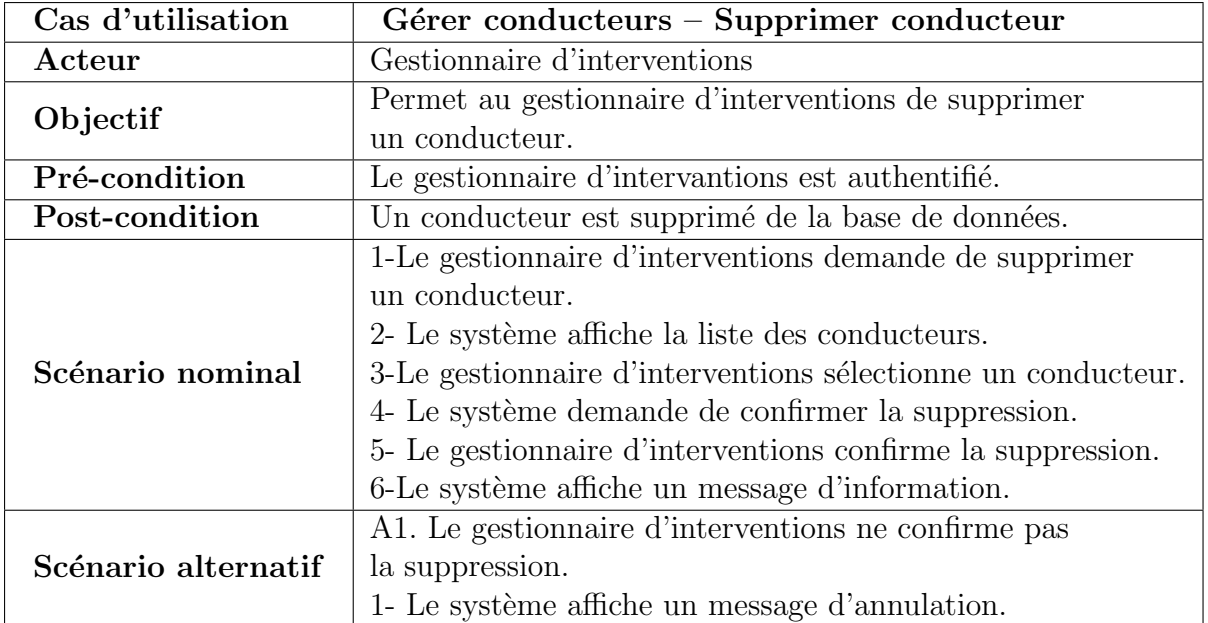

Table 3.14 – Description textuelle du cas «Gérer conducteurs – Supprimer conducteur»

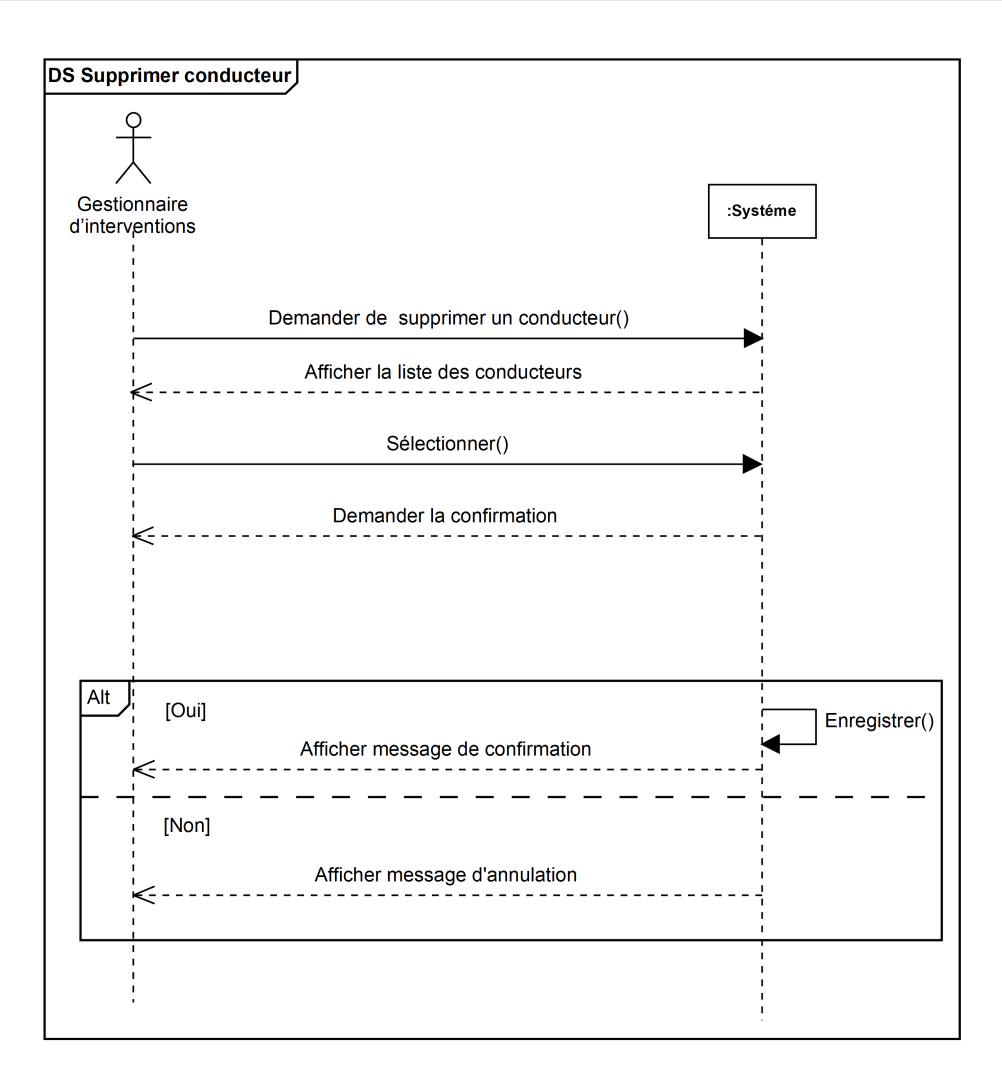

Figure 3.17 – Diagramme de séquence système du cas «Gérer conducteurs – Supprimer conducteur»

• Cas d'utilisation « Localiser véhicules »

| Cas d'utilisation   | Localiser véhicules                                      |
|---------------------|----------------------------------------------------------|
| Acteur              | Gestionnaire d'interventions                             |
| Objectif            | Permet au gestionnaire d'interventions de localiser tous |
|                     | les véhicules de la protection civile.                   |
| Pré-condition       | Le gestionnaire d'interventions est authentifié.         |
| Post-condition      | Les véhicules sont localisés.                            |
| Scénario nominal    | 1-Le gestionnaire d'interventions demande de localiser   |
|                     | les véhicules.                                           |
|                     | 2-Le système affiche la localisation des véhicules sur   |
|                     | la carte.                                                |
| Scénario alternatif |                                                          |

Table 3.15 – Description textuelle du cas «Localiser véhicules»

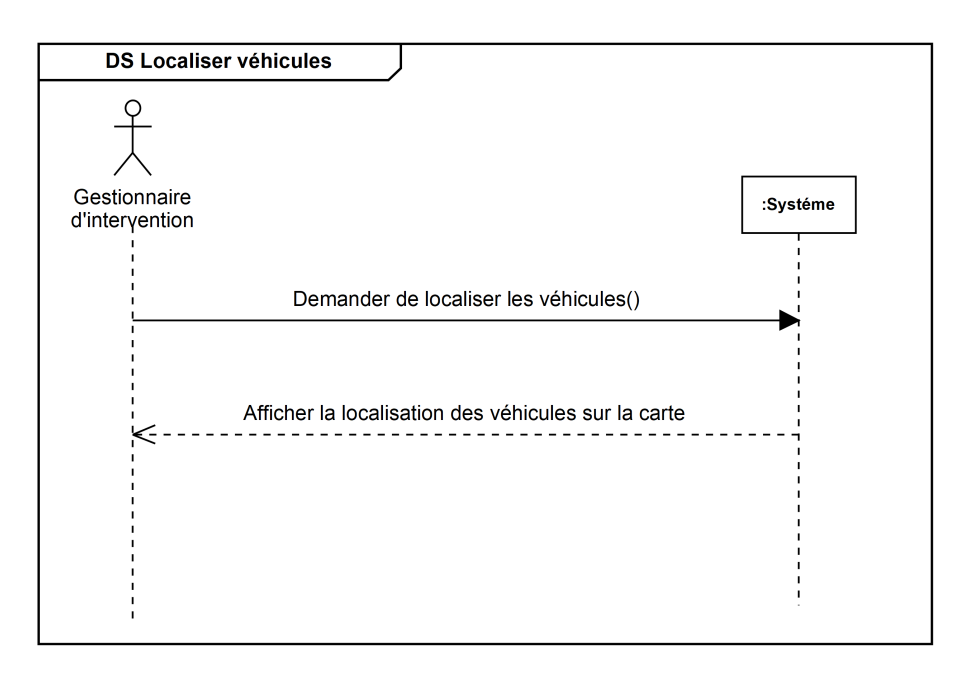

Figure 3.18 – Diagramme de séquence système du cas «Localiser véhicules»

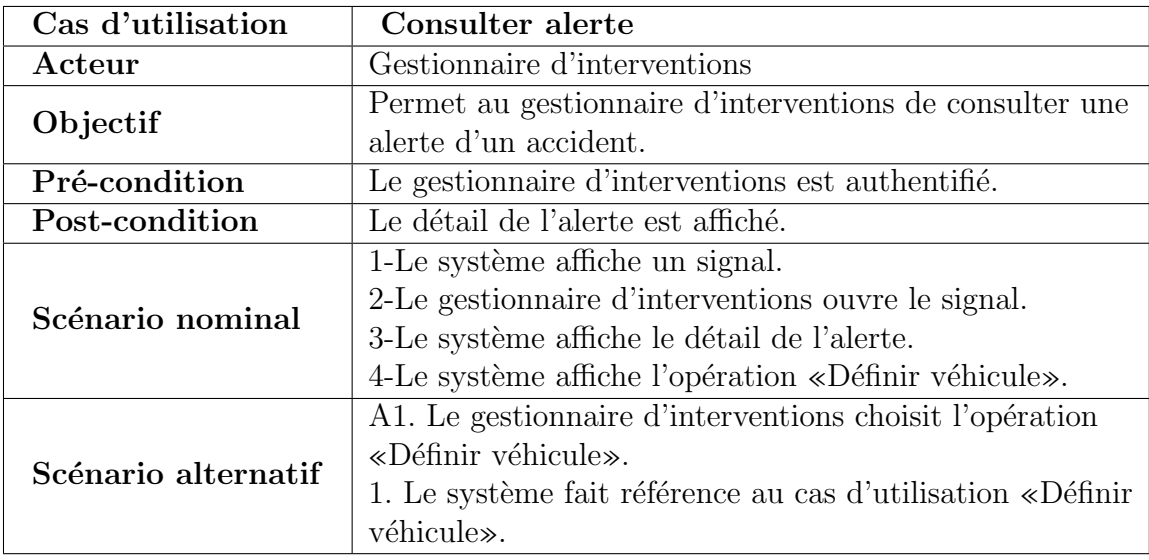

• Cas d'utilisation « Consulter alerte »

Table 3.16 – Description textuelle du cas «Consulter alerte»

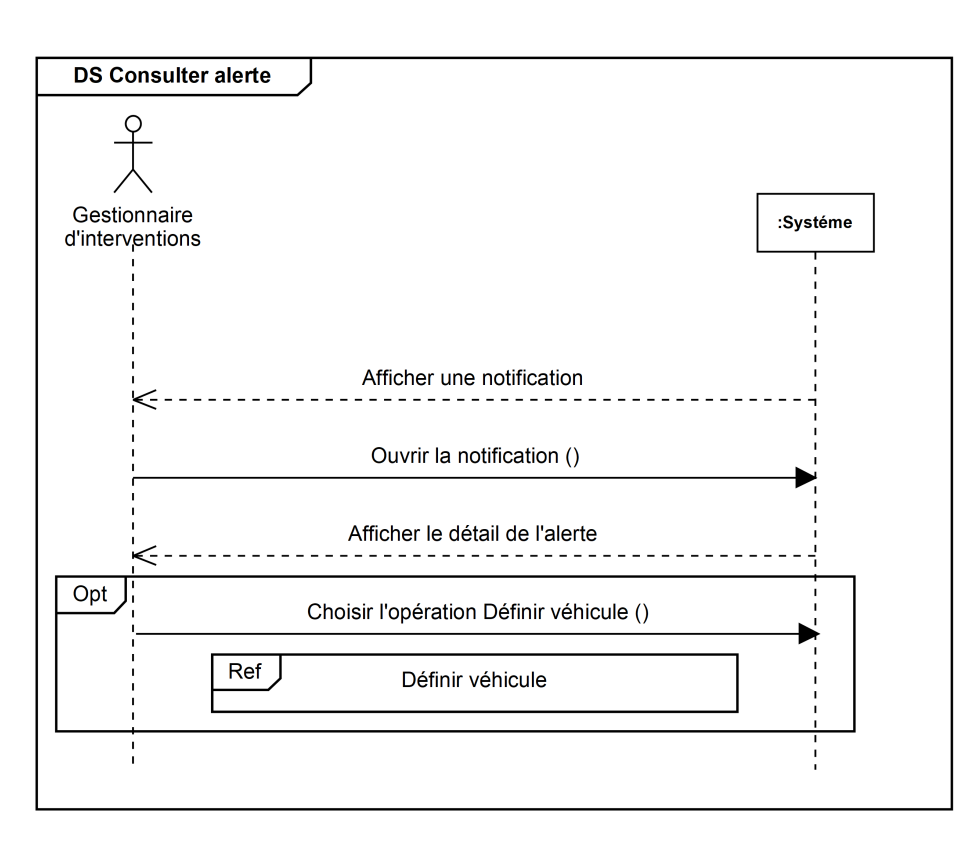

Figure 3.19 – Diagramme de séquence système du cas «Consulter alerte»

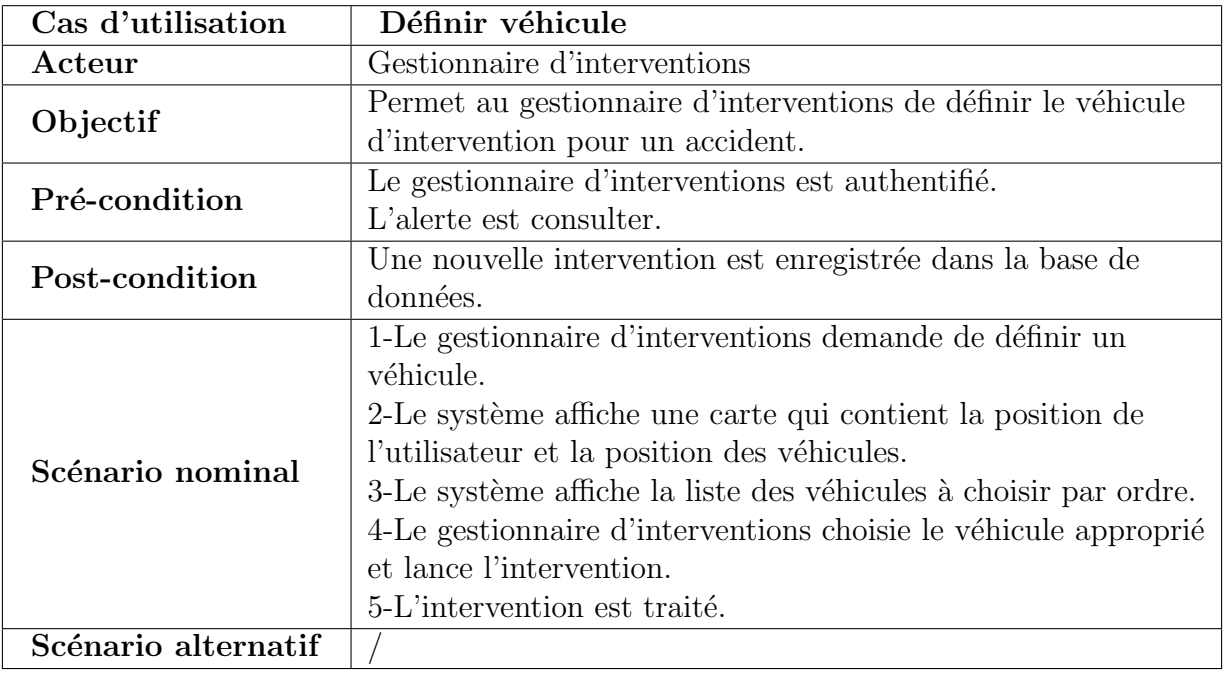

 $\bullet$  Cas d'utilisation « Définir véhicule »

Table  $3.17$  – Description textuelle du cas «Définir véhicule»

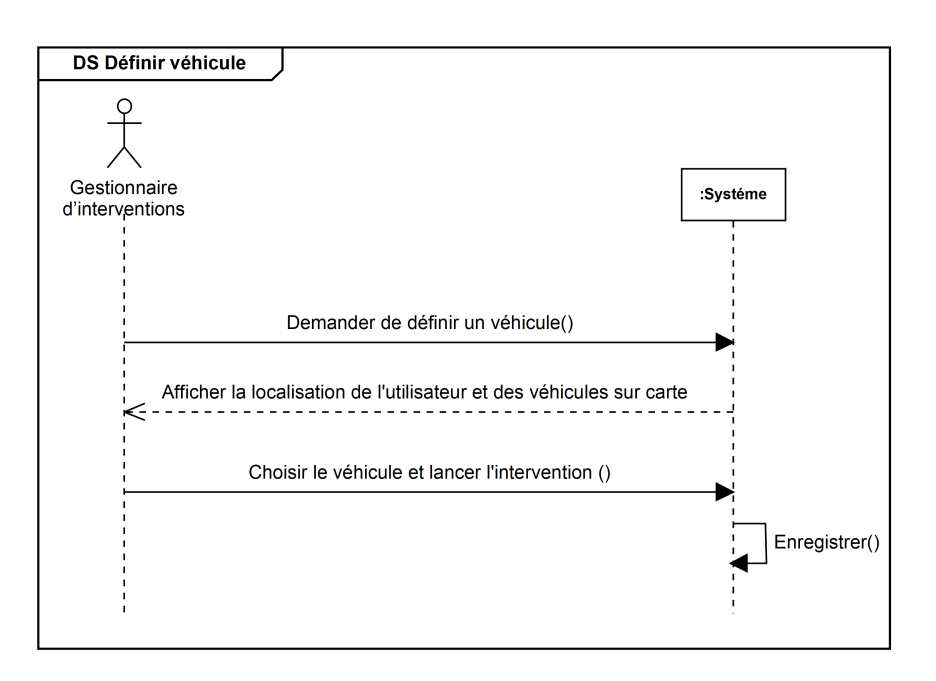

Figure 3.20 – Diagramme de séquence système du cas «Définir véhicule»

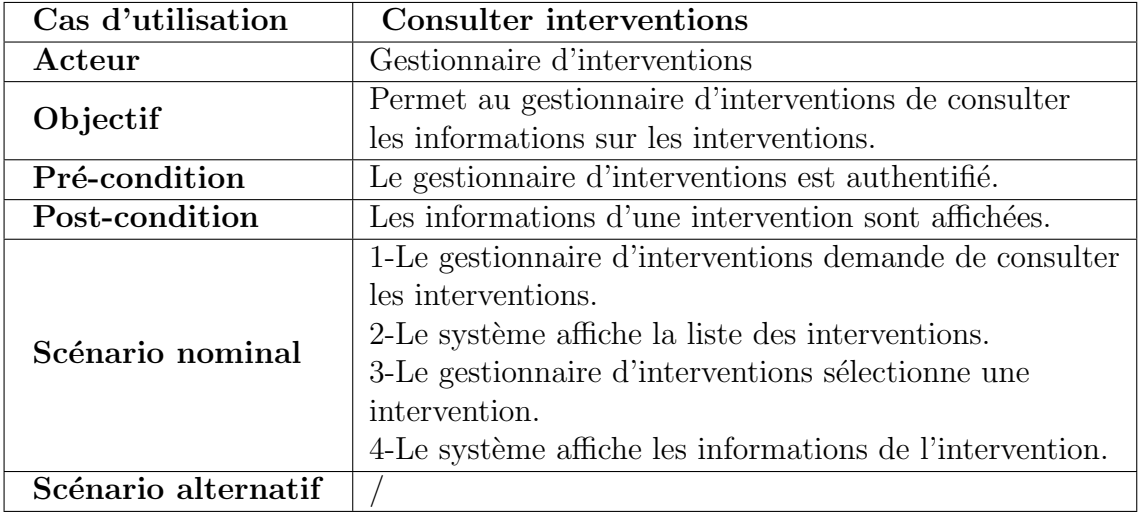

• Cas d'utilisation « Consulter interventions »

Table 3.18 – Description textuelle du cas «Consulter interventions»

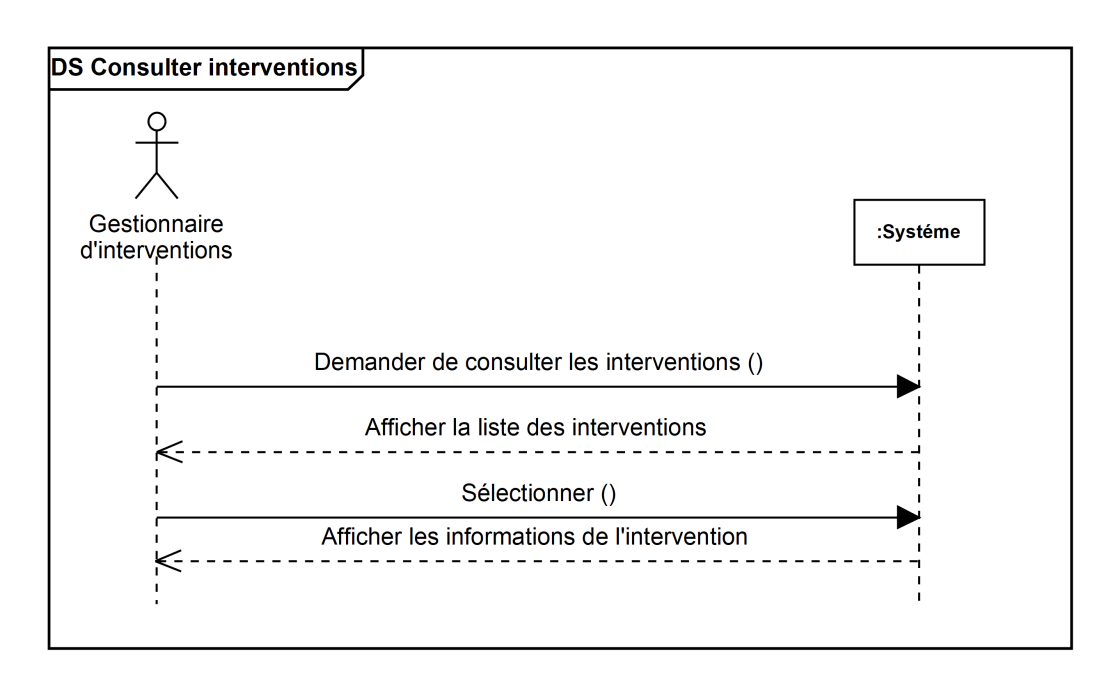

Figure 3.21 – Diagramme de séquence système du cas «Consulter interventions»

• Cas d'utilisation « Localiser utilisateur »

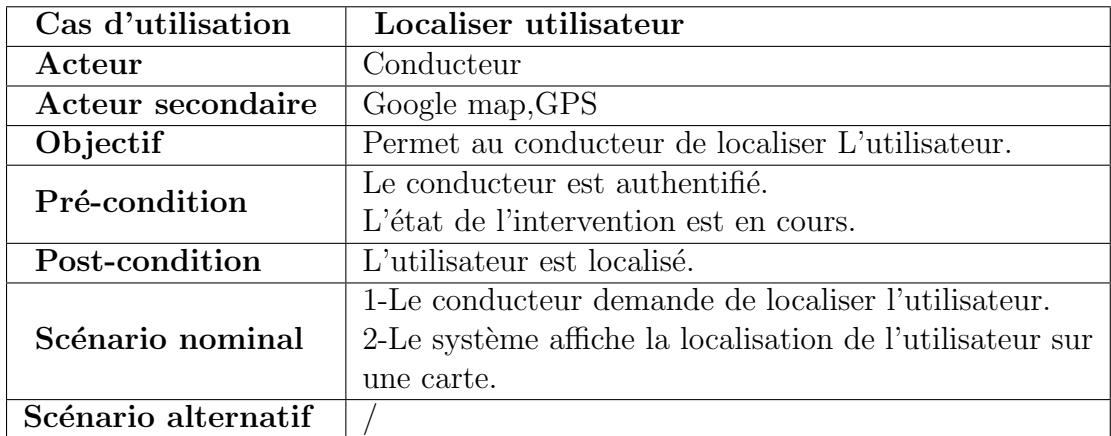

Table 3.19 – Description textuelle du cas «Localiser utilisateur»

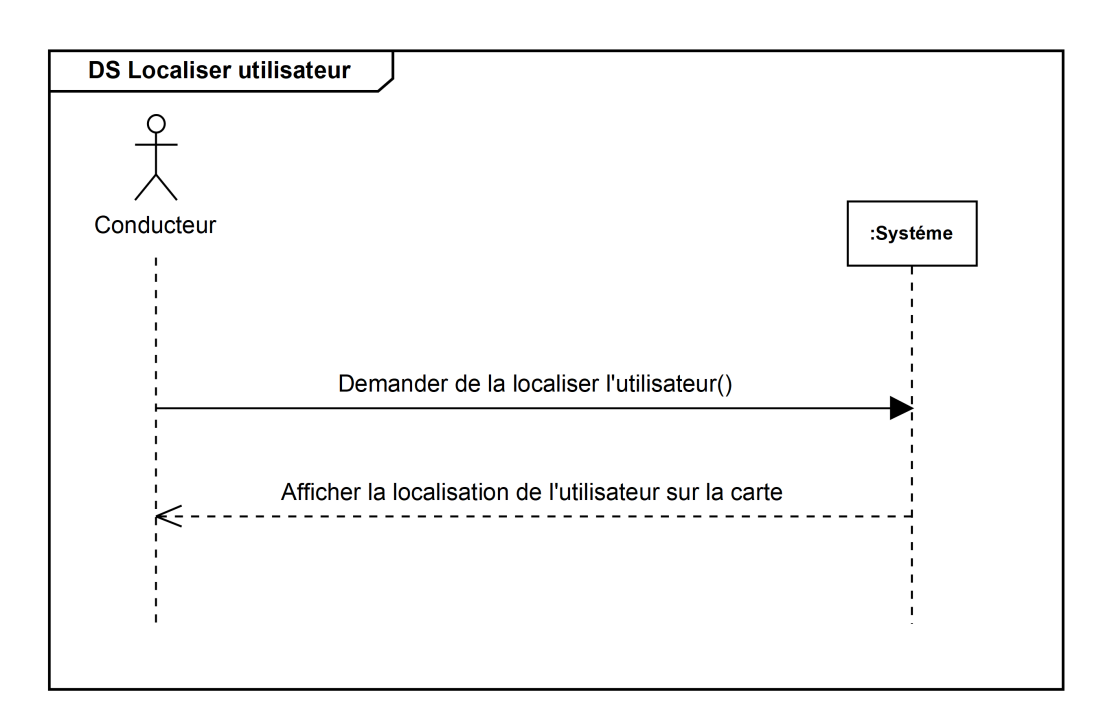

Figure 3.22 – Diagramme de séquence système du cas «Localiser utilisateur»

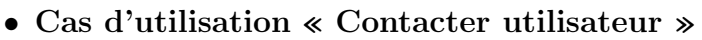

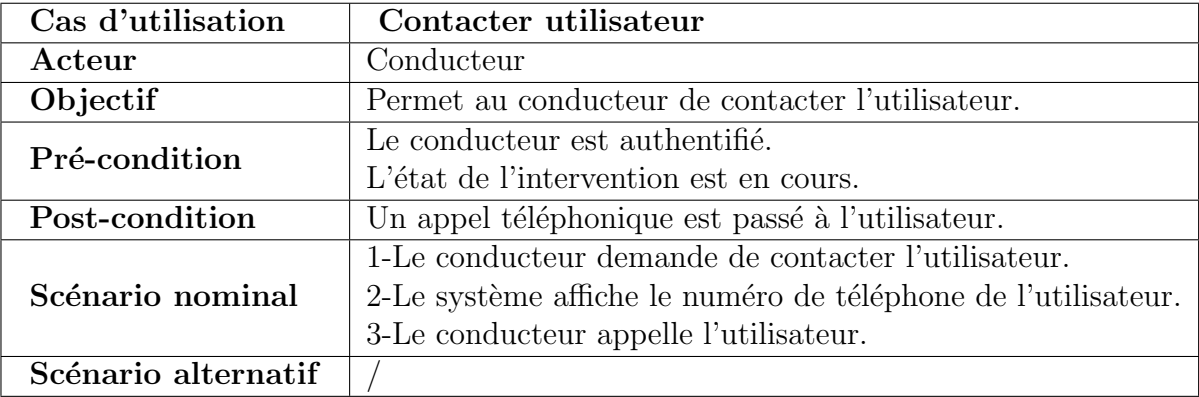

Table 3.20 – Description textuelle du cas «Contacter utilisateur»

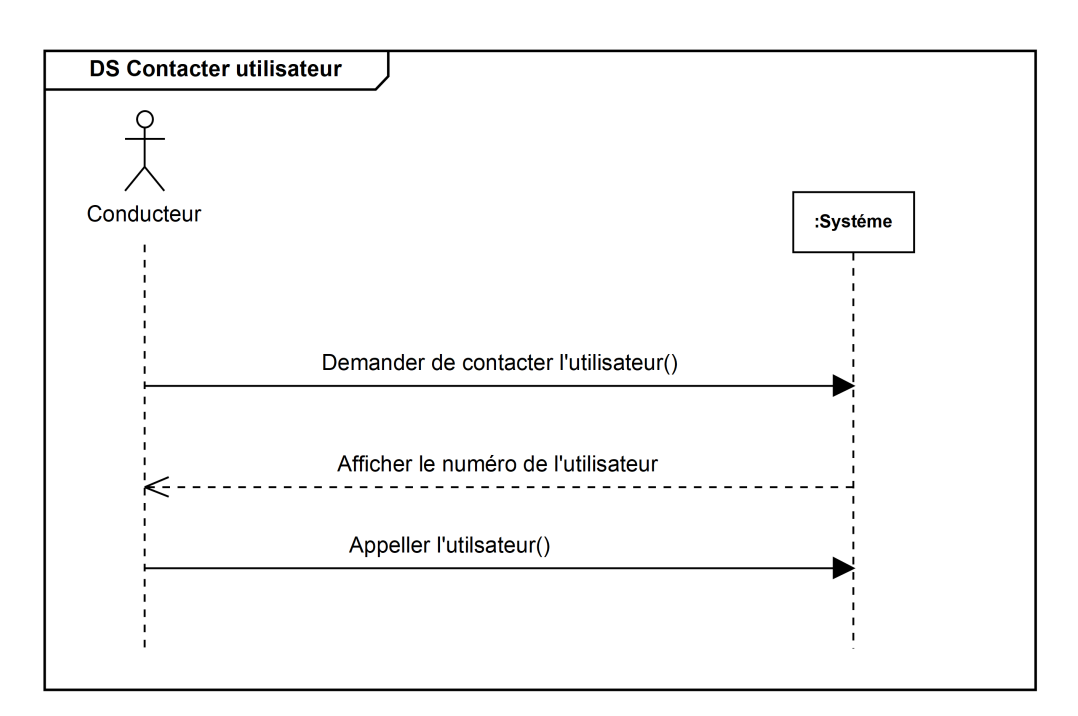

Figure 3.23 – Diagramme de séquence système du cas «Contacter utilisateur»

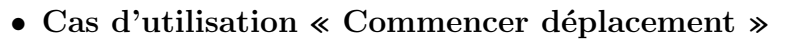

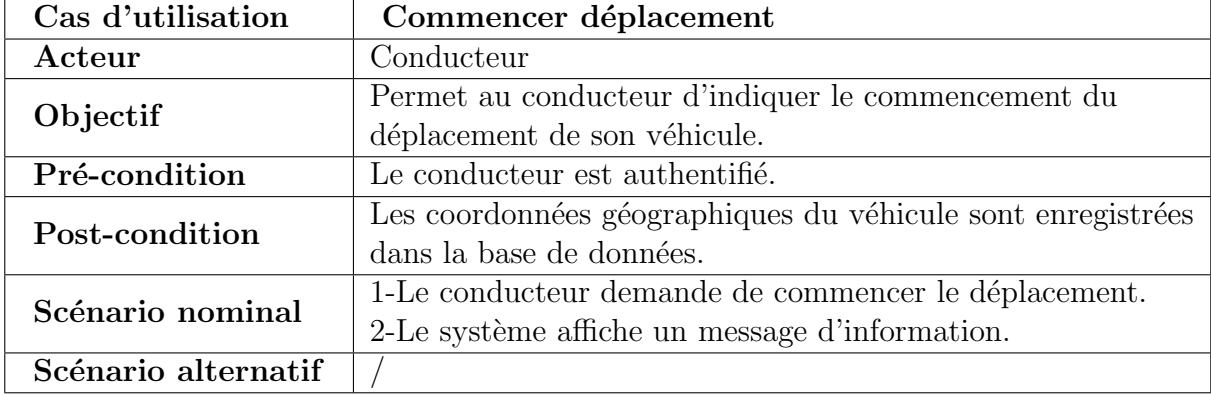

Table 3.21 – Description textuelle du cas «Commencer déplacement»

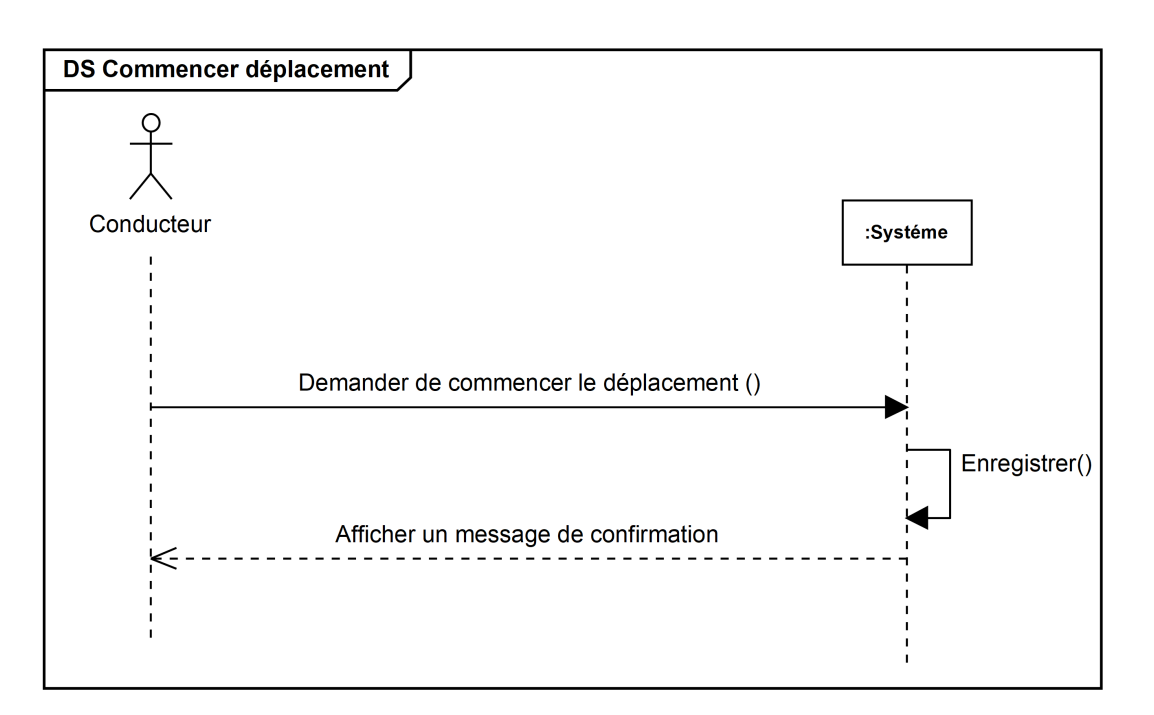

Figure 3.24 – Diagramme de séquence système du cas «Commencer déplacement»

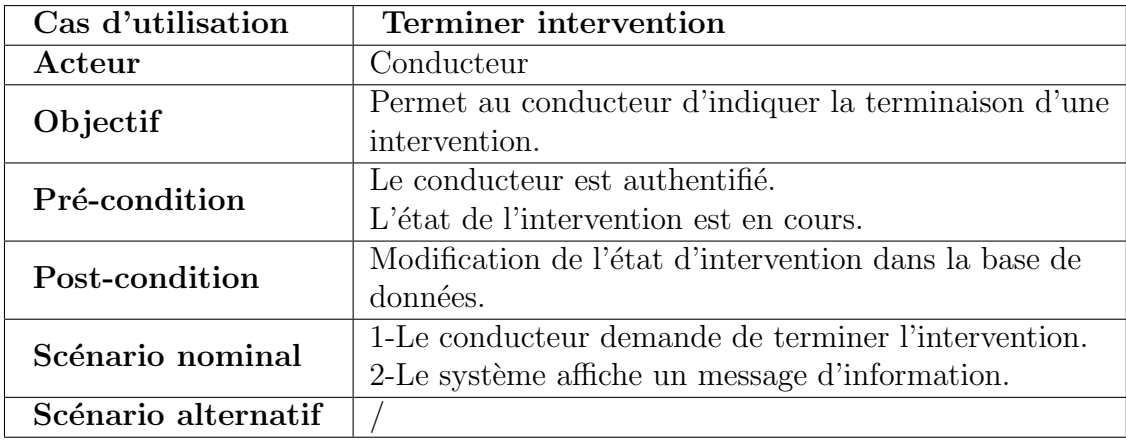

• Cas d'utilisation « Terminer intervention »

Table 3.22 – Description textuelle du cas «Terminer intervention»

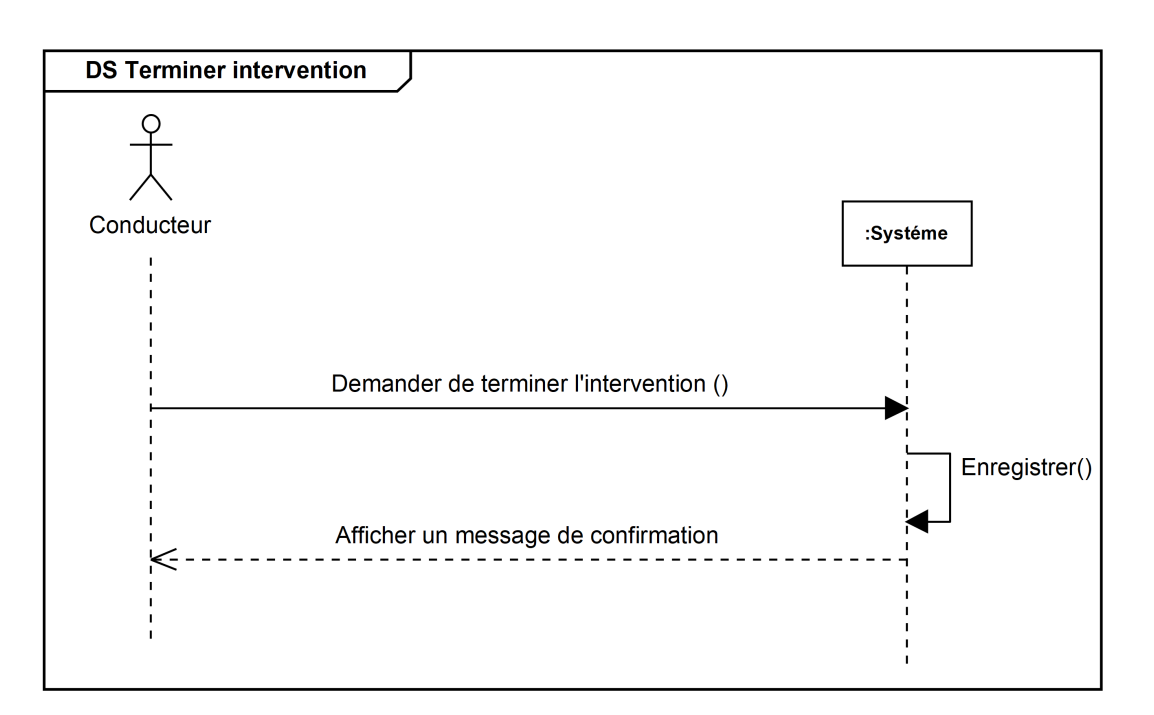

Figure 3.25 – Diagramme de séquence système du cas «Terminer intervention»

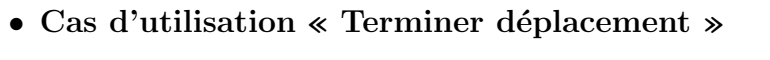

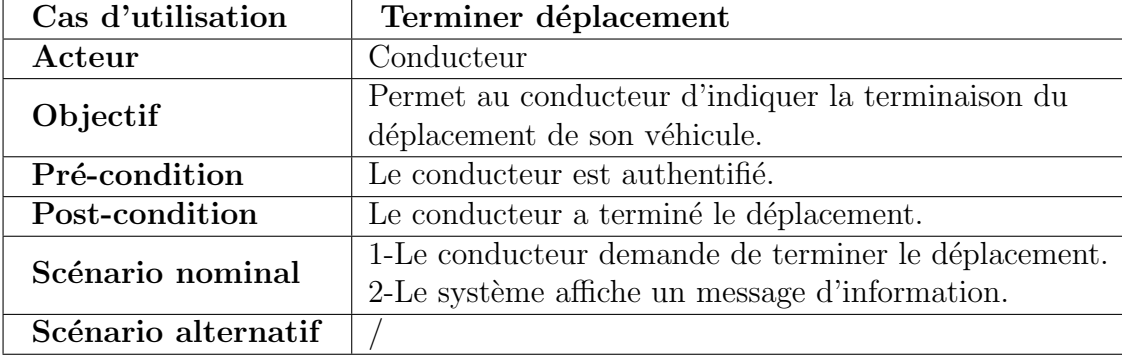

Table 3.23 – Description textuelle du cas «Terminer déplacement»

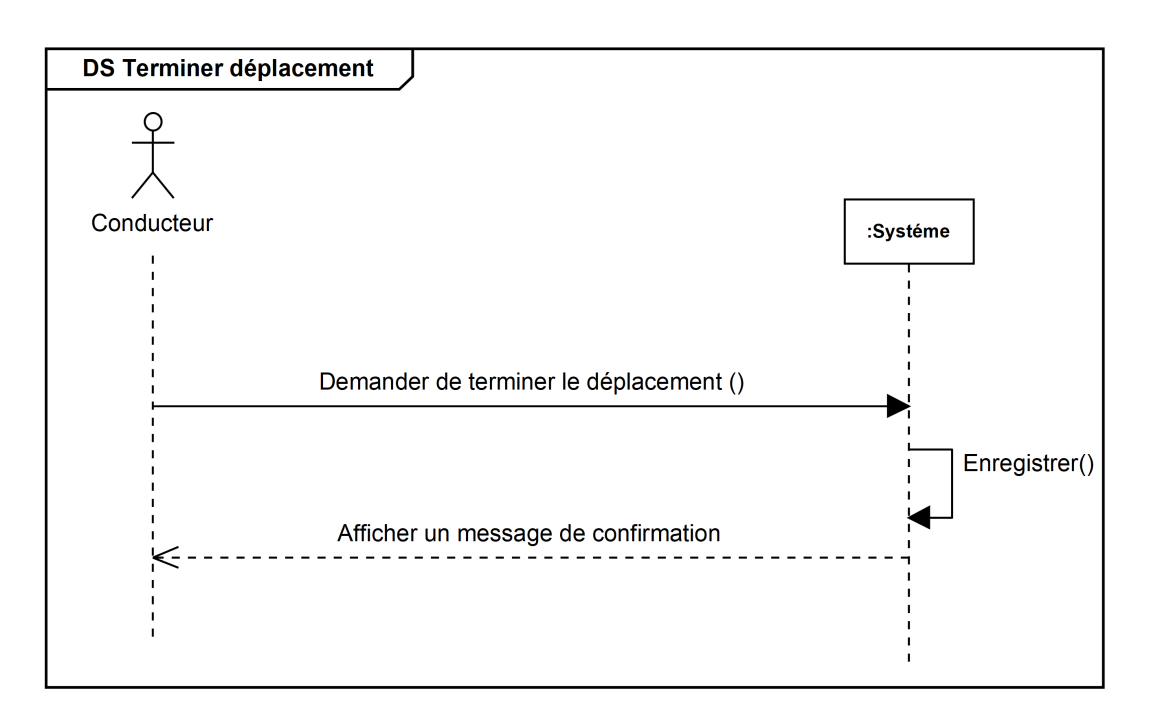

Figure 3.26 – Diagramme de séquence système du cas «Terminer déplacement»

## 3.4 Conclusion

Dans ce chapitre nous avons d'abord présenté brièvement les concepts de base du langage de modélisation UML 2.0 et les principaux concepts de base de la méthode de développement basée sur le processus unifié UP. Puis nous avons élaboré le diagramme de cas d'utilisation, des descriptions textuelles et des diagrammes de séquence système pour chacun des cas d'utilisation.

Cette phase nous a permis de définir les fonctionnalités de notre application, ce qui nous mène à entamer la phase d'analyse pour assurer une bonne mise en œuvre d'un système fonctionnel répondant aux besoins cités qu'est l'objet du chapitre suivant.

# Chapitre 4

## Phase d'analyse

## 4.1 Introduction

Ce chapitre est consacré à la phase d'analyse avec l'utilisation des diagrammes UML. Dans cette phase nous allons d'abord modéliser les concepts du domaine, puis nous allons développer les diagrammes de classes participantes. Enfin, nous représenterons l'activité de navigation dans l'interface de la future application en produisant des diagrammes d'activités de navigations.

## 4.2 Modèle de domaine

C'est une représentation visuelle des classes conceptuelles ou des objets du monde réel dans un domaine donné. Il est aussi nommé modèle conceptuel, modèle objet du domaine, modèle objet d'analyse ou encore diagramme de classes conceptuelles. Il est constitué de classes conceptuelles, d'associations entre classes conceptuelles et d'attributs qui décrivent chacune des classes conceptuelles [35].

Nous avons élaboré un modèle du domaine qui servira plus tard pour une implémentation sous forme d'une base de données.

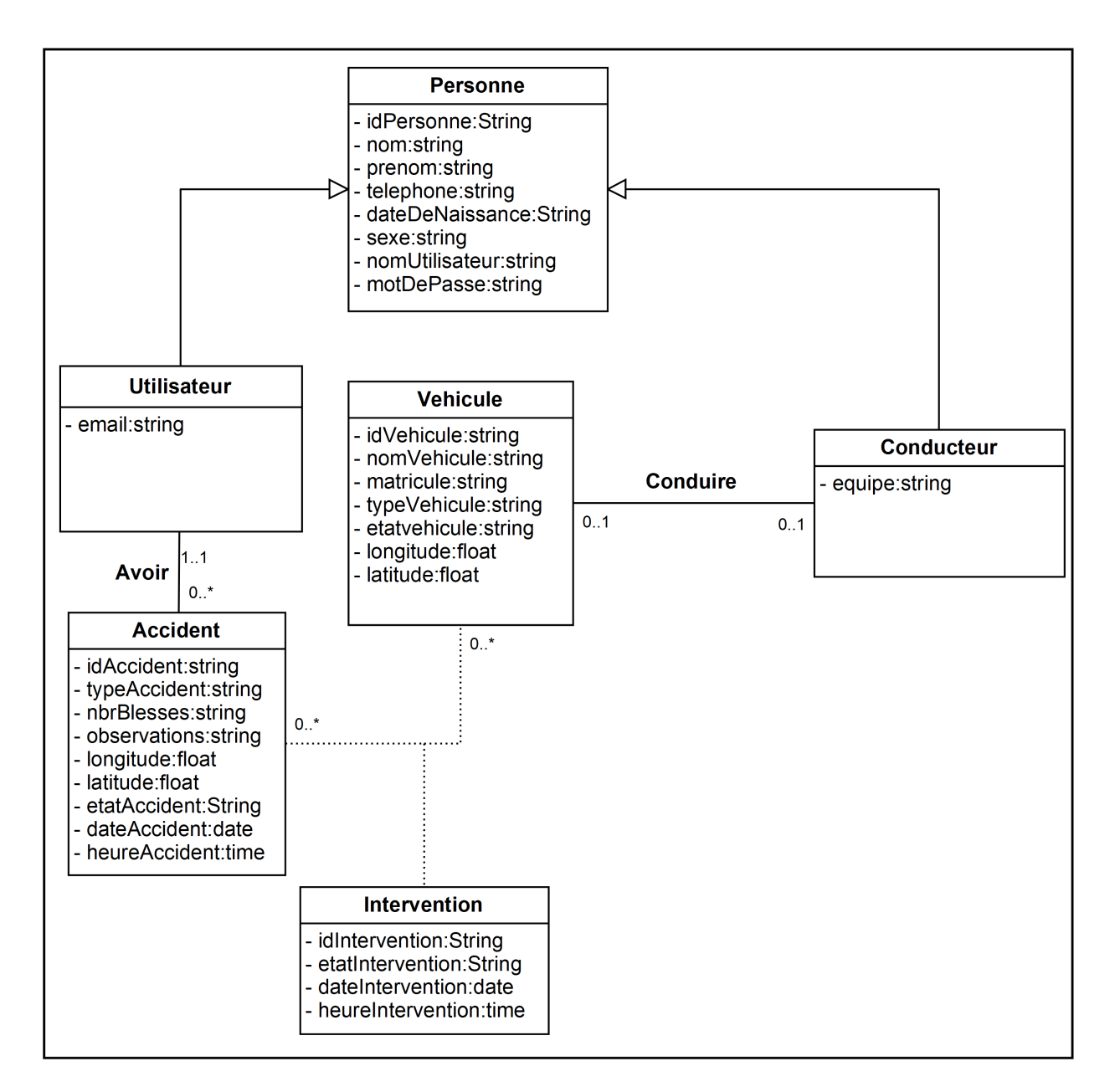

Figure  $4.1$  – Modèle de domaine

## 4.3 Diagrammes de classes participantes

Il s'agit de diagrammes de classes UML qui décrivent un cas d'utilisation par les trois principales classes d'analyse et leurs relations (entité, dialogue, contrôle).

Un avantage important de cette technique pour le chef de projet consiste en la possibilité de découper le travail de son équipe d'analystes suivant les différents cas d'utilisation, plutôt que de vouloir tout traiter d'un bloc. Les diagrammes de classes participantes sont donc particulièrement importants car ils font la jonction entre les cas d'utilisation, la maquette et les diagrammes de conception logicielle (diagrammes d'interaction et diagrammes de classes) [30].

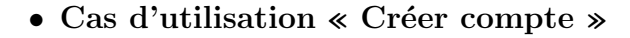

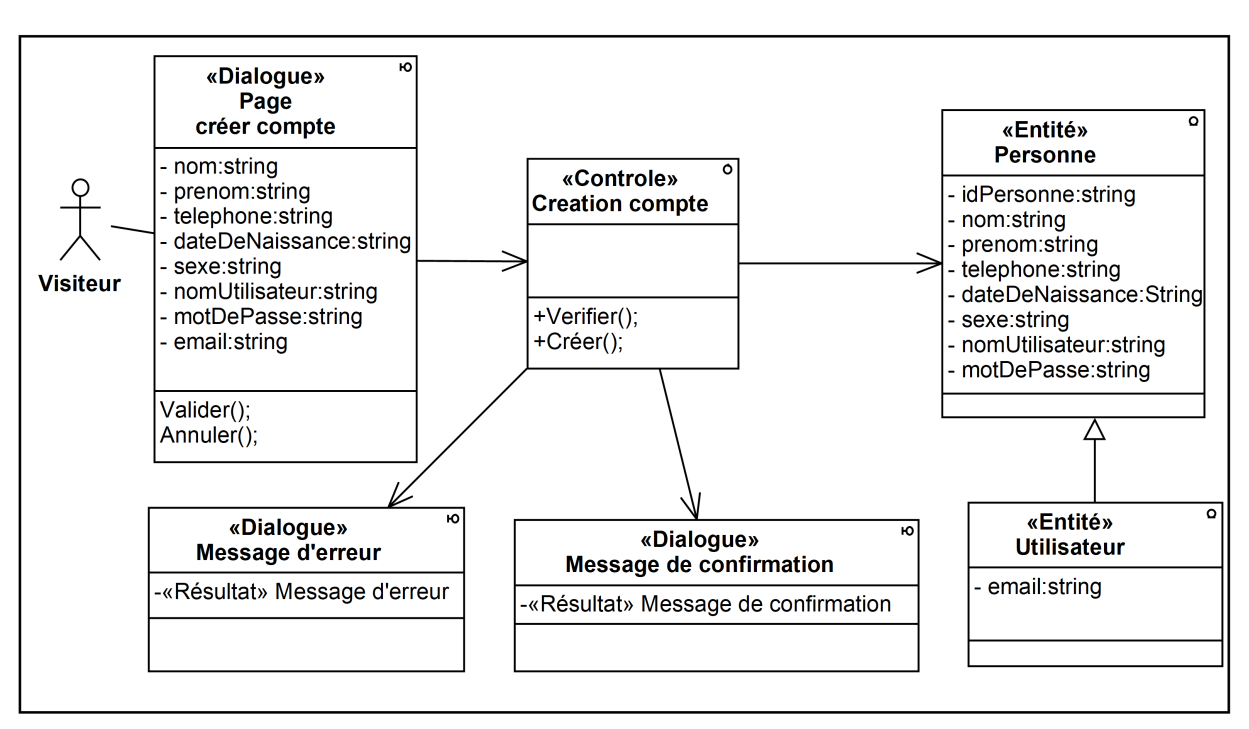

Figure 4.2 – Diagramme de classes participantes du cas «créer compte»

• Cas d'utilisation « Mettre à jour compte »

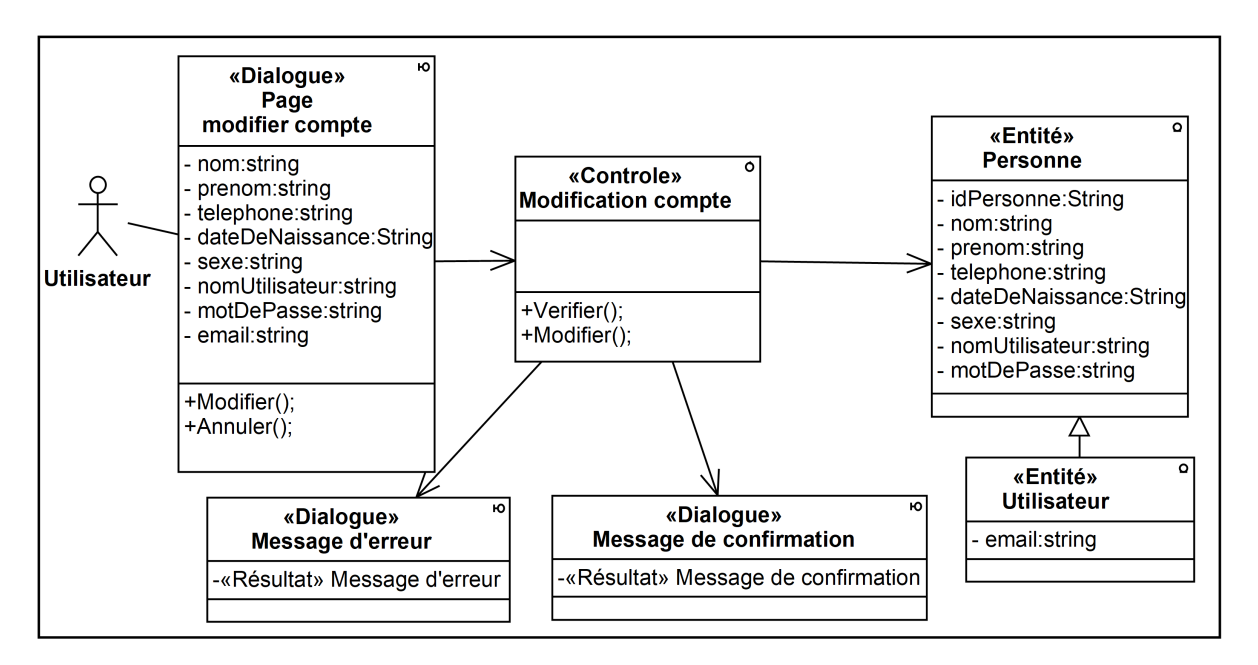

Figure  $4.3$  – Diagramme de classes participantes du cas «Mettre à jour compte»

• Cas d'utilisation « s'authentifier »

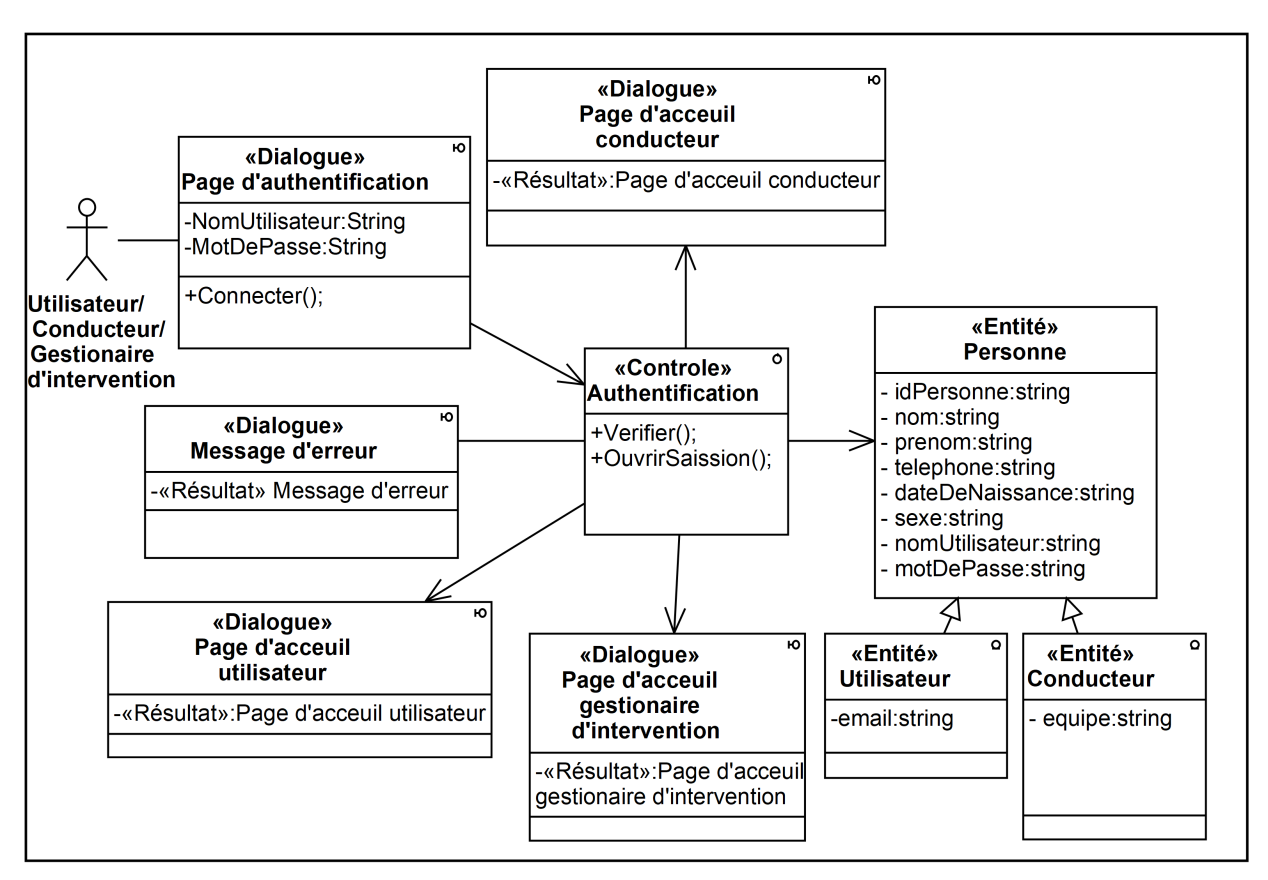

Figure 4.4 – Diagramme de classes participantes du cas «s'authentifier»

• Cas d'utilisation « Demander intervention »

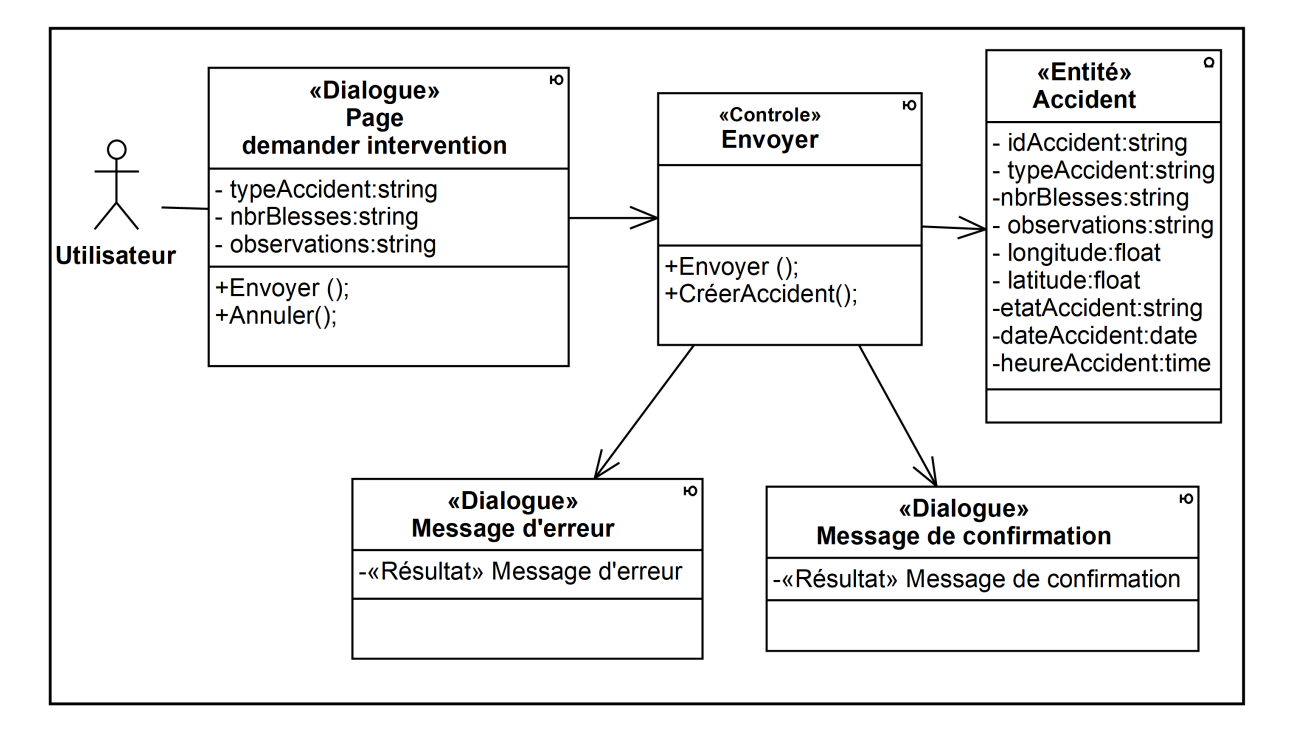

Figure 4.5 – Diagramme de classes participantes du cas «Demander intervention»

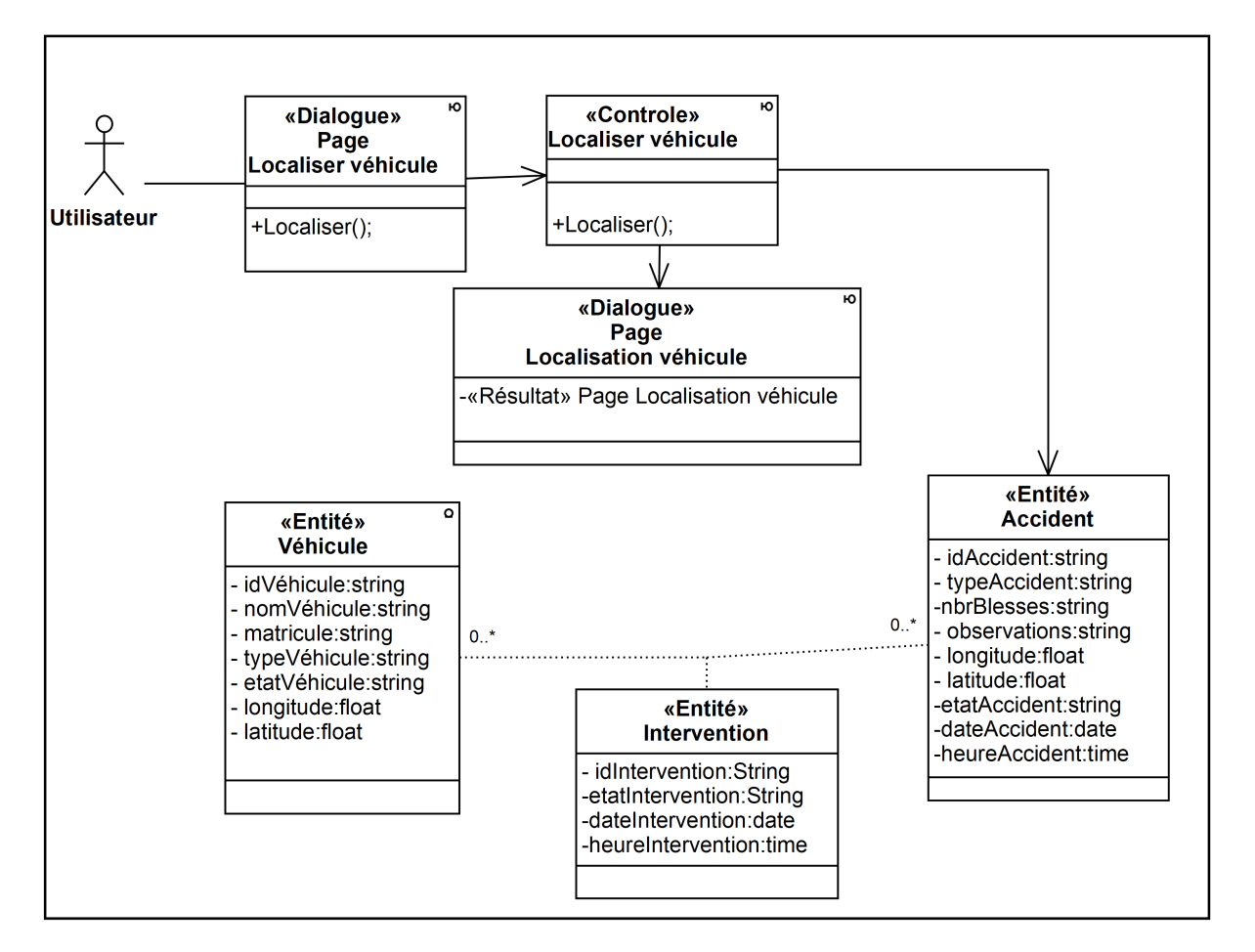

#### $\bullet$  Cas d'utilisation « Localiser véhicule d'intervention »

Figure  $4.6$  – Diagramme de classes participantes du cas «Localiser véhicule d'intervention»

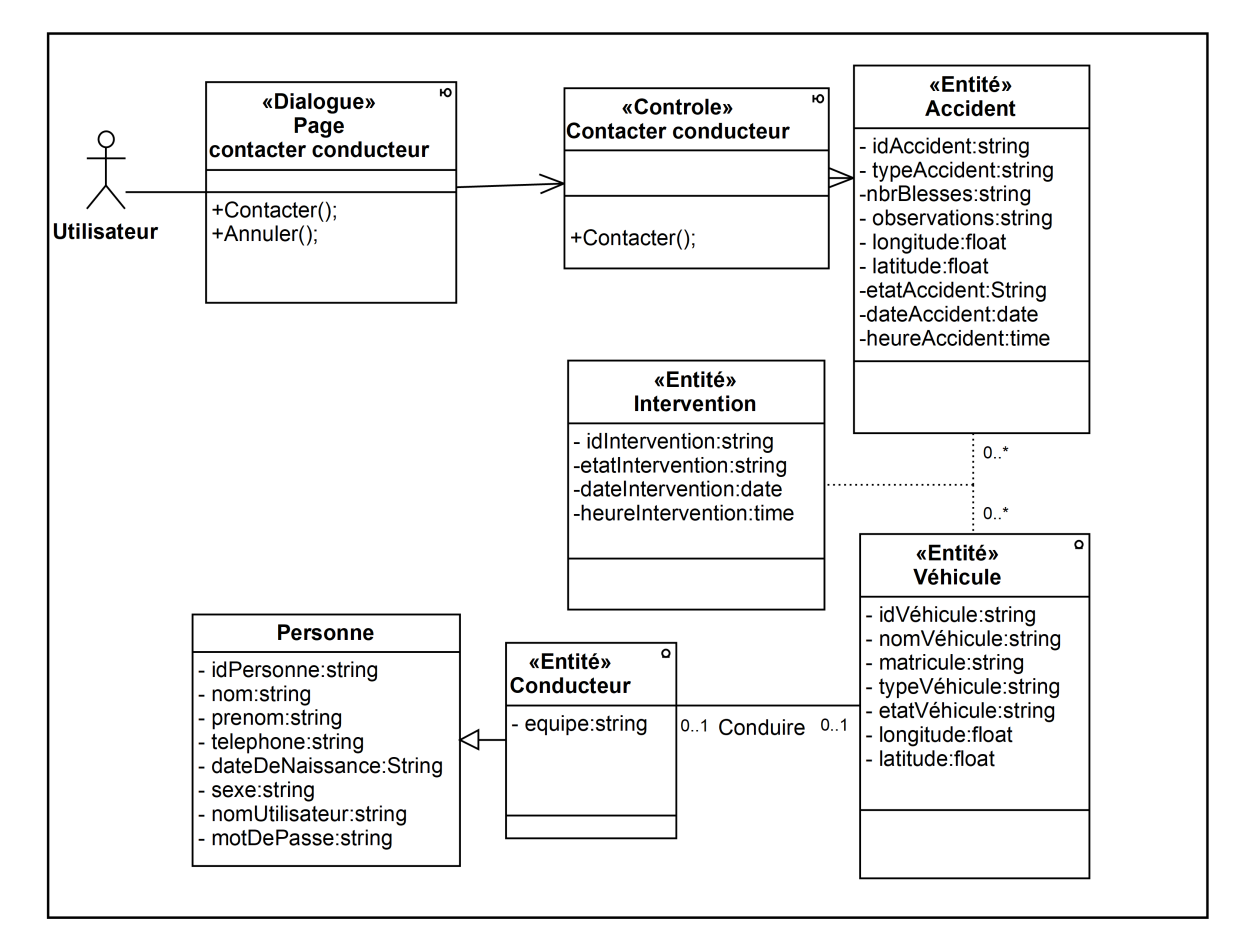

#### • Cas d'utilisation « Contacter conducteur »

Figure 4.7 – Diagramme de classes participantes du cas «Contacter conducteur»

• Cas d'utilisation « Gérer véhicule – Consulter véhicule»

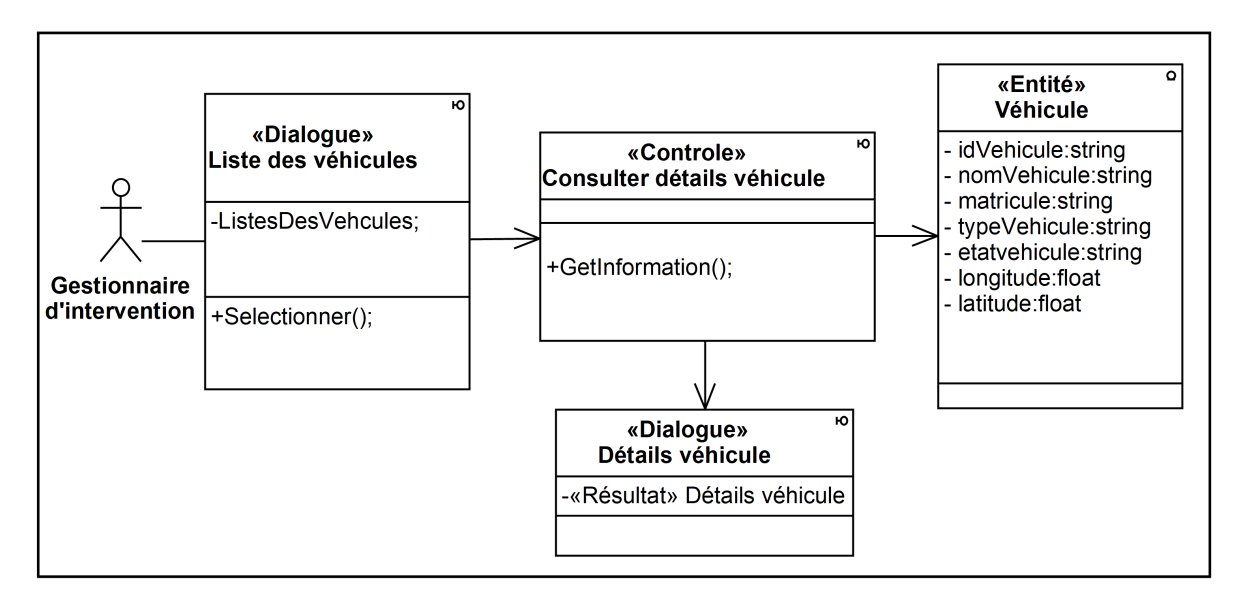

Figure 4.8 – Diagramme de classes participantes du cas «Gérer véhicule – Consulter véhicule»

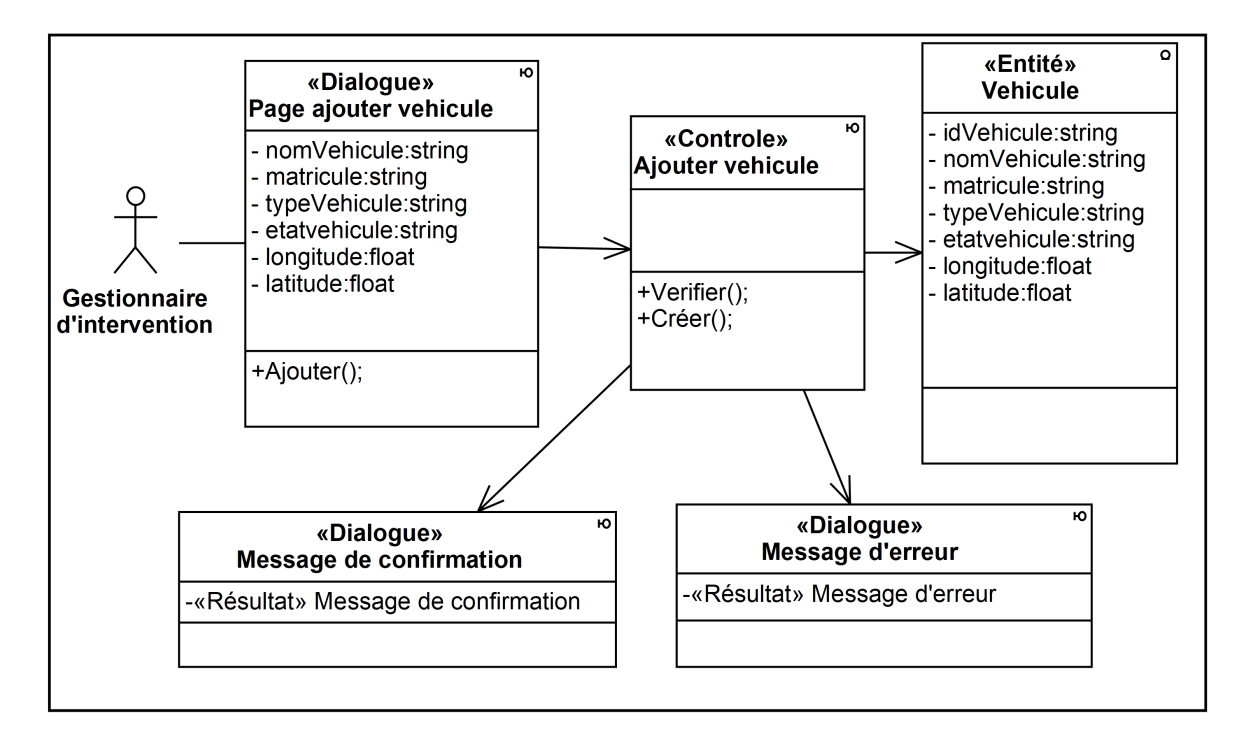

• Cas d'utilisation « Gérer véhicule – Ajouter véhicule »

Figure 4.9 – Diagramme de classes participantes du cas «Gérer véhicule – Ajouter véhicule»

• Cas d'utilisation « Gérer véhicule - Modifier véhicule »

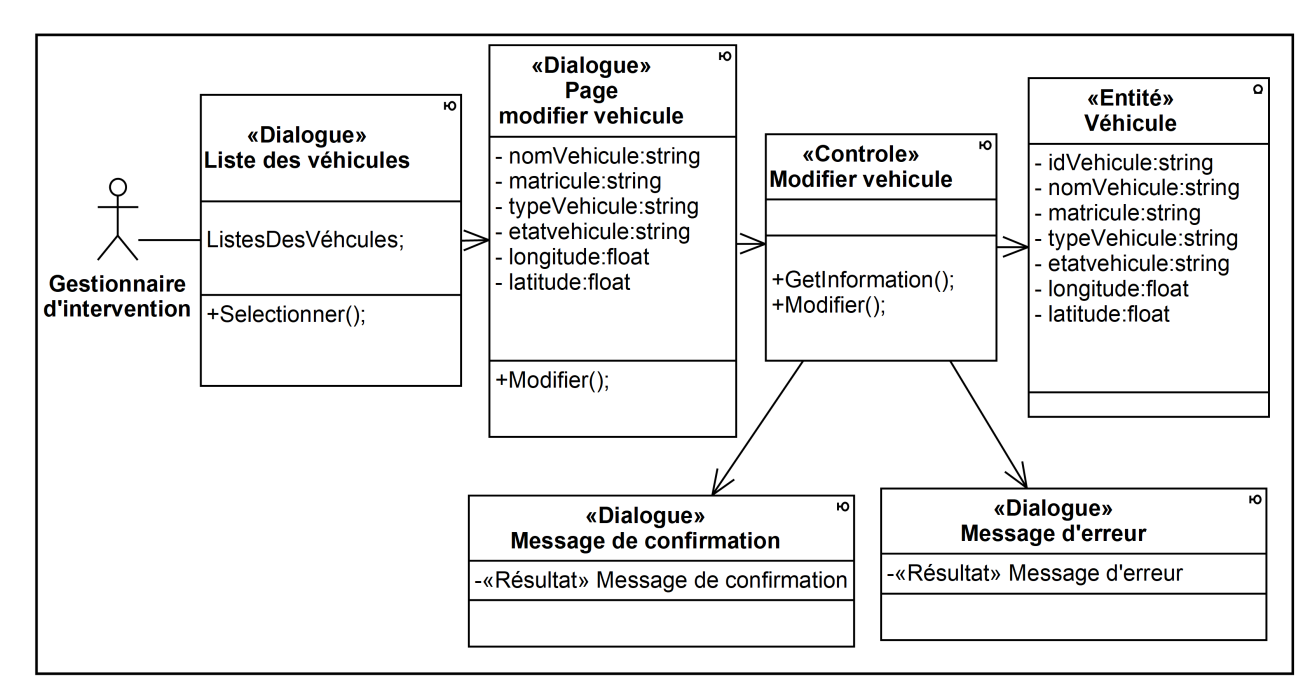

Figure  $4.10$  – Diagramme de classes participantes du cas «Gérer véhicule -Modifier véhicule»

- «Entité» véhicule idVehicule:string «Dialogue» «Dialoque» nomVehicule:string Liste des véhicules Page<br>Page<br>supprimer véhicule «Controle» matricule:string Supprimer véhicule typeVehicule:string ListesDesVehcules; etatvehicule:string longitude:float +GetInformation; latitude:float **Gestionnaire** +Supprimer(); d'intervention + Séléctionner(): +Confirmer(); +Annuler(); «Dialogue» «Dialoque» Message de confirmation Message d'annulation «Résultat» Message de confirmation «Résultat» Message d'annulation
- Cas d'utilisation « Gérer véhicule Supprimer véhicule »

Figure 4.11 – Diagramme de classes participantes du cas «Gérer véhicule – Supprimer véhicule»

• Cas d'utilisation « Gérer conducteur - Consulter conducteur»

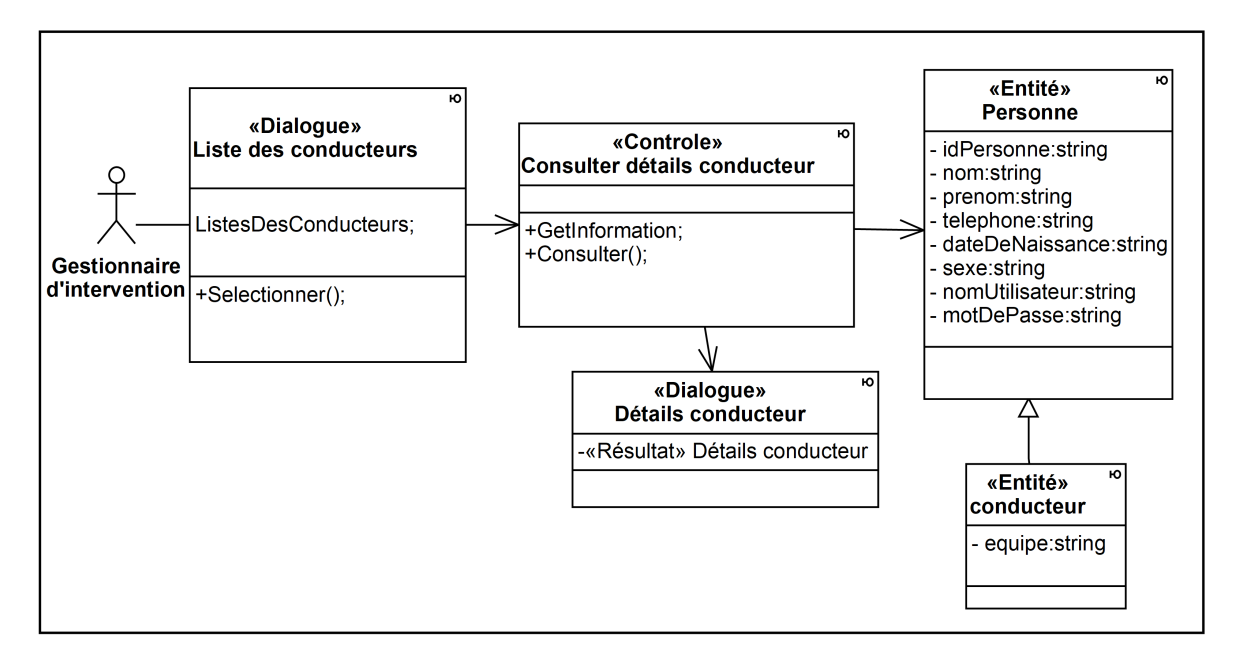

Figure 4.12 – Diagramme de classes participantes du cas «Gérer conducteur -Consulter conducteur»

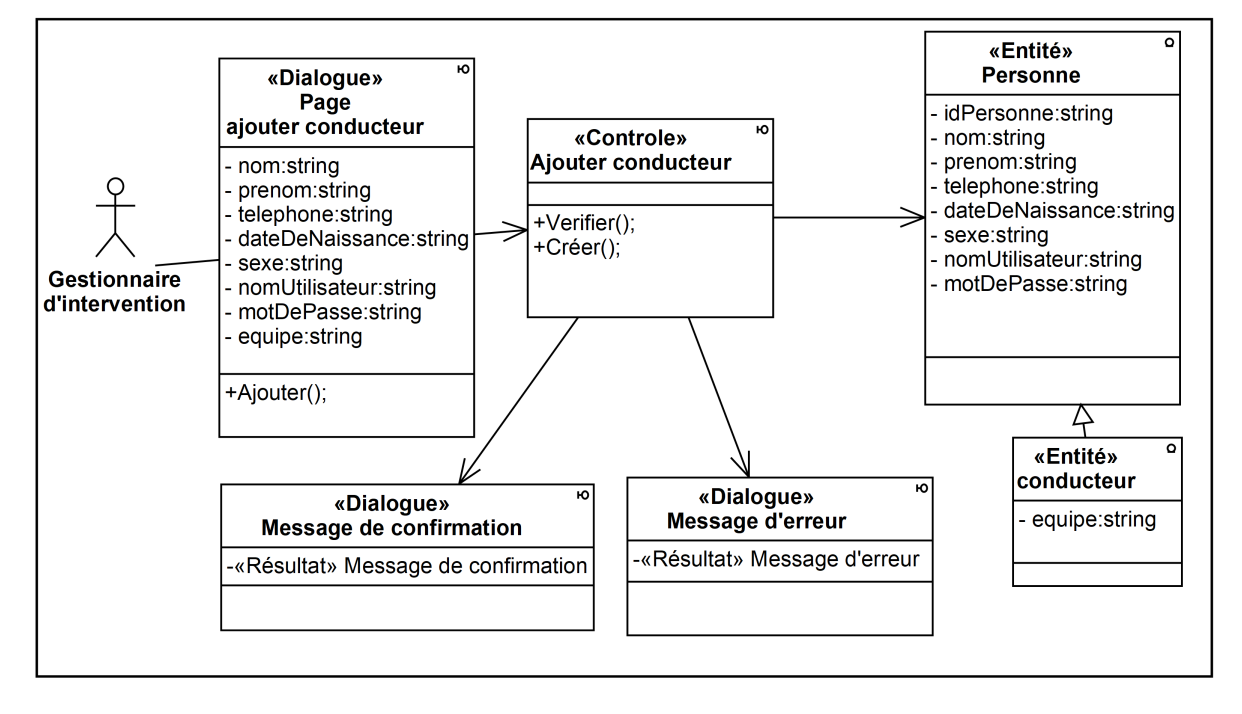

• Cas d'utilisation « Gérer conducteur - Ajouter conducteur »

Figure  $4.13$  – Diagramme de classes participantes du cas «Gérer conducteur -Ajouter conducteur»

• Cas d'utilisation « Gérer conducteur - Modifier conducteur »

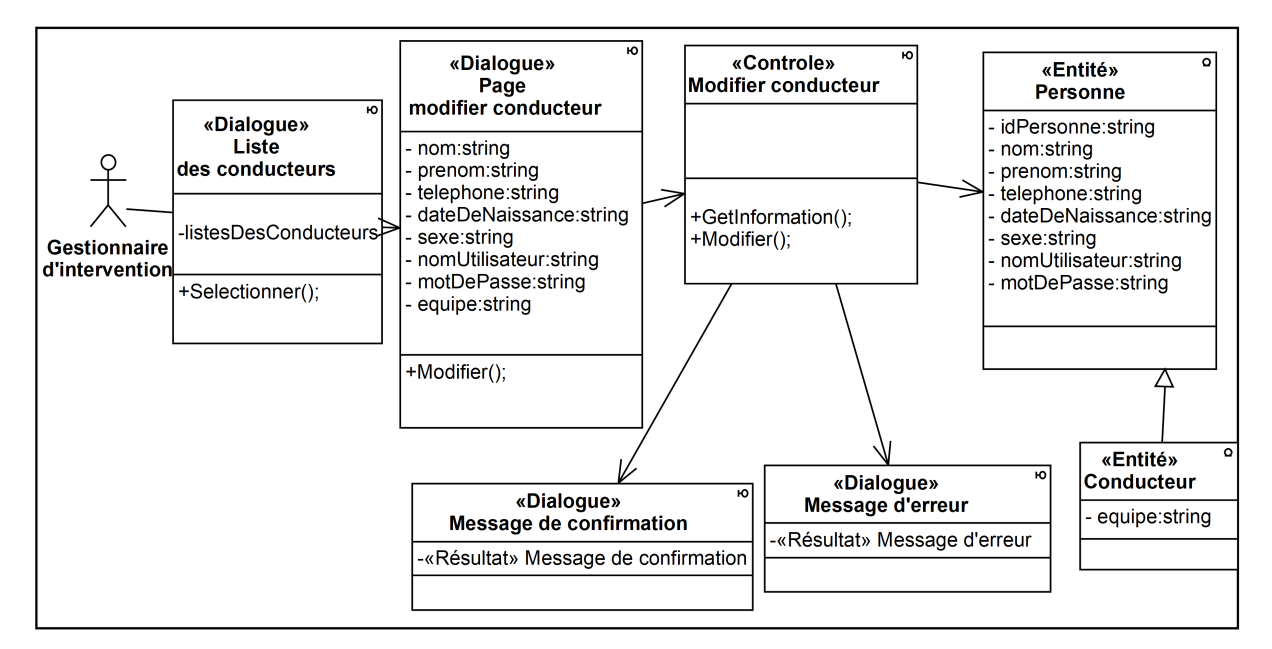

Figure 4.14 – Diagramme de classes participantes du cas «Gérer conducteur -Modifier conducteur»

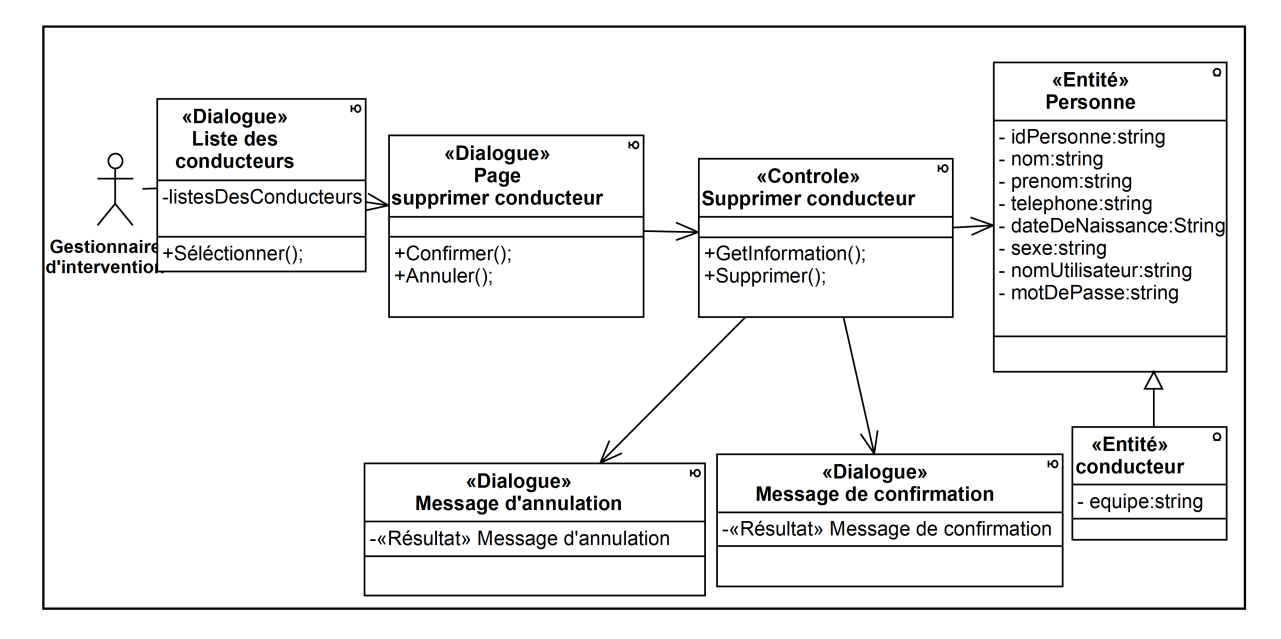

• Cas d'utilisation «Gérer conducteur - Supprimer conducteur»

Figure 4.15 – Diagramme de classes participantes du cas «Gérer conducteur -Supprimer conducteur»

• Cas d'utilisation « Localiser véhicules»

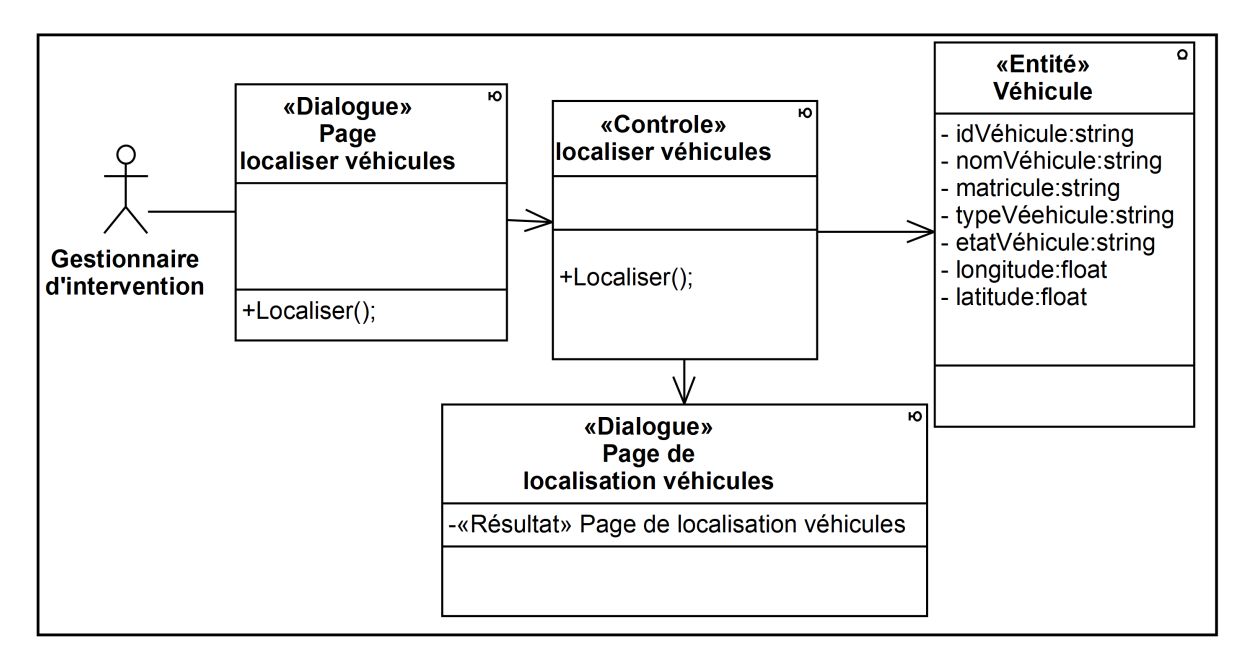

Figure 4.16 – Diagramme de classes participantes du cas «Localiser véhicules»

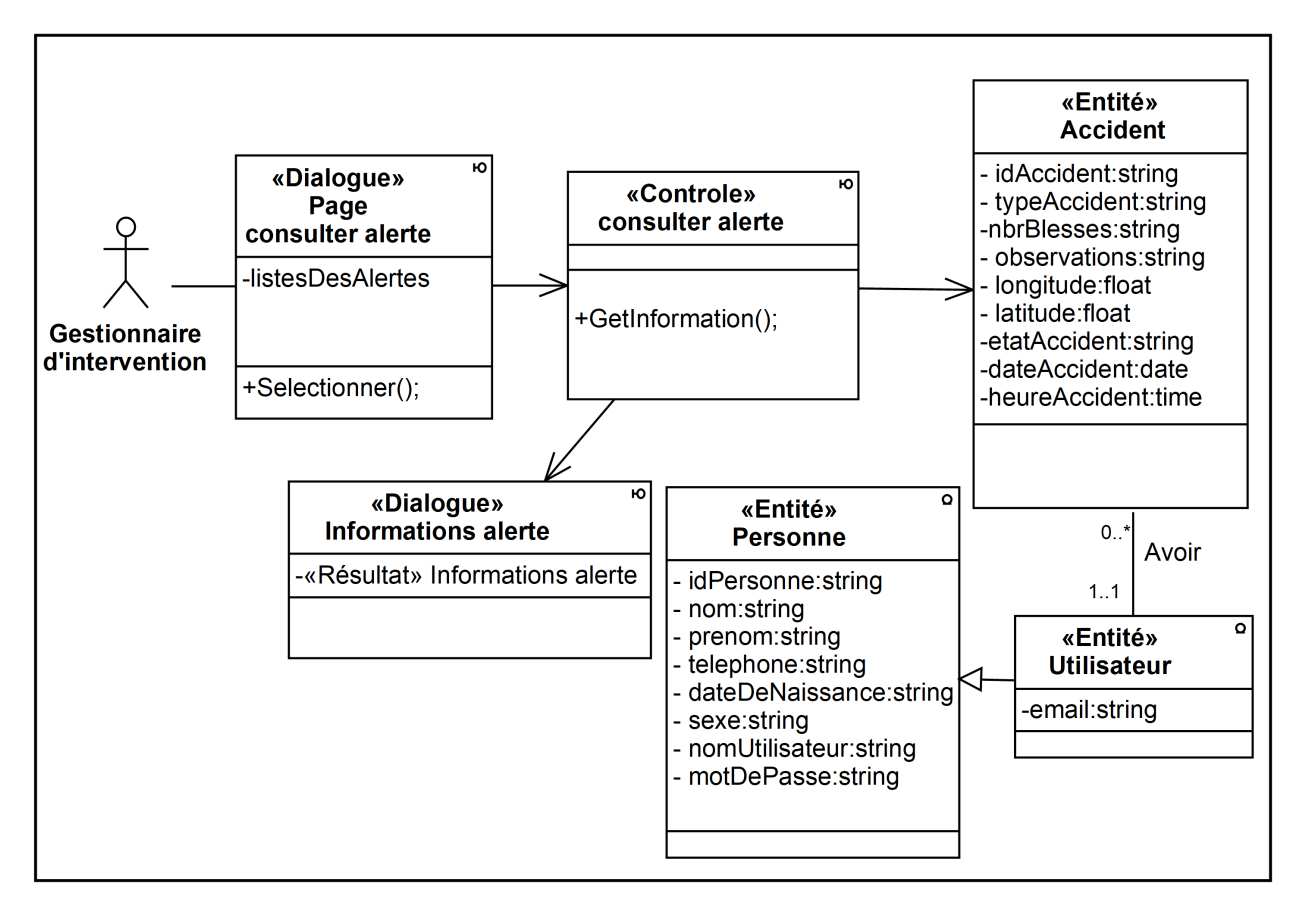

• Cas d'utilisation « Consulter alerte »

Figure 4.17 – Diagramme de classes participantes du cas «Consulter alerte»

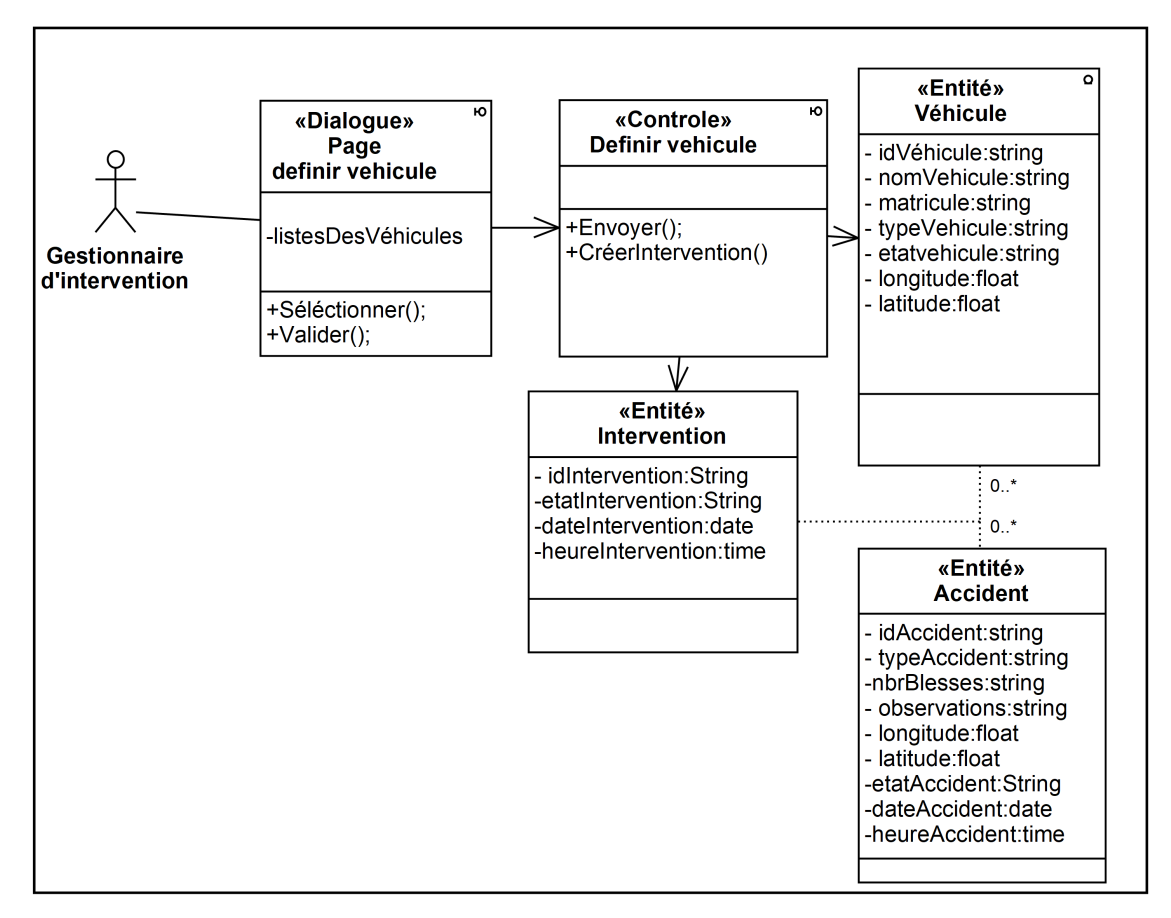

#### • Cas d'utilisation « Définir véhicule »

Figure 4.18 – Diagramme de classes participantes du cas «Définir véhicule»

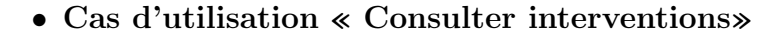

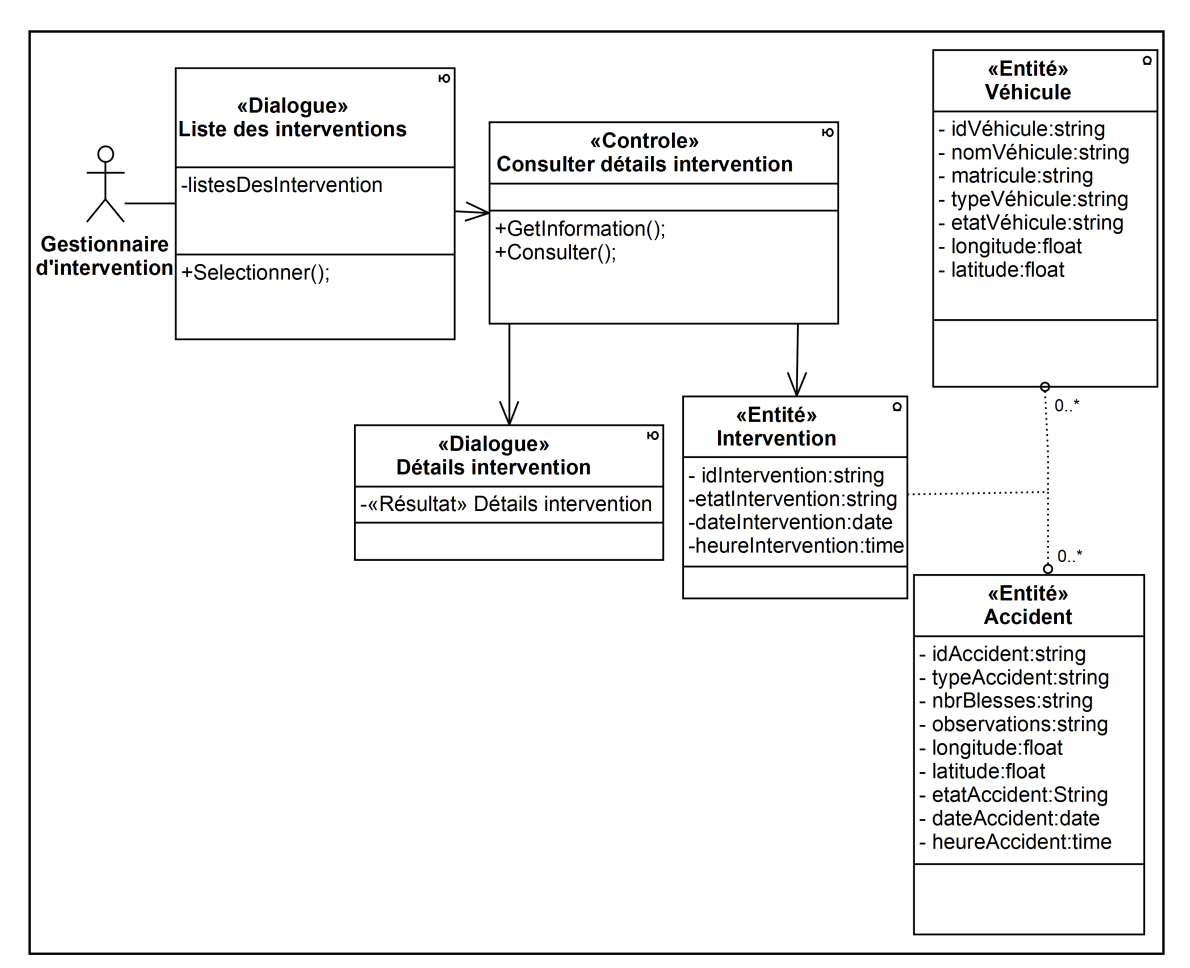

Figure 4.19 – Diagramme de classes participantes du cas «Consulter interventions»

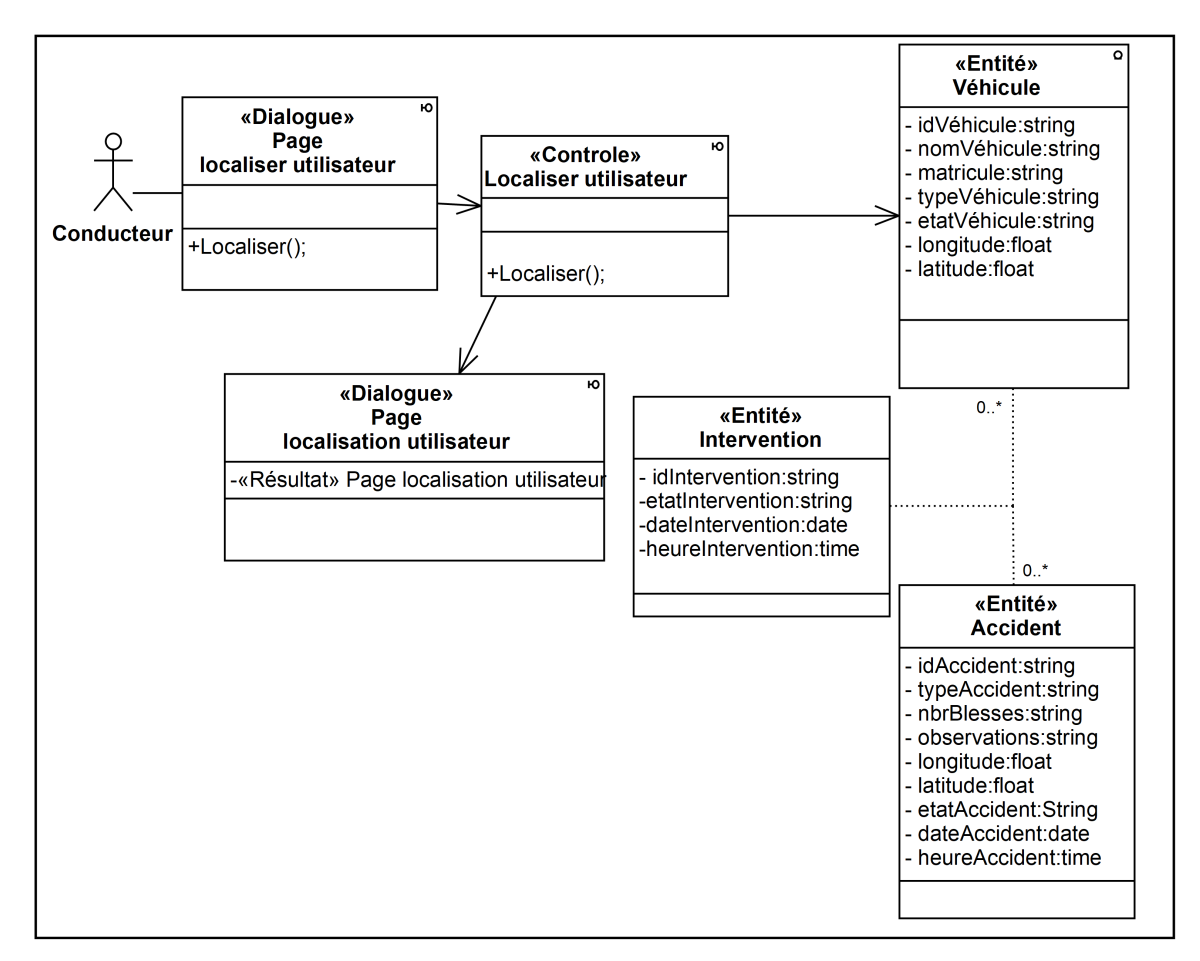

• Cas d'utilisation « Localiser utilisateur »

Figure 4.20 – Diagramme de classes participantes du cas «Localiser utilisateur»

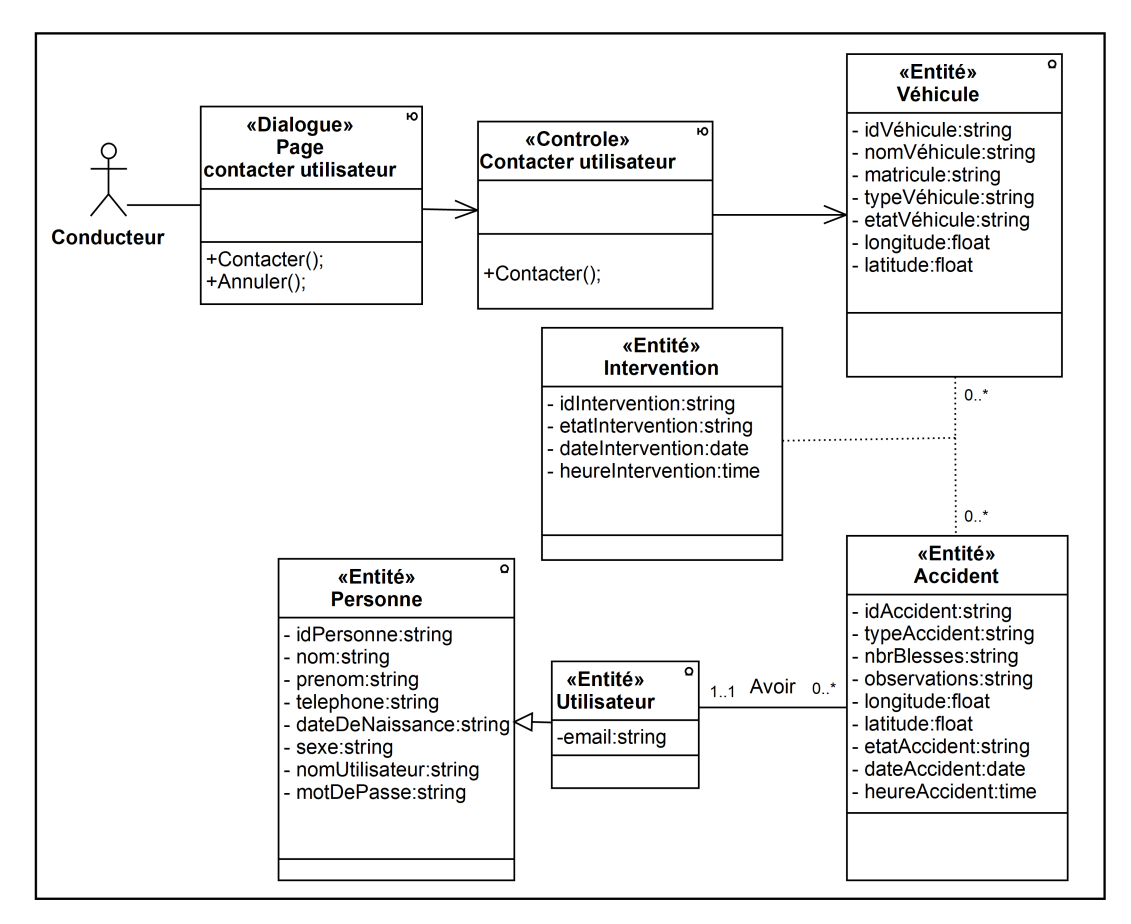

#### • Cas d'utilisation « Contacter utilisateur »

Figure 4.21 – Diagramme de classes participantes du cas «Contacter utilisateur»

• Cas d'utilisation « Commencer déplacement »

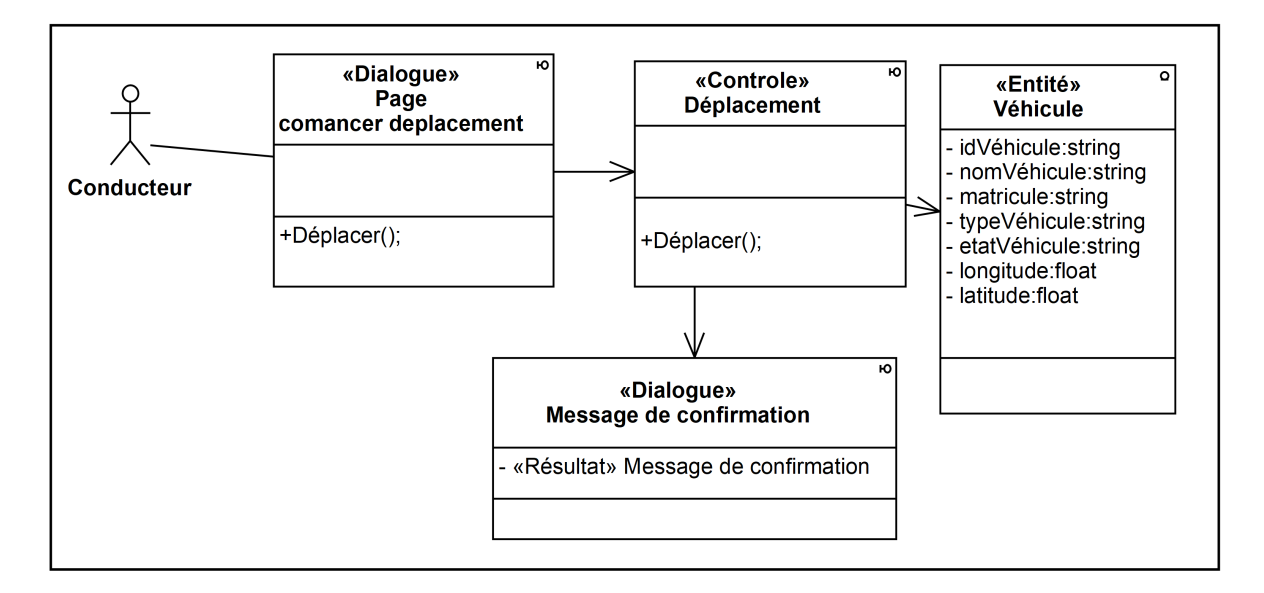

Figure 4.22 – Diagramme de classes participantes du cas «Commencer déplacement»

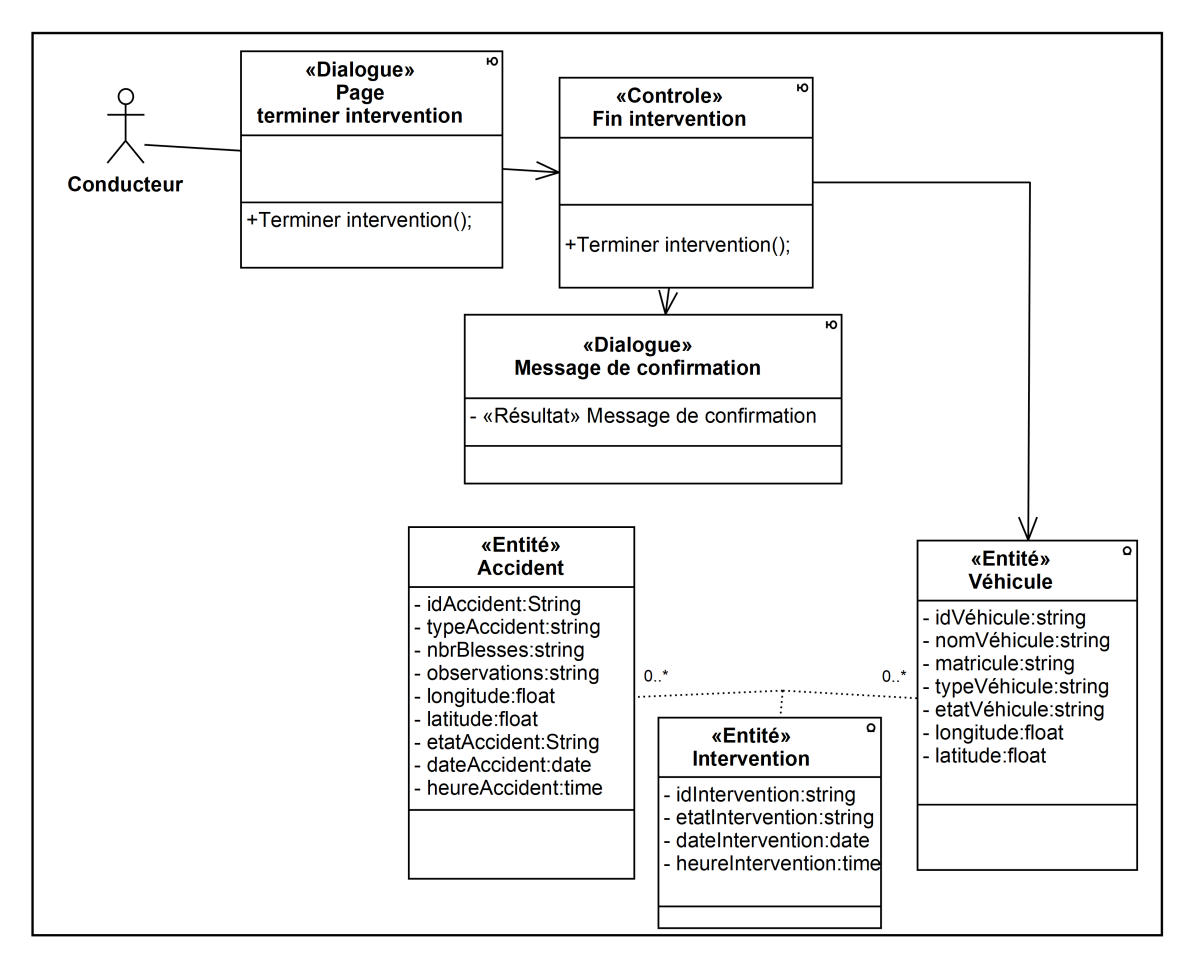

### • Cas d'utilisation « Terminer intervention »

Figure 4.23 – Diagramme de classes participantes du cas «Terminer intervention»

• Cas d'utilisation « Terminer déplacement »

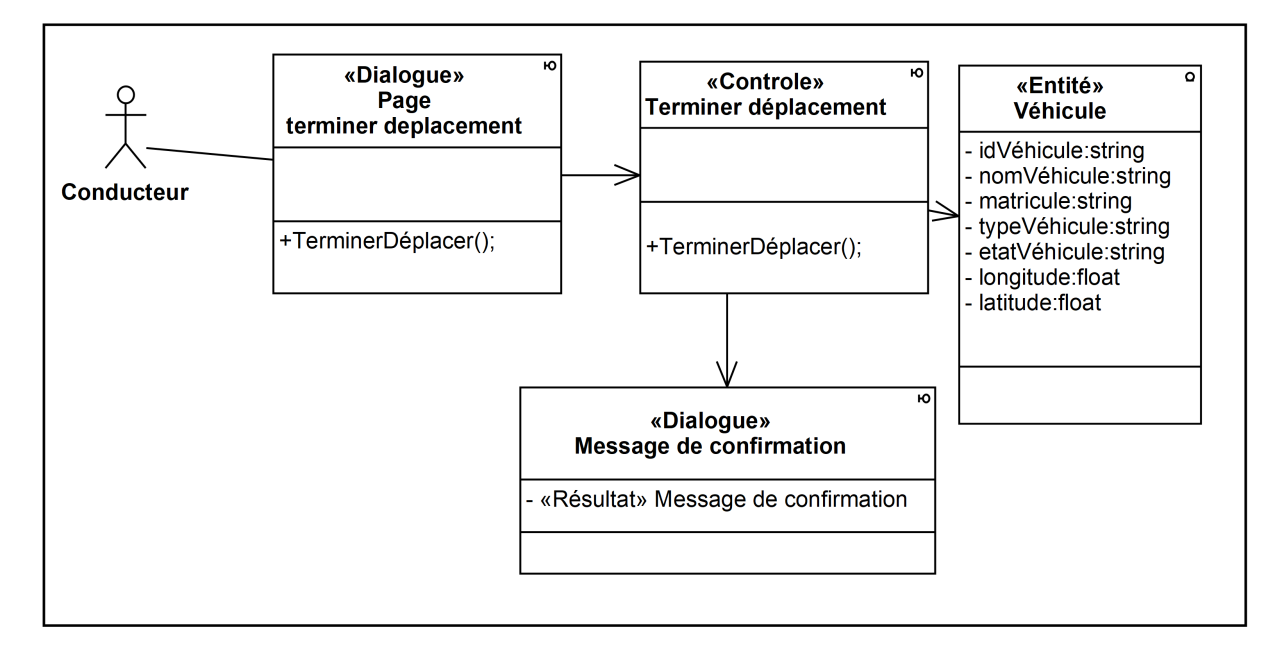

Figure 4.24 – Diagramme de classes participantes du cas «Terminer déplacement»
## 4.4 Diagramme d'activité de navigation

Le diagramme d'activités de navigation représente l'ensemble des chemins possibles entre les principaux écrans proposés à l'utilisateur.

Les diagrammes d'activités de navigation sont des diagrammes d'activités enrichis avec de nouveaux concepts sous forme des stéréotypes d'activités :

«Page» : ce stéréotype correspond à une page de l'application.

«Exception» : ce stéréotype correspond à une erreur, elle peut être sur une page à part, ou sur la page qui a provoqué l'erreur.

 $\&$ Action» : ce stéréotype correspond à une action de l'utilisateur.

« connector» : ce stéréotype correspond à une liaison vers un autre diagramme d'activités [36].

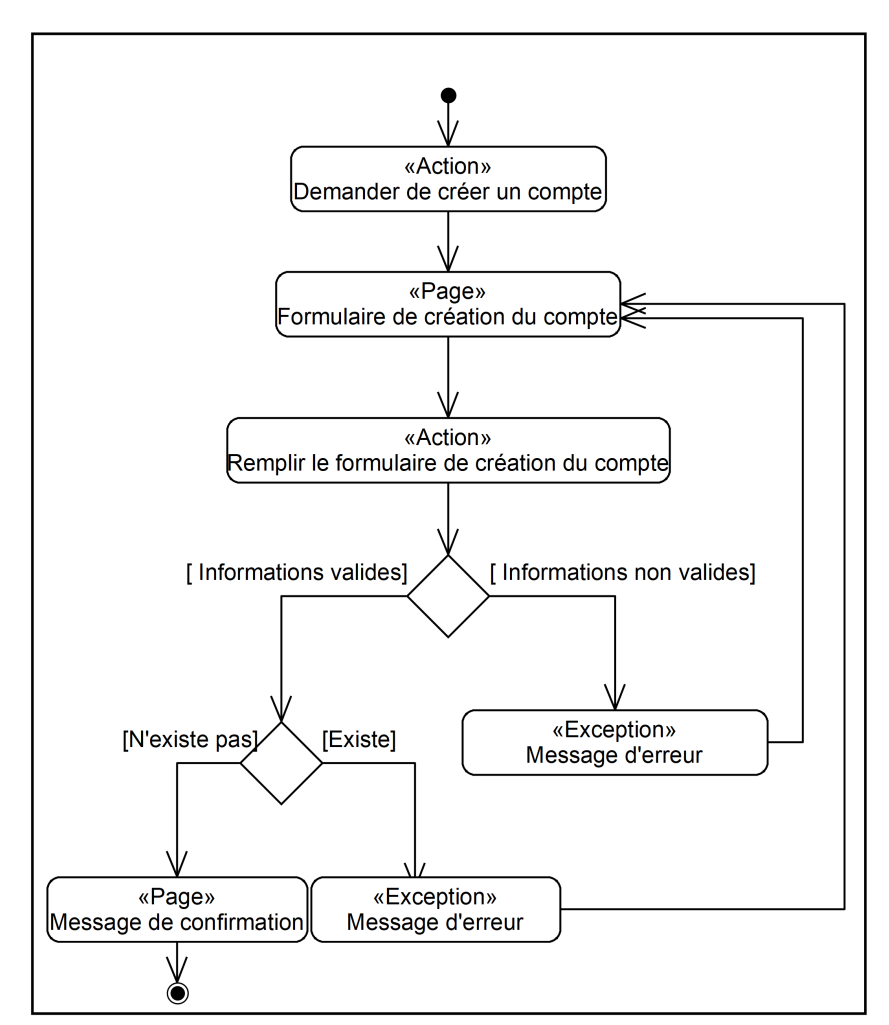

#### • Cas d'utilisation « Créer compte »

Figure 4.25 – Diagramme d'activité de navigation du cas «Créer compte»

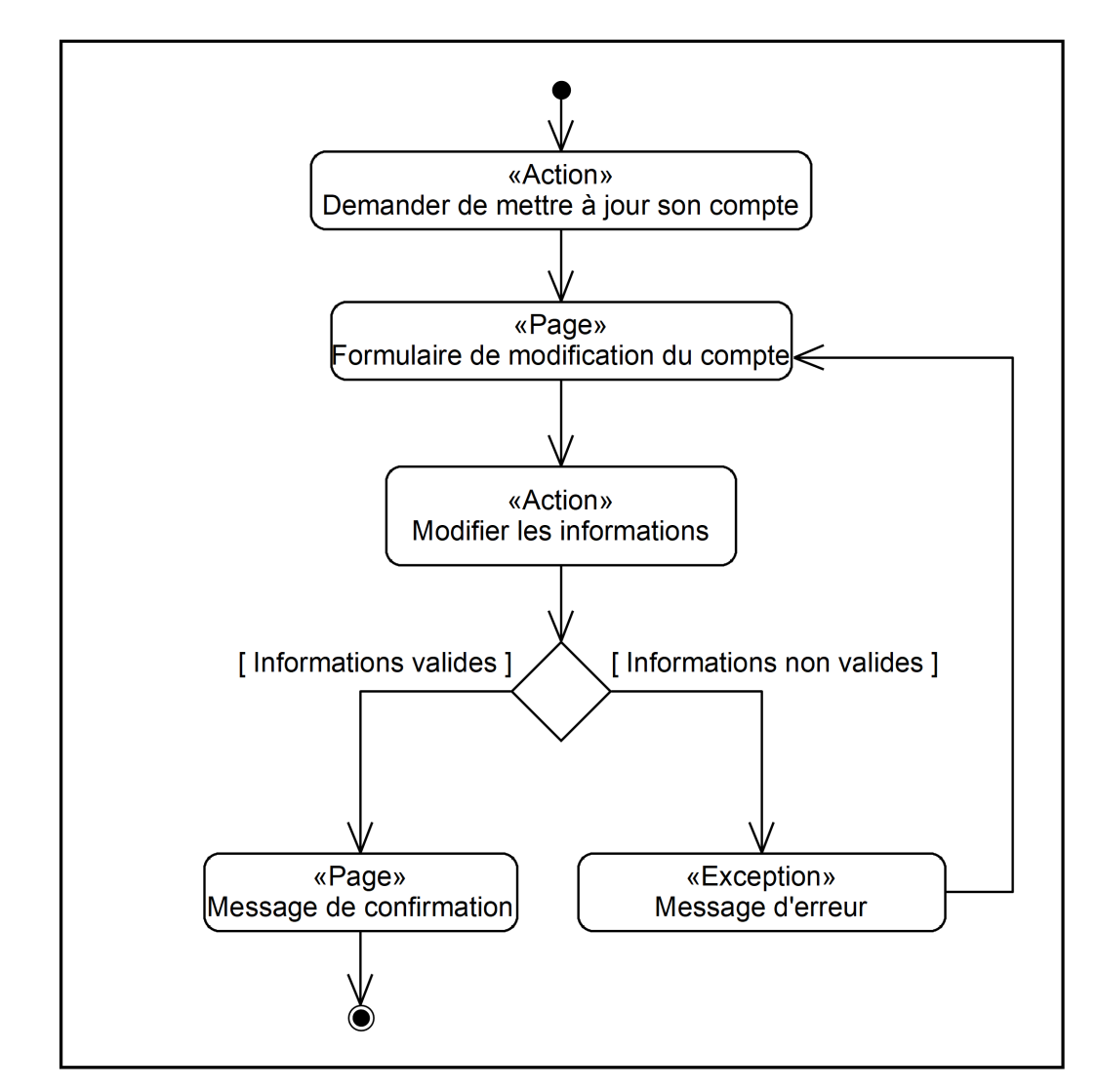

• Cas d'utilisation « Mettre à jour compte »

Figure 4.26 - Diagramme d'activité de navigation du cas «Mettre à jour compte »

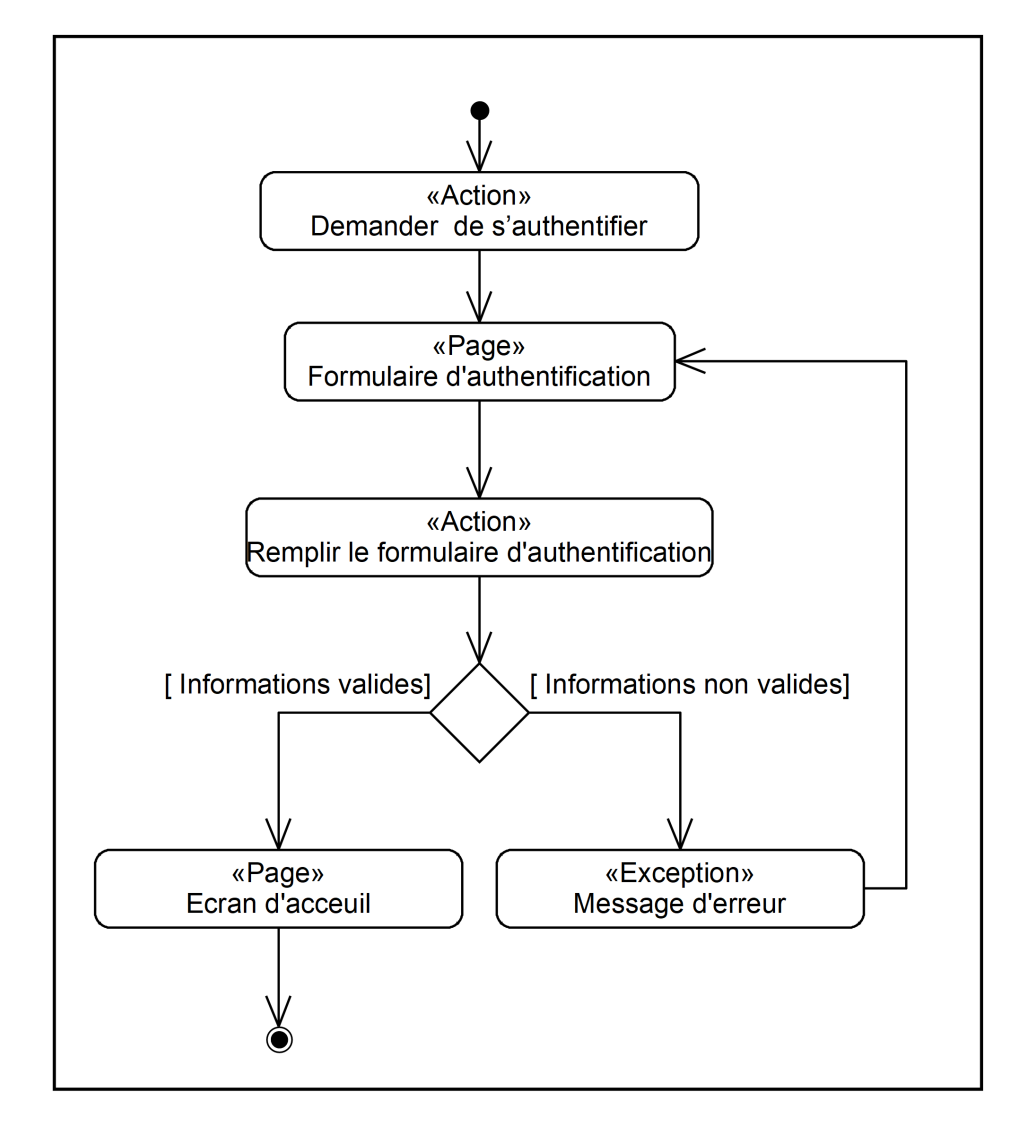

 $\bullet$  Cas d'utilisation « S'authentifier »

Figure  $4.27$  – Diagramme d'activité de navigation du cas «S'authentifier»

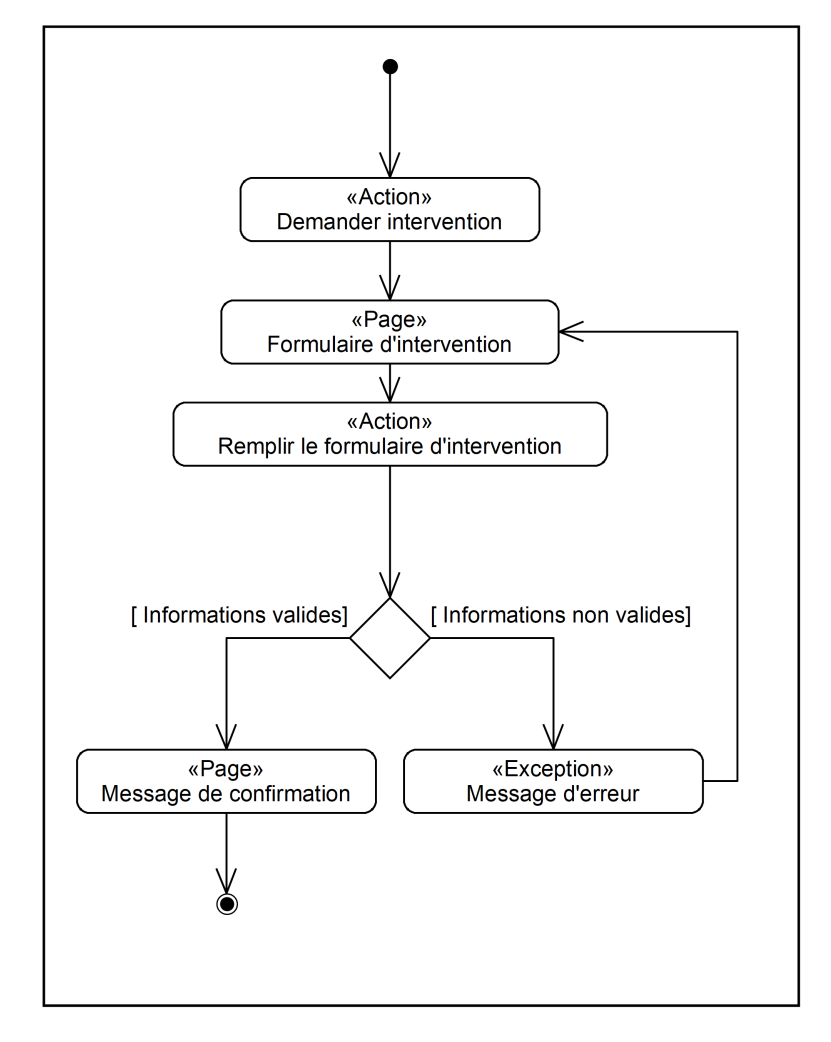

• Cas d'utilisation « Demander intervention »

Figure 4.28 – Diagramme d'activité de navigation du cas «Demander intervention»

• Cas d'utilisation « Localiser véhicule d'intervention »

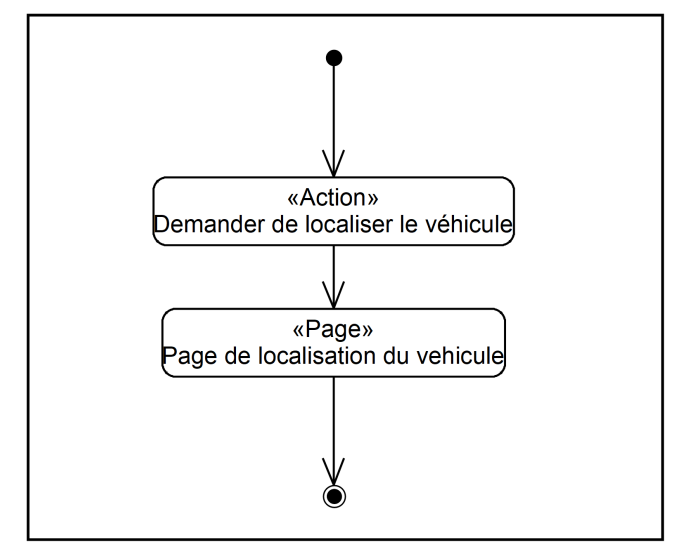

Figure  $4.29$  – Diagramme d'activité de navigation du cas «Localiser véhicule d'intervention»

• Cas d'utilisation « Contacter conducteur »

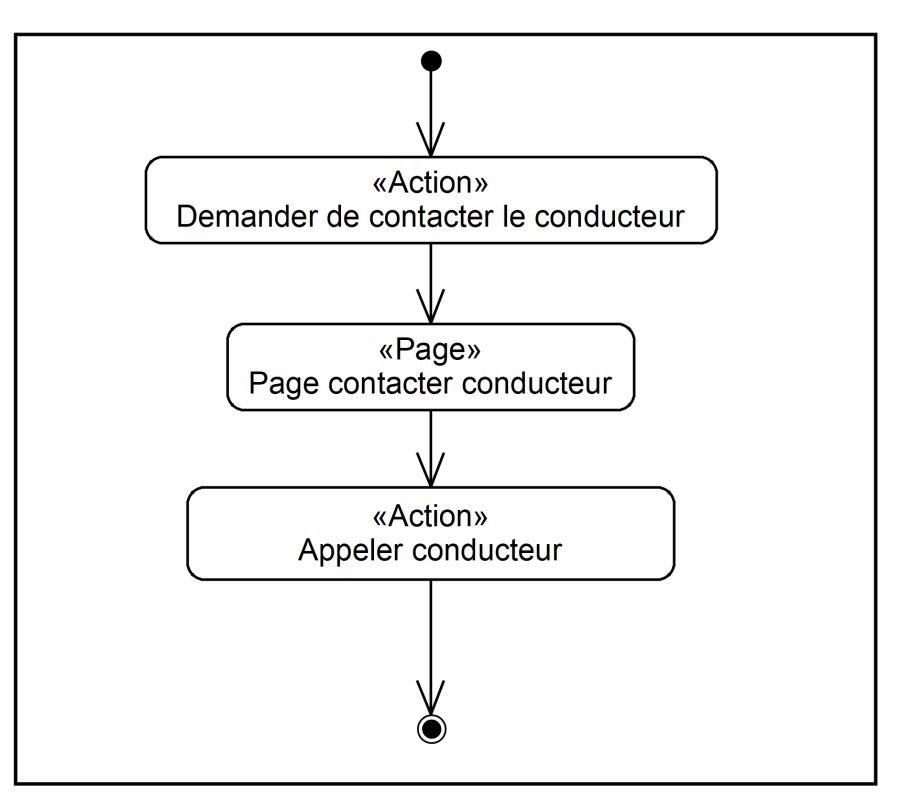

Figure 4.30 – Diagramme d'activité de navigation du cas «Contacter conducteur»

• Cas d'utilisation « Gérer véhicule – Consulter véhicule »

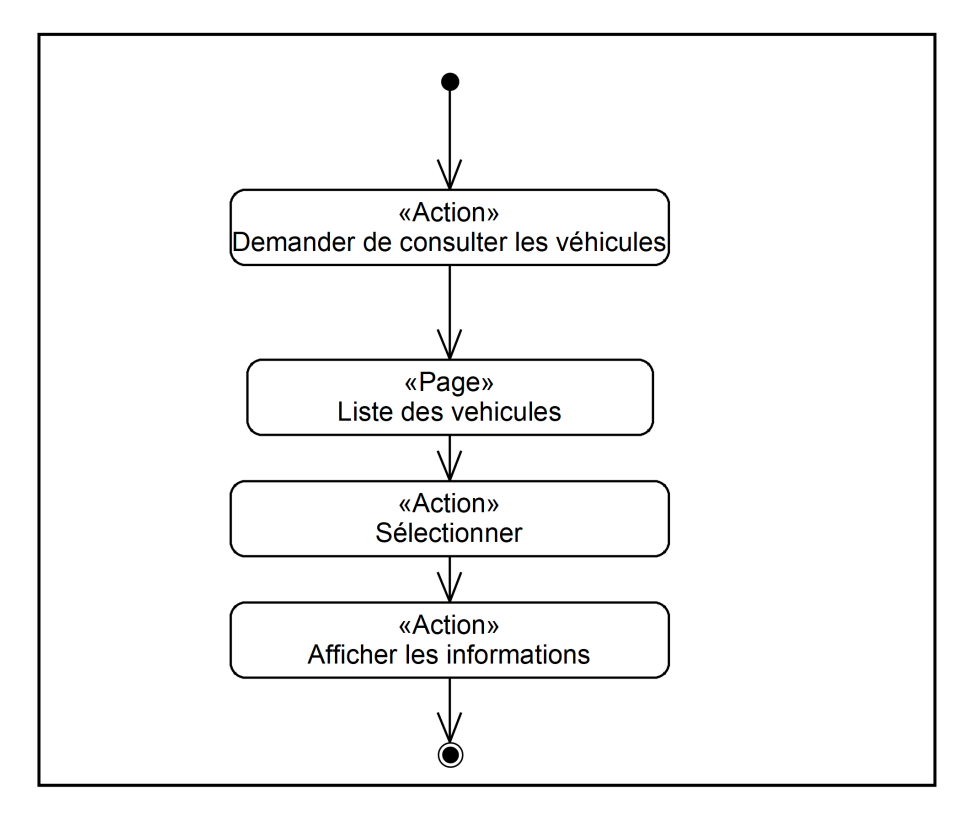

Figure 4.31 – Diagramme d'activité de navigation du cas «Gérer véhicule – Consulter véhicule»

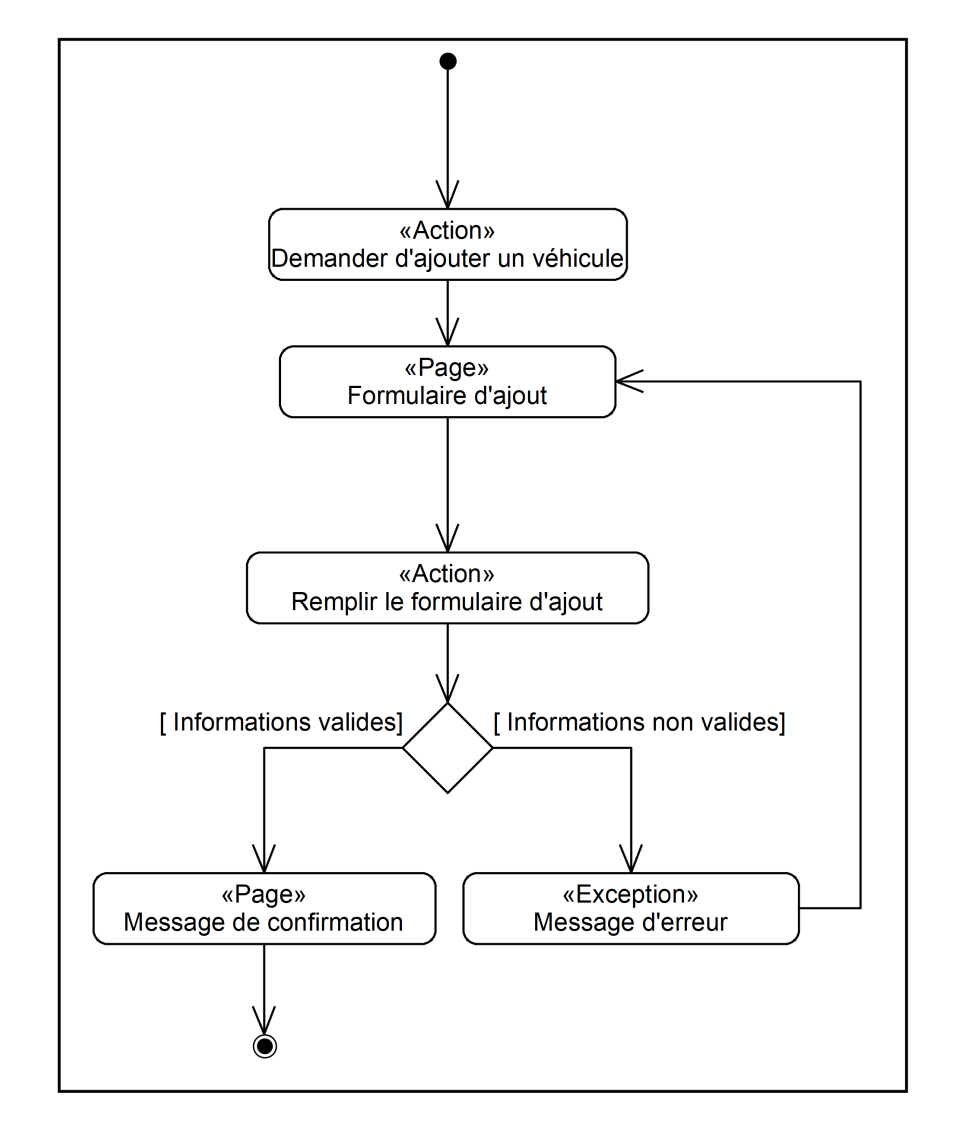

<br>• Cas d'utilisation « Gérer véhicule – Ajouter véhicule »

Figure 4.32 – Diagramme d'activité de navigation du cas «Gérer véhicule – Ajouter véhicule»

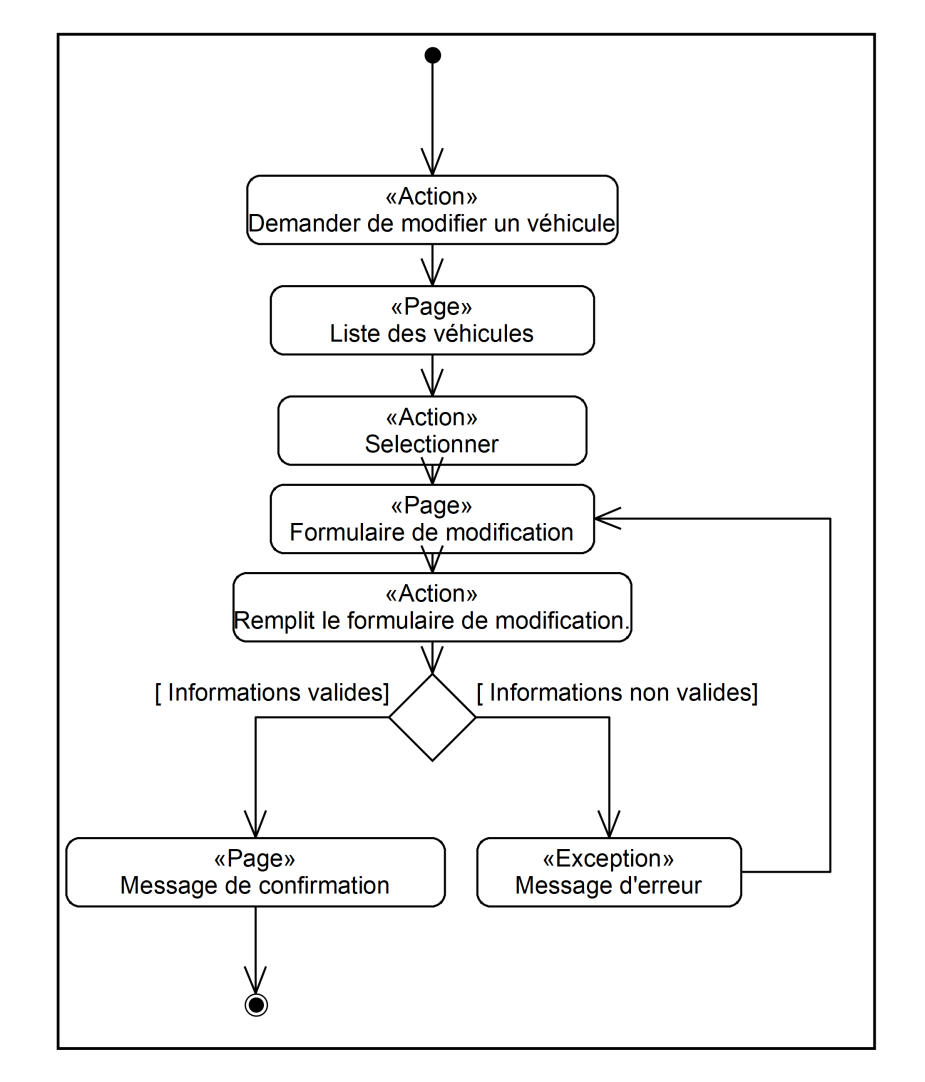

• Cas d'utilisation « Gérer véhicule - Modifier véhicule»

Figure 4.33 - Diagramme d'activité de navigation du cas «Gérer véhicule -Modifier véhicule»

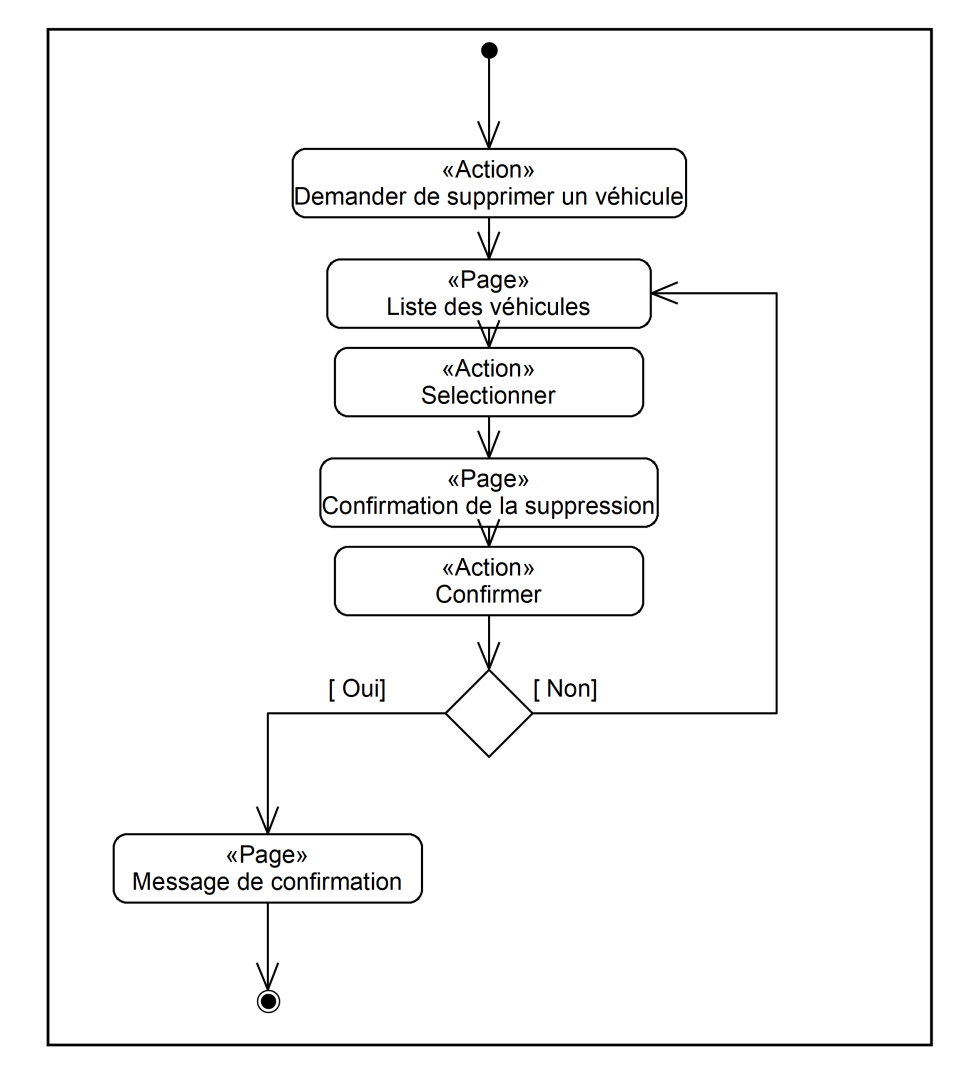

• Cas d'utilisation « Gérer véhicule – Supprimer véhicule »

Figure 4.34 – Diagramme d'activité de navigation du cas «Gérer véhicule – Supprimer véhicule»

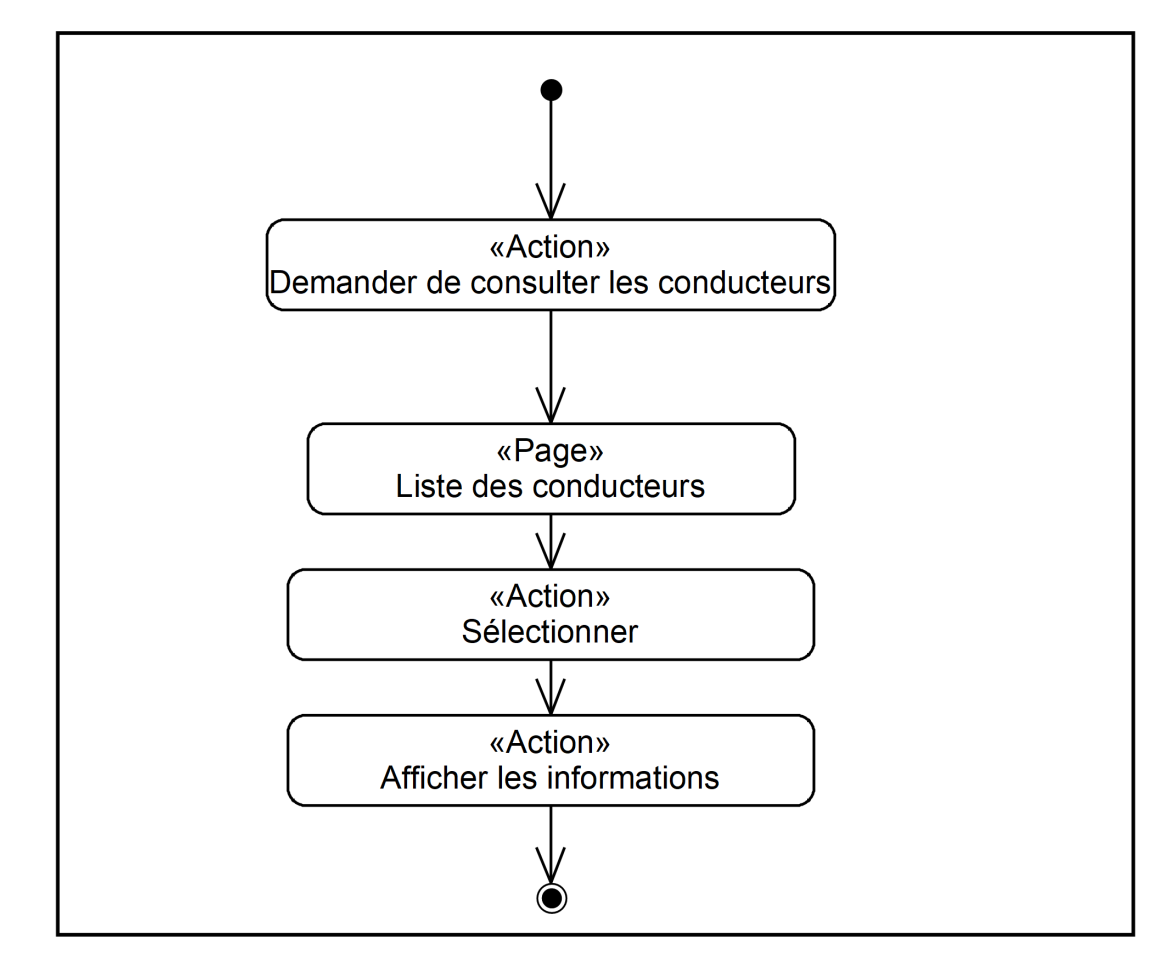

• Cas d'utilisation « Gérer conducteur – Consulter conducteur »

Figure 4.35 – Diagramme d'activité de navigation du cas «Gérer conducteur – Consulter conducteur»

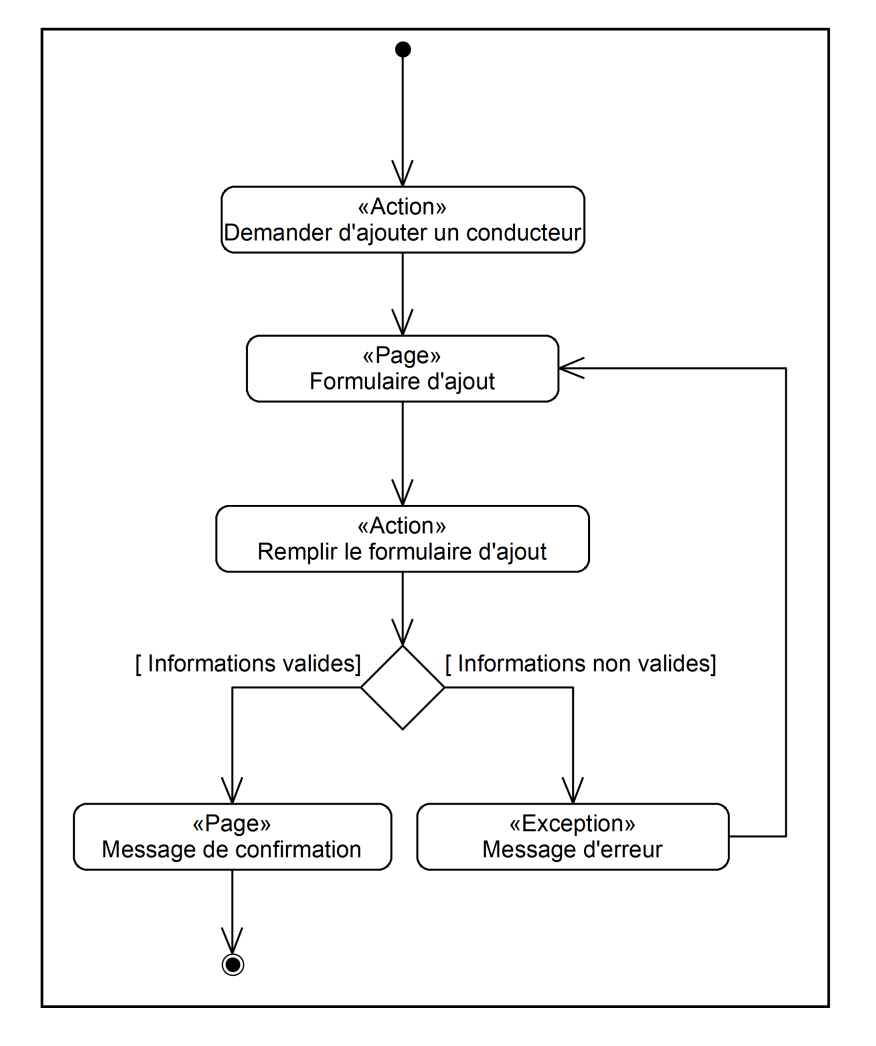

 $\bullet$  Cas d'utilisation « Gérer conducteur – Ajouter conducteur »

Figure 4.36 – Diagramme d'activité de navigation du cas «Gérer conducteur – Ajouter conducteur»

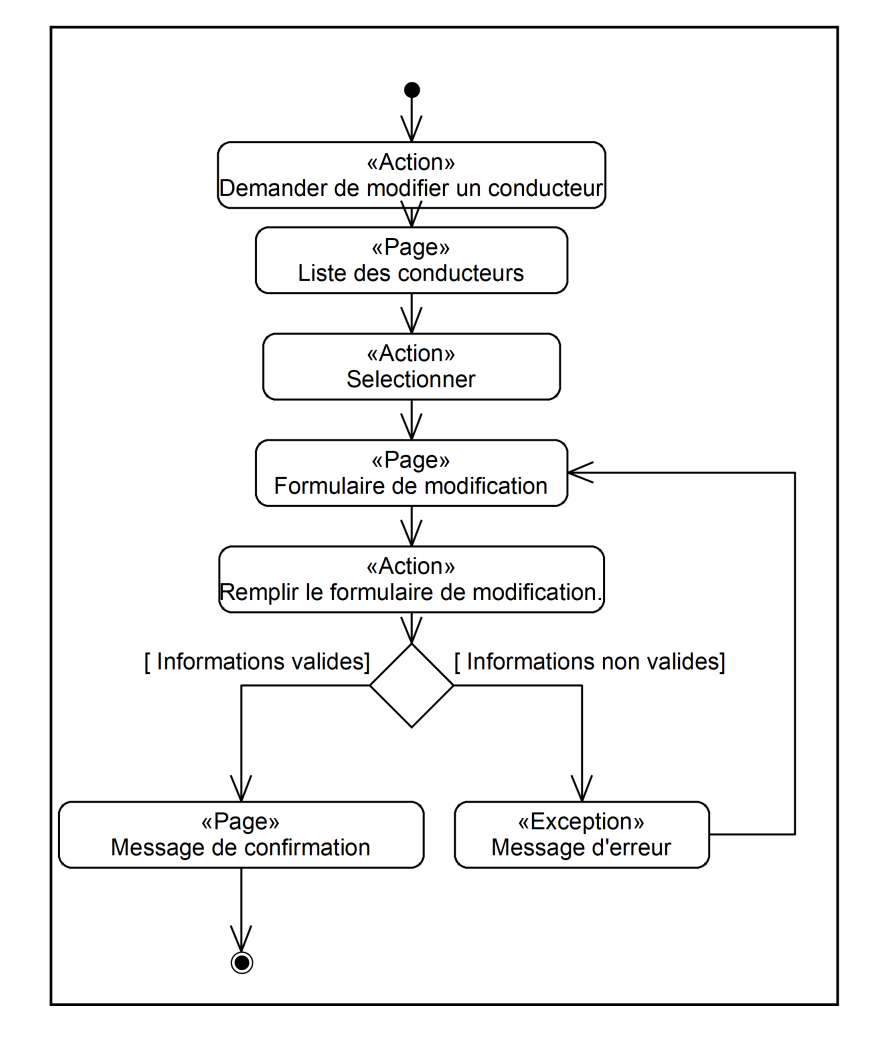

• Cas d'utilisation « Gérer conducteur – Modifier conducteur »

Figure 4.37 – Diagramme d'activité de navigation du cas «Gérer conducteur – Modifier conducteur»

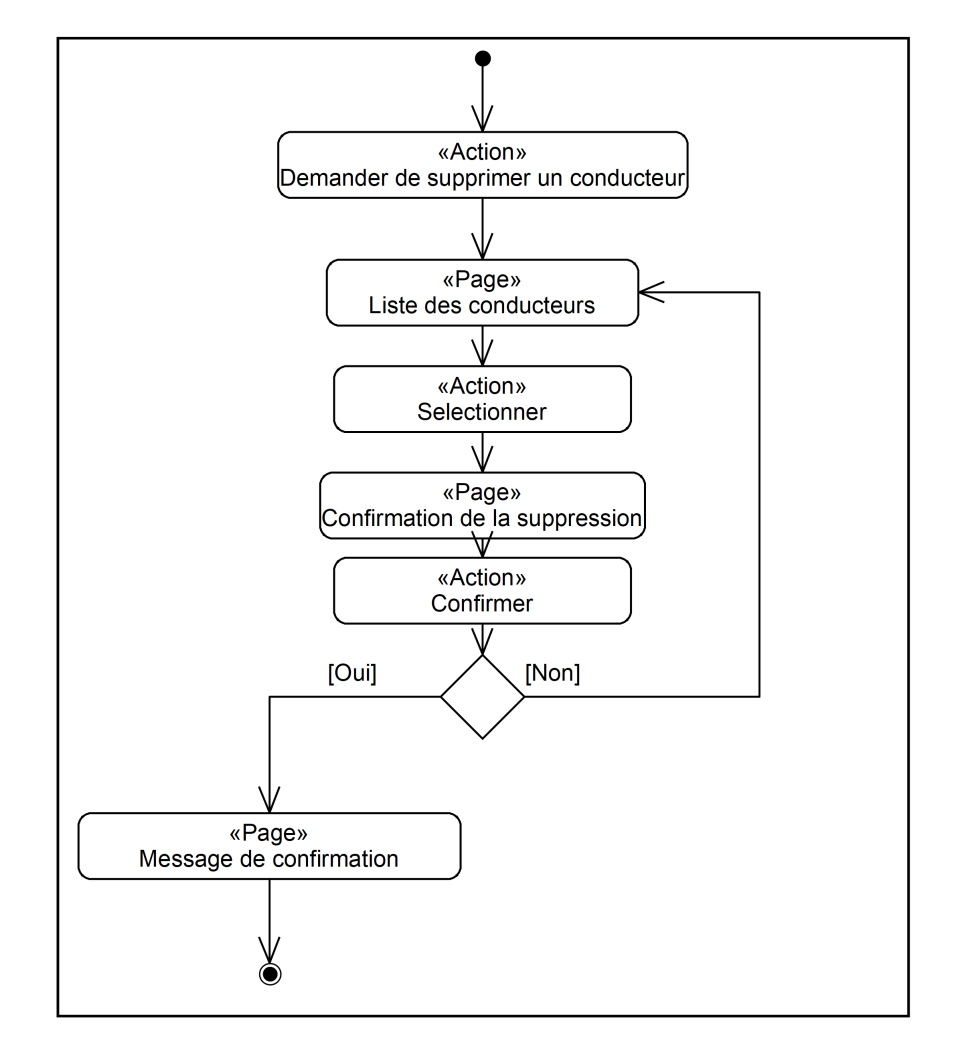

• Cas d'utilisation « Gérer conducteur – Supprimer conducteur »

Figure 4.38 – Diagramme d'activité de navigation du cas «Gérer conducteur – Supprimer conducteur»

• Cas d'utilisation « Localiser véhicules »

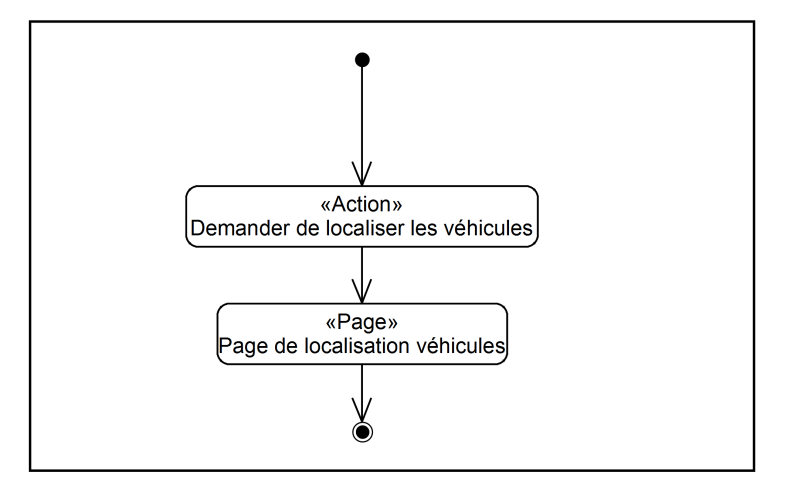

Figure 4.39 – Diagramme d'activité de navigation du cas «Localiser véhicules»

• Cas d'utilisation « Consulter alerte »

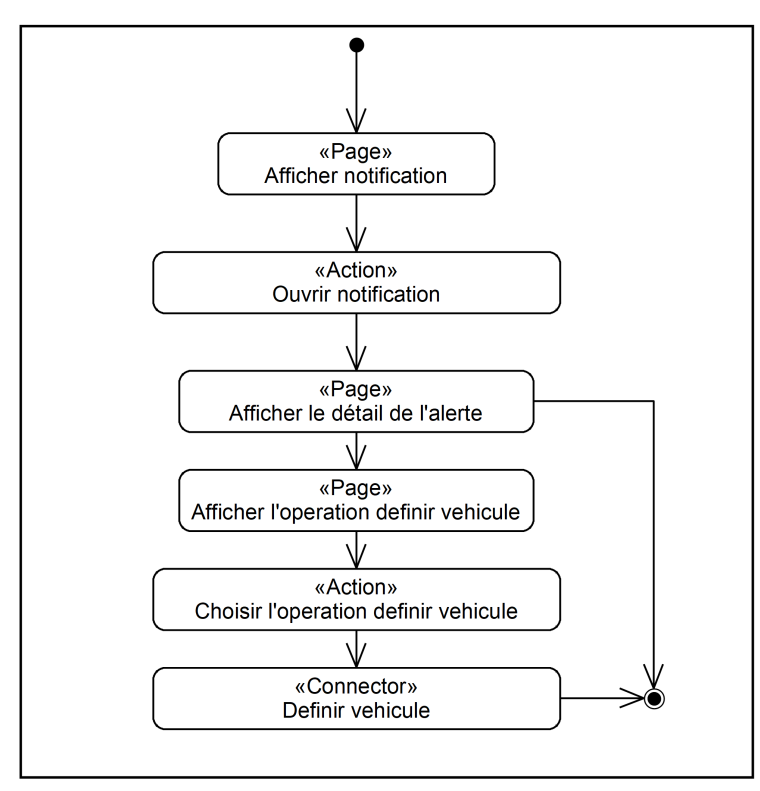

Figure 4.40 – Diagramme d'activité de navigation du cas «Consulter alerte»

• Cas d'utilisation « Définir véhicule »

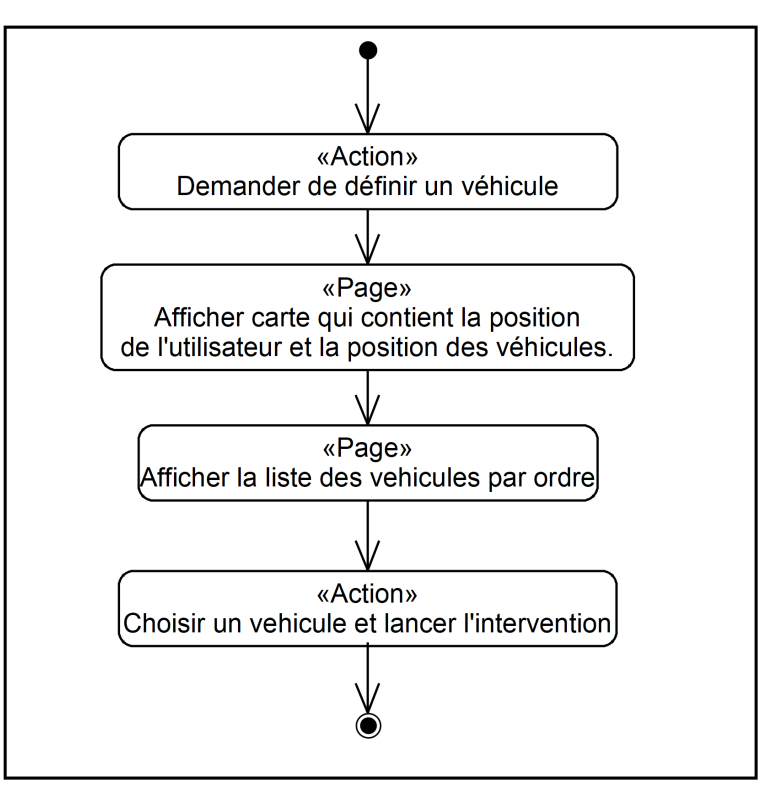

Figure 4.41 – Diagramme d'activité de navigation du cas «Définir véhicule»

• Cas d'utilisation « Consulter interventions »

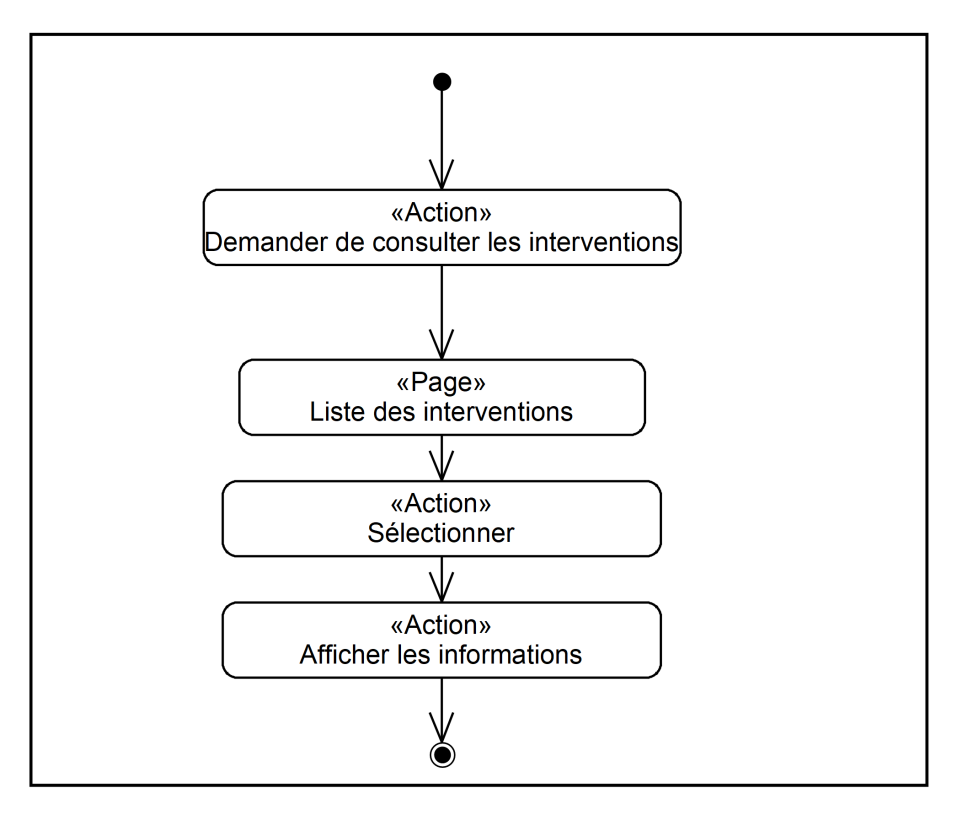

Figure 4.42 – Diagramme d'activité de navigation du cas «Consulter interventions»

• Cas d'utilisation « Localiser utilisateur »

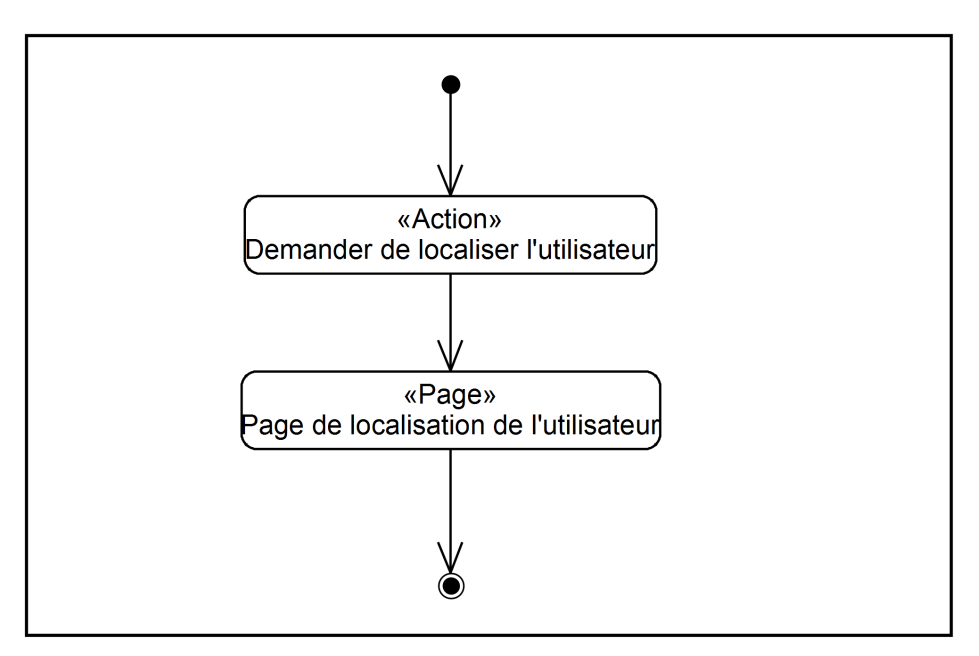

Figure 4.43 – Diagramme d'activité de navigation du cas «Localiser utilisateur»

• Cas d'utilisation « Contacter utilisateur »

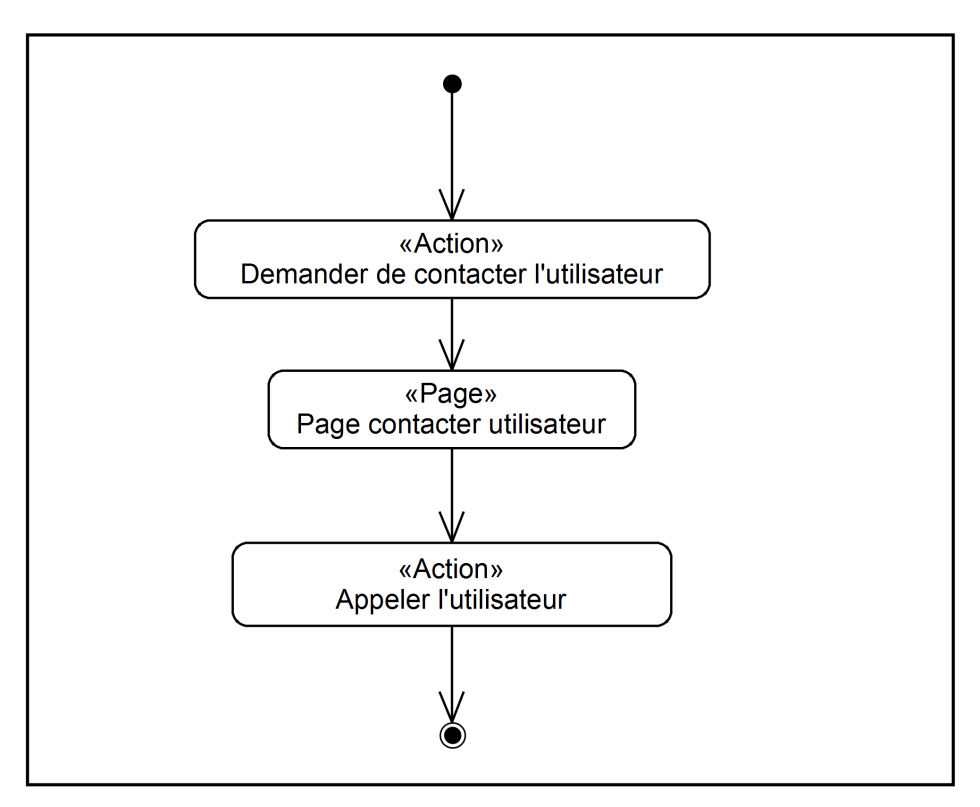

Figure 4.44 – Diagramme d'activité de navigation du cas «Contacter utilisateur»

 $\bullet$  Cas d'utilisation « Commencer déplacement »

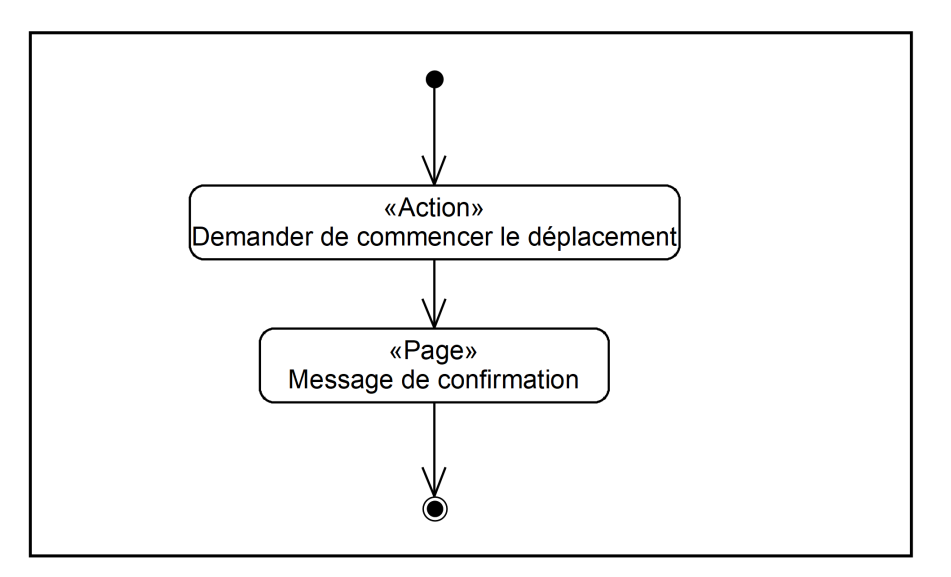

Figure 4.45 – Diagramme d'activité de navigation du cas «Commencer déplacement»

• Cas d'utilisation « Terminer intervention »

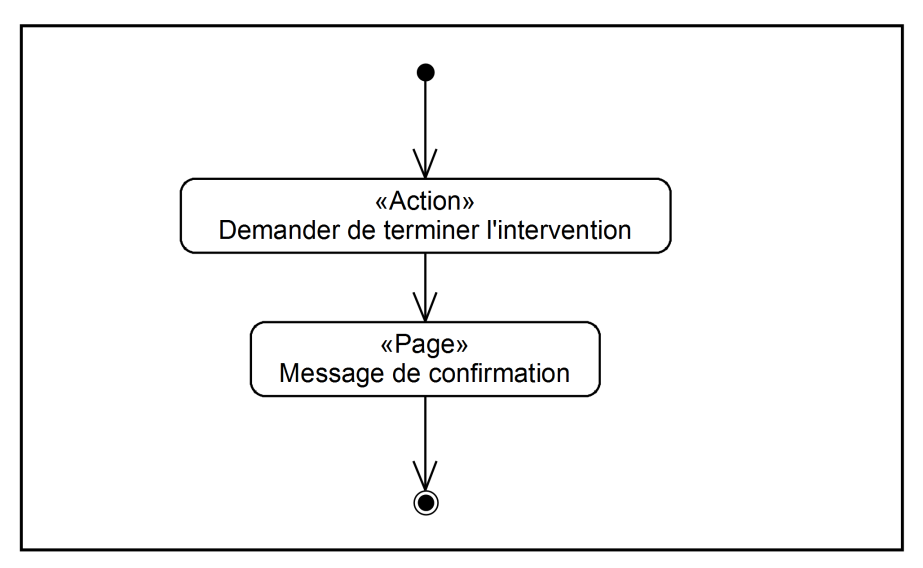

Figure 4.46 – Diagramme d'activité de navigation du cas «Terminer intervention»

• Cas d'utilisation « Terminer déplacement »

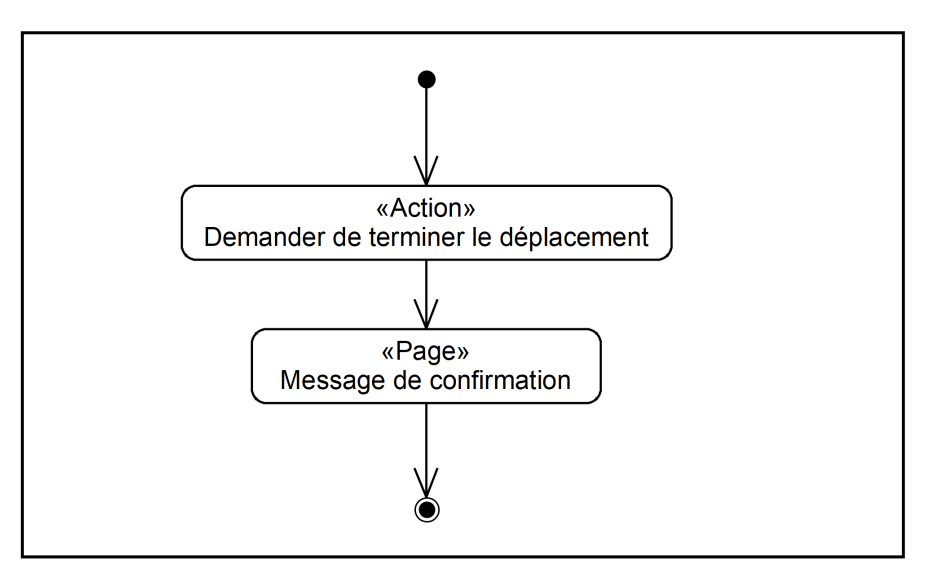

Figure 4.47 – Diagramme d'activité de navigation du cas «Terminer déplacement»

# 4.5 Conclusion

Dans ce chapitre, nous avons commencé par l'élaboration du modèle du domaine. Ensuite nous somme passé à l'élaboration des diagrammes de classes participantes. Et nous avons fini par l'élaboration de diagrammes d'activité de navigation.

Ce chapitre prépare la phase de conception qui est l'objet du chapitre suivant.

# l<br>Chapitre

# Phase de conception

## 5.1 Introduction

Dans ce chapitre nous allons étudier la phase de conception qui est la dernière étape du processus UP simplifi´e. Nous allons utiliser les diagrammes d'interaction et le diagramme de classes de conception pour décrire en détail le fonctionnement de notre système, puis nous allons expliquer les bases de données NoSQL.

### 5.2 Diagrammes d'interaction

Les diagrammes d'interactions UML (séquence ou communication) sont particulièrement utiles au concepteur pour représenter graphiquement ses décisions d'allocation de responsabilités. Chaque diagramme d'interaction va ainsi représenter un ensemble d'objets de classes différentes collaborant dans le cadre d'un scénario d'exécution du système.Dans ce genre de diagramme, les objets communiquent en s'envoyant des messages qui invoquent des opérations sur les objets récepteurs. On peut donc suivre visuellement les interactions dynamiques entre objets, et les traitements réalisés par chacun. Les diagrammes d'interaction aident également à écrire le code à l'intérieur des opérations, en particulier les appels d'opérations imbriqués [29].

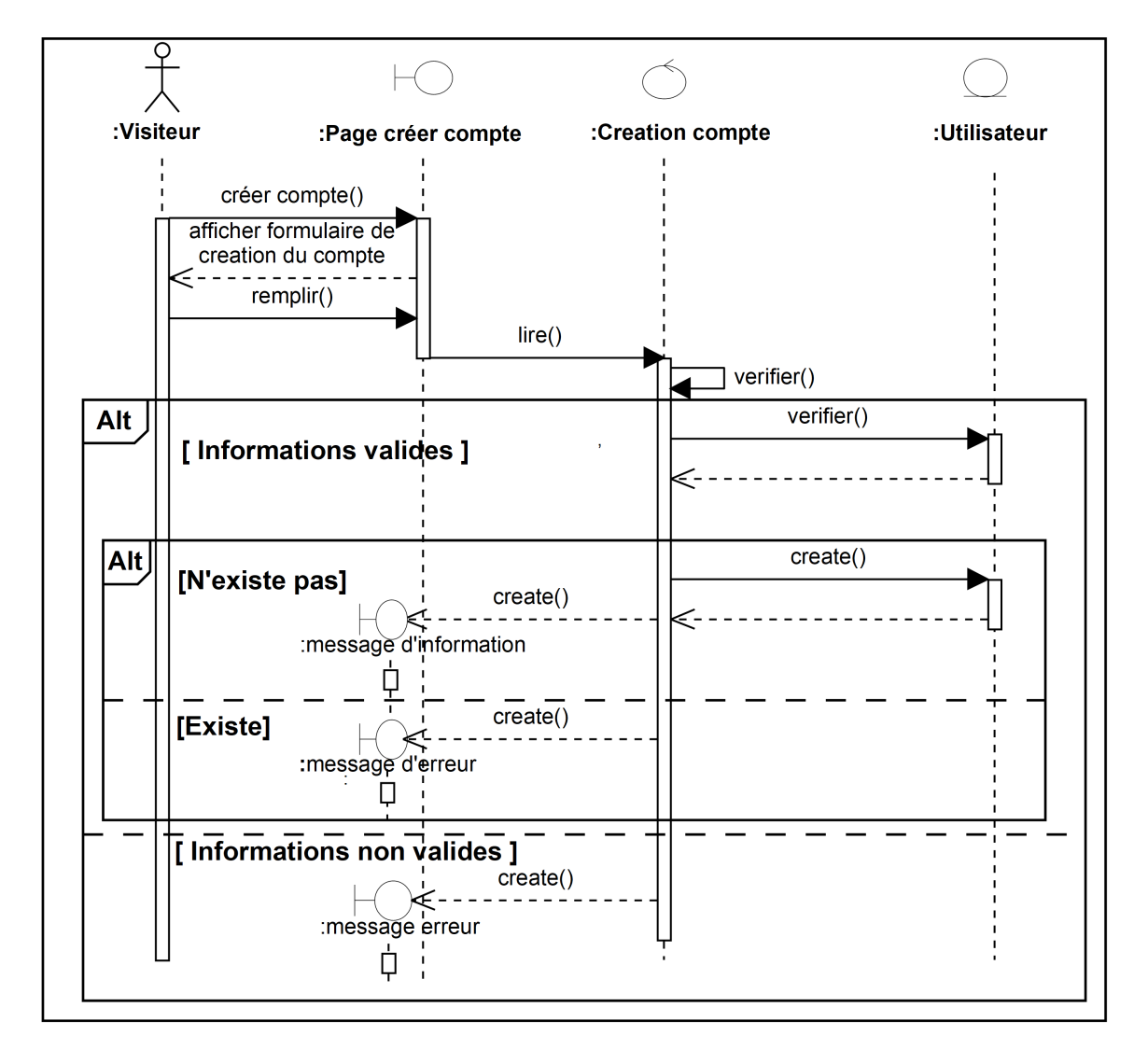

• Cas d'utilisation « Créer compte »

Figure  $5.1$  – Diagramme d'interaction du cas «Créer compte»

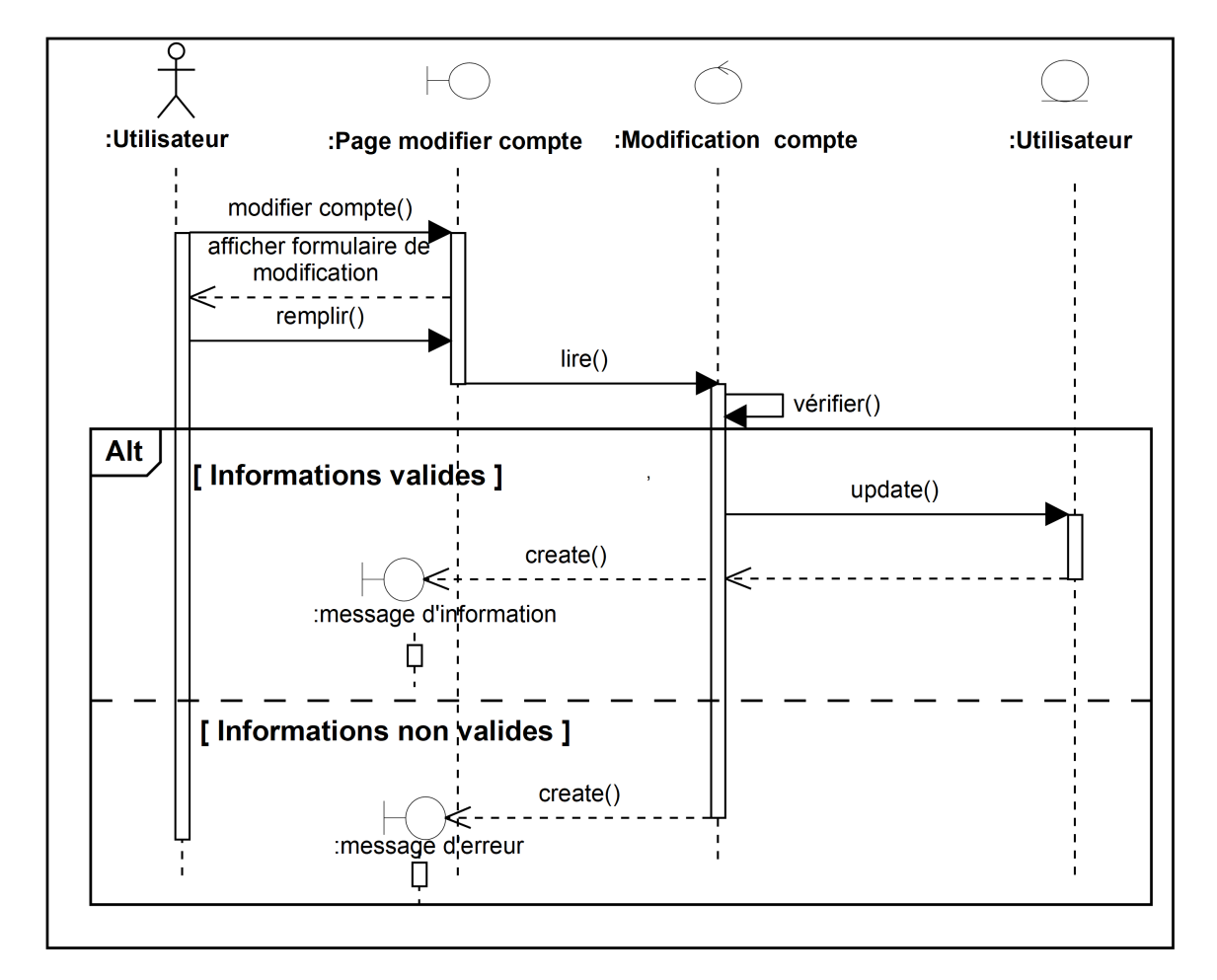

 $\bullet$  Cas d'utilisation « Mettre à jour compte »

Figure  $5.2$  – Diagramme d'interaction du cas «Mettre à jour compte »

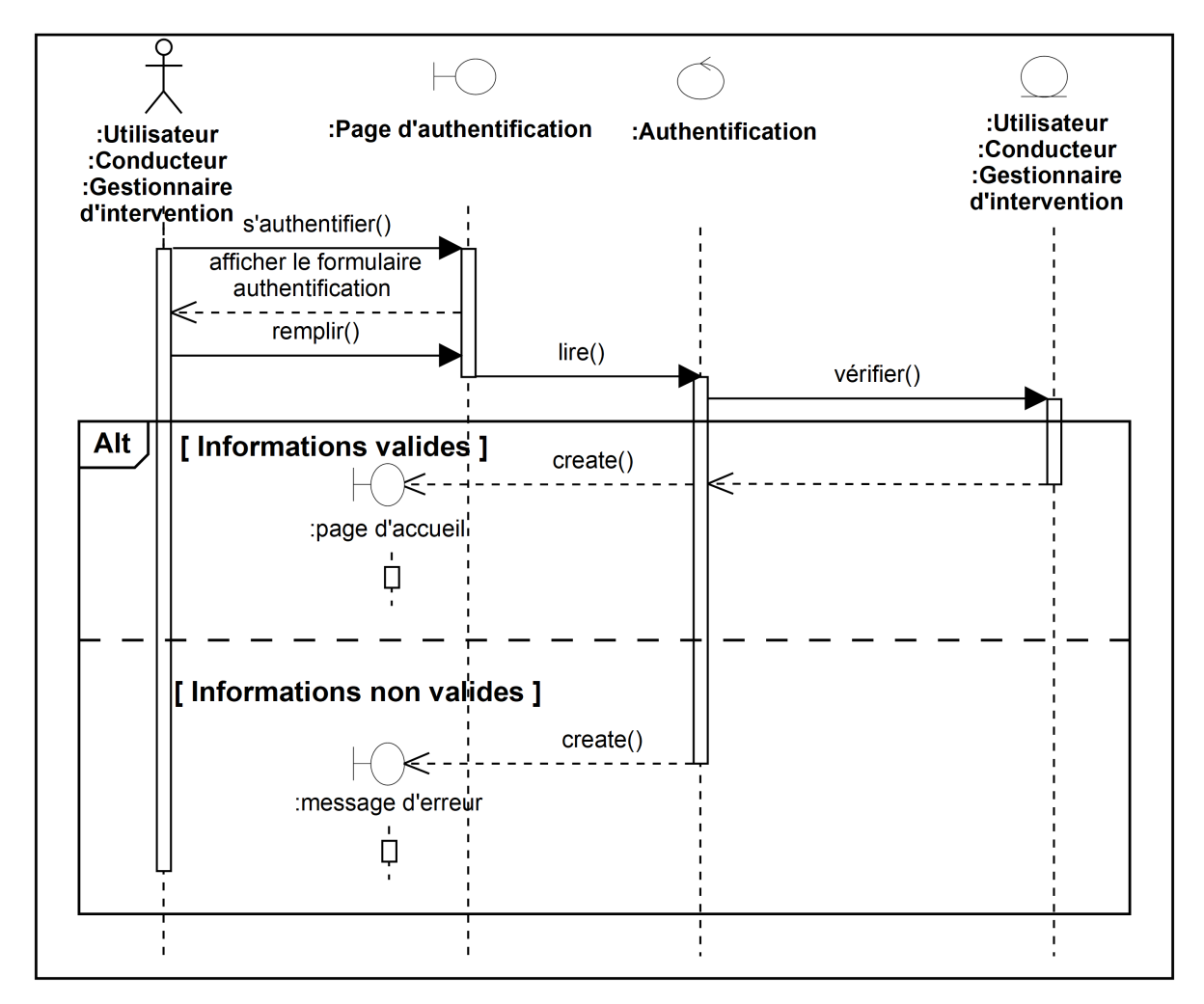

 $\bullet$  Cas d'utilisation « S'authentifier »

Figure 5.3 – Diagramme d'interaction du cas «S'authentifier»

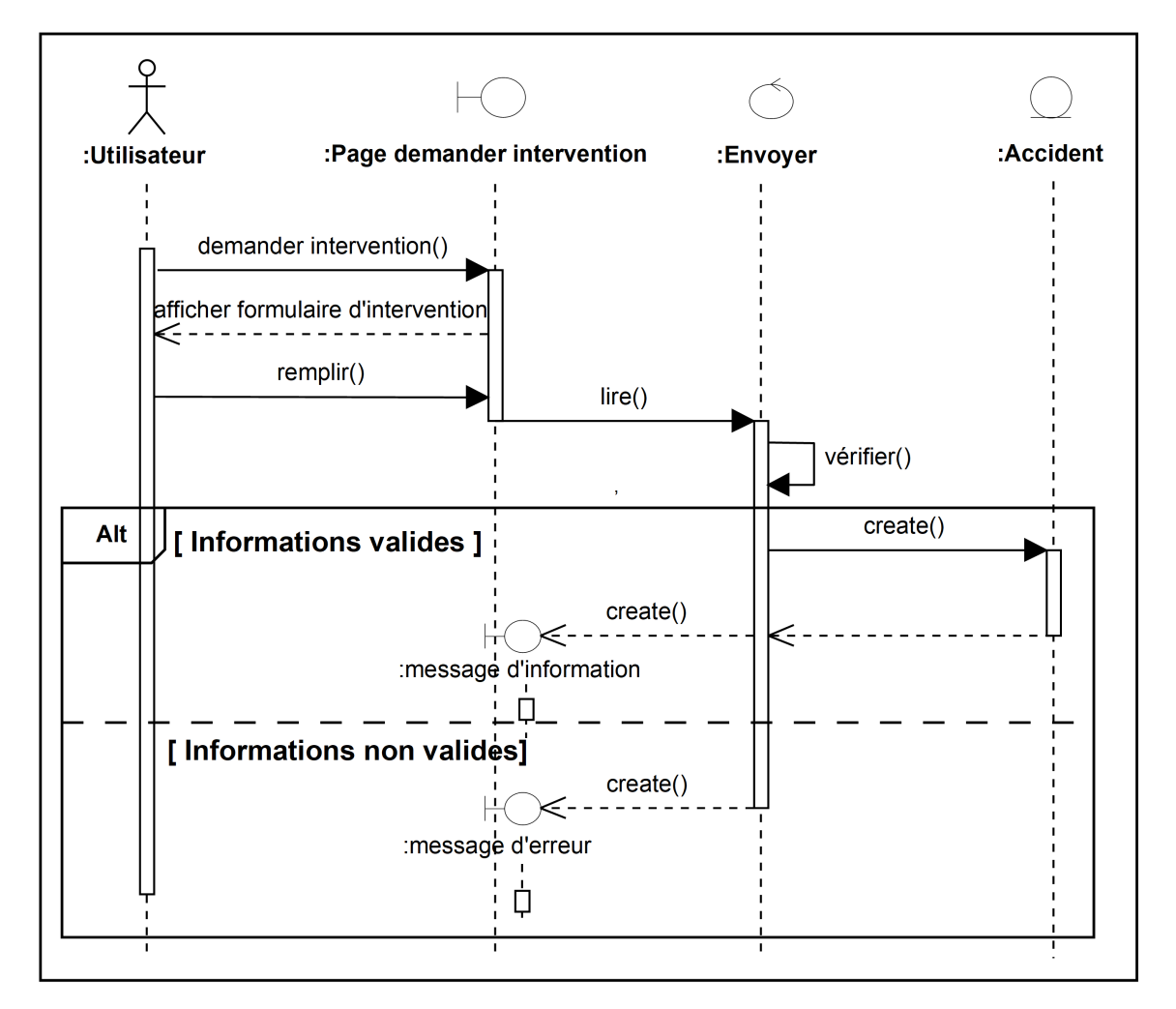

• Cas d'utilisation « Demander intervention »

Figure 5.4 – Diagramme d'interaction du cas «Demander intervention»

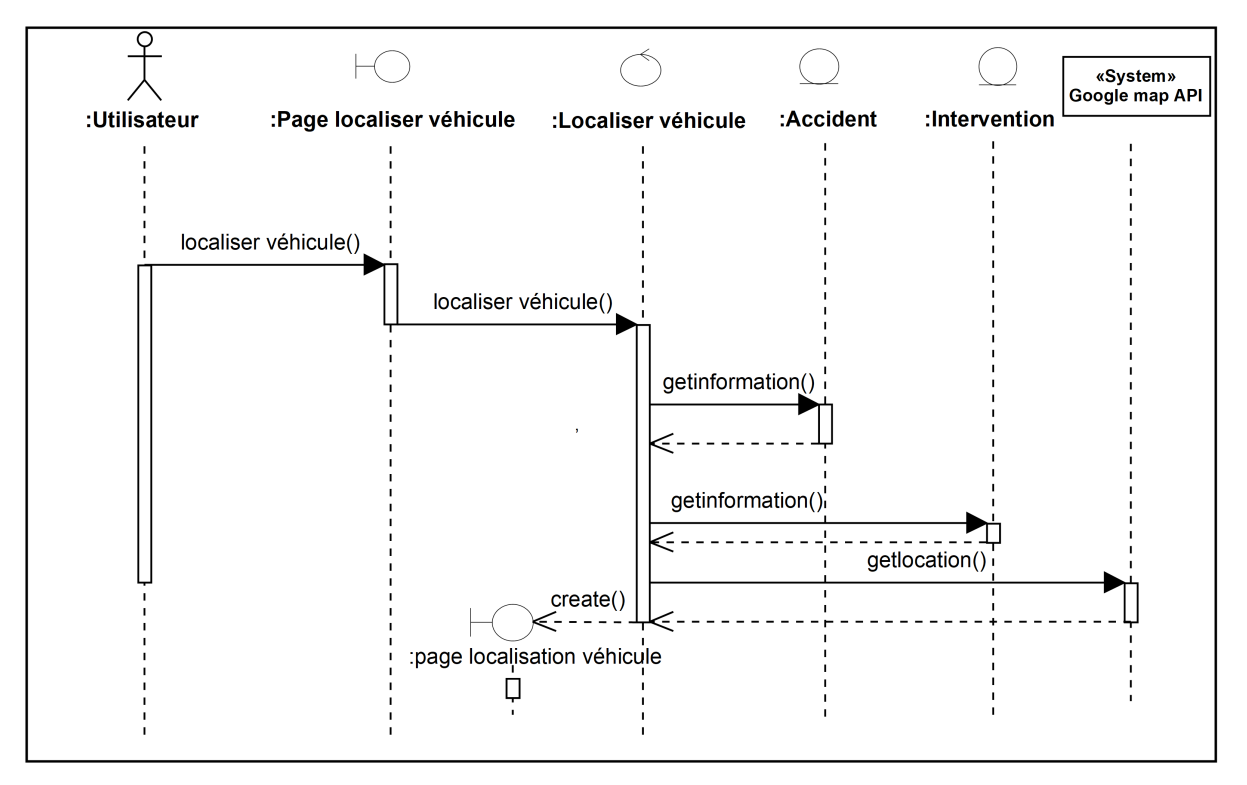

• Cas d'utilisation « Localiser véhicule d'intervention »

Figure 5.5 – Diagramme d'interaction du cas «Localiser véhicule d'intervention»

• Cas d'utilisation « Contacter conducteur »

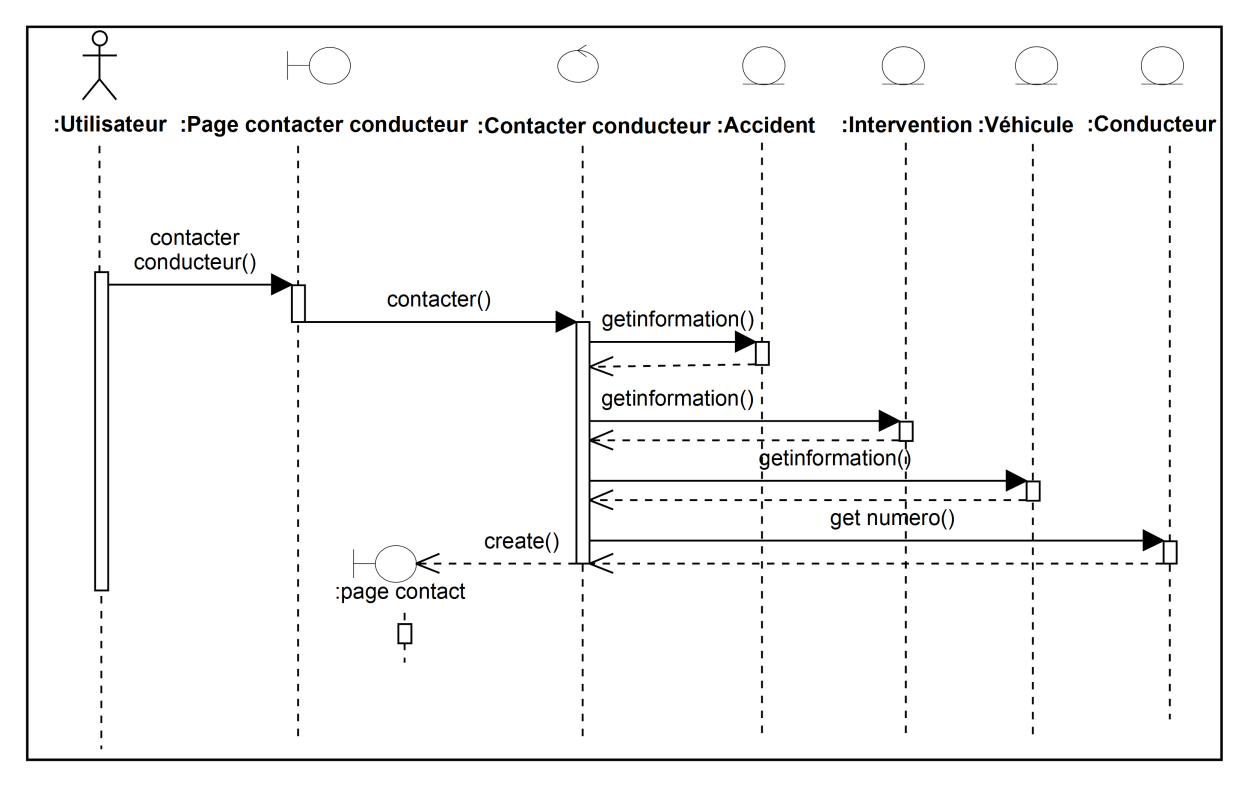

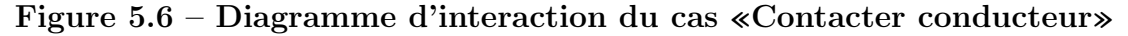

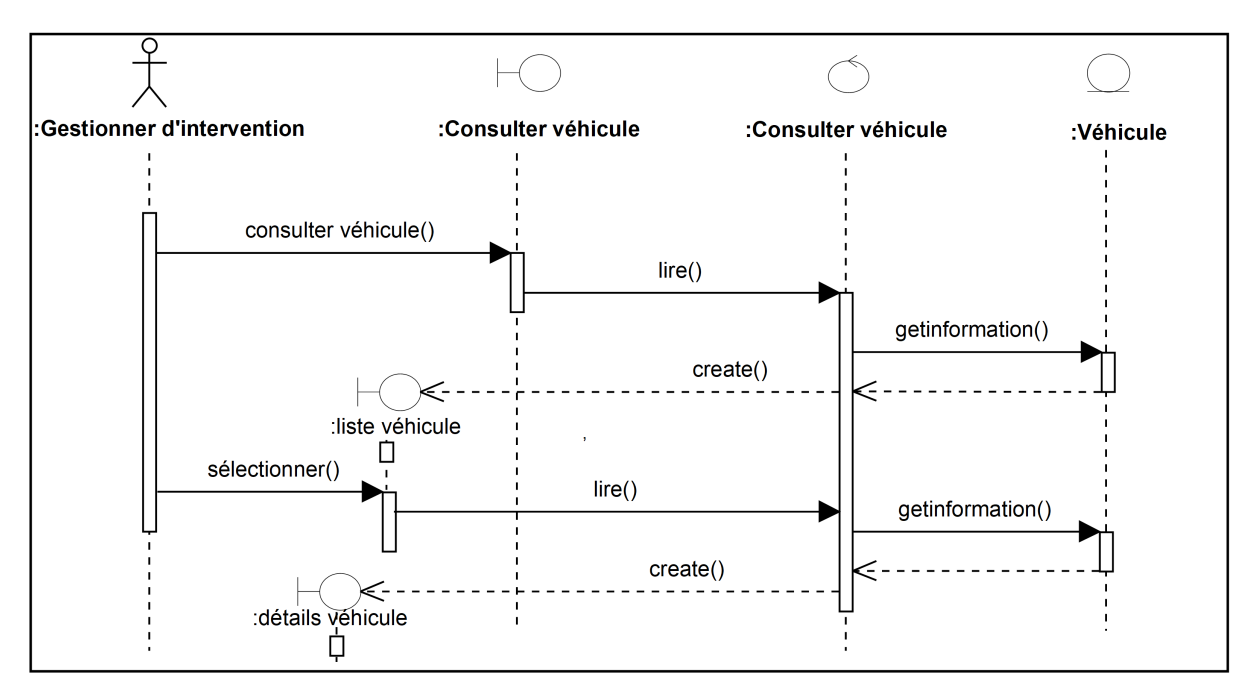

• Cas d'utilisation « Gérer véhicule – Consulter véhicule »

Figure 5.7 – Diagramme d'interaction du cas «Gérer véhicule – Consulter véhicule»

- :Gestionnaire :Page ajouter véhicule :Ajouter véhicule :Véhicule d'interventions ajouter véhicule() afficher le fourmulaire d'ajout remplir()  $lire()$ vérifier() Alt **[Informations valides]** create() create() message d'information [Information non valids]  $\text{create}()$ :message d'erreur
- Cas d'utilisation « Gérer véhicule Ajouter véhicule »

Figure  $5.8$  – Diagramme d'interaction du cas «Gérer véhicule – Ajouter véhicule»

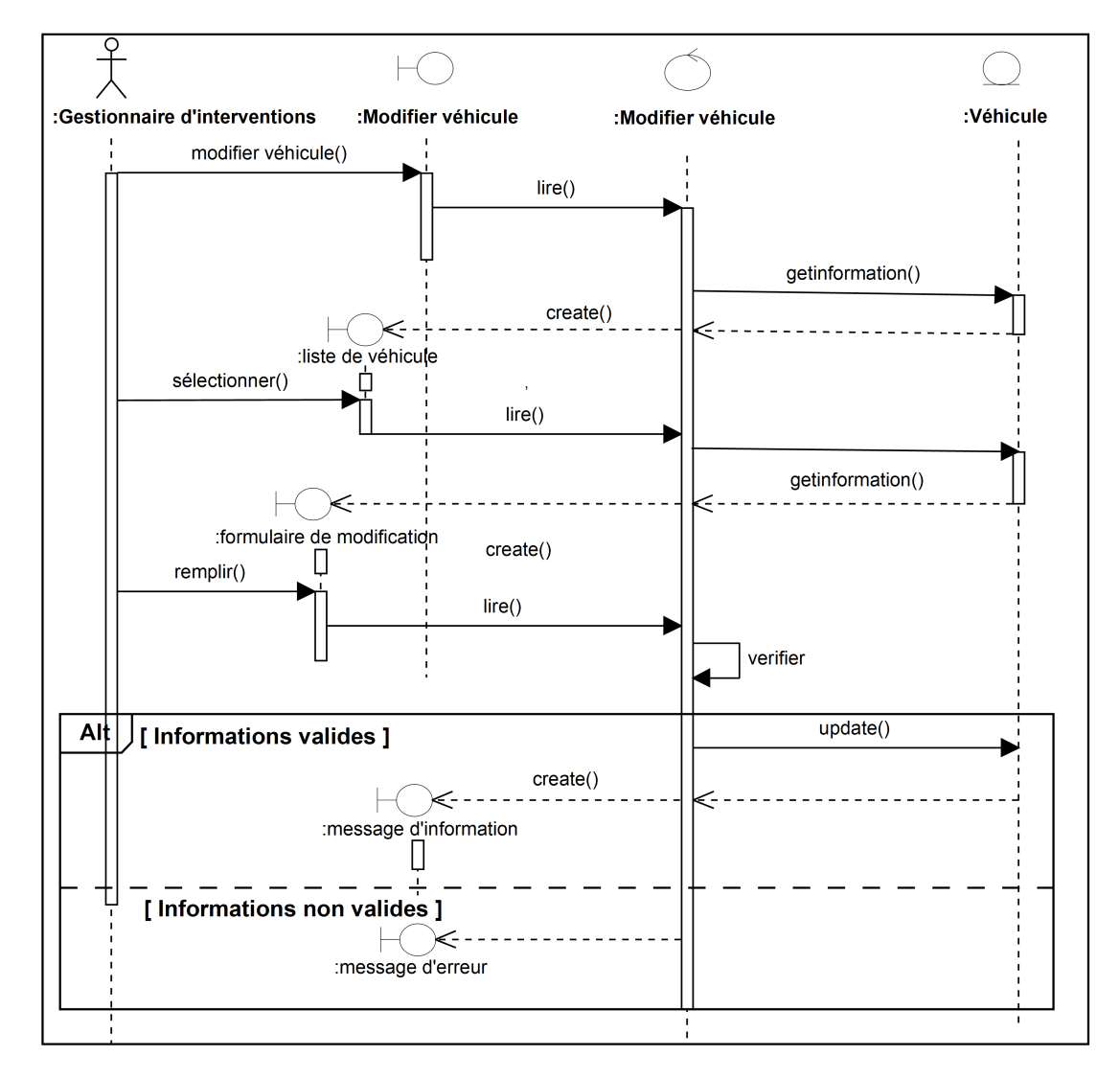

 $\bullet$  Cas d'utilisation « Gérer véhicule - Modifier véhicule»

Figure  $5.9$  – Diagramme d'interaction du cas «Gérer véhicule - Modifier véhicule»

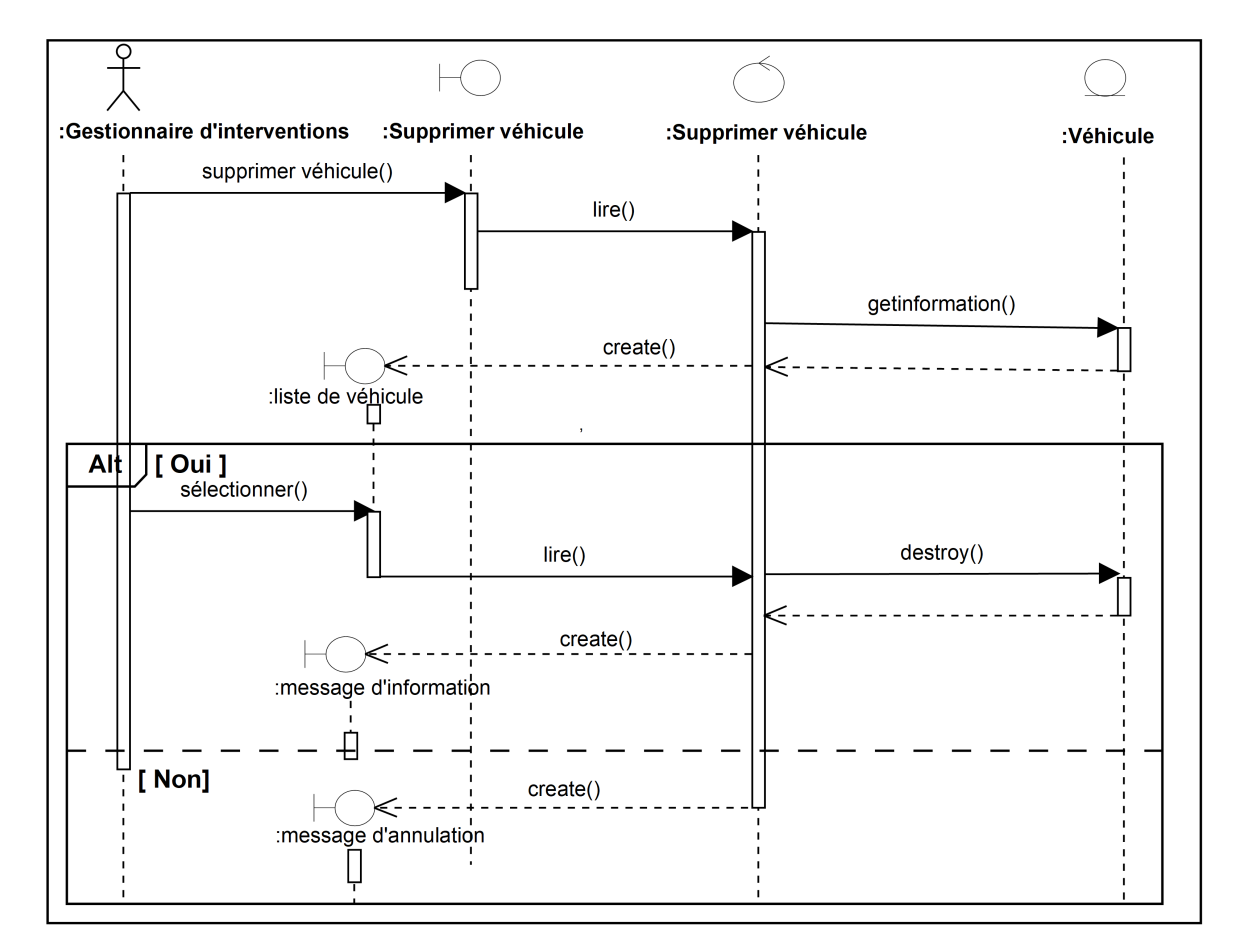

• Cas d'utilisation « Gérer véhicule – Supprimer véhicule »

Figure  $5.10$  – Diagramme d'interaction du cas «Gérer véhicule – Supprimer véhicule»

• Cas d'utilisation « Gérer conducteur – Consulter conducteur »

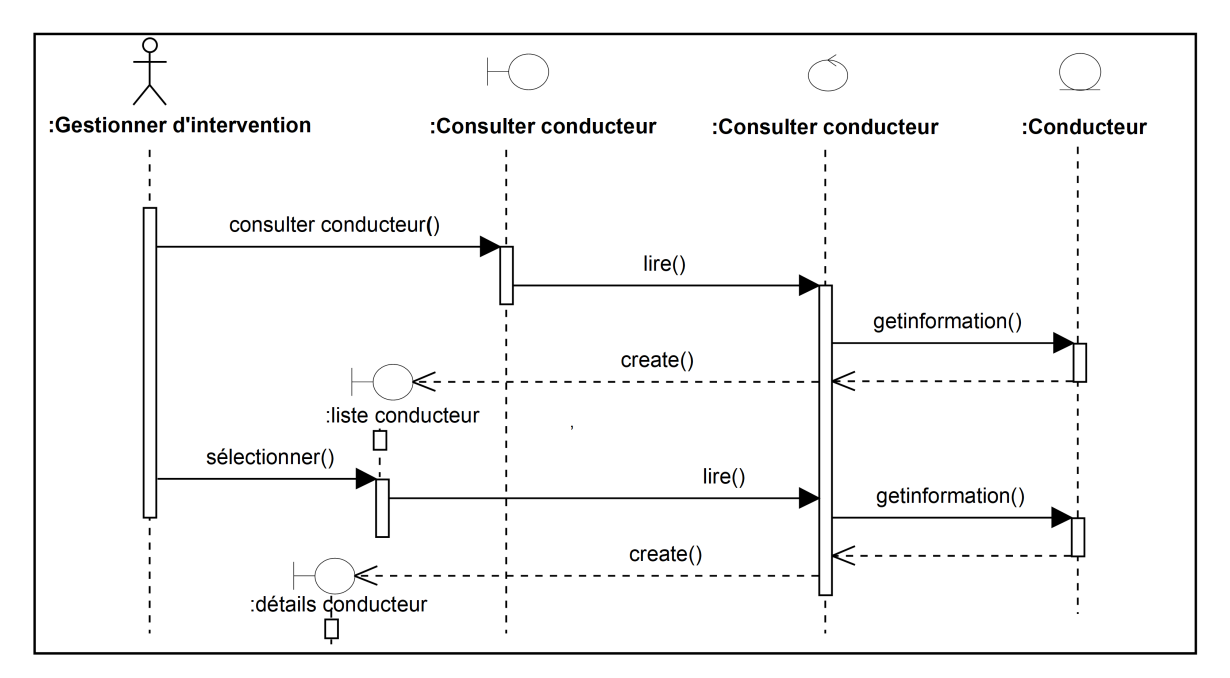

Figure  $5.11$  – Diagramme d'interaction du cas «Gérer conducteur – Consulter conducteur»

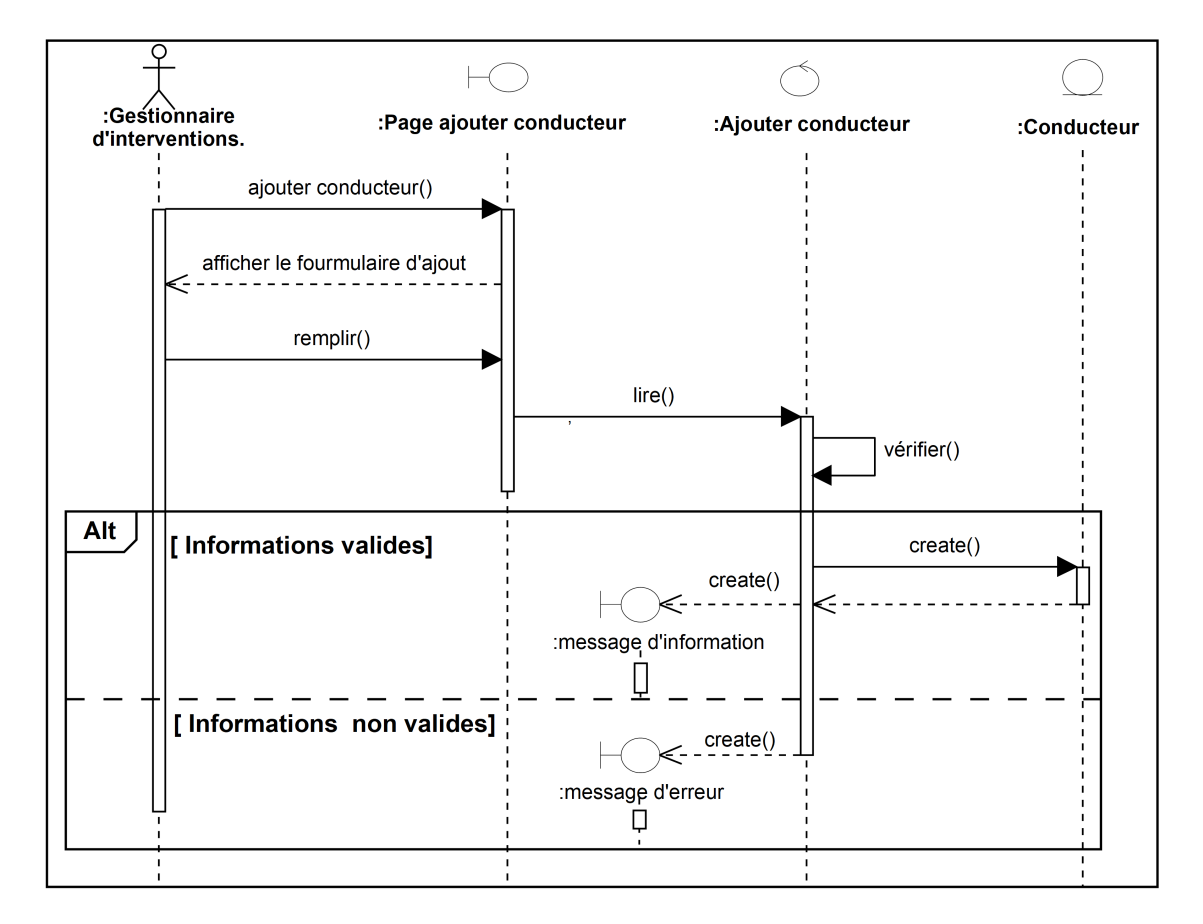

 $\bullet$  Cas d'utilisation « Gérer conducteur – Ajouter conducteur »

Figure 5.12 – Diagramme d'interaction du cas «Gérer conducteur – Ajouter conducteur»

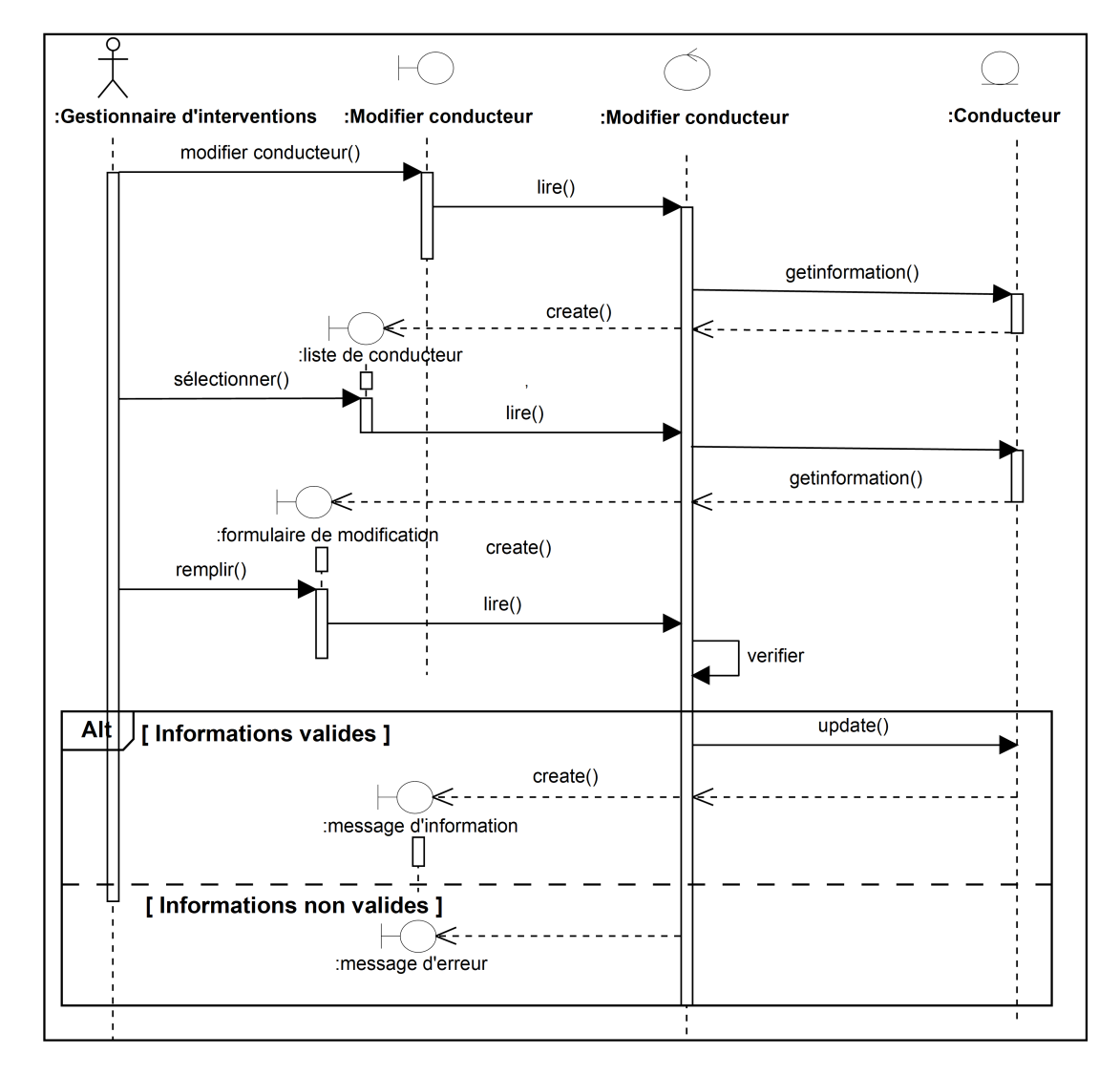

• Cas d'utilisation « Gérer conducteur – Modifier conducteur »

Figure  $5.13$  – Diagramme d'interaction du cas «Gérer conducteur – Modifier conducteur»

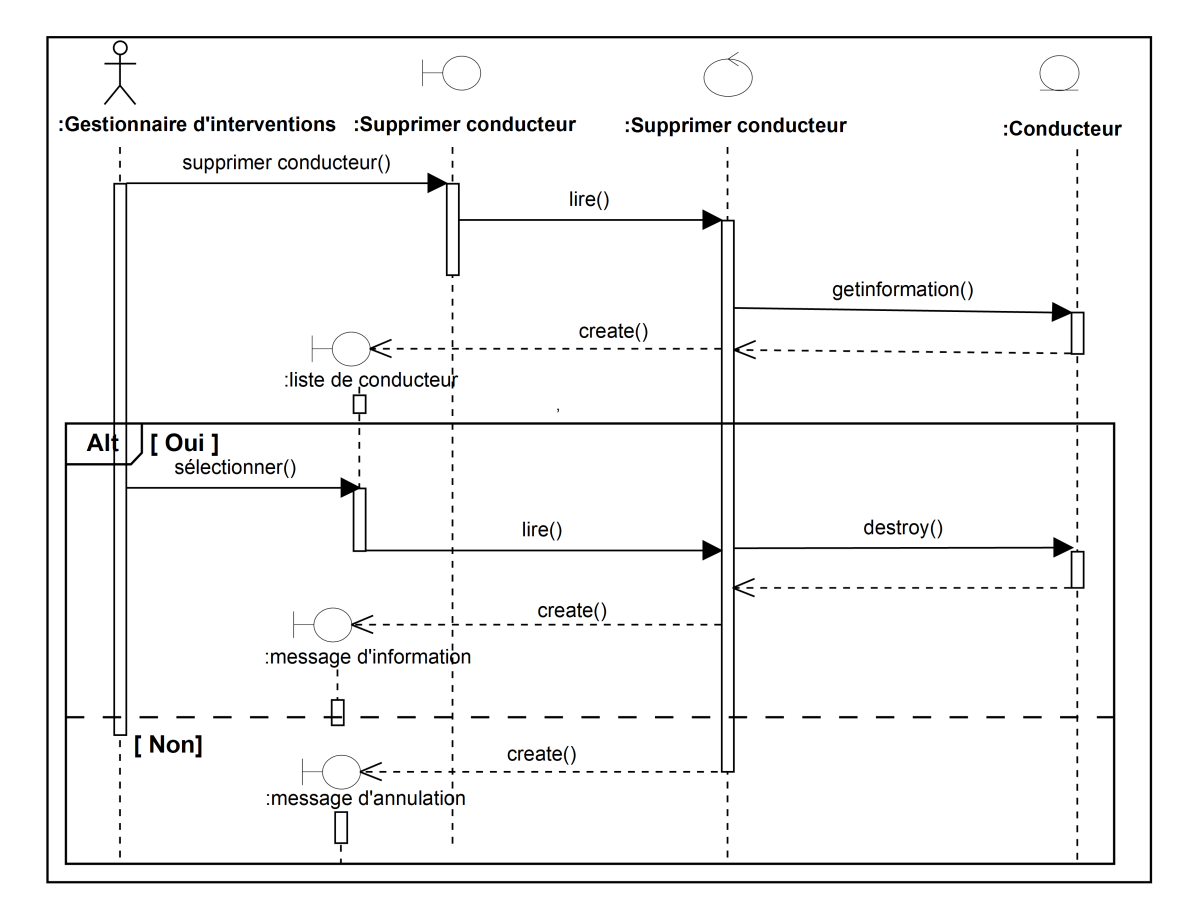

• Cas d'utilisation « Gérer conducteur – Supprimer conducteur »

Figure 5.14 – Diagramme d'interaction du cas «Gérer conducteur – Supprimer conducteur»

• Cas d'utilisation « Localiser véhicules »

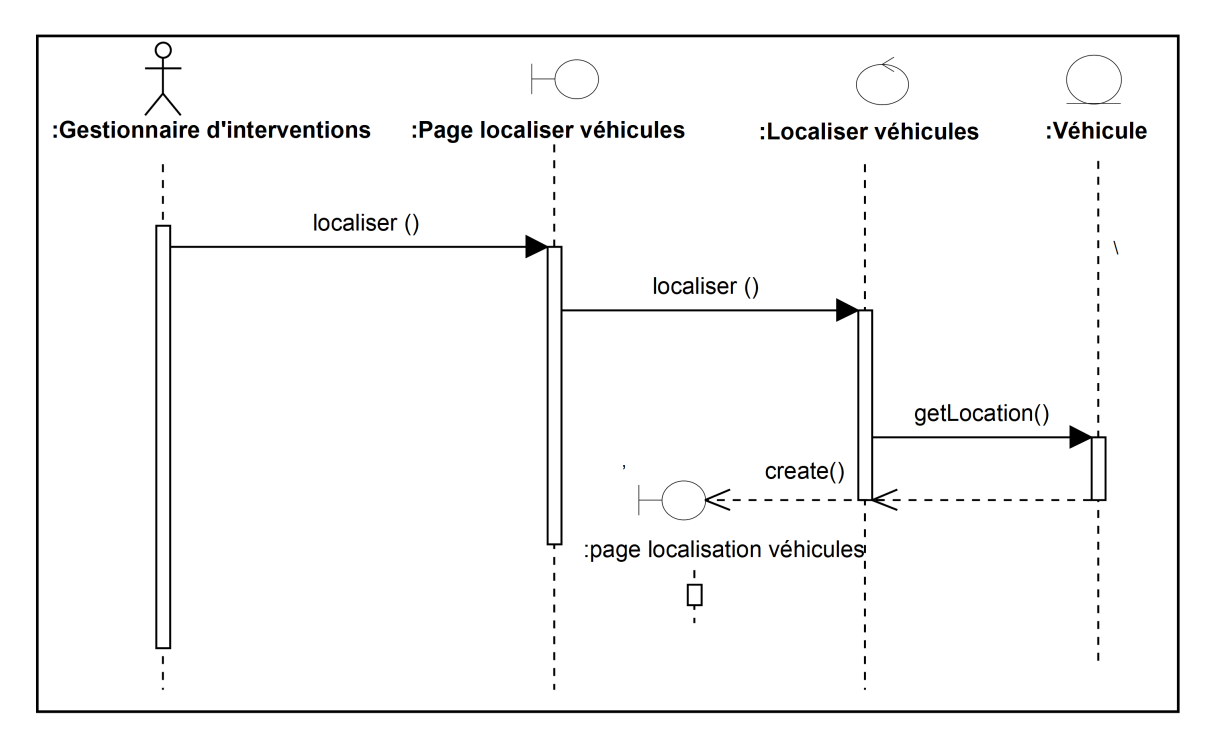

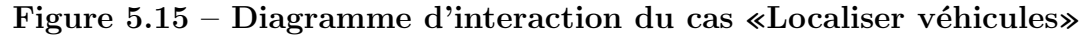

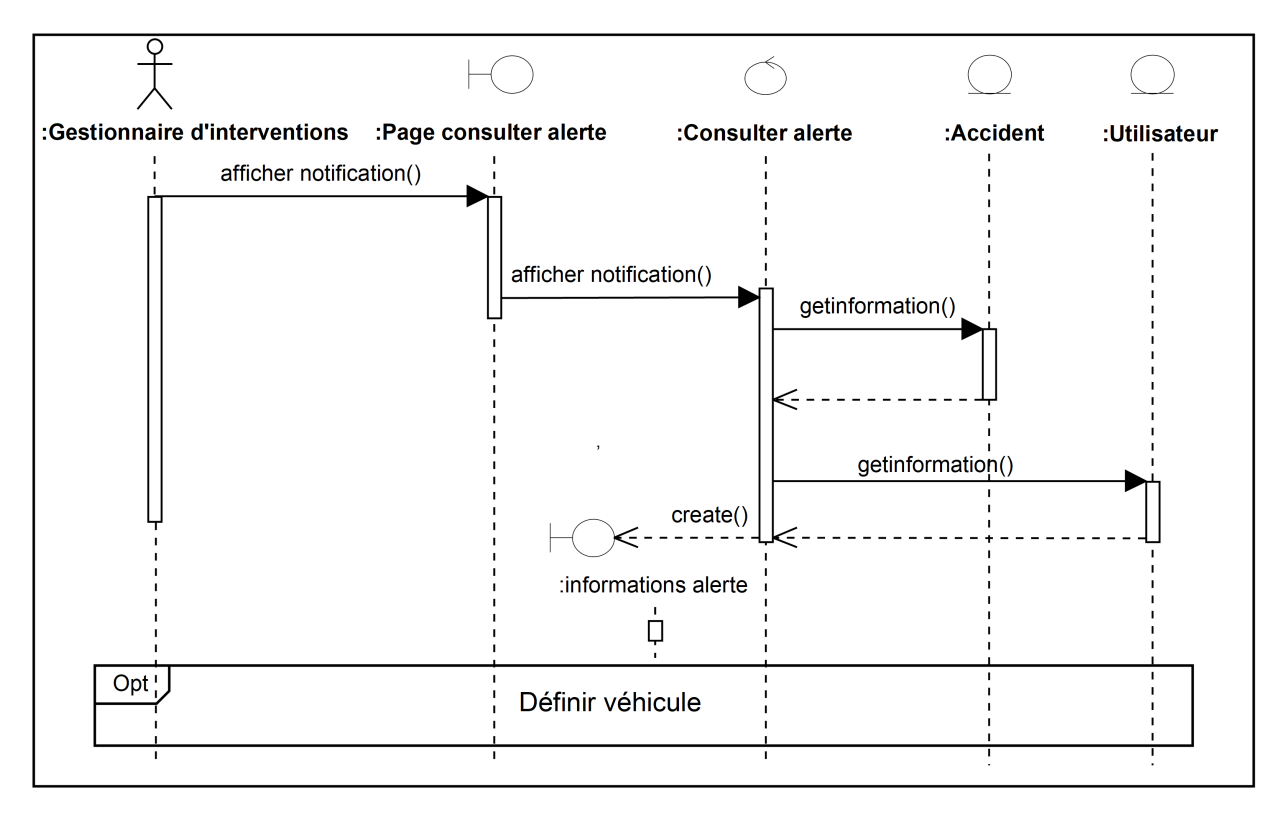

#### • Cas d'utilisation « Consulter alerte »

Figure 5.16 – Diagramme d'interaction du cas «Consulter alerte»

 $\bullet\,$  Cas d'utilisation « Définir véhicule »

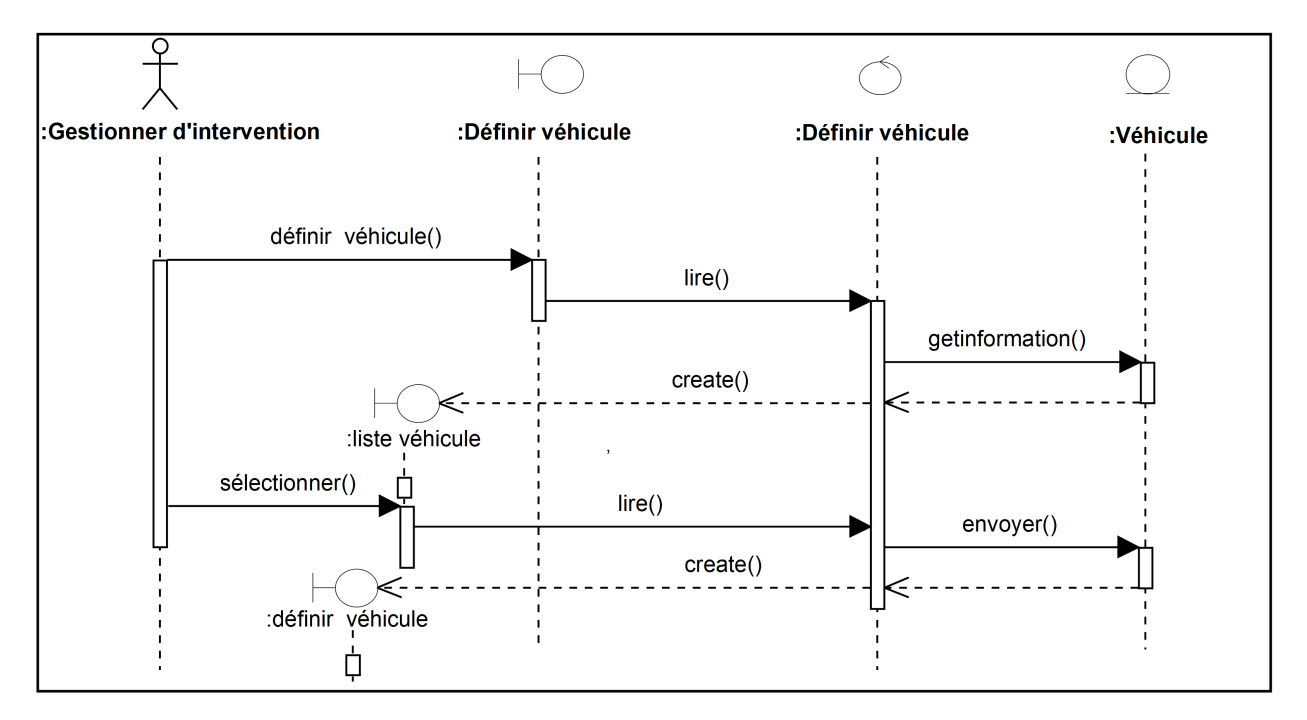

Figure 5.17 – Diagramme d'interaction du cas «Définir véhicule»

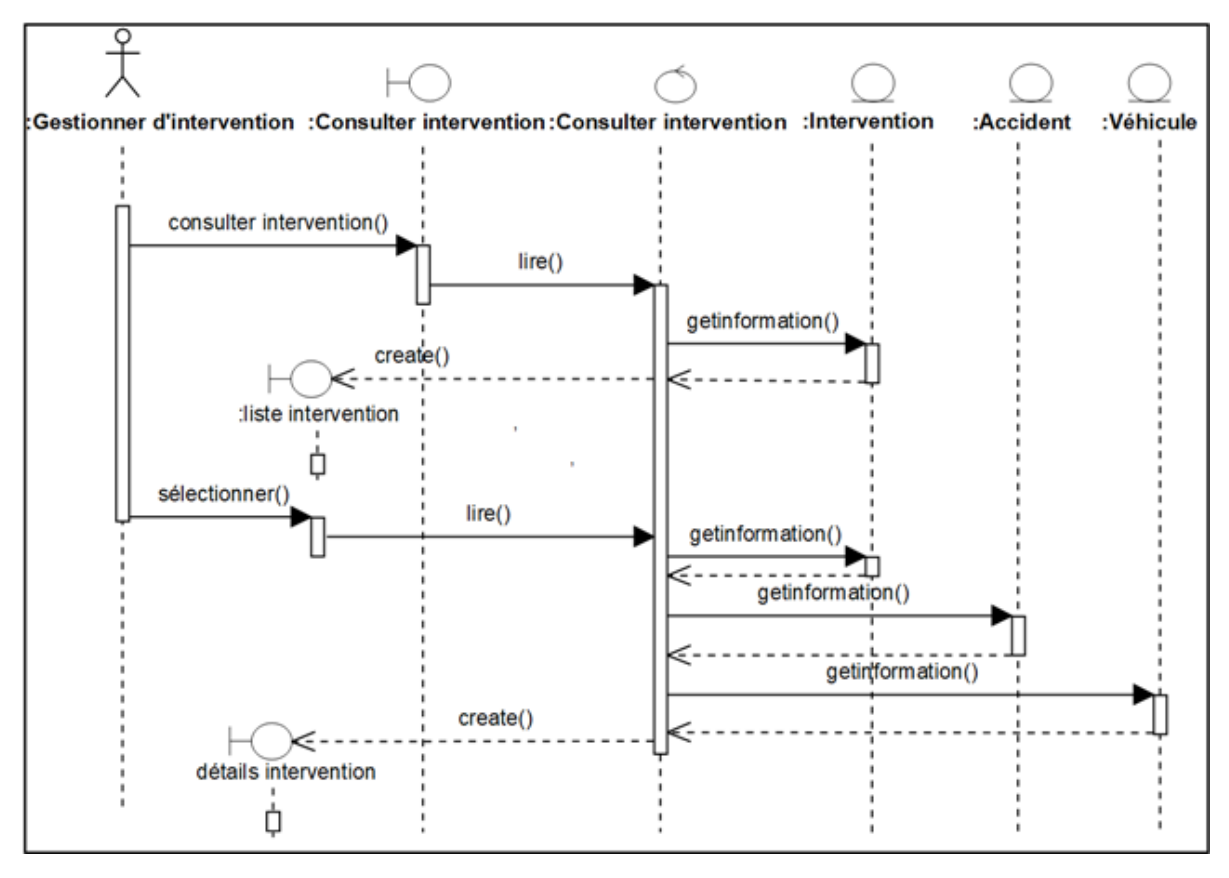

• Cas d'utilisation « Consulter interventions »

Figure 5.18 – Diagramme d'interaction du cas «Consulter interventions»

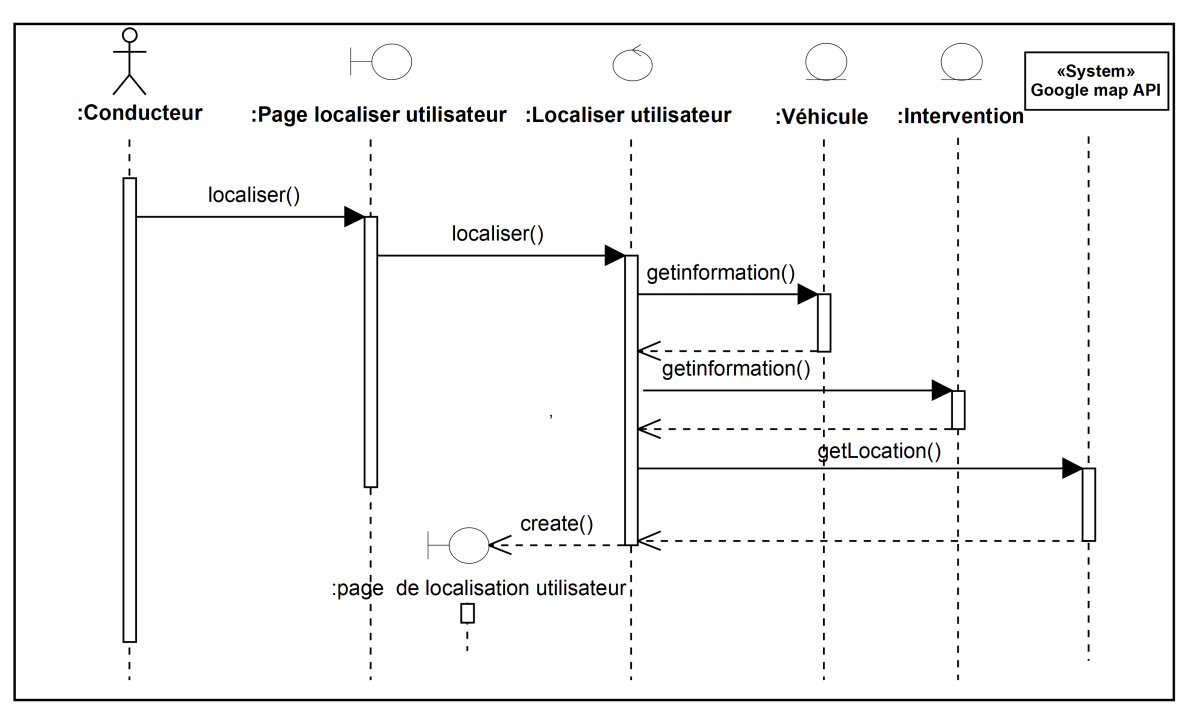

• Cas d'utilisation « Localiser utilisateur »

Figure 5.19 – Diagramme d'interaction du cas «Localiser utilisateur»

• Cas d'utilisation « Contacter utilisateur »

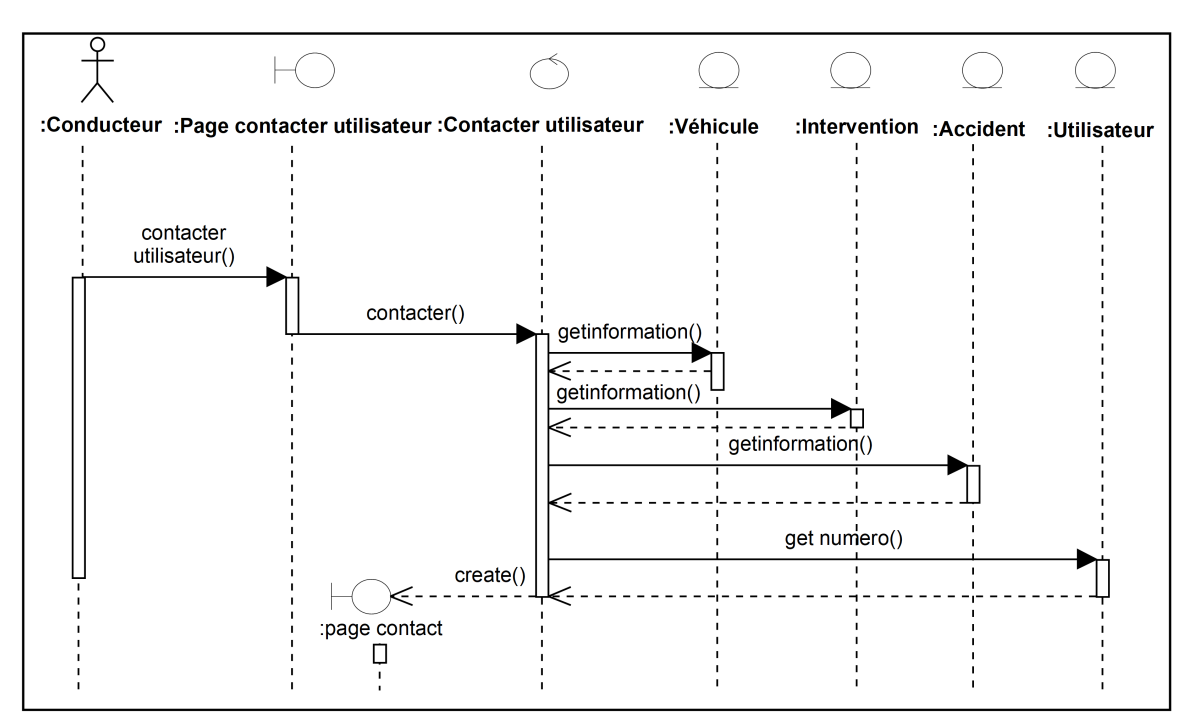

Figure 5.20 – Diagramme d'interaction du cas «Contacter utilisateur»

• Cas d'utilisation « Commencer déplacement »

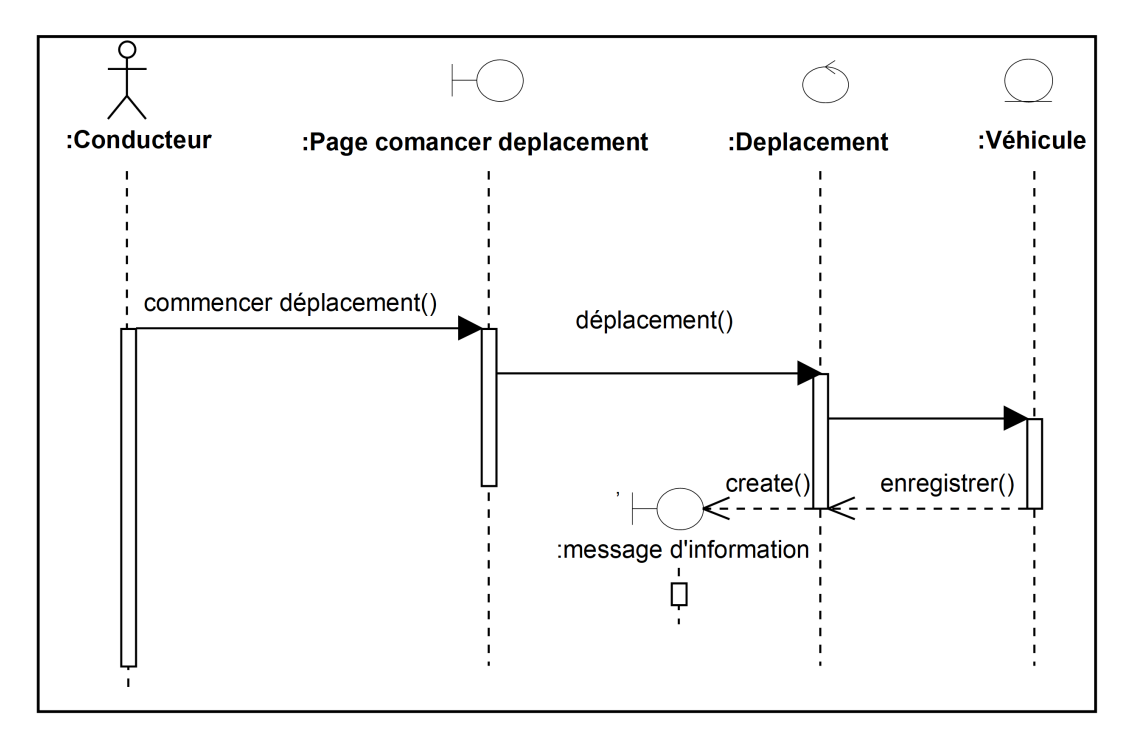

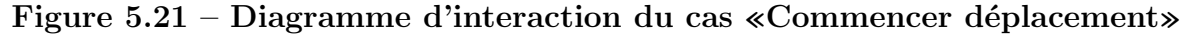

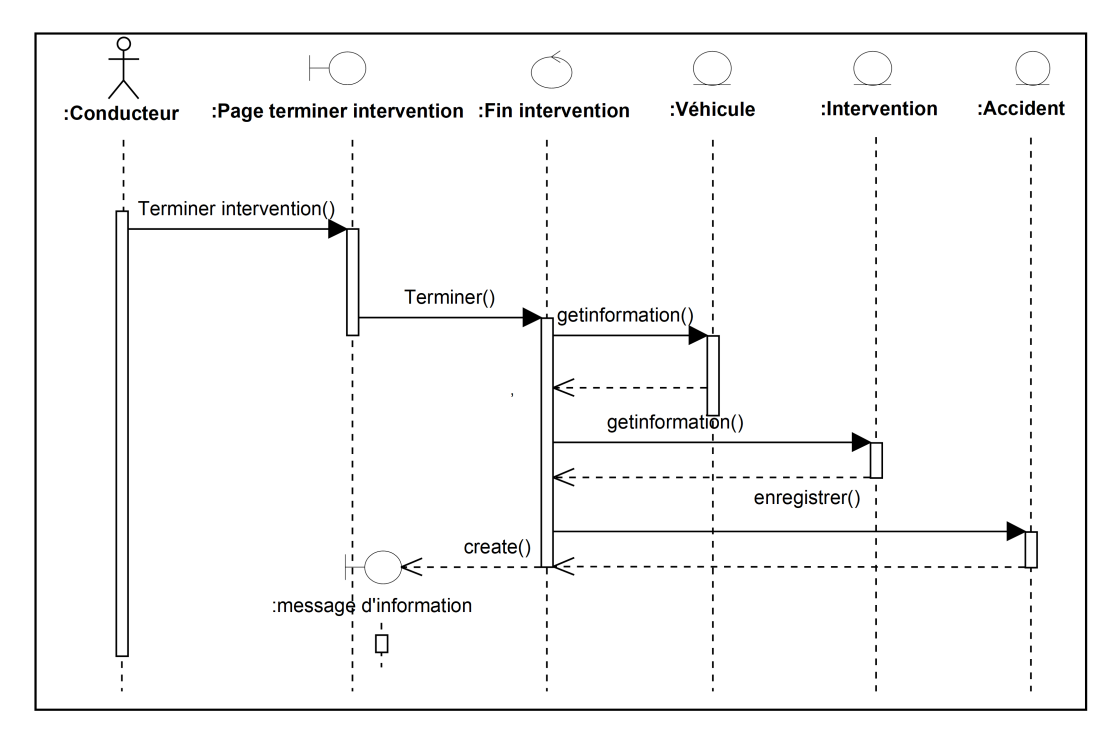

• Cas d'utilisation « Terminer intervention »

Figure 5.22 – Diagramme d'interaction du cas «Terminer intervention»

• Cas d'utilisation « Terminer déplacement »

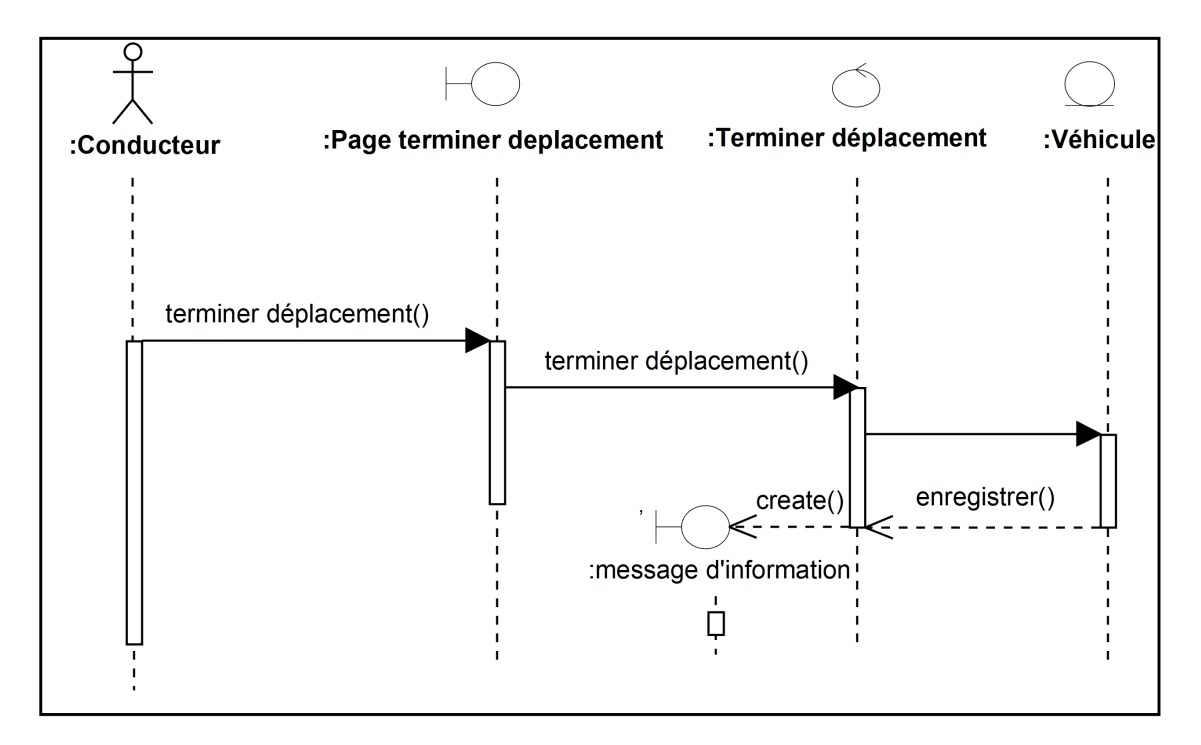

Figure 5.23 – Diagramme d'interaction du cas «Terminer déplacement»

# 5.3 Diagramme de classes de conceptions

Le diagramme de classe retenu à la fin de la conception est le suivant :

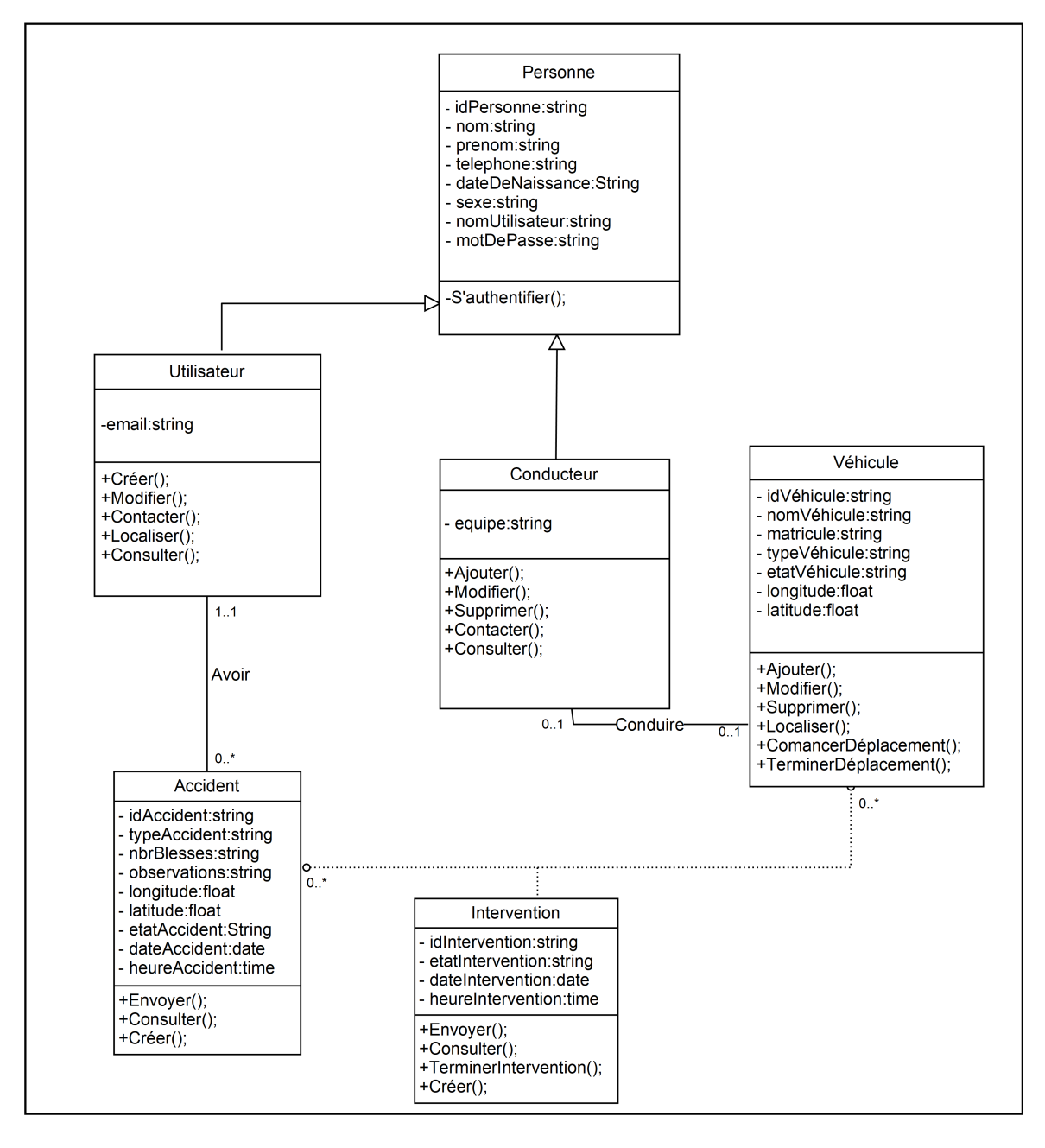

Figure 5.24 – Diagramme de classes de conception

## 5.4 Les bases de données NoSQL(Not Only SQL)

#### 5.4.1 Définition NoSQL

Les bases de données NoSQL sont conçues spécialement pour des modèles de données spécifiques et disposent de schémas flexibles pour construire des applications modernes. Les bases de données NoSQL sont largement reconnues pour leur facilité de développement, leur fonctionnalité et leur performance à l'échelle.

# 5.4.2 Fonctionnement d'une base de données NoSQL(non relationnelle)

Les bases de données utilisent différents modèles de données pour accéder aux données et les gérer. Ces types de bases de données sont spécialement optimisés pour les applications qui nécessitent un volume de données élevé, une faible latence et des modèles de données flexibles, ce qui est obtenu en atténuant certaines des limitations de cohérence des données d'autres bases de données.

Prenons un exemple de modélisation schématique pour une base de données de livres simple :

• Dans une base de données relationnelle, l'enregistrement de livre est souvent brouillé et stocké dans des tables séparées, et les relations sont définies par des contraintes de clé primaire et ´etrang`ere. Dans cet exemple, la table des livres contient des colonnes pour le titre et le numéro d'édition du livre, la table des auteurs contient des colonnes pour l'ID de l'auteur et le nom de l'auteur, et enfin l'auteur - une table de colonnes contient l'ID et le numéro de l'auteur. Le modèle relationnel est conçu pour permettre à la base de données d'améliorer l'intégrité référentielle entre les tables de la base de données, de les standardiser pour réduire la redondance, et généralement de l'améliorer pour le stockage.

• Dans une base de données NoSQL, l'enregistrement de livre est généralement stocké en tant que document JSON. Pour chaque livre, son numéro, le titre du livre, le numéro d'édition, le nom de l'auteur et l'ID de l'auteur sont stockés en tant qu'attributs dans le document. Dans ce modèle, les données sont optimisées pour une évolutivité intuitive et une évolutivité horizontale.

#### 5.4.3 Pourquoi utiliser une base de données  $N_0SQL$

Les bases de données NoSQL conviennent parfaitement à de nombreuses applications modernes telles que les applications mobiles, Web et les jeux qui nécessitent des bases de données flexibles, évolutives, performantes et hautement fonctionnelles pour offrir une expérience utilisateur exceptionnelle [37].

- $-$  Flexibilité : les bases de données NoSQL fournissent généralement des schémas flexibles qui permettent un développement plus rapide et plus itératif. Le modèle de données flexible rend les bases de données NoSQL idéales pour les données semistructurées et non structurées.
- Evolutivité : les bases de données NoSQL sont généralement conçues pour se développer en utilisant des clusters de matériel distribué au lieu d'augmenter l'échelle en ajoutant des serveurs coûteux et robustes. Certains fournisseurs de cloud gèrent ces opérations en coulisses comme un service entièrement géré.
- Haute performance : les bases de données NoSQL sont optimisées pour des modèles de données spécifiques et des schémas d'accès qui permettent d'obtenir de meilleures performances qu'en essayant d'accomplir des fonctionnalités similaires avec des bases de données relationnelles.
- $-$  Hautement fonctionnel : les bases de données NoSQL fournissent des API et des types de données hautement fonctionnels qui sont conçus spécialement pour chacun de leurs modèles de données respectifs [38].

#### 5.4.4 Les familles de NoSQL

Le NoSQL regroupe 4 grandes familles de base de données qui permettent d'offrir une représentation différente des données, chacune dispose d'avantages et d'inconvénients en fonction du contexte dans lequel on souhaite l'utiliser.

Parmi celle-ci on trouve les bases de données clé-valeur :

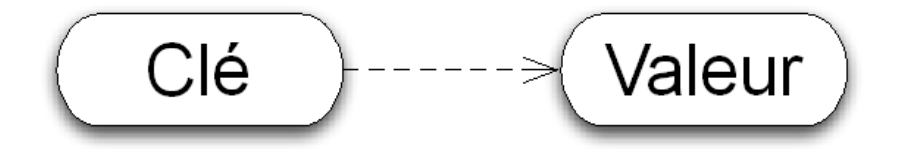

Figure  $5.25$  – Les base de données clé valeur
La représentation en clé-valeur est la plus simple et est très adaptée aux caches ou aux accès rapides aux informations. Cette représentation permet en général d'atteindre des performances bien supérieures dans la mesure où les lectures et écritures sont réduites à un accès disque simple.

Il existe ensuite les bases de données orientées colonnes :

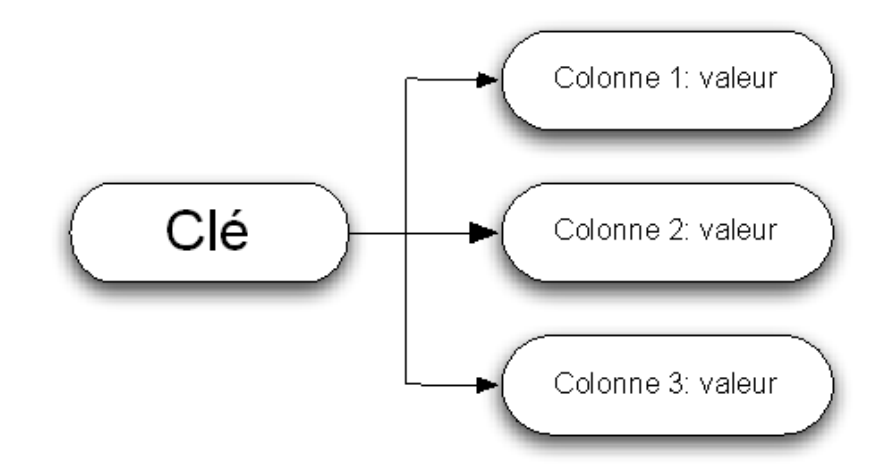

Figure  $5.26$  – Les bases orientées colonnes

La représentation orientée colonnes est celle qui se rapproche le plus des tables dans une base de données relationnelles. Elles permettent d'être beaucoup plus évolutive et flexible puisqu'on peut disposer de colonnes différentes pour chaque ligne.

Il y a ensuite les bases de données orientées document :

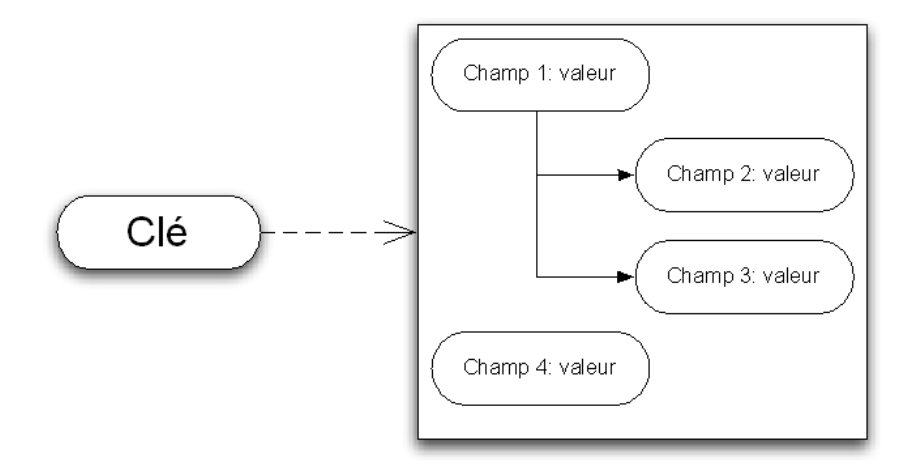

Figure  $5.27$  – Les bases orientées document

La représentation orientée document est plus adaptée au monde de l'internet. Cette représentation est très proche de la représentation clé-valeur à l'exception faite que la valeur est représentée sous la forme d'un document. On peut retrouver dans ce document les données organisées de manière hiérarchique comme ce que l'on trouve dans un fichier XML ou JSON .

Pour finir il existe les bases de données orientées graphe :

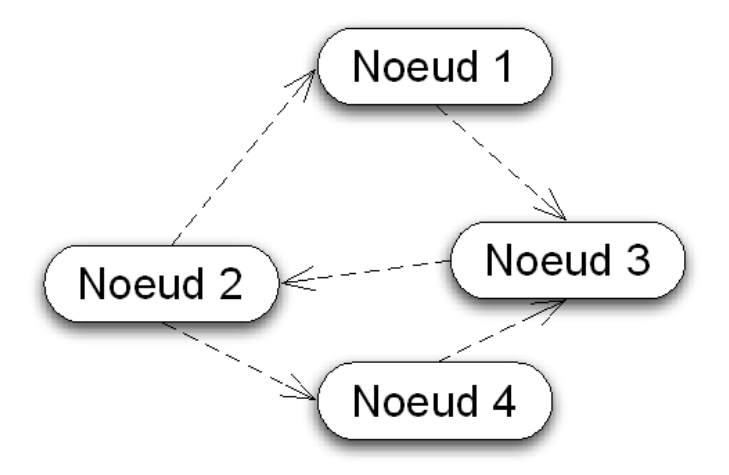

Figure  $5.28$  – Les bases orientées graphe

La représentation orientée graphe est pour palier à des problèmes impossibles à résoudre avec des BDD relationnelles. Le cas d'utilisation typique est bien sur les réseaux sociaux où l'aspect graphe prend tout son sens, mais aussi où des relations complexes entre les acteurs ont besoin d'être décrits [39].

Dans le cadre de notre application, notre choix est porté sur la conception orientée document et ceci pour les raisons suivantes :

• L'avantage de cette solution est d'avoir une approche structurée de chaque valeur, formant ainsi un document.

• les documents sont sous le format du très populaire format d'échange de données Json (JavaScript Object Notation), ce qui nous permet donc une grande interopérabilité.

• Elle nous permet une sérialisation de nos objets sans mapping : on stock directement nos objet java et on les récupère en tant qu'objet.

• Nous pouvons requêter et manipuler ces documents, et notamment récupérer, via une seule clé, un ensemble d'informations structurées de manière hiérarchique.

#### 5.4.5 Le schéma de base de données en utilisant Firebase

La figure illustrée ci-dessous représente notre schéma de base de données qui est en NoSQL de type orienté document.

– Base de données Firebase (base de données en temps réel)

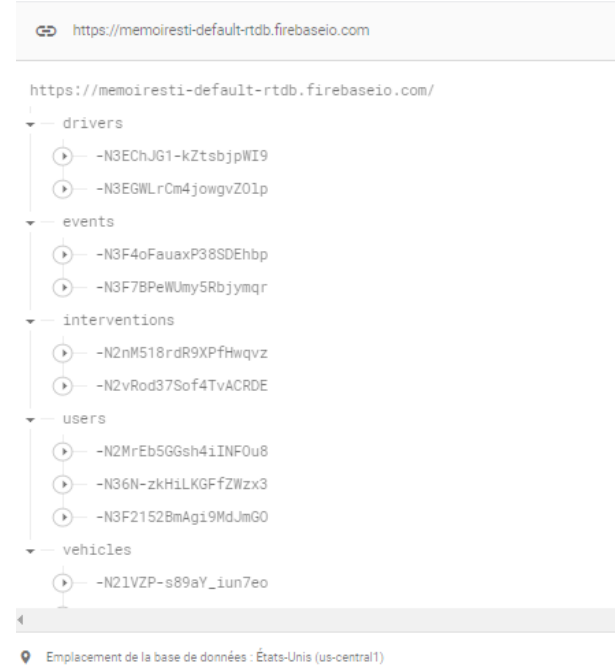

Figure  $5.29$  – Base de données Firebase.

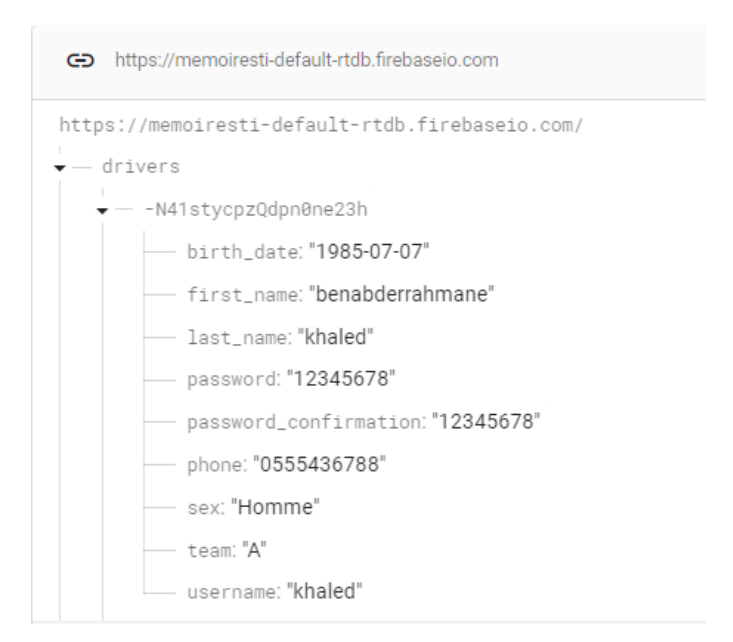

Figure 5.30 – Exemple d'un conducteur dans firebase.

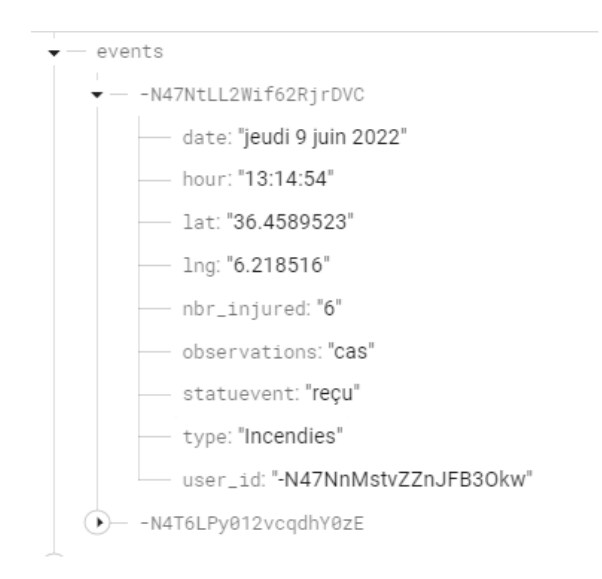

Figure 5.31 – Exemple d'un accident dans firebase.

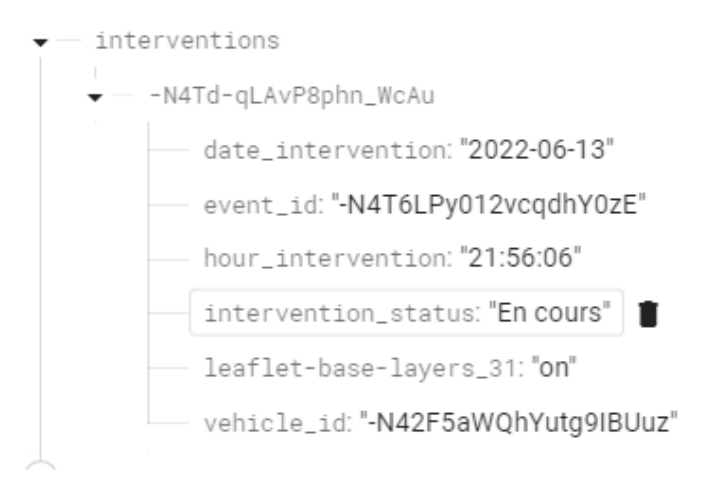

Figure 5.32 – Exemple d'une intervention dans firebase.

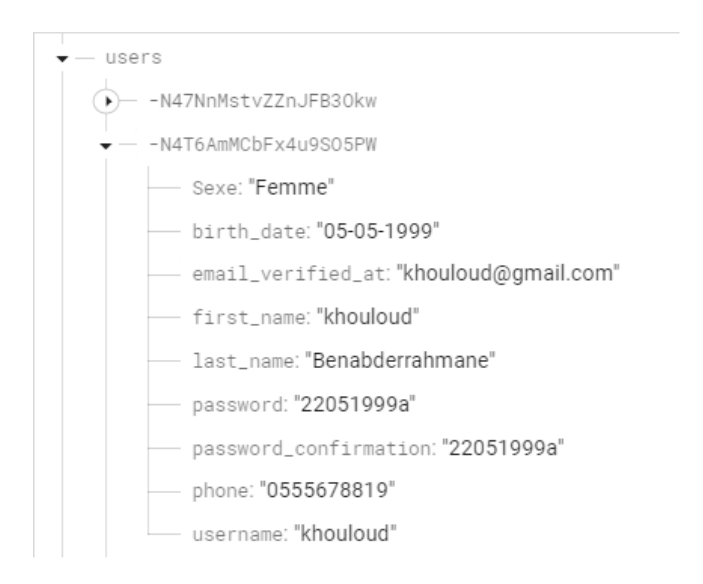

Figure 5.33 – Exemple d'un utilisateur dans firebase.

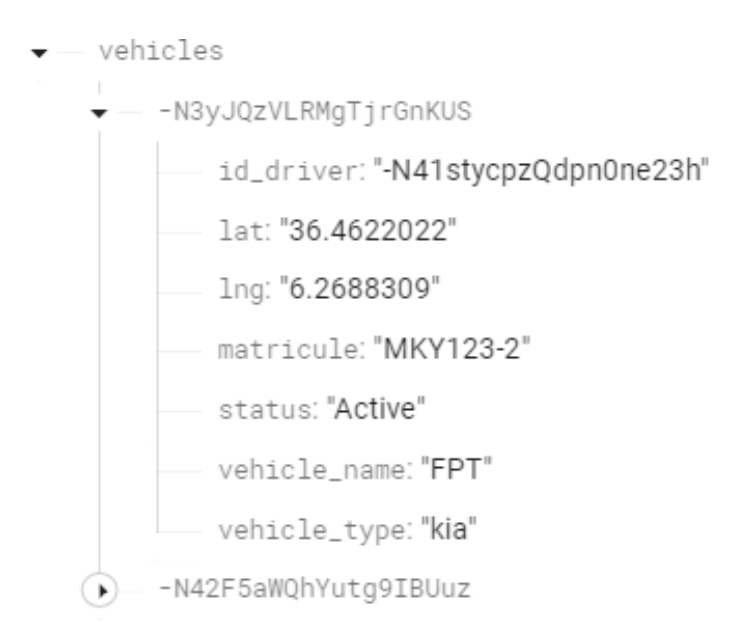

Figure  $5.34$  – Exemple d'un véhicule dans firebase.

# 5.5 Conclusion

Nous avons présenté dans ce chapitre la phase conception de notre système en utilisant la démarche du processus unifié et les diagrammes UML appropriés, ceux que nous avons jugé indispensable à notre travail.

Dans le chapitre suivant, nous aborderons la phase de l'implémentation.

# l<br>Chapitre

# Implémentation

# 6.1 Introduction

Cette partie concerne l'implémentation du projet où on convertit les diagrammes UML à un code source exécutable. Nous commençons par la présentation des langages de programmation, ainsi que les outils de développement utilisés dans notre application mobile et site web. Enfin, nous terminons par la présentation des interfaces de notre application.

# 6.2 Langages de développement

#### 6.2.1 Langage de programmation java

Java est à la fois un langage de programmation et un environnement d'exécution. Le langage java a la particularité principale d'être portable sur plusieurs systèmes d'exploitation. Lors de la création du langage java, il avait été décidé que ce langage devait répondre aux 5 objectifs suivants : utiliser une méthode orientée objet, permettre à un même programme d'être exécuté sur plusieurs systèmes d'exploitation différents, pouvoir utiliser les réseaux informatiques, pouvoir exécuter du code distant de manière sure, être facile à utiliser et posséder les points forts des langages de programmation orientés objet comme  $C_{++}$  [40].

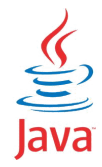

Figure  $6.1 -$ Logo java.

#### 6.2.2 PHP

PHP (Hyper text Preprocessor) est un langage de scripts généraliste et Open Source, spécialement conçu pour le développement des applications web. Il peut être intégré facilement avec HTML [41].

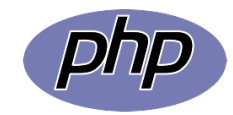

Figure  $6.2 -$ Logo php.

#### 6.2.3 JSON

JSON (JavaScript Object Notation) est un format léger d'échange de données. Il est facile à lire ou à écrire pour des humains. Il est aisément analysable ou généralisable par des machines. Il est basé sur un sous-ensemble du langage de programmation JavaScript. JSON est un format texte complètement indépendant de tout langage, mais les conventions qu'il utilise seront familières à tout programmeur habitué aux langages descendant du C, comme par exemple : C lui-même, C++, JAVA, JavaScript, Perl, Python et bien d'autres. Ces propriétés font de JSON un langage d'échange de données idéal [42].

#### 6.2.4 XML

Le XML (Extensible Markup Language) désigne un langage informatique (ou métalangage pour être plus précis) utilisé, entre autres, dans la conception des sites Web et pour faciliter les échanges d'informations sur Internet. Ce langage de description a pour mission de formaliser des données textuelles. Il s'agit, en quelque sorte, d'une version améliorée du langage HTML avec la création illimitée de nouvelles balises [43].

## 6.3 Système de gestion de base de données

#### 6.3.1 Présentation de Firebase

Les plateformes de Cloud ont révolutionné la conception des applications grâce aux produits internationaux basés sur le : calcul, stockage, base de données, analyse, mise en réseau, service mobile, etc. Parmi eux on peut distinguer « Firebase » qui est l'un des cloud les plus performants développés par Google.

#### 6.3.2 Définition

Firebase est une plateforme mobile créé en 2011 par James Tamplin et Andrew Lee, puis rachetée par Google en 2014 pour être intégrée à leur offre de services Cloud (Google Cloud Platform). L'objectif premier de Firebase est de vous libérer de la complexité de création et de la maintenance d'une architecture serveur, tout en vous garantissant une scalabilité à toute épreuve (plusieurs milliards d'utilisateurs) et une simplicité dans l'utilisation.

#### 6.3.3 Utilité de Firebase

Lorsqu'on développe une application, qu'elle soit destinée au grand public ou réservée  $\alpha$  un usage interneà l'entreprise, certaines fonctionnalités sont systématiquement requises, telles que la gestion des utilisateurs, de la connexion et des notifications. La gestion de ces fonctionnalités est fastidieuse, répétitive si votre SI se compose de plusieurs applications, et critiques en termes de sécurité, dans la mesure où l'on va stocker des mots de passe. Firebase permet d'externaliser cette gestion, en même temps qu'il offre la possibilité de proposer de manière unifiée des connexions Facebook, Twitter, Google. De plus, Firebase offre des SDK pour chaque environnement de d´eveloppement classique [44].

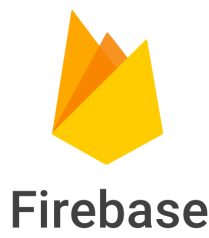

Figure  $6.3 -$ Logo firebase.

## 6.4 Outils de développement

#### 6.4.1 Android Studio

Android Studio est l'IDE officiel du système d'exploitation Android de Google, basé sur IntelliJ IDEA (Integrated Development Environment Android) et conçu spécifiquement pour le développement Android. En plus du puissant éditeur de code et développeur IntelliJ AndroidStudio offre encore plus de fonctionnalités qui améliorent la productivité lors de la création de logiciels Android des applications, telles que :

- $-$  Un système de construction flexible basé sur Gradle.
	- $\bullet$  Un émulateur rapide et riche en fonctionnalités.
	- Un environnement unifié dans lequel vous pouvez développer pour tous les appareils Android.
	- $\bullet$ Instant Run pour appliquer des modifications à votre application en cours d'exécution sans créer de nouveau fichier APK.
	- Modèles de code et intégration de GitHub pour vous aider à créer des fonctionnalités d'application courantes et à importer des exemples.
	- Prise en charge intégrée de Google Cloud Platform, facilitant l'intégration de Google Cloud Messaging et App Engine [45].

#### 6.4.1.1 SDK Android

C'est un ensemble d'outils permettant aux développeurs de créer des applications pour Android. Le SDK est disponible en téléchargement libre. Android SDK est un outil indispensable pour d´evelopper des applications Android. Un SDK (Software Development Kit) en général est un kit de développement ou trousse de développement logiciel. C'est un ensemble d'outils permettant aux développeurs de créer des applications de type défini (par exemple pour iOS, Android ou Symbian) [40].

#### 6.4.2 Framework Laravel

#### 6.4.2.1 Framework

Un framework c'est tout simplement un ensemble d'outils venant à faciliter le travail du développeur lui permettant d'obtenir des gains en productivité. Il constitue une base cohérente et regroupe en général les fondations d'un logiciel informatique ou d'une application web.

Dans le cas du php, les frameworks regroupent un ensemble de fonctions de base que l'on retrouve sur la plupart des applications php. C'est le cas par exemple du système d'authentification, de la gestion des erreurs ou encore la gestion des droits (administrateurs, rédacteurs, visiteurs, etc.).

#### 6.4.2.2 Laravel

Laravel est un famewok PHP open sources basé sur l'architecture MVC. Sortie en juin 2011, il est actuellement l'un des frameworks PHP les plus populaires, créé par Taylor Otwel, initie une nouvelle façon de concevoir un framework en utilisant ce qui existe de mieux pour chaque fonctionnalité. Par exemple, toute application web a besoin d'un système qui gère les requêtes HTTP. Plutôt que de réinventer quelque chose, le concepteur de Laravel a tout simplement utilisé celui de Symfonyen l'étendant pour créer un système de routage efficace. De la même manière, l'envoi des courriels se fait avec la bibliothèque SwiftMailer. En quelque sorte, Otwel a faitson marché parmi toutes les bibliothèques disponibles. Néanmoins, Laravel n'est pas seulement le regroupement de bibliothèques existantes c'est aussi un ensemble de nombreux composants originaux et surtout une orchestration de tout cela.

Vous allez trouver dans Laravel :

- Un système d'authentification pour les connexions.
- Un système de validation.
- Un système de migration pour les bases de données.
- Un système d'envoi de courriels.
- Un système d'autorisations, et bien d'autres choses encore  $[46]$ .

#### 6.4.3 Pacestar UML Diagrammer

Permet de créer des diagrammes en UML Vous pouvez insérer des liens hypertexte vers d'autres diagrammes et fichiers externes. Il peut fonctionner à l'aide d'un système de glisser-déposer  $[47]$ .

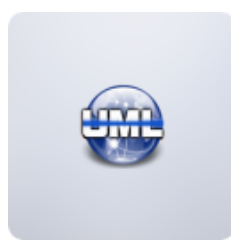

Figure 6.4 – Logo Pacestar UML Diagrammer.

# 6.5 Google Maps

### 6.5.1 Api Google Maps

L'API Google Map est l'une des applications de cartographie les plus utilisées au monde. C'est une application de service de géolocalisation gratuite en ligne.Il s'agit d'un géo portail lancé il y a quelques années aux Etats-Unis puis à l'Europe. Elle offre une vue de carte sur quatre plans à savoir un plan classique, un plan en image satellite, un plan mixte et un plan relief de la région  $[48]$ .

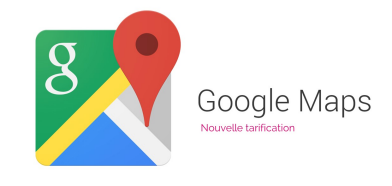

Figure 6.5 – Logo Google Maps.

# 6.6 Leaflet

Leaflet est la principale bibliothèque JavaScript open source pour les cartes interactives adaptées aux mobiles. Pesant à peu près 42 Ko de JS, il possède toutes les fonctionnalités de cartographie dont la plupart des développeurs ont besoin. Leaflet est conçu dans un souci de simplicité, de performance et de convivialité. Il fonctionne efficacement sur toutes les principales plates-formes de bureau et mobiles, peut être étendu avec de nombreux plugins, possède une belle API facile à utiliser et bien documentée et un code source simple et lisible auquel il est agréable de contribuer [49].

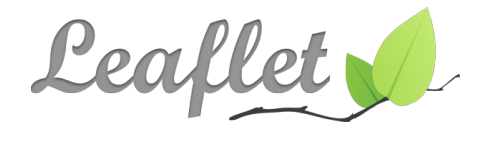

Figure 6.6 – Logo Leaflet.

# 6.7 Présentation des interfaces de notre application

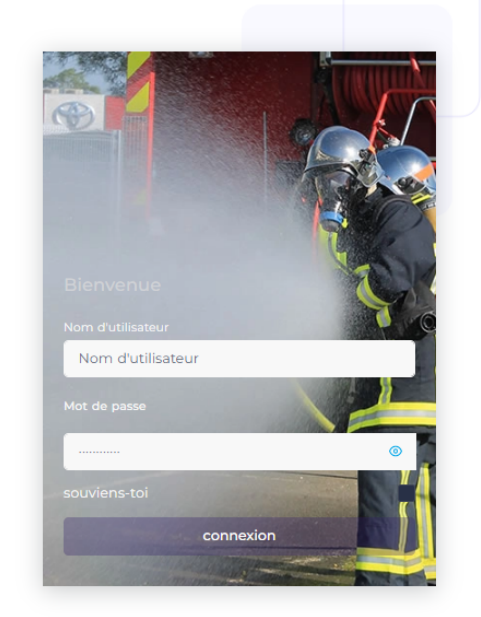

• Cote web :

Figure  $6.7 -$ Login.

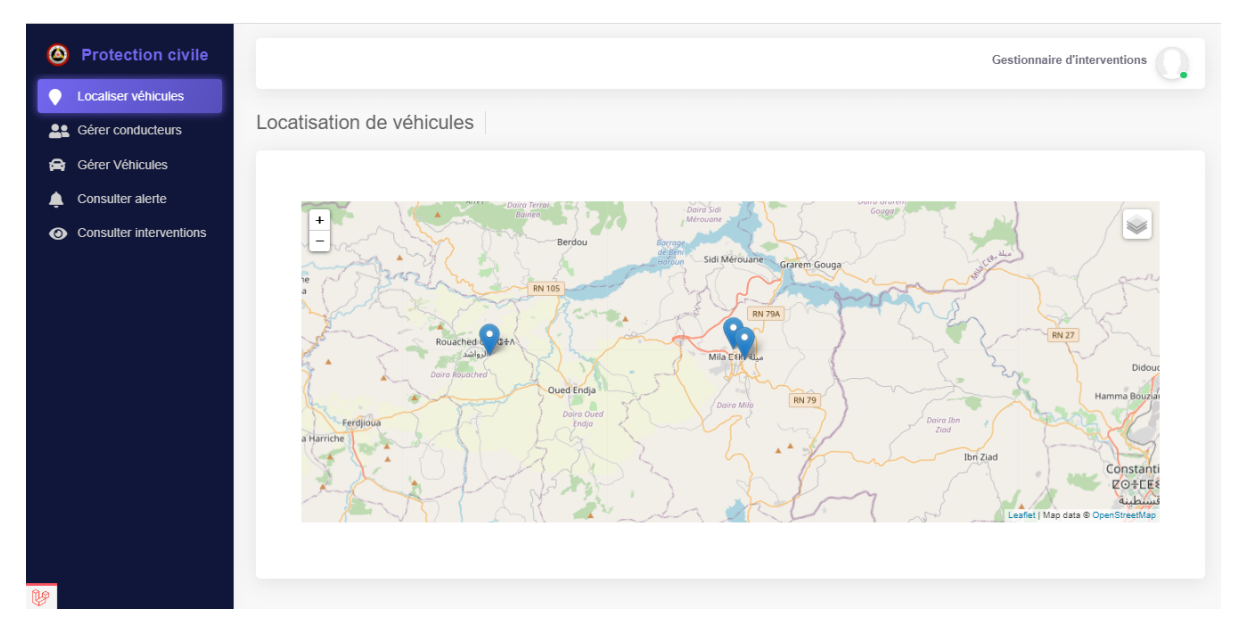

Figure  $6.8$  – Interface localiser véhicules.

| $\bullet$<br><b>Protection civile</b>                                           |                                       |             |                         |                                                 |                  | Gestionnaire d'interventions<br>٠        |
|---------------------------------------------------------------------------------|---------------------------------------|-------------|-------------------------|-------------------------------------------------|------------------|------------------------------------------|
| Localiser véhicules<br>$\bullet$<br><b>AL</b> Gérer conducteurs                 | Gérer véhicules                       |             |                         |                                                 |                  |                                          |
| <b>Gérer Véhicules</b><br>ଛ<br>Consulter alerte<br>♠<br>Consulter interventions | Ajouter Vehicule                      |             | Matricule<br>Rechercher |                                                 | Rechercher       |                                          |
|                                                                                 | <b>NOM VÉHICULE</b>                   | <b>TYPE</b> | <b>MATRICULE</b>        | <b>CONDUCTEUR</b>                               | <b>STATUT</b>    | <b>ACTION</b>                            |
|                                                                                 | FPT<br><b>VSAV</b>                    | kia<br>kia  | MKY123-2<br>BR-842-BW   | khaled benabderrahmane<br>nizar benabderrahmane | Active<br>Active | 面<br>$\mathbf{z}$<br>$\mathbb{Z}^*$<br>面 |
|                                                                                 | CCF                                   | mercedes    | <b>EK-94P8</b>          | mohamed bouhouche                               | Active           | 面<br>$\mathbf{Z}$                        |
|                                                                                 |                                       |             |                         |                                                 |                  |                                          |
|                                                                                 |                                       |             |                         |                                                 |                  |                                          |
|                                                                                 |                                       |             |                         |                                                 |                  |                                          |
| v                                                                               | COPYRIGHT © 2022, All rights Reserved |             |                         |                                                 |                  |                                          |

Figure  $6.9$  – Interface gérer véhicules.

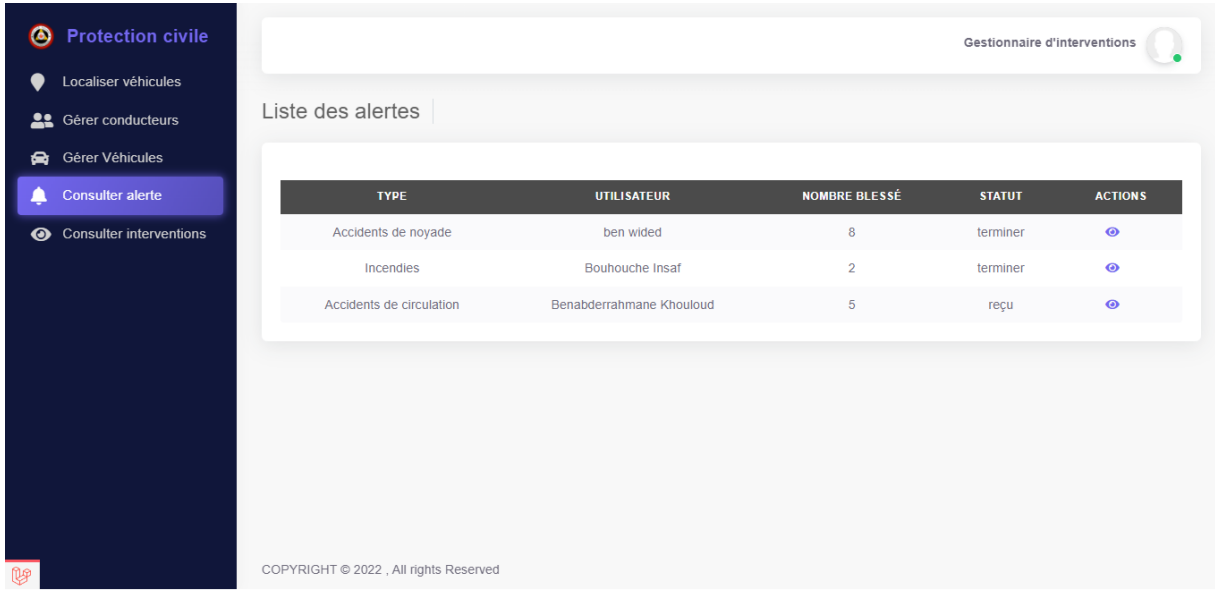

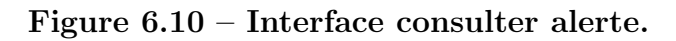

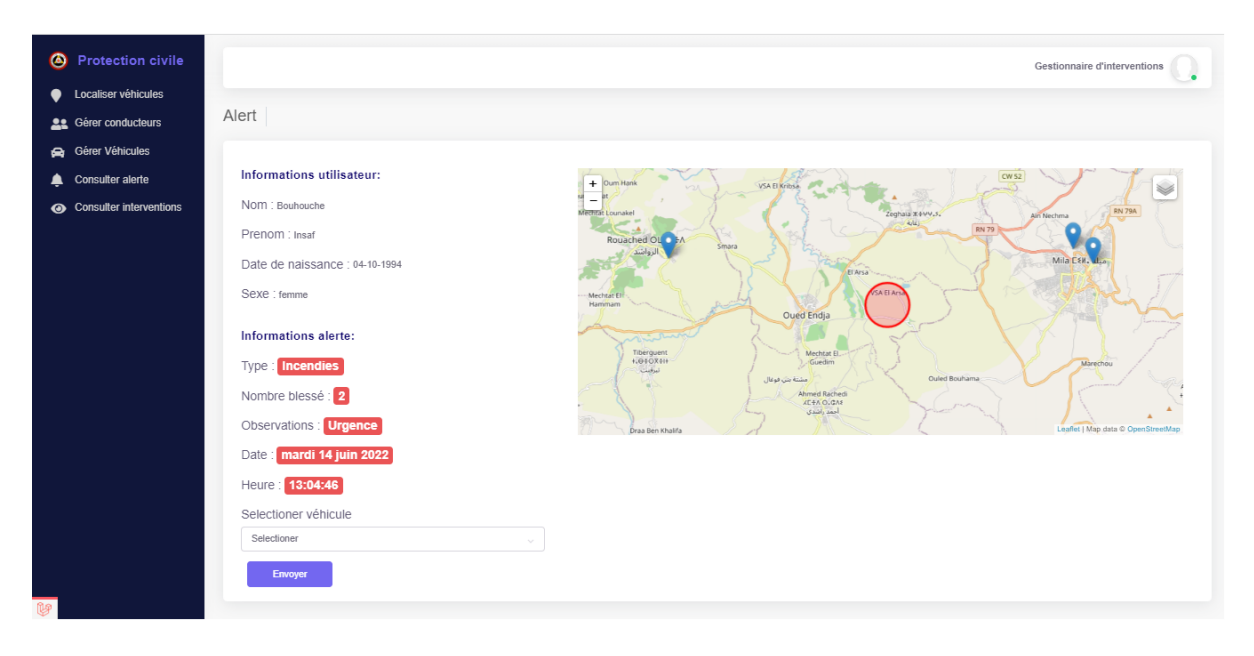

Figure  $6.11$  – Interface définir véhicule.

| ◉<br><b>Protection civile</b>                           | Gestionnaire d'interventions          |                 |                          |                           |                      |  |  |  |
|---------------------------------------------------------|---------------------------------------|-----------------|--------------------------|---------------------------|----------------------|--|--|--|
| Localiser véhicules<br>●<br><b>AL</b> Gérer conducteurs | Liste des interventions               |                 |                          |                           |                      |  |  |  |
| Gérer Véhicules<br>◚                                    |                                       |                 |                          |                           |                      |  |  |  |
| Consulter alerte<br>▲                                   | <b>UTILISATEUR</b>                    | <b>VEHICULE</b> | <b>DATE INTERVENTION</b> | <b>HEURE INTERVENTION</b> | <b>STATUS</b>        |  |  |  |
| Consulter interventions<br>$\bullet$                    | ben wided                             | <b>FPT</b>      | 2022-06-14               | 13:58:06                  | terminer             |  |  |  |
|                                                         | <b>Bouhouche Insaf</b>                | <b>FPT</b>      | 2022-06-14               | 14:02:06                  | terminer             |  |  |  |
|                                                         | Benabderrahmane Khouloud              | <b>CCF</b>      | 2022-06-16               | 13:13:06                  | En cours             |  |  |  |
|                                                         |                                       |                 |                          |                           |                      |  |  |  |
|                                                         |                                       |                 |                          |                           |                      |  |  |  |
|                                                         |                                       |                 |                          |                           |                      |  |  |  |
|                                                         |                                       |                 |                          |                           |                      |  |  |  |
|                                                         | COPYRIGHT @ 2022, All rights Reserved |                 |                          |                           | 2 nouvelles notifica |  |  |  |

Figure 6.12 – Interface consulter interventions.

# $\bullet$  Coté mobile :

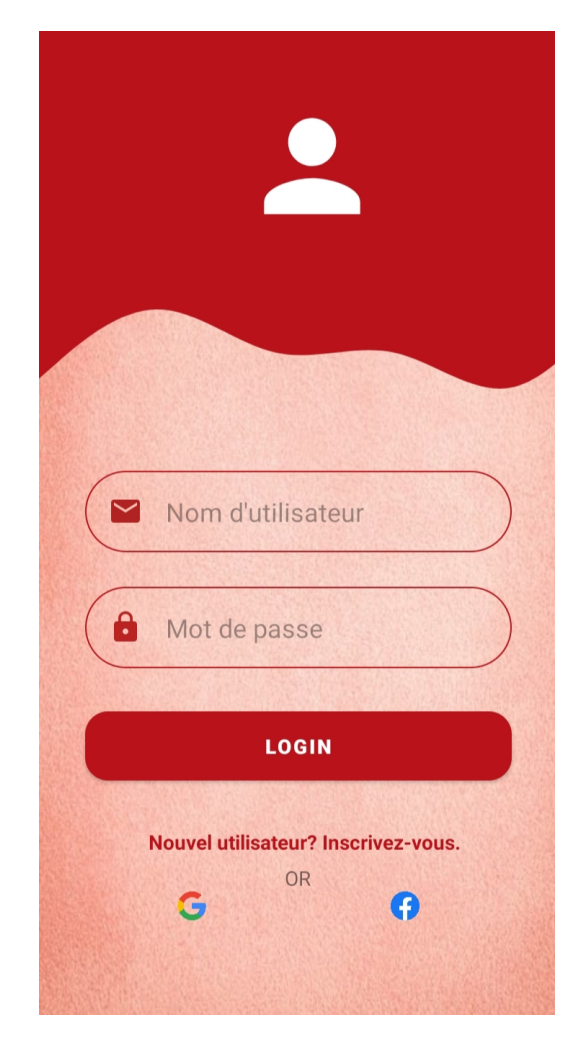

Figure 6.13 – Login.

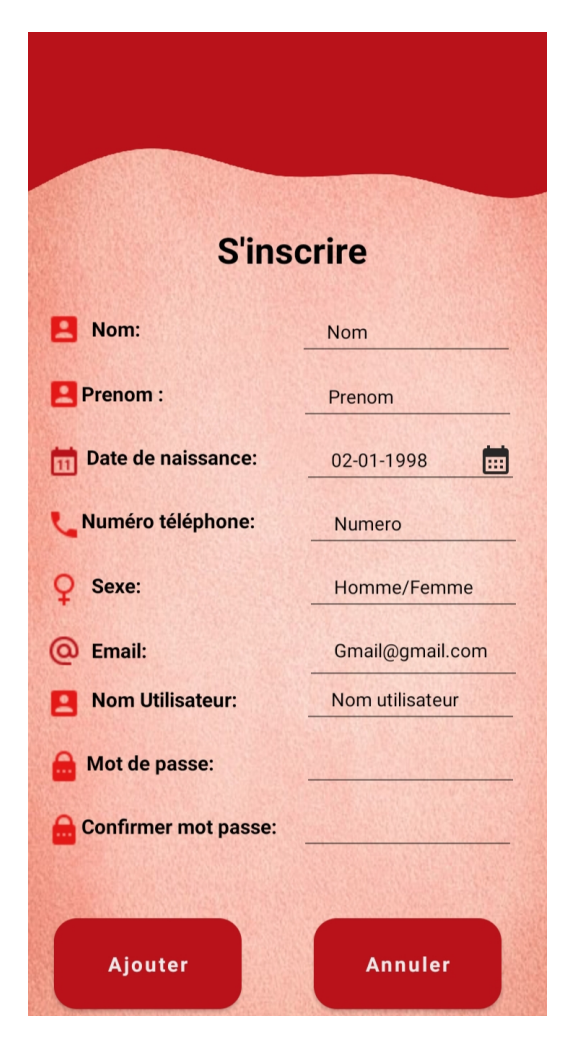

Figure  $6.14$  – Créer compte.

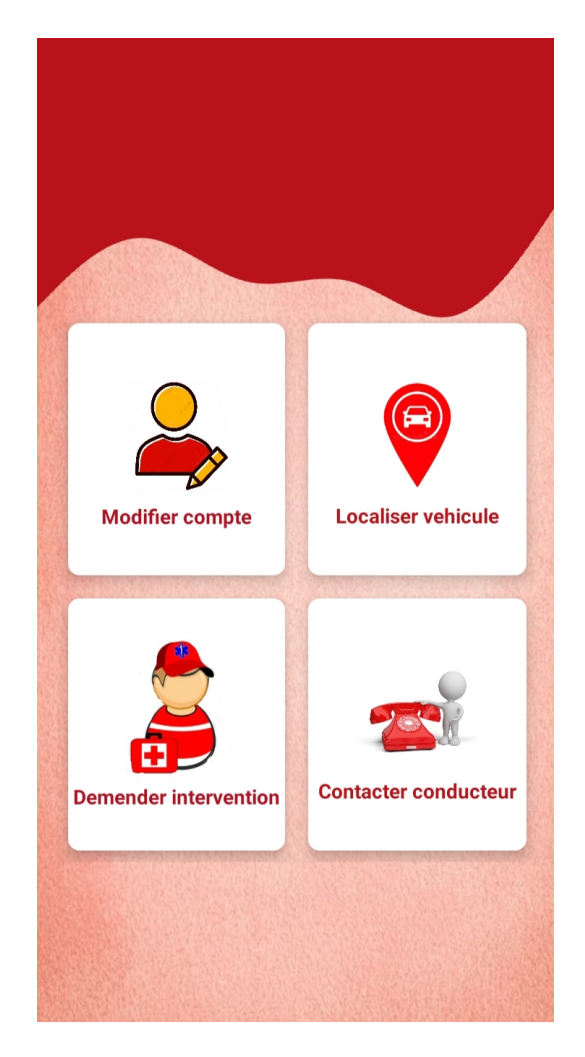

Figure 6.15 – Accueil utilisateur.

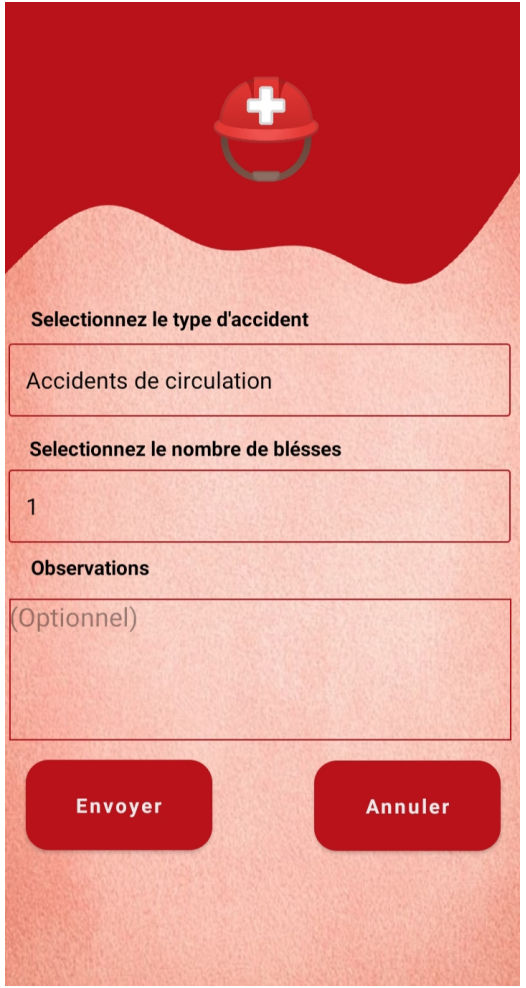

Figure 6.16 – Demander intervention.

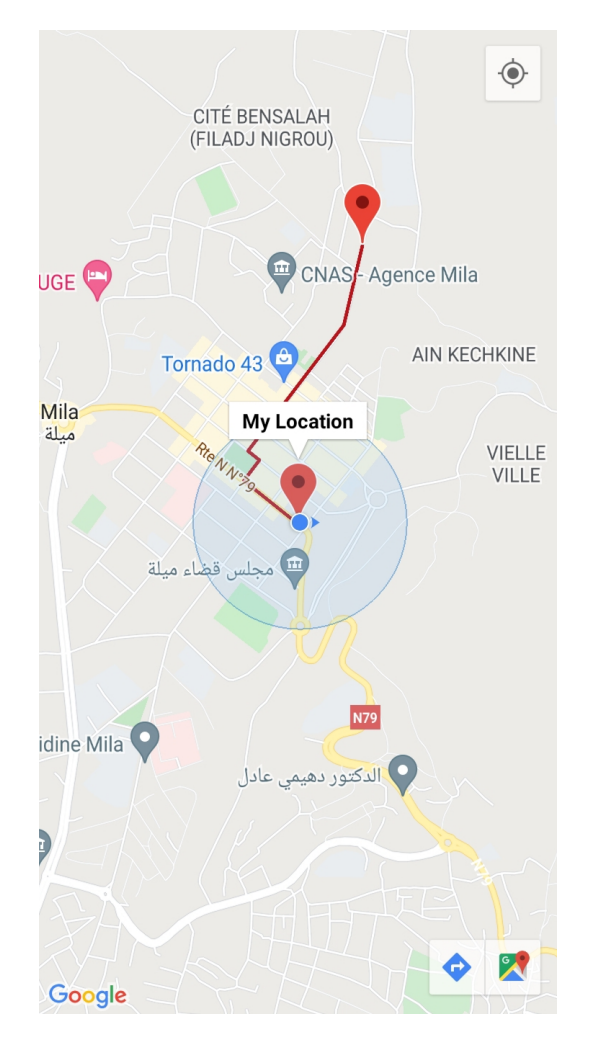

Figure 6.17 – Localiser conducteur.

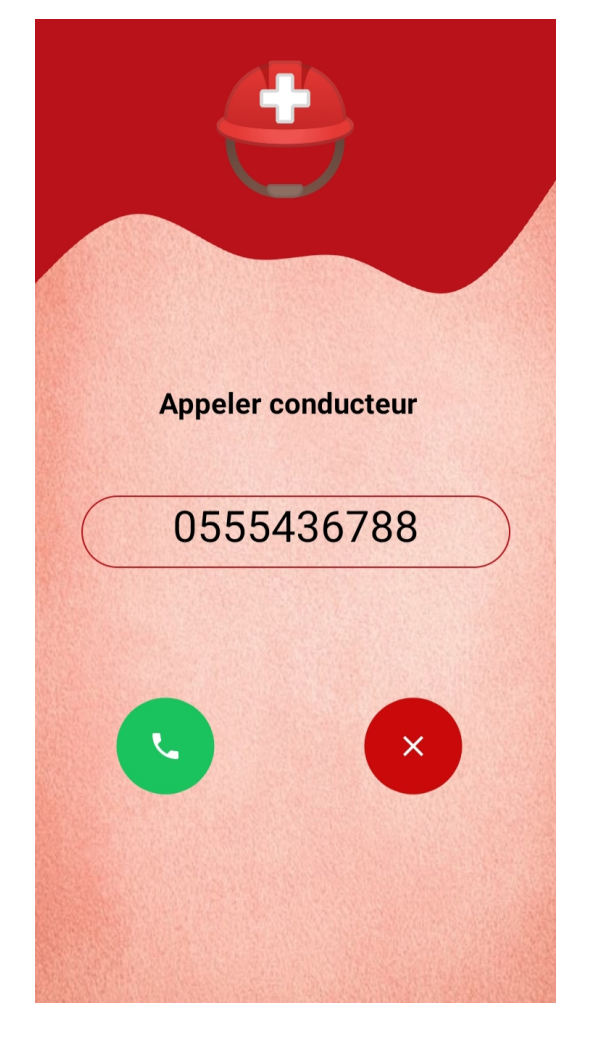

Figure 6.18 – Contacter conducteur.

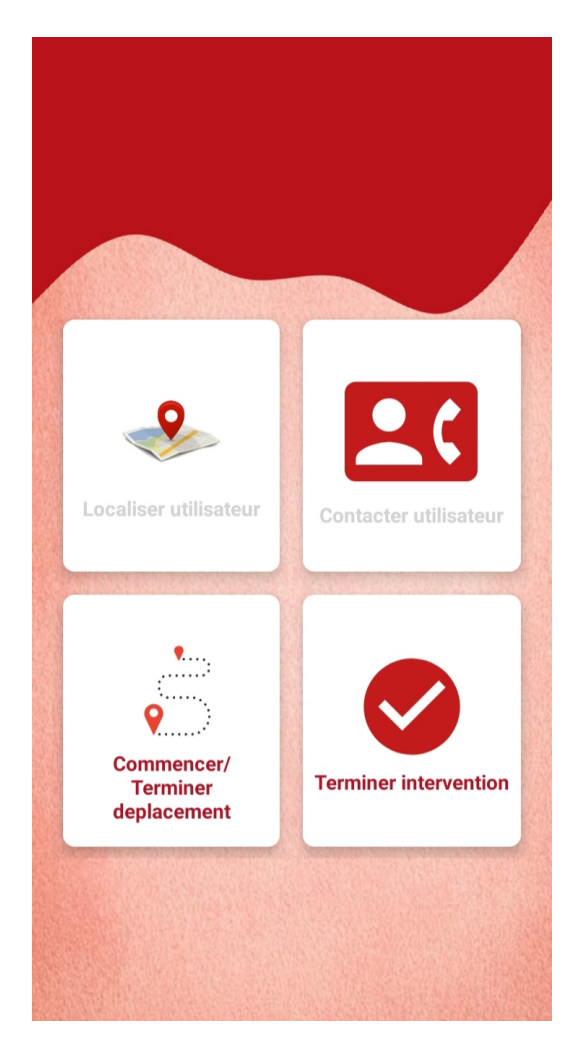

Figure 6.19 – Accueil conducteur.

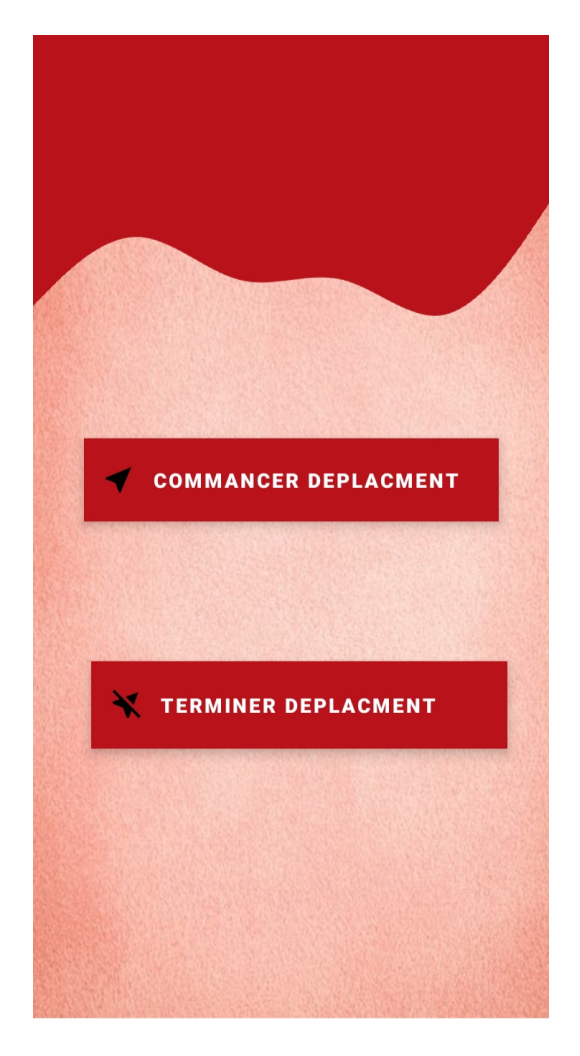

Figure 6.20 - Commencer/Terminer déplacement.

# 6.8 Conclusion

Dans ce dernier chapitre nous avons présenté tout ce qui est lié au développement de notre application. Nous avons parlé des différents outils et choix technologiques utilisés dans l'implémentation des différents composants. Le chapitre est clôturé par une description détaillée des interfaces graphiques de notre application. Il ne reste qu'à conclure ce projet dans la section suivante.

# Conclusion générale

Le travail présenté dans ce mémoire de fin d'études se résume en la réalisation d'unsystème basé sur une application mobile sous Android et une application web pour la direction de la protection civile de la wilaya de Mila. L'application mobile est adressée aux citoyens de la wilaya de Mila et aux conducteurs de véhicules de la protection civile. D'une part, elle permet aux citoyens de demander l'intervention, de localiser le véhicule d'intervention, et de contacter le conducteur du véhicule d'une manière facile et efficace. D'autre part, elle permet au conducteur du véhicule d'intervention de localiser l'accident et de contacter l'utilisateur. L'application web est adressée au gestionnaire d'interventions de la protection civile, elle lui permet de gérer les différents tâches d'ajout, de modification et de suppression des ressources, de recevoir les alertes, de géolocaliser les accidents et les véhicules et d'envoyer les interventions.

Pour le développement de notre application nous avons suivi une démarche simplifiée inspirée du processus UP et adaptée au développement des applications mobile. Pour la représentation de cette conception, nous avons utilisé les diagrammes du langage UML. Sur le plan réalisation, nous avons utilisé Android Studio et Laravel, basés sur la souplesse de Java, XML(pour Android) et php (pour laravel), qui sont des plates-formes très puissantes et qui intègrent différents outils qui facilitent le développement des applications mobiles et webs. Nous avons utilisé firebase pour l'implémentation de la base de données, l'API de Google Maps et la bibliothèque leaflet pour l'intégration des cartes.

La période passée au développement de notre application, nous a été d'un apport considérable. En effet, c'est une expérience qui nous a permis d'enrichir nos connaissances dans de domaines très variés comme : UML, UP, Android, géolocalisation, etc. D'autre part, ce projet a été une expérience réussie qui nous a permis de bénéficier d'un stage pratique qui a contribu´e `a l'augmentation de nos connaissances dans le domaine de la recherche d'information.

Malgré ce qui a été fait, ce travail n'est pas encore terminé il peut être enrichi par d'autres fonctionnalités telles que l'utilisation des capteurs, les agents mobiles, développer et exécuter l'application sur d'autres plateformes tel qu'ios, etc. Enfin, nous espérons que ce modeste mémoire soit un modèle pour les autres étudiants et que sa lecture a été agréable et claire.

# Bibliographie

- [1] BOULEDJEDJ Amira ,BOUZERAA Selma .D´eveloppement d'une Application Cartographique pour la Gestion des Interventions de la protection Civile. Sciences et Technologies de l'Information et de la Communication(STIC). Mila : Centre Universitaire de Mila,2018, 131p.
- [2] CONVENTIONS ET ACCORDS INTERNATIONAUX LOIS ET DECRETS ARRETES, DECISIONS, AVIS, COMMUNICATIONS ET ANNONCES .[en ligne]. Journal officiel, N75 du 4 décembre 2019 . Disponible sur : «<https://www.ccomptes.dz/wp-content/uploads/2019/12/F2019075.pdf>» (Consulté le  $06/03/2022$ ).
- [3] Cendie Verdeau. Les types d'interventions . [en ligne]. Disponible sur : «[https://www.sdis42.fr/activite-operationnelle/les-interventions/](https://www.sdis42.fr/activite-operationnelle/les-interventions/les-types-dinterventions) [les-types-dinterventions](https://www.sdis42.fr/activite-operationnelle/les-interventions/les-types-dinterventions)» (Consulte le 06/03 /2022).
- [4] Forum-pompier. Fourgon Pompe-Tonne .[enligne]. Disponible sur : «[https:](https://www.forum-pompier.com/dico/terme-68.html) [//www.forum-pompier.com/dico/terme-68.html](https://www.forum-pompier.com/dico/terme-68.html)» (Consulté le  $06/03/2022$ ).
- [5] UES Sapeurs-pompiers de France. Véhicules des sapeurs-pompiers .[en ligne]. Disponible sur : «[https://www.pompiers.fr/pompiers/nous-connaitre/](https://www.pompiers.fr/pompiers/nous-connaitre/vehicules-des-sapeurs-pompiers) [vehicules-des-sapeurs-pompiers](https://www.pompiers.fr/pompiers/nous-connaitre/vehicules-des-sapeurs-pompiers)» (Consulté le  $07/03/2022$ ).
- [6] SDIS 30. Nouveau camion-citerne rural .[en ligne]. Disponible sur : «[http:](http://www.sdis30.fr/Pages/Un-nouveau-camion-citerne-rural.aspx) [//www.sdis30.fr/Pages/Un-nouveau-camion-citerne-rural.aspx](http://www.sdis30.fr/Pages/Un-nouveau-camion-citerne-rural.aspx)» (Consulté le 07/03/2022).
- [7] Axome. Les véhicules terrestres des pompiers .[en ligne]. Disponible sur : «[https:](https://vetsecurite.com/blog/-les-vehicules-terrestres-des-pompiers-n132) [//vetsecurite.com/blog/-les-vehicules-terrestres-des-pompiers-n132](https://vetsecurite.com/blog/-les-vehicules-terrestres-des-pompiers-n132)» (Consulté le  $07/03/2022$ ).
- [8] Futura-Sciences. PC : qu'est-ce que c'est .[en ligne]. Disponible sur : «<https://www.futura-sciences.com/tech/definitions/pc-pc-1928/>» (consulté le 08/03/2022).
- [9] Futura-Sciences. Smartphone : qu'est-ce que c'est .[en ligne]. Disponible sur : « [https://www.futura-sciences.com/tech/definitions/](https://www.futura-sciences.com/tech/definitions/smartphone-smartphone-1954/) [smartphone-smartphone-1954/](https://www.futura-sciences.com/tech/definitions/smartphone-smartphone-1954/) $\gg$  (consulté le 08/03/2022).
- [10] Pixfactory. Les tablettes : généralités. [en ligne].Disponible sur : «[https:](https://www.pmtic.net/sites/default/files/filemanager/memos/pmtic_env_num_systexpl_mobile_tablettes_generalites.pdf) [//www.pmtic.net/sites/default/files/filemanager/memos/pmtic\\_env\\_num\\_](https://www.pmtic.net/sites/default/files/filemanager/memos/pmtic_env_num_systexpl_mobile_tablettes_generalites.pdf) [systexpl\\_mobile\\_tablettes\\_generalites.pdf](https://www.pmtic.net/sites/default/files/filemanager/memos/pmtic_env_num_systexpl_mobile_tablettes_generalites.pdf)  $\sim$  (consulté le 08/03/2022).
- [11] Futura-Sciences. PDA : qu'est-ce que c'est .[en ligne]. Disponible sur : «[https:](https://www.futura-sciences.com/tech/definitions/informatique-pda-1933/) [//www.futura-sciences.com/tech/definitions/informatique-pda-1933/](https://www.futura-sciences.com/tech/definitions/informatique-pda-1933/)» (consulté le  $10/03/2022$ ).
- [12] FREDERIC Espiau. Créez des applications pour Android .[en] ligne]. Disponible sur :«[https://openclassrooms.com/fr/courses/](https://openclassrooms.com/fr/courses/4517166-developpez-votre-premiere-application-android) [4517166-developpez-votre-premiere-application-android](https://openclassrooms.com/fr/courses/4517166-developpez-votre-premiere-application-android)»(consulté le 11/03/2022).
- [13] Dheeraj Vuppuliri. Android 'N' Many More .[en ligne]. Disponible sur : «[http:](http://androidnmanymore.blogspot.com/2015/11/android-architecture.html) [//androidnmanymore.blogspot.com/2015/11/android-architecture.html](http://androidnmanymore.blogspot.com/2015/11/android-architecture.html)» (consulté le  $11/03/2022$ ).
- [14] OPEN Kernel. Application mobile. [en Ligne]. Disponible sur : « [https:](https://www.open-kernel.com/application-mobile.php) [//www.open-kernel.com/application-mobile.php](https://www.open-kernel.com/application-mobile.php)» (consulté le  $11/03/2022$ ).

151

- [15] M.HAFFAF. Chapitre 1 Applications et Systèmes d'exploitation mobiles .[en] ligne]. Disponible sur :«[http://dspace.univ-tlemcen.dz/bitstream/112/8275/4/](http://dspace.univ-tlemcen.dz/bitstream/112/8275/4/Chapitre-I.pdf) [Chapitre-I.pdf](http://dspace.univ-tlemcen.dz/bitstream/112/8275/4/Chapitre-I.pdf)» (Consulté le  $12/03/2022$ ).
- [16] Antoine Courtin. Les systèmes d'exploitation mobiles .[en ligne]. Disponible sur :«[https://www.monpetitmobile.com/choisir-mobile/]( https://www.monpetitmobile.com/choisir-mobile/systemes-exploitation-smartphones) [systemes-exploitation-smartphones]( https://www.monpetitmobile.com/choisir-mobile/systemes-exploitation-smartphones)» (consulté le  $13/03/2022$ ).
- [17] Futura-Sciences. Système d'exploitation .[en Ligne]. Disponible sur : « [https://www.](https://www.futura-sciences.com/tech/definitions/smartphone-windows-phone-15584/) [futura-sciences.com/tech/definitions/smartphone-windows-phone-15584/](https://www.futura-sciences.com/tech/definitions/smartphone-windows-phone-15584/)» (consulté le  $13/03/2022$ ).
- [18] Dale Janssen , Cory Janssen. BlackBerry OS .[en Ligne]. Disponible sur :« <https://www.techopedia.com/definition/25196/blackberry-os>» (consulté le 13/03/2022).
- [19] Galaxie media. Toute l'histoire et la chronologie d'Android .[en Ligne]. Disponible sur :«[https://www.phonandroid.com/](https://www.phonandroid.com/toute-l-histoire-et-la-chronologie-d-android-dossier.html) [toute-l-histoire-et-la-chronologie-d-android-dossier.html](https://www.phonandroid.com/toute-l-histoire-et-la-chronologie-d-android-dossier.html)» (Consulté le 15/03/2022).
- [20] FREDERIC Evennou. Techniques et technologies de localisation avancées pour terminaux mobiles dans les environnements indoor. Thèse de doctorat. Grenoble : Université Joseph Fourier, 2007, 209p.
- [21] CLAUDE Guedat, OLIVIER Brette. Système de géolocalisation .[en ligne]. Lyon : INSA. Culture Générale des Télécommunication, 2010 ,34p. Disponible sur : w<https://docplayer.fr/3839221-Systemes-de-geolocalisation.html>». (Consulté le  $16/03/2022$ ).
- [22] AMARA Wissam, TAMERT Celia. Conception et réalisation d'une application de suivi de véhicule par géolocalisation. Réseaux, Mobilité et Système embarqué. TIZI-OUZOU : Université MOULOUD MAMMERI-TIZI-OUZOU, 2019, 107p.
- [23] D.LARREY, L.RODIER. Geolocalisation par WiFi .[en ligne]. Nancy : Ecole des mines,2006, 84p. Disponible sur :« [https://hal.inria.fr/inria-00112186/](https://hal.inria.fr/inria-00112186/document) [document](https://hal.inria.fr/inria-00112186/document)» (Consulté le  $17/03/2022$ ).
- [24] HAMIMES oussama, KEDADRA abdelhak. Conception et développement d'une application android pour le suivi des objets mobiles. Sciences et Technologies de l'Information et de la Communication(STIC). Mila : centre universitaire de Mila, 2019,80p.
- [25] Futura-Sciences. GPS : qu'est-ce que c'est ? .[en ligne]. Disponible sur : « <https://www.futura-sciences.com/tech/definitions/technologie-gps-1897/>  $\gg$  (Consulté le 17/03/2022).
- [26] L'automobile sportive. Technique : gps ou es-tu ? .[en ligne]. Disponible sur :  $\kappa$ <https://www.automobile-sportive.com/technique/gps.php>» (Consulté le 17/03/2022).
- [27] JEAN-BAPTISTE henry. Cours de Topographie et Topométrie Générale. Strasbourg :Universite louis pasteur,17p. Disponible sur : «[https:](https://library.wmo.int/doc_num.php?explnum_id=4723) [//library.wmo.int/doc\\_num.php?explnum\\_id=4723](https://library.wmo.int/doc_num.php?explnum_id=4723)» (Consulté le  $18/03/2022$ ).
- [28] ANDRIATSILAVO Joël Ferdinand. Conception d'un systeme de gestion de flotte equipé d'un alerte d'urgence automatique .[en ligne]. Télécommunication. ANTANA-NARIVO : ECOLE SUPERIEURE POLYTECHNIQUE, 2014,91p. Disponible sur : « [http://biblio.univ-antananarivo.mg/pdfs/andriatsilavoJoelF\\_ESPA\\_MAST\\_](http://biblio.univ-antananarivo.mg/pdfs/andriatsilavoJoelF_ESPA_MAST_15.pdf) [15.pdf](http://biblio.univ-antananarivo.mg/pdfs/andriatsilavoJoelF_ESPA_MAST_15.pdf)» (Consulté le  $18/03/2022$ ).
- [29] PASCAL ROQUES, «Les cahiers du programmeurs UML2 modéliser une application web », EYROLLES,  $4 \text{ eme}$  édition,  $2008$ ,  $246p$ .
- [30] GABAY josef, GABAY david. UML2 Analyse et Conception, Université de Québec, 1 er édition, 2009, 226p.
- [31] Le langage UML et le processus unifié.[en ligne]. Disponible sur « [http:](http://dspace.univ-tlemcen.dz/bitstream/112/5500/5/chapitre1.pdf) [//dspace.univ-tlemcen.dz/bitstream/112/5500/5/chapitre1.pdf](http://dspace.univ-tlemcen.dz/bitstream/112/5500/5/chapitre1.pdf)»(Consulté le 01/04/2022).
- [32] OUAKKOUCHE Lamine Badri.Conception et réalisation d'une application web pour la gestion de pharmacie.[en ligne].Génie logiciel.Béjaia :Université de Béjaia,2017,52p. Disponible sur :«[http://fmi.univ-tiaret.dz/images/1GL/](http://fmi.univ-tiaret.dz/images/1GL/2019.2020/Conception-et-ralisation-d-une-applicat.pdf) [2019.2020/Conception-et-ralisation-d-une-applicat.pdf](http://fmi.univ-tiaret.dz/images/1GL/2019.2020/Conception-et-ralisation-d-une-applicat.pdf)» (Consulté le 01/04/2022).
- [33] Pascal Roques, Franck Vallée. UML2 en action. Editions Eyrolles, 2007, 394p.
- [34] BENMAHIDDINE Djamel, BOUADJENEK Yacine . Conception et réalisation d'une application mobile sous Android pour Le suivi des diabétiques. [en ligne]. Administration et sécurité des réseaux. Bejaia : Abderrahmane Mira, Bejaia, 2016, 77p. Disponible sur :«[https://docplayer.fr/83306743-Memoire-de-fin-de-cycle-theme.html]( https://docplayer.fr/83306743-Memoire-de-fin-de-cycle-theme.html)  $\gg$  (Consulté le 01/04/2022).
- [35] JCONTAMI. Conseils supplémentaires Modèle du domaine. [en ligne].2012,4p.disponible sur : «[https://inf1410.teluq.ca/teluqDownload.](https://inf1410.teluq.ca/teluqDownload.php?file=2014/01/INF1410-Conseils-MD.pdf) [php?file=2014/01/INF1410-Conseils-MD.pdf](https://inf1410.teluq.ca/teluqDownload.php?file=2014/01/INF1410-Conseils-MD.pdf)» (consulté le  $15/04/2022$ ).
- [36] BENABDERRAHMANE, F. modélisation web. Mise en oeuvre d'UML pour la modélisation d'une application web. Mila : centre universitaire de Mila, 2019,43p.
- [37] RUDI bruchez, « Les base de donn´ees NoSQL et le Big Data comprendre et mettre en oeuvre », EYROLLES, 2e édition,  $2015,322p$ .
- [38] AWA. Pourquoi utiliser une base de données NoSQL? .[en ligne].disponible sur : «https://aws.amazon.com/fr/nosql/#:":text=Flexibilit%C3%A9%20%3A% [20les%20bases%20de%20donn%C3%A9es,semi%2Dstructur%C3%A9es%20et%20non%](https://aws.amazon.com/fr/nosql/#:~:text=Flexibilit%C3%A9%20%3A%20les%20bases%20de%20donn%C3%A9es,semi%2Dstructur%C3%A9es%20et%20non%20structur%C3%A9es) [20structur%C3%A9es](https://aws.amazon.com/fr/nosql/#:~:text=Flexibilit%C3%A9%20%3A%20les%20bases%20de%20donn%C3%A9es,semi%2Dstructur%C3%A9es%20et%20non%20structur%C3%A9es)» (consulté le 19/04/2022).
- [39] Cassandra.Une base NoSQL :Cassandra.[en ligne].disponible sur : «[http:](http://www-igm.univ-mlv.fr/~dr/XPOSE2010/Cassandra/nosql.html) [//www-igm.univ-mlv.fr/~dr/XPOSE2010/Cassandra/nosql.html](http://www-igm.univ-mlv.fr/~dr/XPOSE2010/Cassandra/nosql.html)» (consulté le 20/04/2022).
- [40] ZEMMOURI Amel, BOULAICHE Nassima. Conception et réalisation d'une application mobile pour la gestion des services bancaires.[en ligne] .Sciences et Technologies de l'Information et de la Communication(STIC).Mila : Centre Universitaire de Mila, 2016, 129p.
- [41] Php. Qu'est ce que PHP ? . [en ligne].Disponible sur :« [https://www.php.net/]( https://www.php.net/manual/fr/intro-whatis.php) [manual/fr/intro-whatis.php]( https://www.php.net/manual/fr/intro-whatis.php)» (consulté le  $29/04/2022$ ).
- [42] DOUGLAS crockford.JavaScript gardez pour le meilleur ! PEARSON, 2009,180p .
- [43] JDN. XML (Extensible Markup Language) : définition et description simple . [en Ligne] Disponible Sur : «[https://](https://www.journaldunet.fr/web-tech/dictionnaire-du-webmastering/1203615-xml-extensible-markup-language-definition-traduction/) [www.journaldunet.fr/web-tech/dictionnaire-du-webmastering/](https://www.journaldunet.fr/web-tech/dictionnaire-du-webmastering/1203615-xml-extensible-markup-language-definition-traduction/) [1203615-xml-extensible-markup-language-definition-traduction/](https://www.journaldunet.fr/web-tech/dictionnaire-du-webmastering/1203615-xml-extensible-markup-language-definition-traduction/)» (Consulté le  $15/05/2022$ ).
- [44] Axopen. QU'EST-CE QUE FIREBASE ?. [en Ligne] Disponible Sur : «[https://www.axopen.com/firebase/#:~:text=Lorsqu'on%20d%C3%A9veloppe%]( https://www.axopen.com/firebase/#:~:text=Lorsqu) 20une%20application, la%20connexion%20et%20des%20notifications» (Consulté le 18/05/2022).
- [45] BOUDAD Mohammed . Study and development of a regular carpooling platform in Algeria.[en ligne] .Sciences et Technologies de l'Information et de la Communication(STIC). Mila : Centre Universitaire de Mila, 2018, 93 p.
- [46] MAURICE Chavelli . Découvrez le framework PHP LARAVEL [en ligne]. Paris : EDITIONS EYROLLES, 2016, 30p, pdf.Disponible sur : «[https:]( https://www.eyrolles.com/Chapitres/9782212143980/9782212143980.pdf)  $\frac{1}{\sqrt{w}}$ ww.eyrolles.com/Chapitres/9782212143980/9782212143980.pdf»(Consulté le 22/05/2022).
- [47] Clubic.Pacestar UML Diagrammer. [en ligne]. Disponible sur : «[https:](https://www.clubic.com/telecharger-fiche220230-pacestar-uml-diagrammer.html) [//www.clubic.com/telecharger-fiche220230-pacestar-uml-diagrammer.html](https://www.clubic.com/telecharger-fiche220230-pacestar-uml-diagrammer.html)» (consulté le  $25/05/2022$ ).
- [48] KHYARI Nouha. Rapport de stage sur le projet « Locate my car ».[en ligne]. Tunisie :Ecole nationale des sciences de l'informatique, 2010. Disponible sur «[http://www.memoireonline.com/03/12/5548/m\\_](http://www.memoireonline.com/03/12/5548/m_Rapport-de-stage-sur-le-projet-Locatemy- car-google-map-android.html) [Rapport-de-stage-sur-le-projet-Locatemy-car-google-map-android.html](http://www.memoireonline.com/03/12/5548/m_Rapport-de-stage-sur-le-projet-Locatemy- car-google-map-android.html)» (consulté le  $01/06/2022$ ).
- [49] VLADIMIR Agafonkin.Une biblioth`eque JavaScript open source pour des cartes interactives adaptées aux mobiles.[en ligne].Disponible sur «<https://leafletjs.com/>» (consulté le  $01/06/2022$ ).